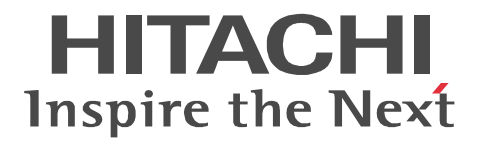

*For Windows Systems*

# **OpenTP1 Version 7**

# **User's Guide**

3000-3-D64(E)

#### ■ Relevant program products

For Windows Server 2003, Windows Server 2003 x64 Editions, Windows Server 2003 R2, Windows Server 2003 R2 x64 Editions, Windows XP, Windows Vista, Windows Vista x64 Edition, Windows Server 2008, Windows Server 2008 x64 Editions, Windows Server 2008 R2, and Windows 7

P-2464-2274 uCosminexus TP1/Server Base 07-03

P-2464-2374 uCosminexus TP1/FS/Direct Access 07-03

P-2464-2474 uCosminexus TP1/FS/Table Access 07-03

P-2464-2544 uCosminexus TP1/Extension 1 07-00

P-2464-3154 uCosminexus TP1/Message Control 07-03

P-2464-3254 uCosminexus TP1/NET/Library 07-04

P-2464-C374 uCosminexus TP1/Message Queue 07-01

P-F2464-3254C uCosminexus TP1/NET/TCP/IP 07-02

R-15452-21 uCosminexus TP1/Extension for .NET Framework 07-00

For Windows Server 2003, Windows Server 2003 x64 Editions, Windows Server 2003 R2, Windows Server 2003 R2 x64 Editions, Windows XP, Windows Server 2008, Windows Server 2008 x64 Editions, and Windows Server 2008 R2 P-F2464-32545 uCosminexus TP1/NET/XMAP3 07-01

For Windows Server 2003, Windows Server 2003 x64 Editions, Windows Server 2003 R2, Windows Server 2003 R2 x64 Editions, Windows Server 2008, Windows Server 2008 x64 Editions, and Windows Server 2008 R2

P-2464-2934 uCosminexus TP1/High Availability 07-00

P-F2464-3254D uCosminexus TP1/NET/High Availability 07-01

This manual can be used for products other than the products shown above. For details, see the *Release Notes*.

These products were developed under a quality management system that has received ISO9001 and TickIT certification.

#### **Trademarks**

Java is a registered trademark of Oracle and/or its affiliates.

Microsoft is either a registered trademark or a trademark of Microsoft Corporation in the United States and/or other countries. Microsoft and SQL Server are either registered trademarks or trademarks of Microsoft Corporation in the United States and/or other countries.

MS-DOS is either a registered trademark or a trademark of Microsoft Corporation in the United States and/or other countries.

ODBC is Microsoft's strategic interface for accessing databases.

Oracle and Java are registered trademarks of Oracle and/or its affiliates.

UNIX is a registered trademark of The Open Group in the United States and other countries. Microsoft and Visual Studio are either registered trademarks or trademarks of Microsoft Corporation in the United States and/or other countries.

WebSphere is a trademark of International Business Machines Corporation in the United States, other countries, or both.

Windows is either a registered trademark or a trademark of Microsoft Corporation in the United States and/or other countries.

Windows Server is either a registered trademark or a trademark of Microsoft Corporation in the United States and/or other countries.

Windows Vista is either a registered trademark or a trademark of Microsoft Corporation in the United States and/or other countries. X/Open is a registered trademark of The Open Group in the U.K. and other countries.

Other company and product names mentioned in this document may be the trademarks of their respective owners.

Portions of this document are extracted from *X/Open CAE Specification System Interfaces and Headers, Issue 4*, (C202 ISBN 1-872630-47-2) Copyright (C) July 1992, X/Open Company Limited with the permission of X/Open; part of which is based on *IEEE Std 1003.1-1990*, (C) 1990 Institute of Electrical and Electronics Engineers, Inc., and *IEEE Std 1003.2/D12*, (C) 1992 Institute of Electrical and Electronics Engineers, Inc.

No further reproduction of this material is permitted without the prior permission of the copyright owners.

Portions of this document are extracted from *X/Open Preliminary Specification Distributed Transaction Processing*: The TxRPC Specification (P305 ISBN 1-85912-000-8) Copyright (C) July 1993, X/Open Company Limited with the permission of X/Open.

No further reproduction of this material is permitted without the prior permission of the copyright owners.

Portions of this document are copyrighted by Open Software Foundation, Inc.

This document and the software described herein are furnished under a license, and may be used and copied only in accordance with the terms of such license and with the inclusion of the above copyright notice. Title to and ownership of the document and software remain with OSF or its licensors.

Other product and company names mentioned in this document may be the trademarks of their respective owners. Throughout this document Hitachi has attempted to distinguish trademarks from descriptive terms by writing the name with the capitalization used by the manufacturer, or by writing the name with initial capital letters. Hitachi cannot attest to the accuracy of this information. Use of a trademark in this document should not be regarded as affecting the validity of the trademark.

#### **Restrictions**

Information in this document is subject to change without notice and does not represent a commitment on the part of Hitachi. The software described in this manual is furnished according to a license agreement with Hitachi. The license agreement contains all of the terms and conditions governing your use of the software and documentation, including all warranty rights, limitations of liability, and disclaimers of warranty.

Material contained in this document may describe Hitachi products not available or features not available in your country.

No part of this material may be reproduced in any form or by any means without permission in writing from the publisher. Printed in Japan.

### **Edition history**

Edition 1 (3000-3-D64(E)): July 2012

#### **Copyright**

All Rights Reserved. Copyright (C) 2012, Hitachi, Ltd.

# <span id="page-4-0"></span>**Preface**

This manual describes the differences in functions between the Windows editions of the uCosminexus OpenTP1 products listed below (referred to hereafter as *OpenTP1 for Windows*) and the UNIX editions of these uCosminexus OpenTP1 products (referred to hereafter as *OpenTP1 for UNIX*):

- **•** P-2464-2274 uCosminexus TP1/Server Base
- **•** P-2464-2374 uCosminexus TP1/FS/Direct Access
- **•** P-2464-2474 uCosminexus TP1/FS/Table Access
- **•** P-2464-2544 uCosminexus TP1/Extension 1
- **•** P-2464-2934 uCosminexus TP1/High Availability
- **•** P-2464-3154 uCosminexus TP1/Message Control
- **•** P-2464-3254 uCosminexus TP1/NET/Library
- **•** P-2464-C374 uCosminexus TP1/Message Queue
- **•** P-F2464-32545 uCosminexus TP1/NET/XMAP3
- **•** P-F2464-3254C uCosminexus TP1/NET/TCP/IP
- **•** P-F2464-3254D uCosminexus TP1/NET/High Availability
- **•** R-15452-21 uCosminexus TP1/Extension for .NET Framework

TP1/Message Queue was implemented on a foundation provided by the MQI, MQFAP, and MQ cluster specifications of WebSphere MQ, based on a licensing agreement with International Business Machines Corporation (IBM) of the U.S.

## <span id="page-4-1"></span>**Intended readers**

This manual is intended for system administrators, system designers, programmers, and operators of OpenTP1 for Windows.

Readers of this manual must have a basic knowledge of Windows and of online systems. Descriptions in this manual also assume that readers are familiar with the OpenTP1 series manuals listed below. We recommend that you use this manual in conjunction with reading the following manuals, as necessary:

- **•** *OpenTP1 Version 7 Description* (3000-3-D50(E))
- **•** *OpenTP1 Version 7 Programming Guide* (3000-3-D51(E))
- **•** *OpenTP1 Version 7 System Definition* (3000-3-D52(E))
- **•** *OpenTP1 Version 7 Operation* (3000-3-D53(E))
- **•** *OpenTP1 Version 7 Programming Reference C Language* (3000-3-D54(E))
- **•** *OpenTP1 Version 7 Programming Reference COBOL Language*  $(3000-3-D55(E))$
- **•** *OpenTP1 Version 7 Messages* (3000-3-D56(E))

## <span id="page-5-0"></span>**Organization of this manual**

This manual is organized into the following chapters and appendix:

*1. Positioning of This Manual*

Chapter 1 describes the relationship of this manual to the other manuals in the OpenTP1 series. It also recommends how you should use this manual.

*2. Description of Functions*

Chapter 2 describes the differences in program-level functions between OpenTP1 for Windows and OpenTP1 for UNIX, based on a listing of these functions. This chapter also provides detailed explanations of the functions that are specific to OpenTP1 for Windows.

*3. Programming*

Chapter 3 describes the differences in code-level functions between OpenTP1 for Windows and OpenTP1 for UNIX, based on a listing of these functions. This chapter also explains how to create programs that are specific to OpenTP1 for Windows.

*4. Environment Setup*

Chapter 4 explains the environment settings specific to OpenTP1 for Windows.

*5. System Definitions*

Chapter 5 describes the differences in the system definitions between OpenTP1 for Windows and OpenTP1 for UNIX, based on listings of system definitions. This chapter also provides detailed explanations of selected system definitions.

*6. Operations*

Chapter 6 explains the operation methods that are specific to OpenTP1 for Windows, as well as the graphical user interface  $(\tilde{GUI})$  used by OpenTP1 for Windows.

*7. Operation Commands*

Chapter 7 describes the differences in the operation commands between OpenTP1 for Windows and OpenTP1 for UNIX, based on a listing of the operation commands. This chapter also provides detailed explanations of selected operation commands.

*A. Lists of OpenTP1 Processes*

Appendix A provides lists of the system service processes used by OpenTP1 for Windows.

## <span id="page-6-0"></span>**Related publications**

This manual is part of a related set of manuals. The manuals in the set are listed below (with the manual numbers):

#### **OpenTP1 products**

- **•** *OpenTP1 Version 7 Description* (3000-3-D50(E))
- **•** *OpenTP1 Version 7 Programming Guide* (3000-3-D51(E))
- **•** *OpenTP1 Version 7 System Definition* (3000-3-D52(E))
- **•** *OpenTP1 Version 7 Operation* (3000-3-D53(E))
- **•** *OpenTP1 Version 7 Programming Reference C Language* (3000-3-D54(E))
- **•** *OpenTP1 Version 7 Programming Reference COBOL Language*  $(3000-3-D55(E))$
- **•** *OpenTP1 Version 7 Messages* (3000-3-D56(E))
- **•** *OpenTP1 Version 7 Tester and UAP Trace User's Guide* (3000-3-D57(E))
- **•** *OpenTP1 Version 7 TP1/Client User's Guide TP1/Client/W, TP1/Client/P* (3000-3-D58(E))
- **•** *OpenTP1 Version 7 TP1/Client User's Guide TP1/Client/J* (3000-3-D59(E))
- **•** *OpenTP1 Version 7 TP1/LiNK User's Guide* (3000-3-D60(E))#
- **•** *OpenTP1 Version 7 Protocol TP1/NET/TCP/IP* (3000-3-D70(E))
- **•** *OpenTP1 Version 7 TP1/Message Queue User's Guide* (3000-3-D90(E))#
- **•** *OpenTP1 Version 7 TP1/Message Queue Messages* (3000-3-D91(E))#
- **•** *OpenTP1 Version 7 TP1/Message Queue Application Programming Guide*  $(3000-3-D92(E))^{\#}$
- **•** *OpenTP1 Version 7 TP1/Message Queue Application Programming Reference*  $(3000-3-D93(E))^{\#}$

## **Other OpenTP1 products**

**•** *TP1/Web User's Guide and Reference* (3000-3-D62(E))#

### **Other related products**

- **•** *Indexed Sequential Access Method ISAM* (3000-3-046(E))
- **•** *XP/W* (3000-3-047(E))
- **•** *Extended Mapping Service 2/Workstation XMAP2/W DESCRIPTION/USER'S GUIDE* (3000-7-421(E))
- **•** *SEWB 3 General Information* (3000-7-450(E))
- **•** *Job Management Partner 1/Base User's Guide* (3020-3-K06(E))
- **•** *Job Management Partner 1/Base Messages* (3020-3-K07(E))
- **•** *Job Management Partner 1/Base Software Developer's Guide* (3020-3-K08(E))

For OpenTP1 protocol manuals, please check whether English versions are available. #

If you want to use this manual, confirm that it has been published. (Some of these manuals might not have been published yet.)

This manual abbreviates manual titles. The following table lists the full name of each manual together with its abbreviated name as used in this manual:

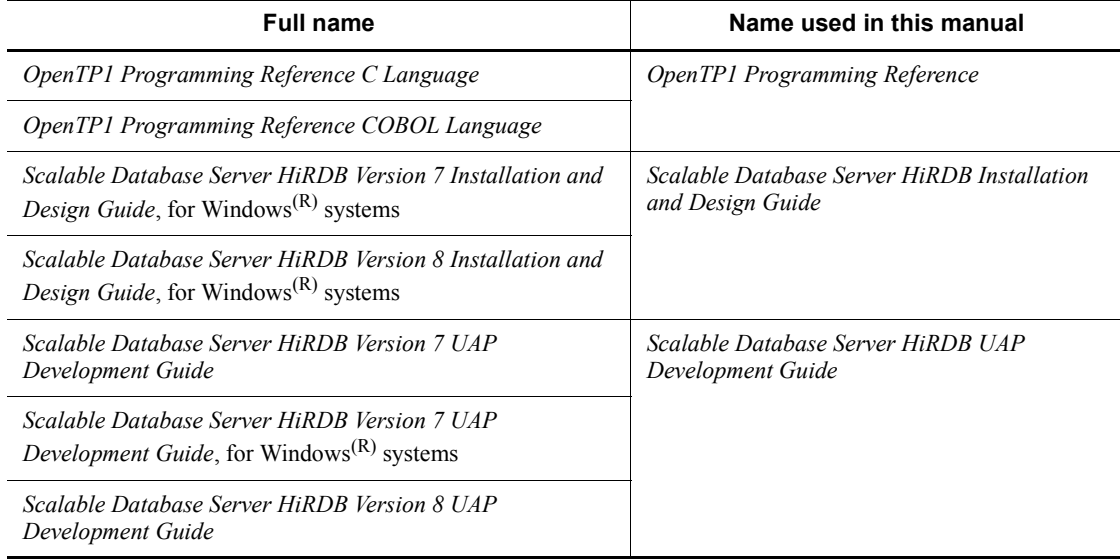

## <span id="page-7-0"></span>**Conventions: Fonts and symbols**

### **(1) Conventions: Attribute notation symbols**

Attribute notation symbols are used to indicate conventions such as the scope of user-specified values:

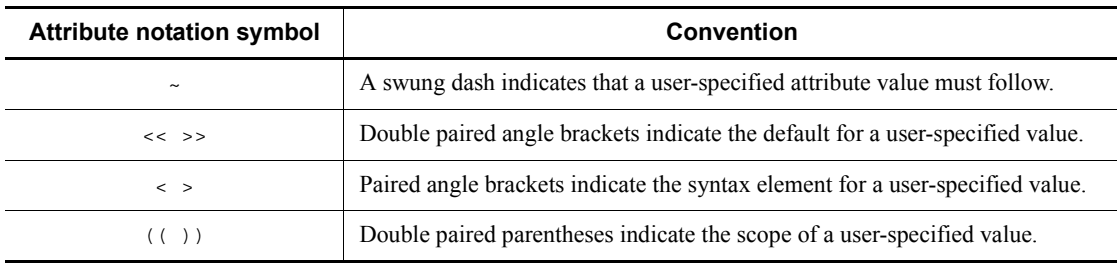

## **(2) Conventions: Fonts**

The following table explains the fonts used in this manual:

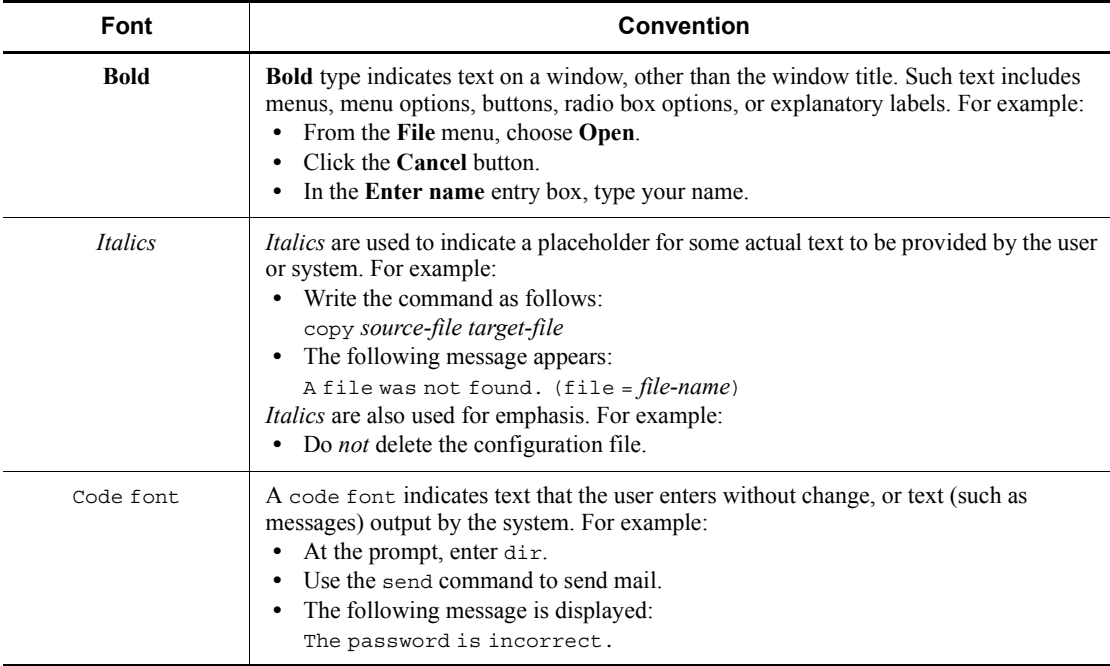

## **(3) Conventions: Syntax description symbols**

The following table explains the syntax description symbols used in this manual:

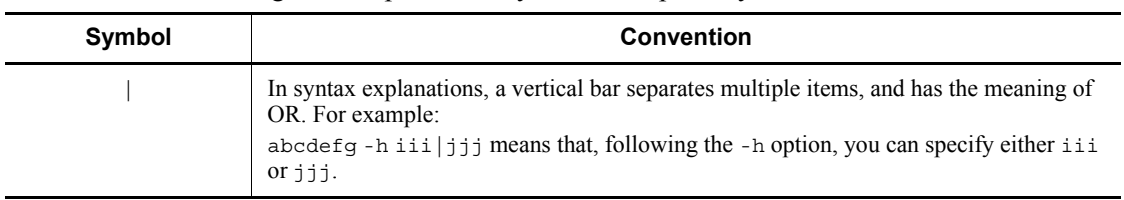

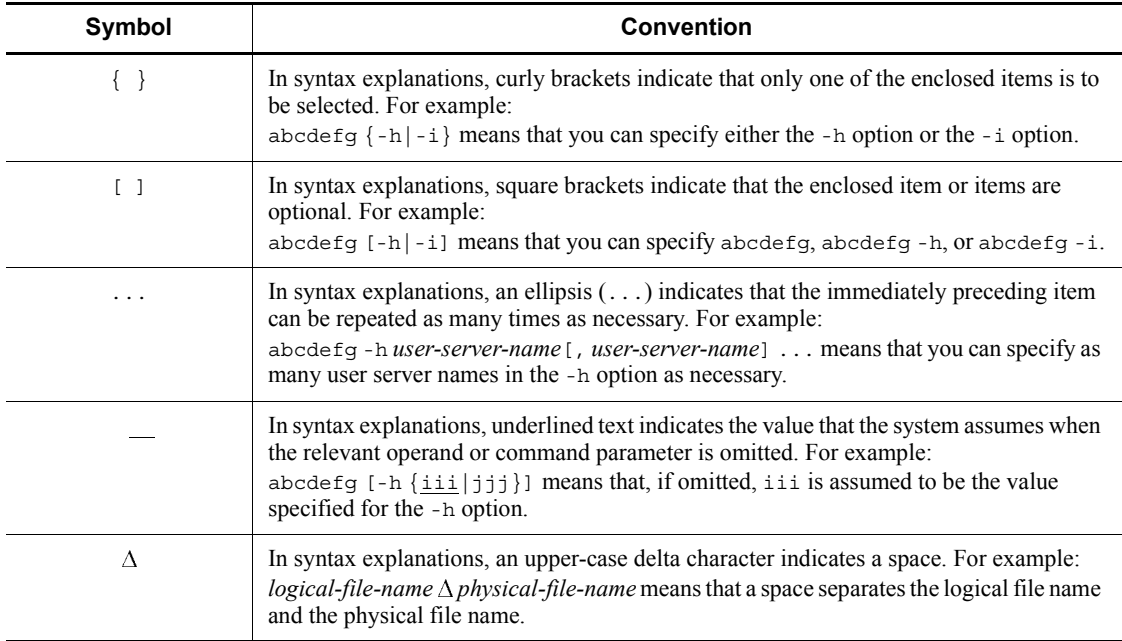

## **(4) Conventions: Syntax elements**

The following characters are used for explaining syntax elements in user-specified values:

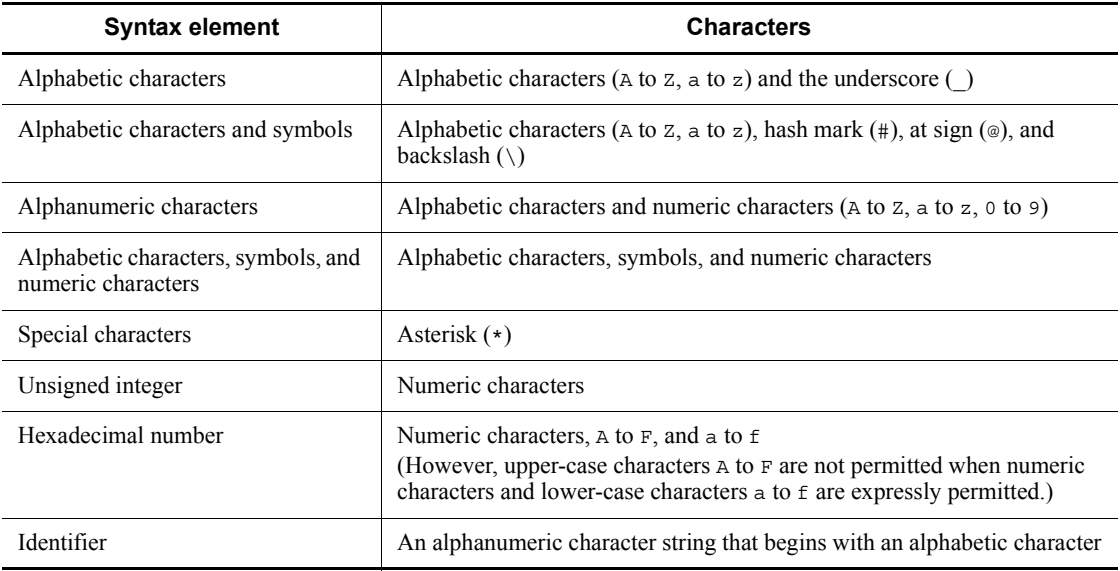

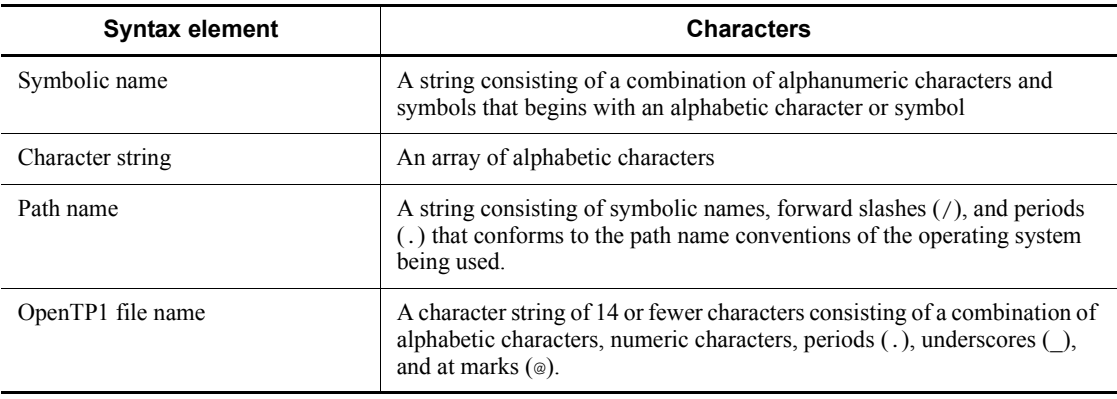

## <span id="page-10-0"></span>**Conventions: Other conventions used in this manual**

## **(1) Conventions: Abbreviations for product names**

This manual uses the following abbreviations for product names:

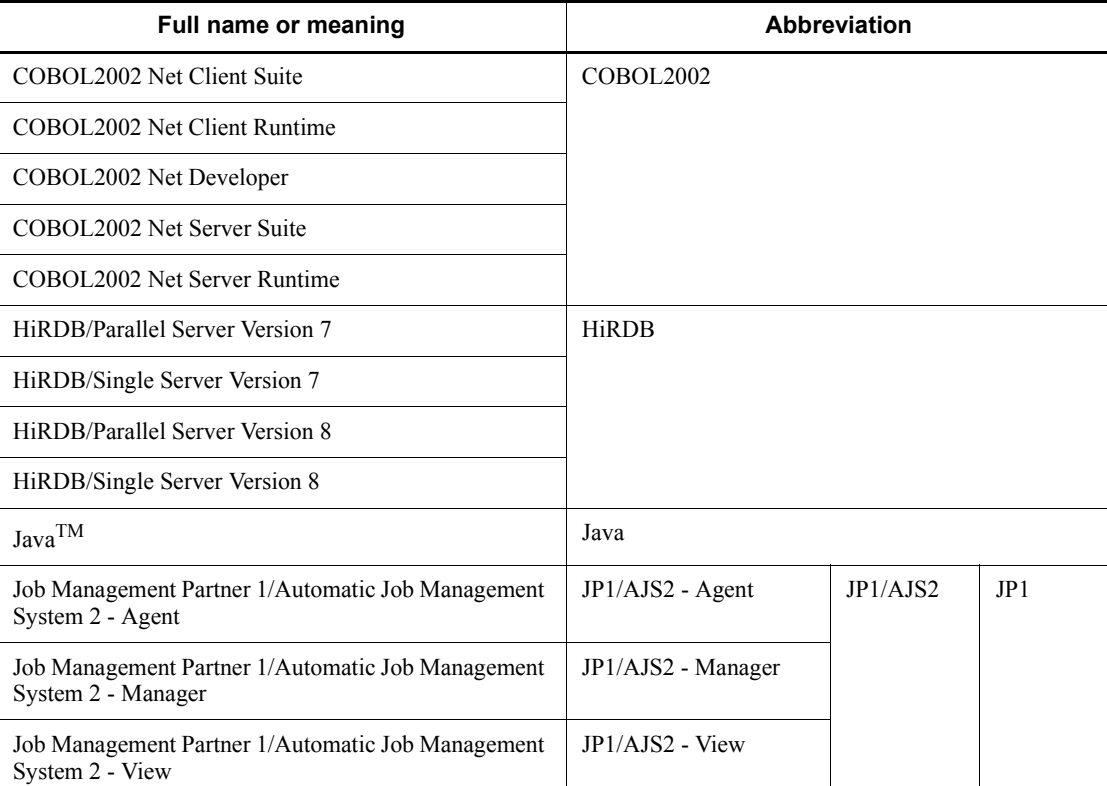

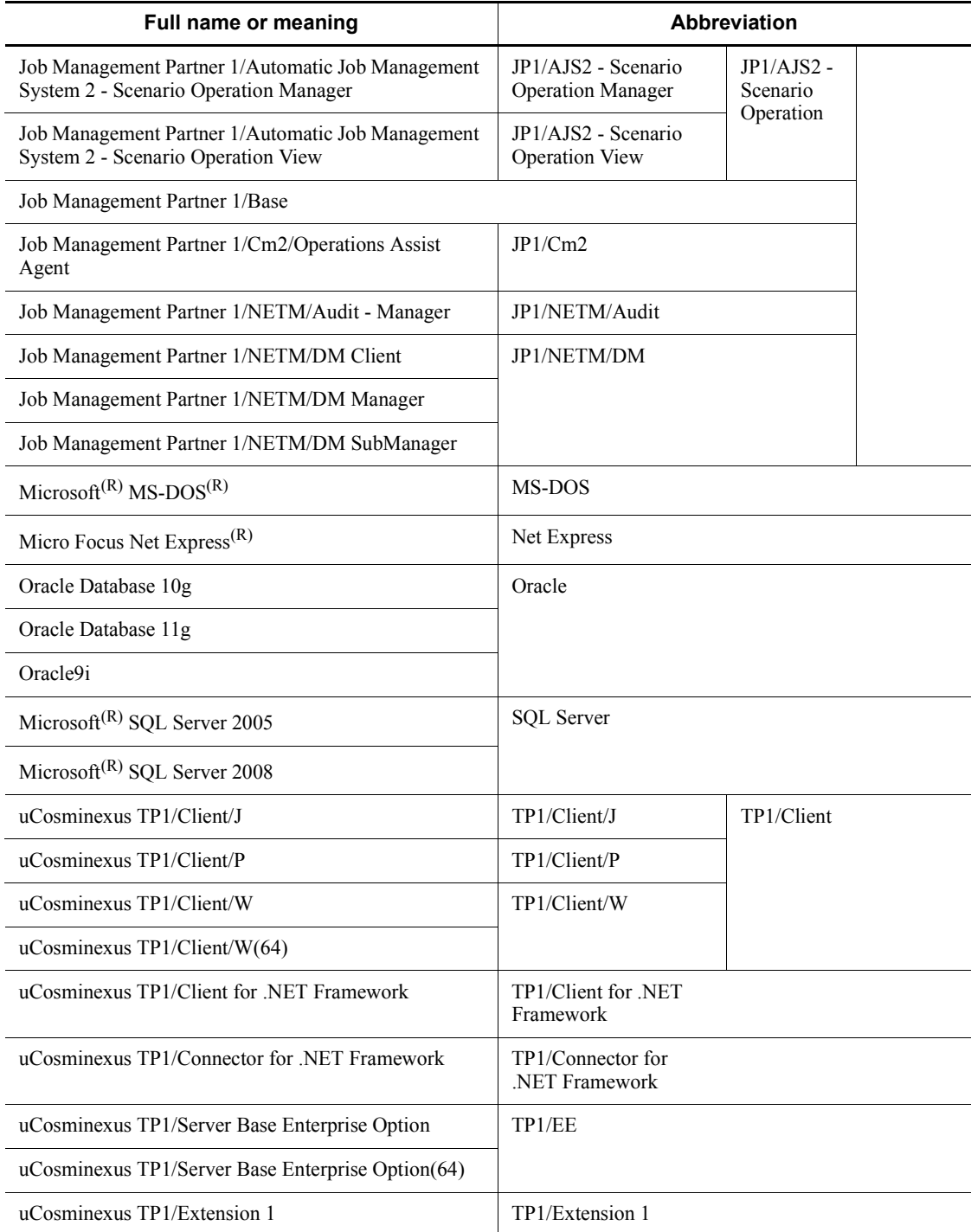

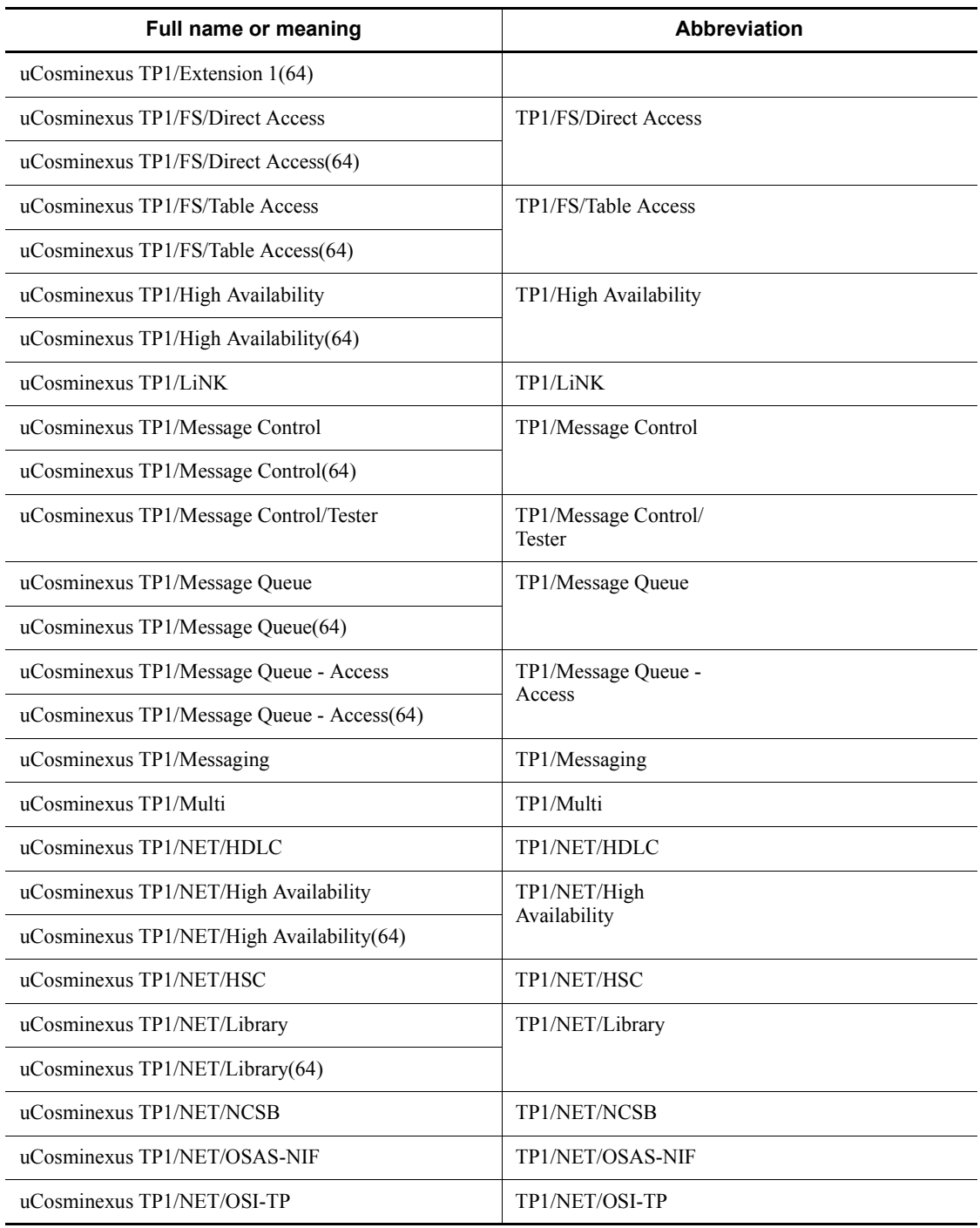

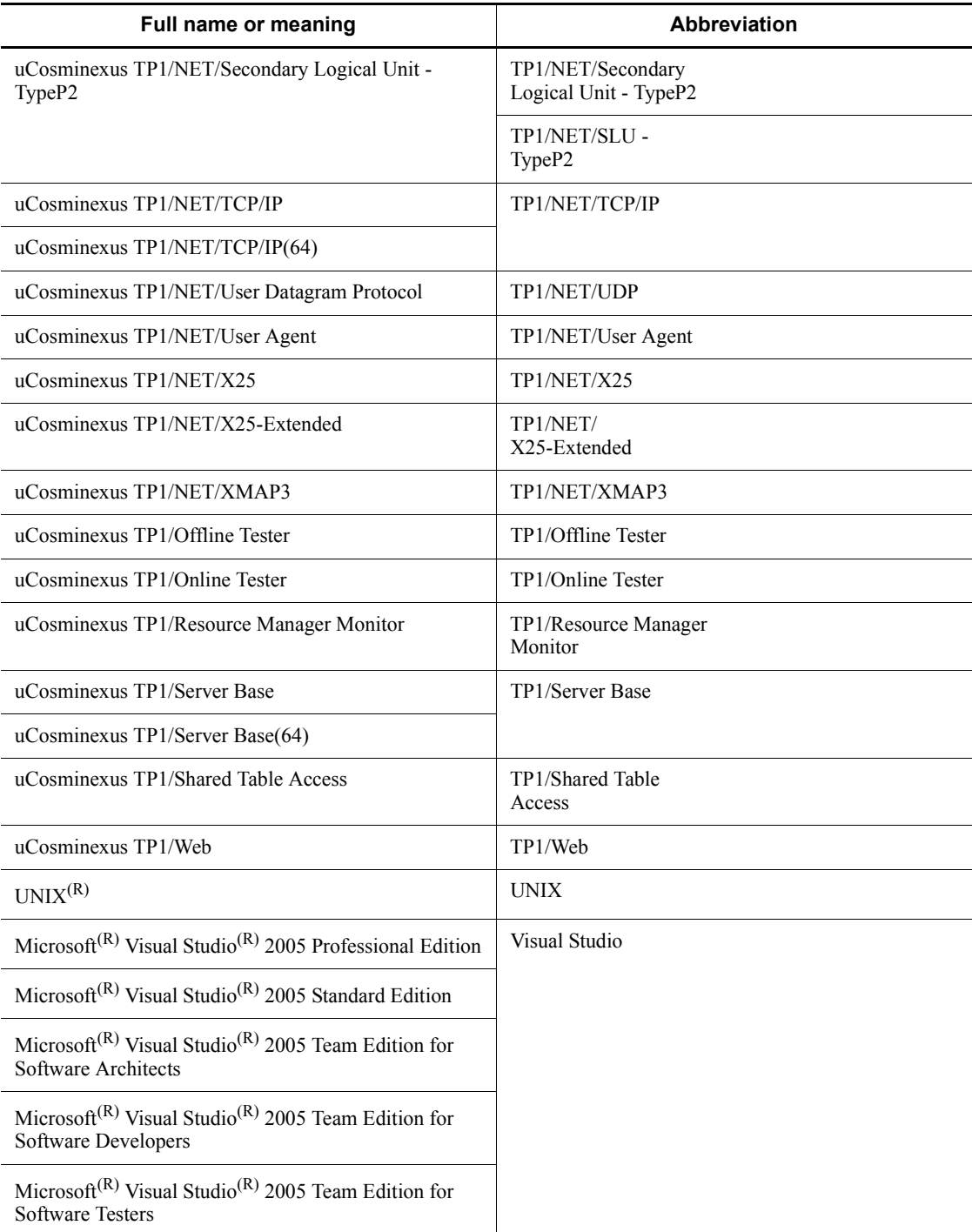

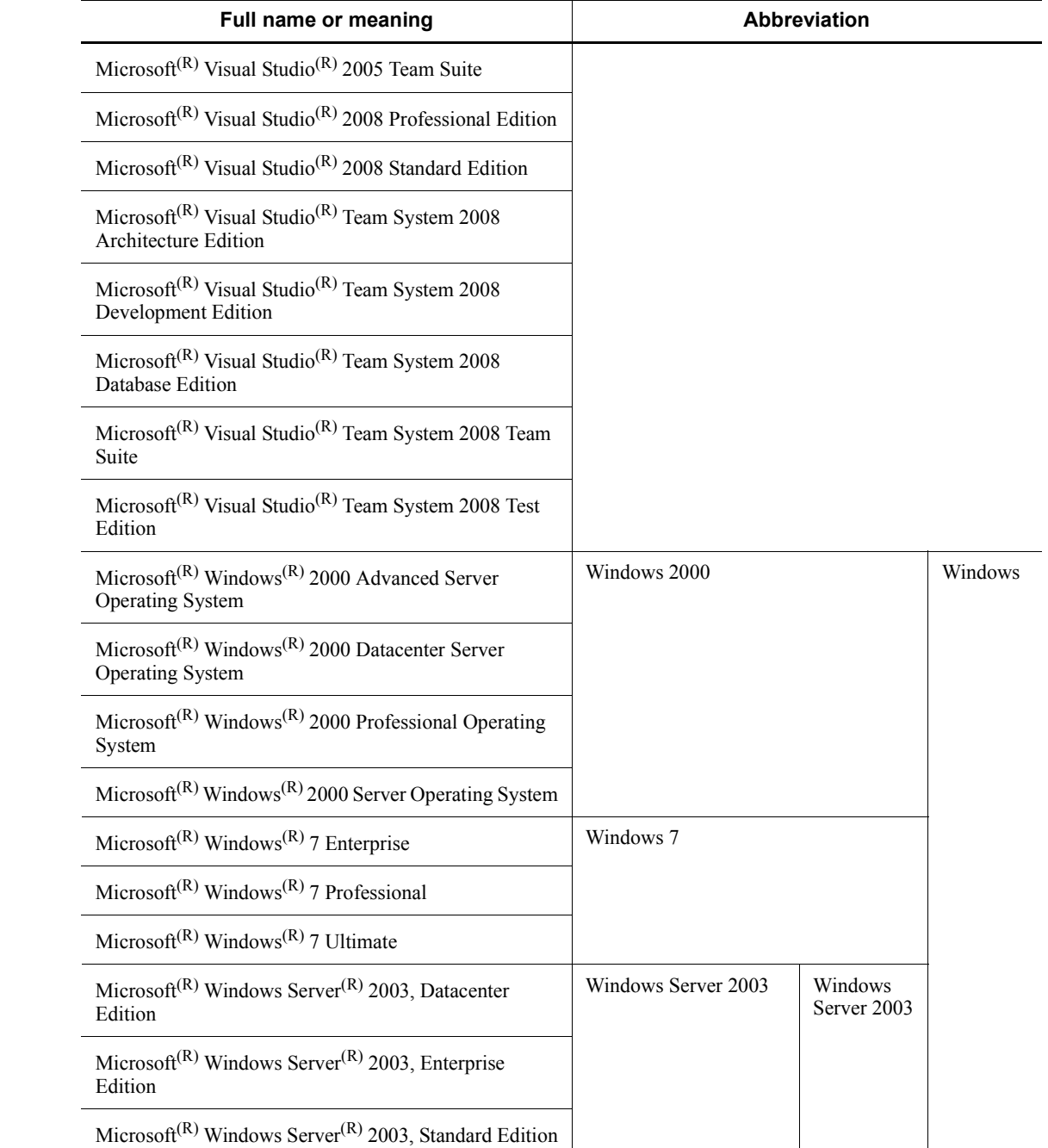

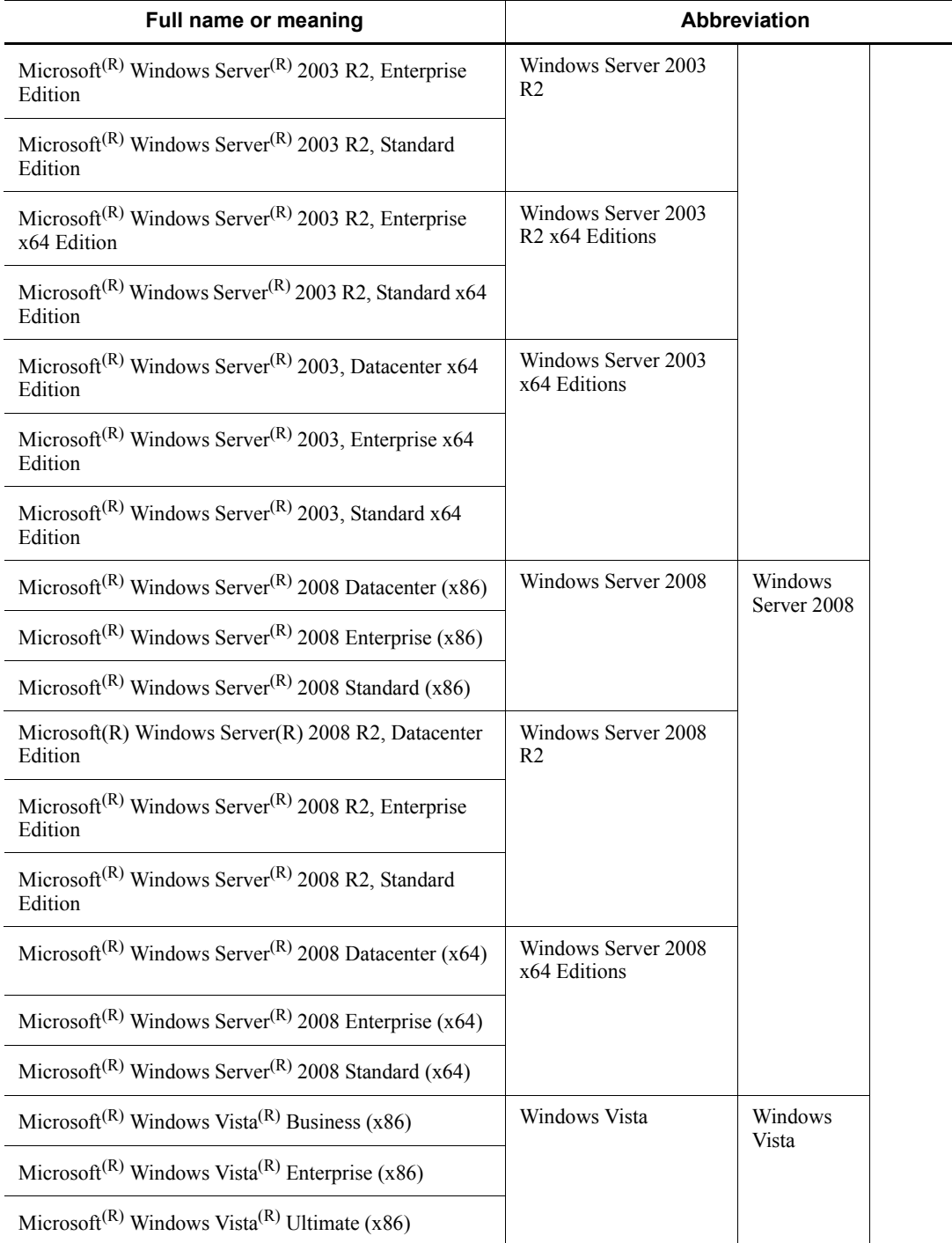

 $\overline{\phantom{a}}$ 

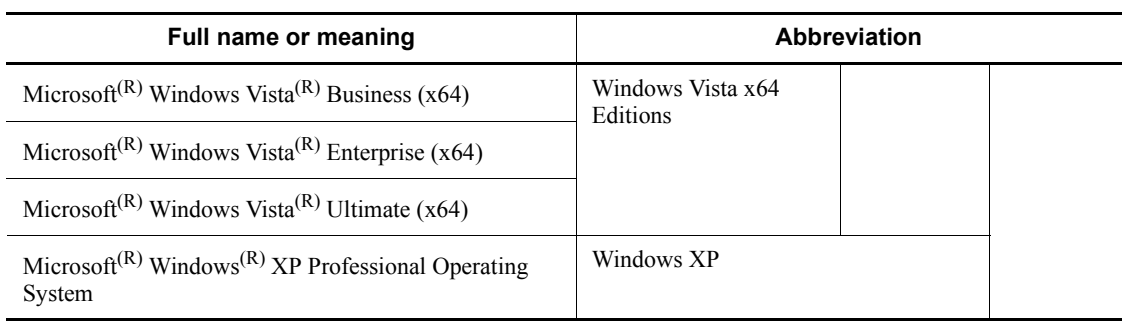

## **(2) Conventions: Acronyms**

This manual also uses the following acronyms:

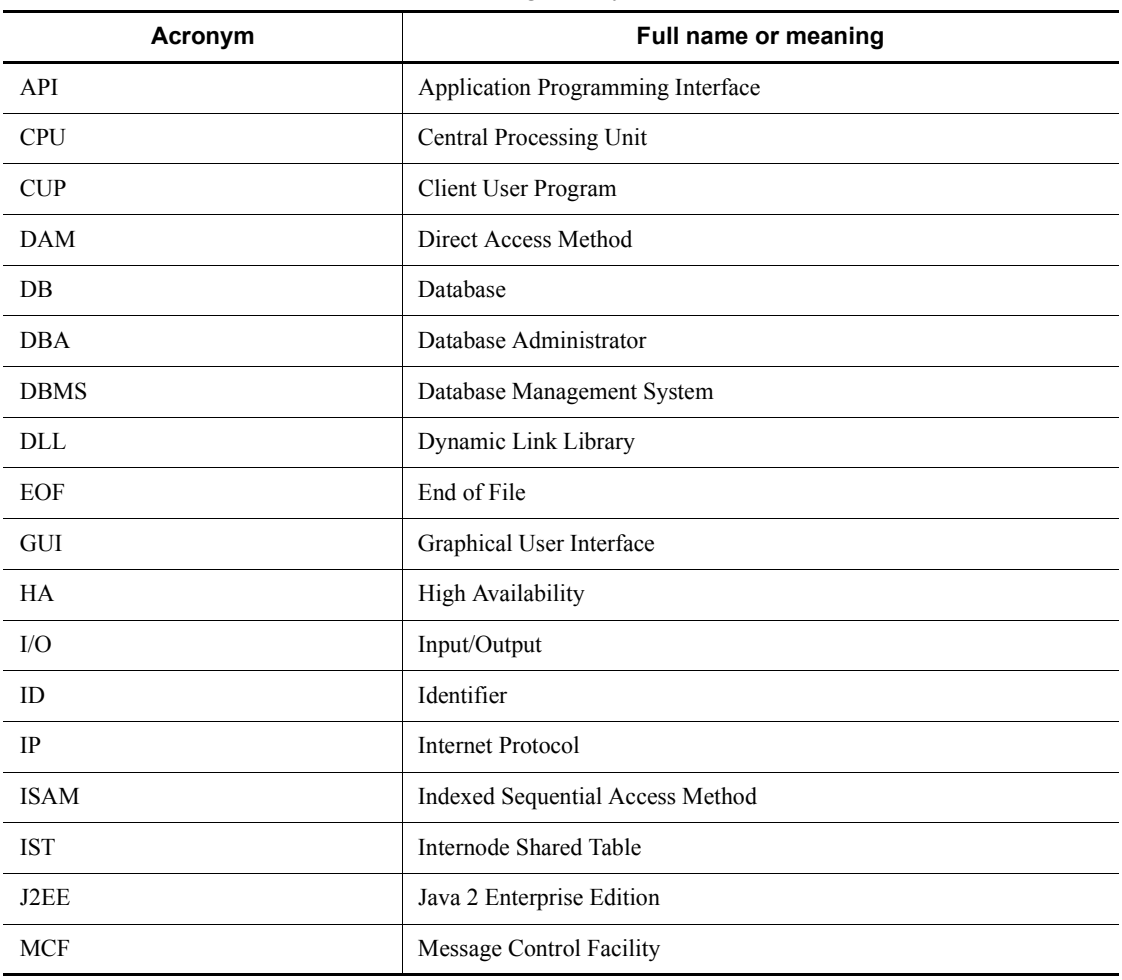

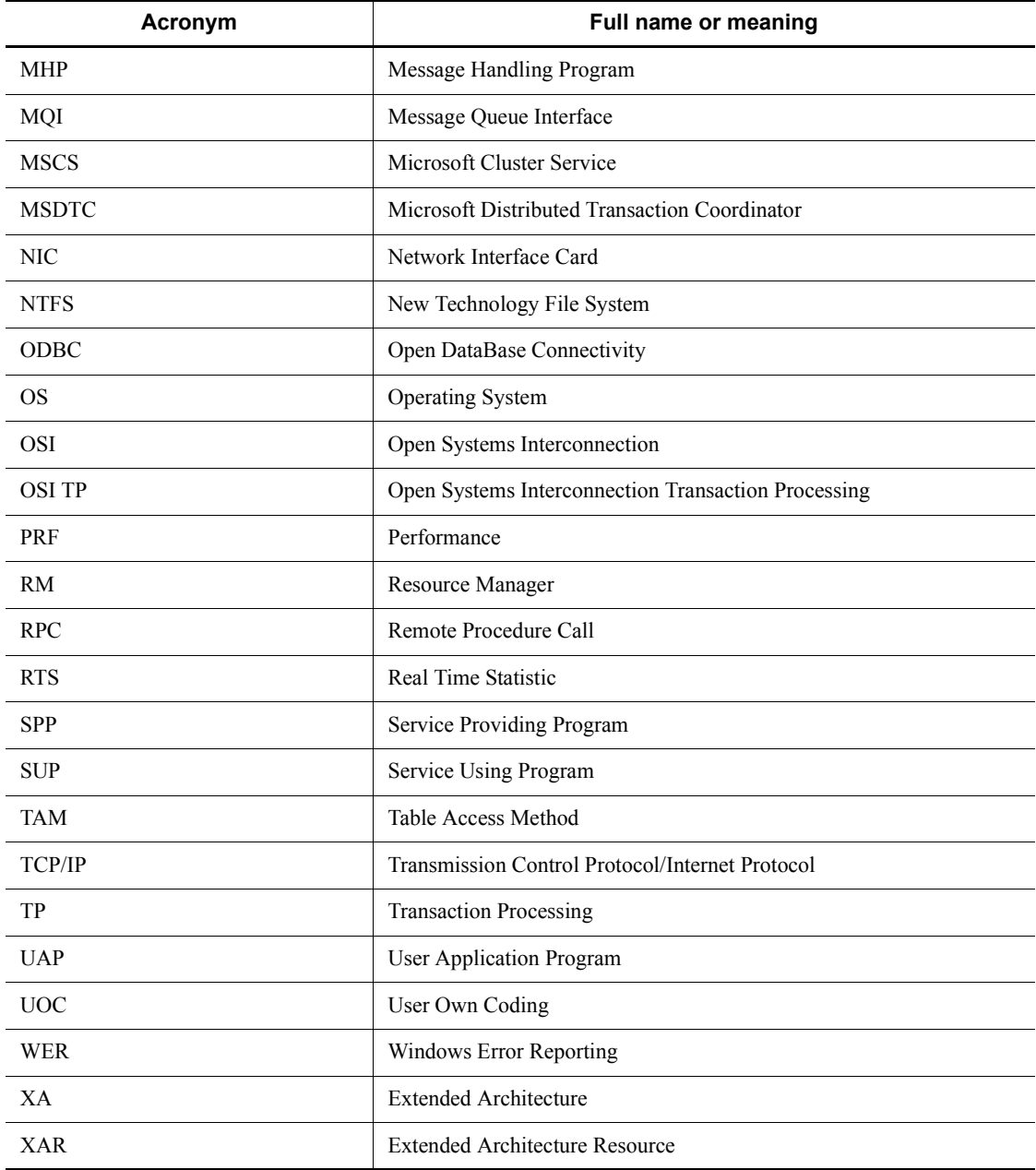

## **(3) Conventions: Differences between JIS and ASCII keyboards**

The JIS and ASCII code maps assign different input characters to the codes shown below. The characters used in the code input examples in this manual (code examples)

are based on the JIS code map (Japanese keyboard).

| Code        | <b>JIS keyboard</b> | <b>ASCII keyboard</b> |
|-------------|---------------------|-----------------------|
| $(5c)_{16}$ | ¥<br>(yen sign)     | (backslash)           |
| $(7e)_{16}$ | (overscore)         | $\sim$ (swung dash)   |

#### **(4) Conventions: Differences between upper-case and lower-case characters**

OpenTP1 distinguishes between upper-case and lower-case characters (case sensitive). Make sure that you keep this distinction in mind when you specify command options or when you use character strings for command parameters in definition files. For example, the -a option is not the same as the -A option.

## **(5) Conventions: Descriptions of C language functions and COBOL UAPs**

If there are no significant differences in a description with respect to C language functions and COBOL UAP creation programs, the C language functions are used in the description.

## **(6) Conventions: Environment variables**

Windows environment variables are written as %DCDIR%. To use a Windows environment variable value, make sure that you type %DCDIR%, not \$DCDIR.

## **(7) Conventions: KB, MB, GB, and TB**

This manual uses the following conventions:

- 1 KB (kilobyte) is 1,024 bytes.
- 1 MB (megabyte) is  $1,024^2$  bytes.
- 1 GB (gigabyte) is  $1,024^3$  bytes.
- 1 TB (terabyte) is  $1.024<sup>4</sup>$  bytes.

## **(8) Conventions: Path name specifications**

You must always include the drive letter when you specify an absolute path name. In a Windows environment, the colon (:) is used to separate the drive name from the folder names. Do not specify a colon in a path name anywhere other than following the drive letter.

Use a semicolon  $($ ;  $)$  to separate multiple path names.

## **(9) Conventions: Version numbers**

The version numbers of Hitachi program products are usually written as two sets of two digits each, separated by a hyphen. For example:

**•** Version 1.00 (or 1.0) is written as 01-00.

- Version 2.05 is written as 02-05.
- **•** Version 2.50 (or 2.5) is written as 02-50.
- **•** Version 12.25 is written as 12-25.

The version number might be shown on the spine of a manual as *Ver. 2.00*, but the same version number would be written in the program as *02-00*.

# **Contents**

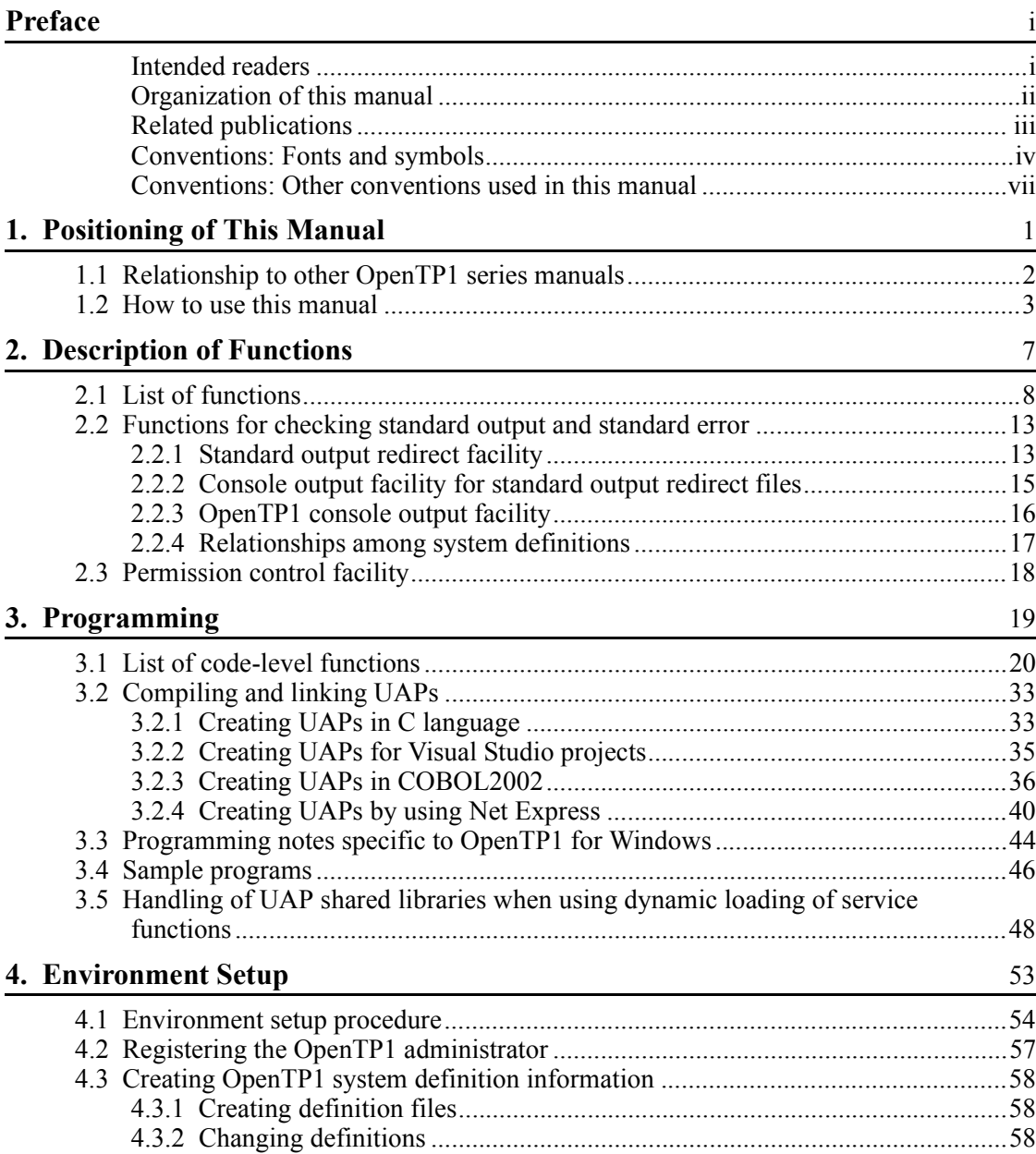

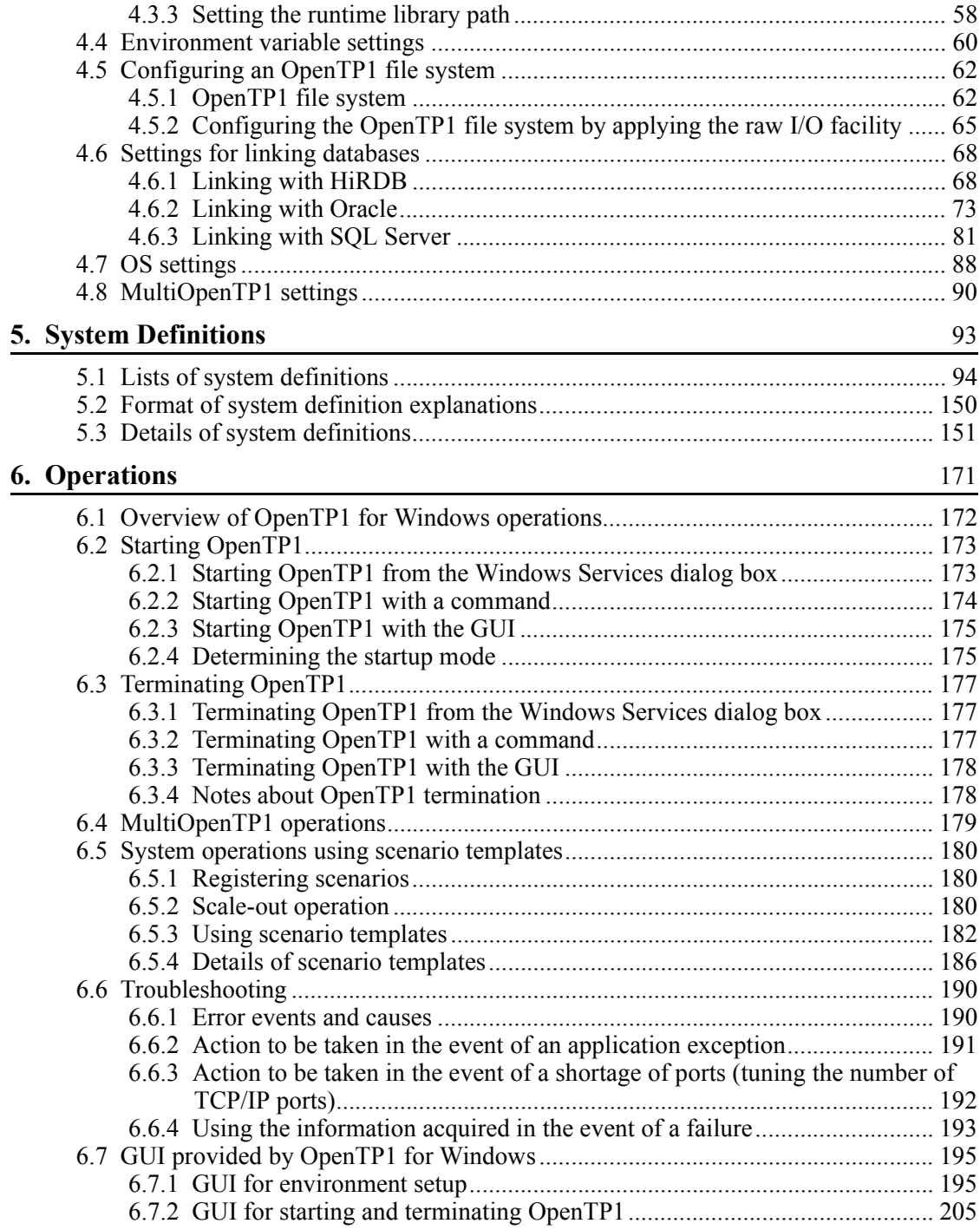

xviii

# **[7. Operation Commands](#page-234-0)** 211

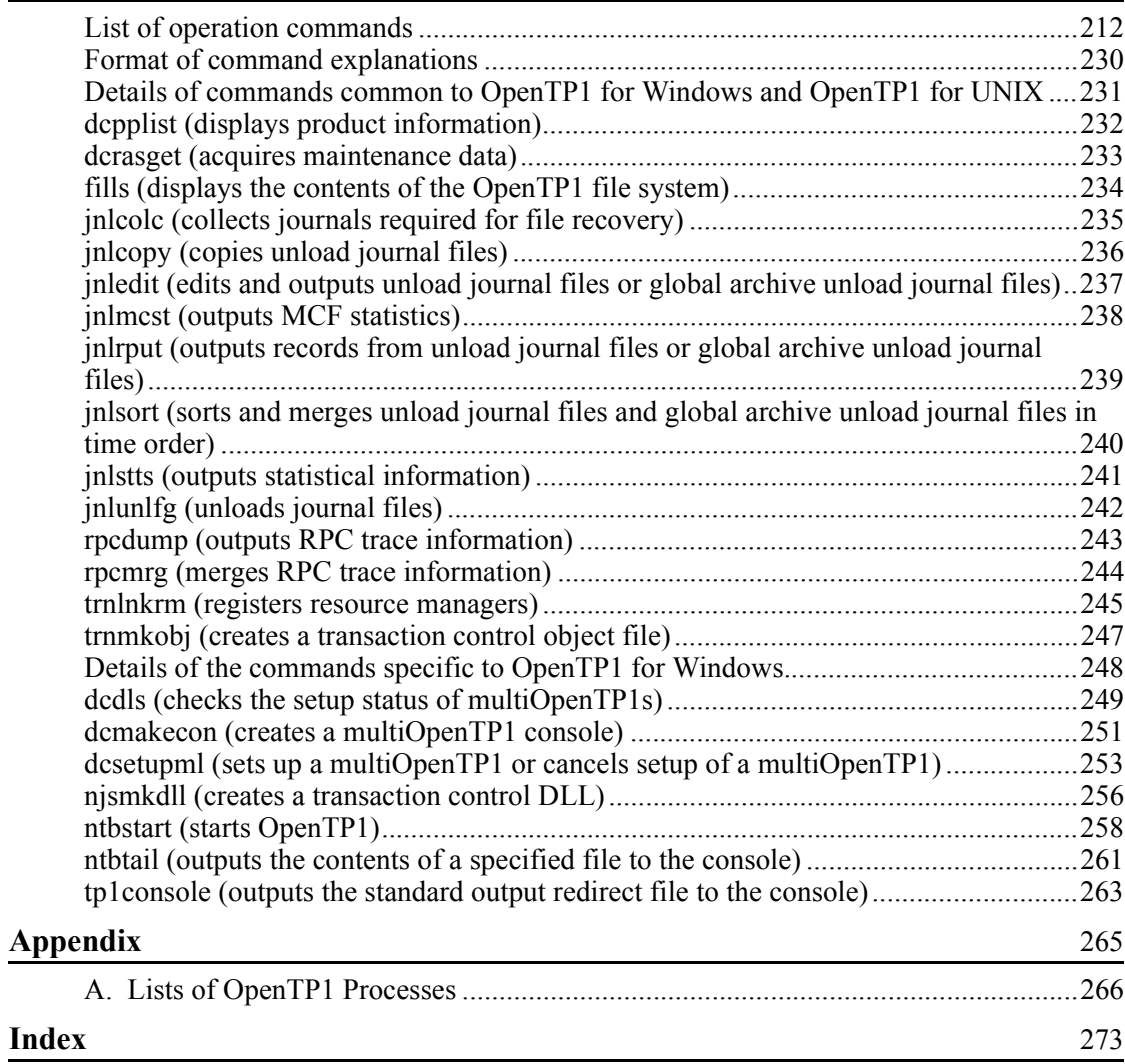

<span id="page-24-0"></span>We recommend that you read this manual in conjunction with other OpenTP1 series manuals that are relevant to your interests and purposes. This chapter explains the relationship between this manual and the other manuals in the OpenTP1 series, and explains how to use this manual.

1

- 1.1 Relationship to other OpenTP1 series manuals
- 1.2 How to use this manual

## <span id="page-25-0"></span>**1.1 Relationship to other OpenTP1 series manuals**

This manual provides information specific to OpenTP1 for Windows, such as the OpenTP1 functions in Windows and the use of OpenTP1 to create programs in a Windows environment. It also explains the differences between OpenTP1 for Windows and OpenTP1 for UNIX. Information that is common to both OpenTP1 for Windows and OpenTP1 for UNIX is not included in this manual. For this reason, to use OpenTP1 for Windows, you must read this manual together with other appropriate manuals in the OpenTP1 series.

The following figure shows the relationship between this manual and the other manuals in the OpenTP1 series.

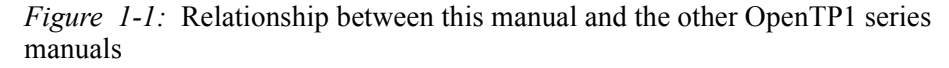

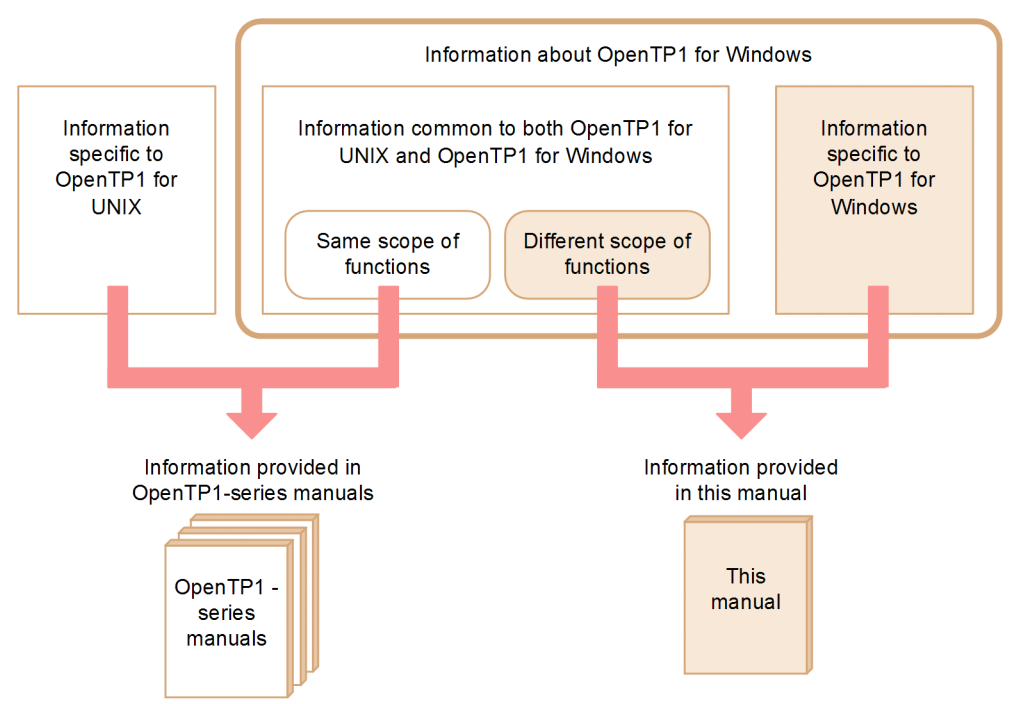

## <span id="page-26-0"></span>**1.2 How to use this manual**

There are differences between OpenTP1 for Windows and OpenTP1 for UNIX in terms of the available functions, programming, environment setup, and system definition operands that are supported. We recommend that you use this manual and the other OpenTP1 series manuals as follows:

1. First, use this manual to determine whether there are differences in the OpenTP1 information between Windows and UNIX.

See the lists provided in this manual starting in Chapter 2, such as the lists of program-level and code-level functions, to check for differences between OpenTP1 for Windows and OpenTP1 for UNIX.

- 2. Based on the result of this checking, use this manual or another manual in the OpenTP1 series, depending on which is appropriate.
	- **•** This manual: Use this manual to obtain information specific to OpenTP1 for Windows and details about the differences with OpenTP1 for UNIX.
	- **•** Other OpenTP1 series manuals: Use these manuals to obtain information common to both OpenTP1 for Windows and OpenTP1 for UNIX.

The manual to be used depends on the information about OpenTP1 for Windows that you want to obtain. The following figure shows the manual to be referenced, depending on the type of information about OpenTP1 for Windows that you are interested in.

#### 1. Positioning of This Manual

*Figure 1-2:* Information about OpenTP1 for Windows and the manuals to be referenced

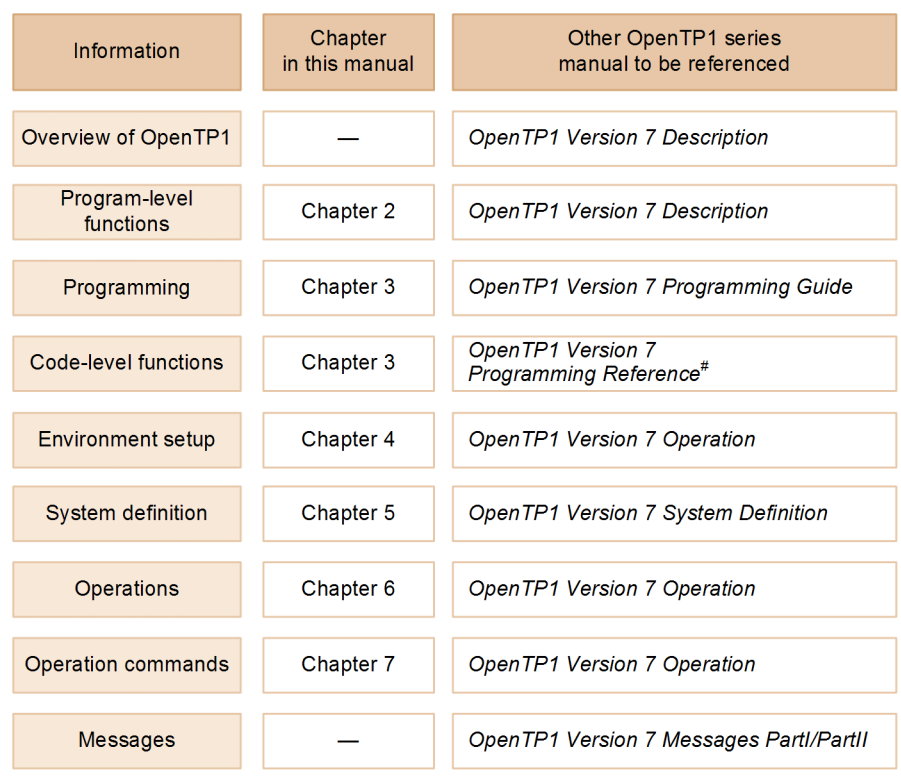

Legend:

 $-$ : Not applicable

We recommend that you read the indicated chapters in this manual as well as the other OpenTP1 series manuals, as appropriate to the information you desire, as indicated in this figure.

For example, to learn about the OpenTP1 functions, see both Chapter *2. Description of Functions* in this manual and the manual *OpenTP1 Version 7 Description*. Reference *2.1 List of functions* to determine whether there are differences between OpenTP1 for Windows and OpenTP1 for UNIX, and then see the corresponding section in Chapter 2 for details about the functions specific to OpenTP1 for Windows and the manual *OpenTP1 Version 7 Description* for the information common to both OpenTP1 for Windows and OpenTP1 for UNIX.

<sup>#:</sup> Indicates the following two manuals: OpenTP1 Version 7 Programming Reference C Language OpenTP1 Version 7 Programming Reference COBOL Language

This manual does not explain the messages. For details about the messages, see the manual *OpenTP1 Version 7 Messages*.

<span id="page-30-0"></span>The program-level functions that are available in OpenTP1 for Windows are different from those in OpenTP1 for UNIX. This chapter provides a list of program-level functions and explains the differences in these functions between OpenTP1 for Windows and OpenTP1 for UNIX. It also provides details of the functions that are specific to OpenTP1 for Windows.

For information common to both editions of OpenTP1, see the applicable OpenTP1 series manuals.

- 2.1 List of functions
- 2.2 Functions for checking standard output and standard error
- 2.3 Permission control facility

## <span id="page-31-0"></span>**2.1 List of functions**

The program-level functions provided by OpenTP1 for Windows are different from those provided by OpenTP1 for UNIX. If you are new to OpenTP1 for Windows, we recommend that you check the list below for the differences from OpenTP1 for UNIX.

For details about the functions that are common to both OpenTP1 for Windows and OpenTP1 for UNIX or the functions that are different between them, see the manual *OpenTP1 Version 7 Description*. For details about the functions specific to OpenTP1 for Windows, see the applicable sections in this chapter.

The following symbols are used in the list:

Legend:

S: Same (function is supported identically in OpenTP1 for Windows and OpenTP1 for UNIX)

W: Windows-specific (function is specific to OpenTP1 for Windows)

D: Differences (function has differences in OpenTP1 for Windows from OpenTP1 for UNIX or some limitations apply to OpenTP1 for Windows)

N: Not supported (definition is not supported for OpenTP1 for Windows)

--: Not applicable

The following table lists and describes the differences in functionality between OpenTP1 for Windows and OpenTP1 for UNIX.

*Table 2-1:* Differences in functionality between OpenTP1 for Windows and OpenTP1 for UNIX

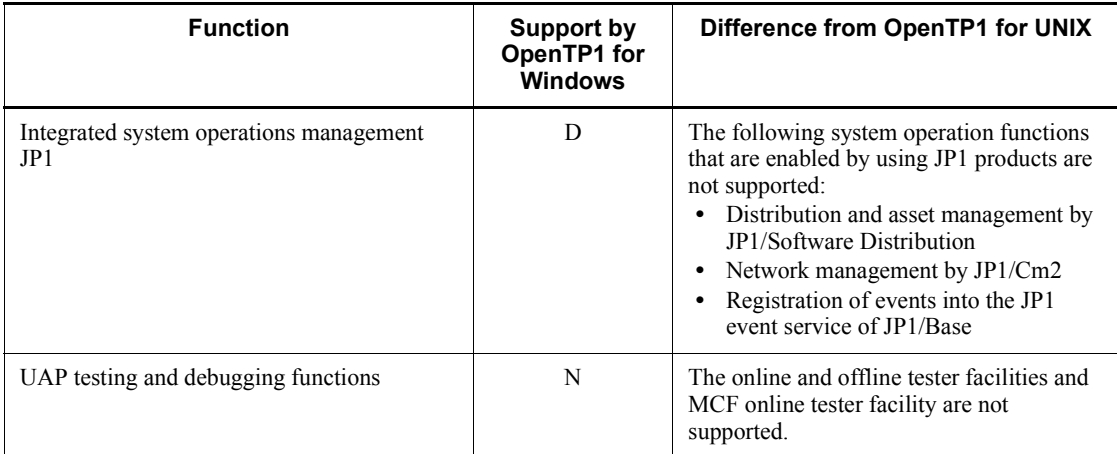

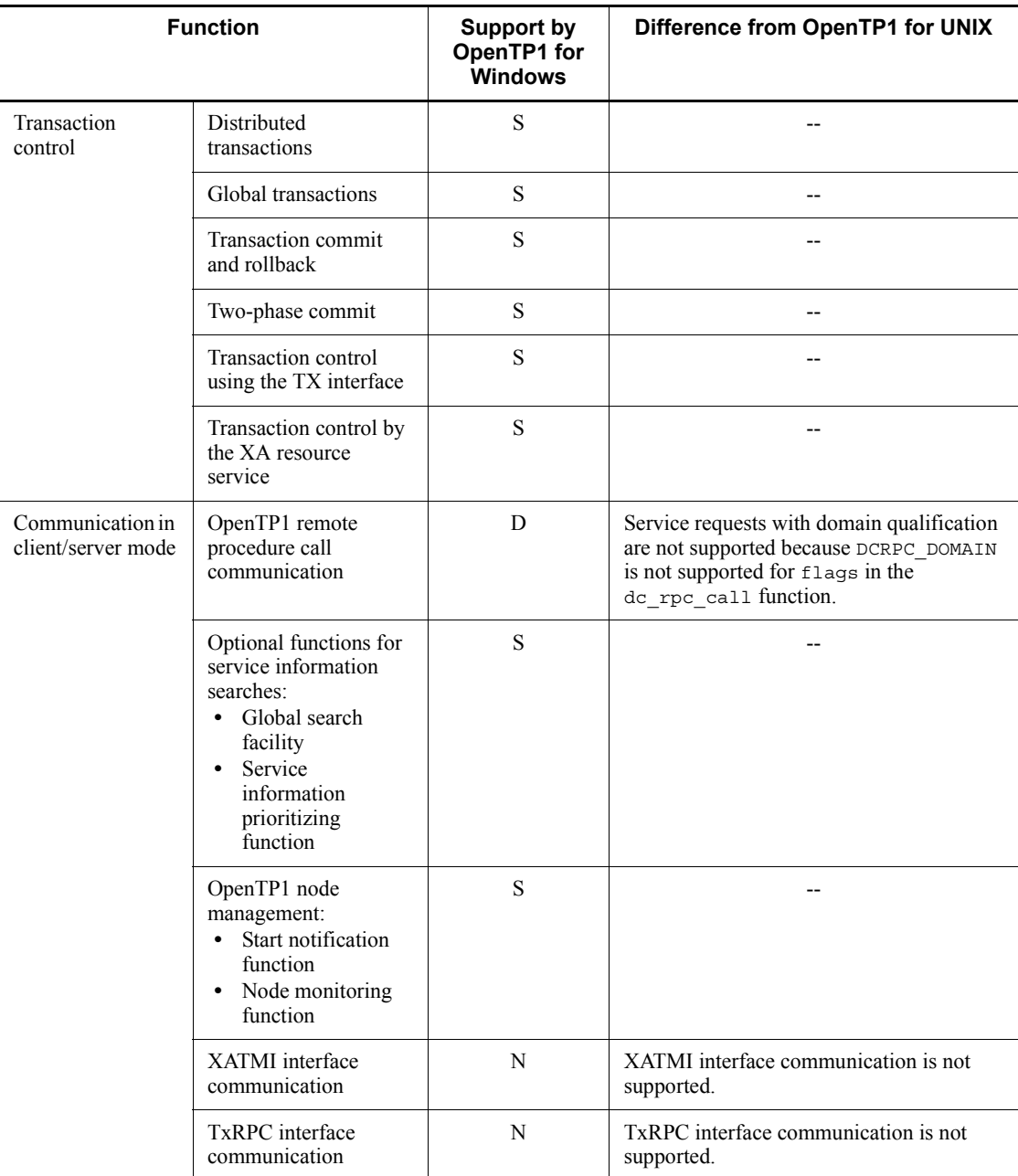

#### 2. Description of Functions

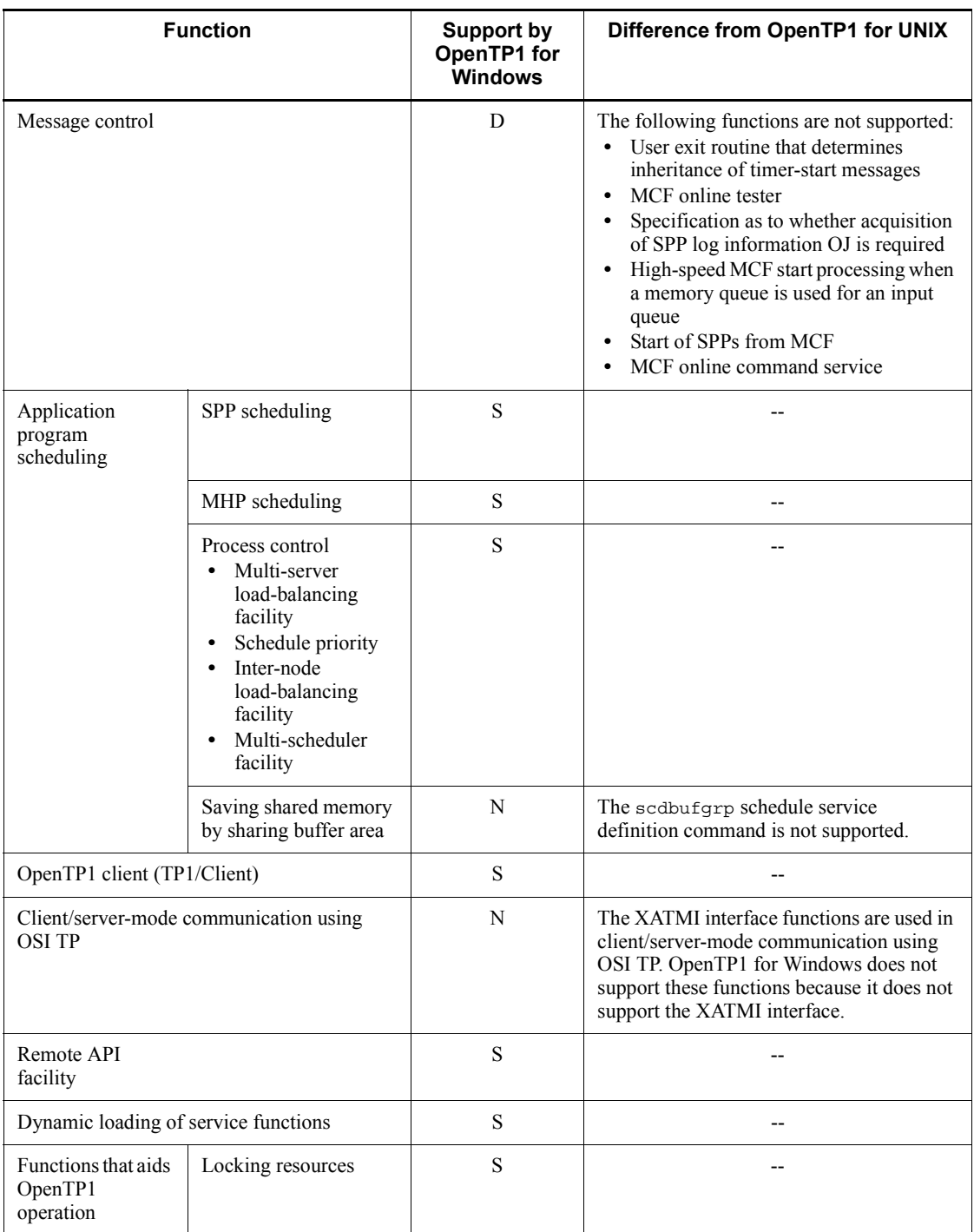

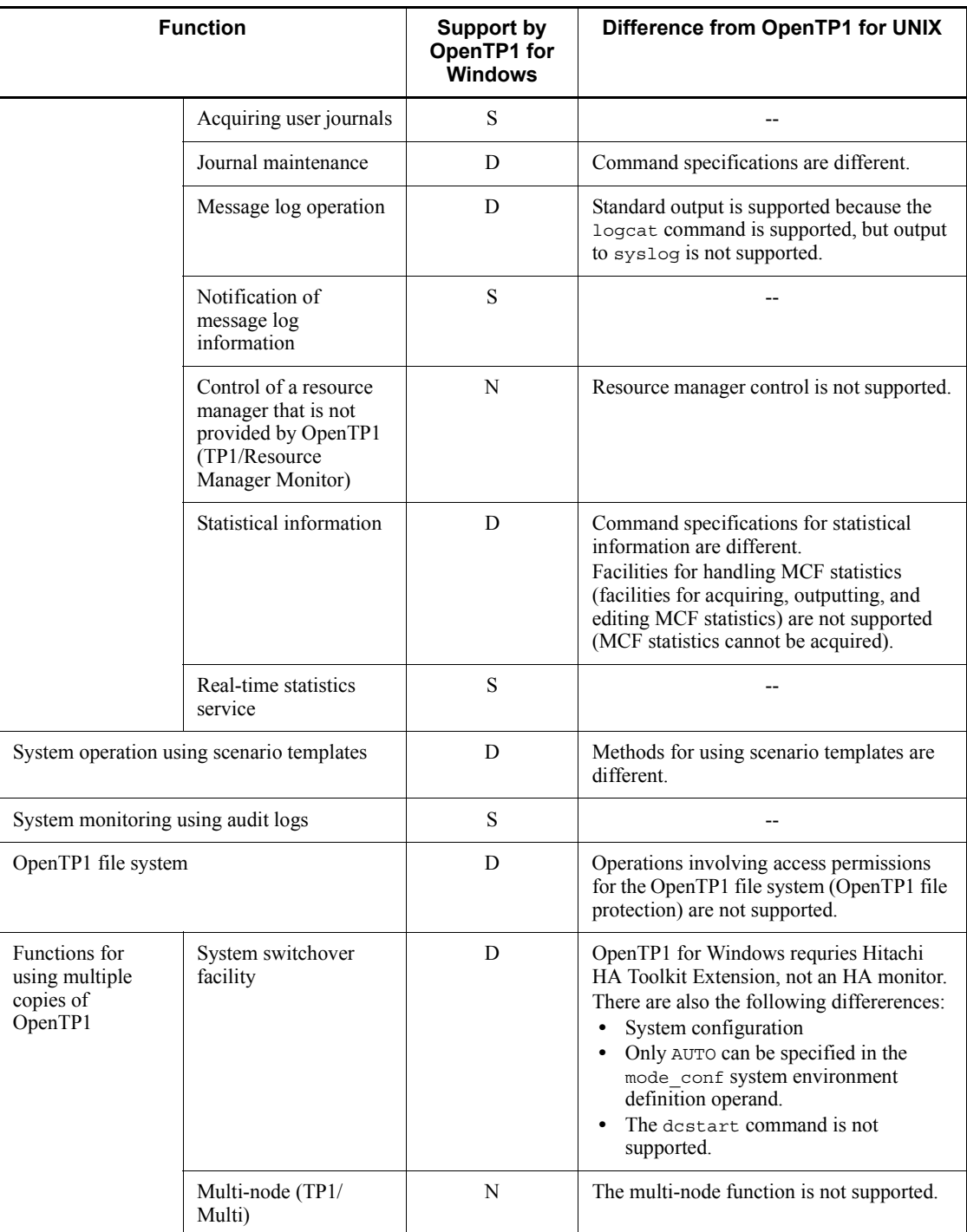

#### 2. Description of Functions

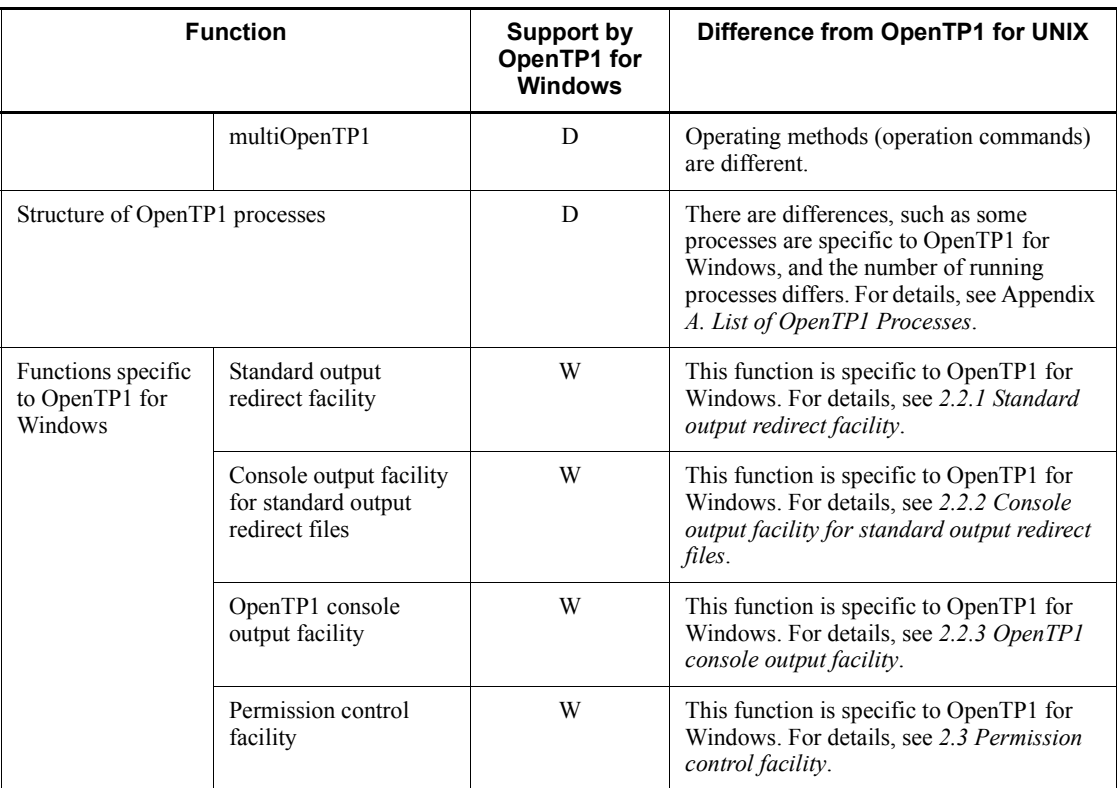

Note:

For details about the functions common to both OpenTP1 for Windows and OpenTP1 for UNIX or differences between them, see the manual *OpenTP1 Version 7 Description* and check the function names provided in this table.
# **2.2 Functions for checking standard output and standard error**

In OpenTP1 for Windows, you can output to files and to the console the information that is output by the system server and user servers to standard output and standard error (including the KFCA-*xxxxx* messages and all information directed to standard output by the users).

OpenTP1 provides the following facilities for checking standard output and standard error:

■ Standard output redirect facility

This facility outputs to a file the contents of standard output and standard error. It enables you to retain log information. You must open the file each time you want to check a file's contents.

■ Console output facility for standard output redirect files

This facility enables you to check in real time at the console the contents of a file output by the standard output redirect facility.

■ OpenTP1 console output facility

This facility outputs directly to the console the contents of standard output and standard error. The output information is not saved to a file.

If neither the standard output redirect facility nor the OpenTP1 console output facility is used, information that is output from a UAP by using a stream such as the printf() function is not displayed. If you want to check the information output by using a stream, you can use either the standard output redirect facility or the OpenTP1 console output facility.

The following subsections describe the individual facilities.

# **2.2.1 Standard output redirect facility**

OpenTP1 for Windows can output directly to a file the contents of standard output and standard error. This function is called the *standard output redirect facility*, and it enables the user to save to a file the information that is output to standard output and standard error by the system server and user server (including the KFCA-*xxxxx* messages and all information specified for standard output by the user). You must open the file each time you want to check the file's contents.

This subsection explains the environment settings required in order to use the standard output redirect facility.

#### 2. Description of Functions

#### *Reference note:*

If you use the console output facility for standard output redirect files, you can check the output contents in real time at the console. For details about the console output facility for standard output redirect files, see *2.2.2 Console output facility for standard output redirect files*.

# *(1) Environment settings*

To use the standard output redirect facility, you must specify the following system definition:

System environment definition

**•** redirect\_file operand

Specifies whether the contents of standard output and standard error are to be saved to a file.

**•** redirect\_file\_name operand

Specifies the name of the file to which the contents of standard output and standard error are to be saved.

**•** redirect\_file\_size operand

Specifies the maximum size of the file to which the contents of standard output and standard error are to be saved.

For details about these operands, see *System environment definition* in *5.3 Details of system definitions*.

Note that this facility cannot be used when you specify the prc\_port and rpc\_port\_base operands in the system common definition. If these operands are specified, and Y is specified in the redirect file operand, OpenTP1 outputs the KFCA26520-W message, ignores the redirect\_file operand, and resumes the OpenTP1 startup operation. When the KFCA26520-W message is displayed, either delete the prc\_port and rpc\_port\_base operands or delete the redirect\_file operand.

#### *(2) Notes*

- If initialization of this facility fails, the KFCA00715-E message with reason code 200 is output to the Event Viewer. When this message is output, stop the OpenTP1 service and then restart OpenTP1.
- If write operations occur frequently during high workload periods, messages might be discarded.
- Standard output and standard error messages from processes running under OpenTP1 are output to a file via the prctee process. If the prctee process is shut down during online operation, standard output and standard error messages

from the processes running under OpenTP1 can no longer be output to a file. If this occurs, stop the OpenTP1 service and then restart OpenTP1.

- If the redirect file name operand is omitted or opening of the file specified in the redirect file name operand fails for a reason such as the specified folder being nonexistent, the following files are created as the destinations for standard output and standard error from a process running under OpenTP1:
	- **•** %DCDIR%\spool\prclog1
	- **•** %DCDIR%\spool\prclog2
- When this facility is used, any message in a batch file specified in the user command online system environment definition operand or in the executable file cannot be output to standard output or standard error. If a batch file or executable file that uses standard output and standard error is used, OpenTP1 issues the KFCA01819-E message and then shuts itself down. If you use a program that uses standard output and standard error, first execute @echo off within the batch file so that standard output and standard error will be ignored.
- If you use a stream such as the printf() function from within a UAP, we recommend that you flush the stream once the output operation has been completed. If the stream is not flushed, its correct contents might not be output to a file. Even when streams are used, this measure is not necessary with respect to the DISPLAY statement in a COBOL UAP, because the contents are output in real time.

# **2.2.2 Console output facility for standard output redirect files**

You must open the file created by the standard output redirect facility each time you want to check its contents. If you use the *console output facility for standard output redirect files*, you can use the standard output redirect facility to check the contents of the file output in real time at the console. By using this facility together with the standard output redirect facility, you can save the output contents to a file and also check the contents in real time.

In order to use this facility, you must also use the standard output redirect facility. For details about the environment settings for the standard output redirect facility, see *2.2.1(1) Environment settings*.

You can start the console from a command prompt or from the Windows **Start** menu. These startup methods are explained below.

- Starting from a command prompt
	- Start a command prompt and then execute the tp1console command or the ntbtail -t p command.

For details about these commands, see *tp1console (outputs standard output redirect files to the console)* or *ntbtail (outputs the contents of a specified file to*  *the console)* in Chapter *7. Operation Commands*.

In a multiOpenTP1 environment, you must execute these commands from the console that was created by the dcmakecon command. For details about the dcmakecon command, see *dcmakecon (creates a multiOpenTP1 console)* in Chapter *7. Operation Commands*.

Windows **Start** menu

In an original OpenTP1 (that has been installed by the installer), you can start the console from the Windows **Start** menu. From the **Start** menu, choose **Programs**, **OpenTP1**, then **OpenTP1 Console**.

# **2.2.3 OpenTP1 console output facility**

You can output to the console information that is output from the system server and user servers. This function is called the *OpenTP1 console output facility*. The information that can be output to the console by this facility is the same as for the files that are output by the standard output redirect facility. The difference from the standard output redirect facility is that this facility outputs the contents of standard output and standard error to the console rather than to a file. For this reason, the output contents are not saved.

This facility is not available when you start the OpenTP1 service from a user account or when you use an edition of Windows that supports the session 0 isolation feature (such as Windows Server 2008, Windows Vista, and Windows 7). Note that if you are using an edition of Windows that supports the session 0 isolation feature and you specify the environment settings for this facility, no error message will be output.

This subsection explains the environment setting required in order to use the OpenTP1 console output facility.

#### *(1) Environment setting*

To use the OpenTP1 console output facility, you must specify the following system definition:

System environment definition

**•** console\_output operand

Specifies whether the contents of standard output and standard error are to be output to the console.

For details about this operand, see *System environment definition* in *5.3 Details of system definitions*.

Note that you can use the OpenTP1 console output facility even when the prc\_port and rpc<sub>port\_base</sub> operands are specified in the system common definition.

## *(2) Notes*

- Make sure that the console used for standard output and standard error will never be closed. If the console is closed, the OpenTP1 system will shut down. If this occurs, some user and system servers might output the KFCA01820-E message and terminate abnormally with termination status 0xC000013A.
- You must not perform operations such as text selection and mouse clicks on the console to which standard output and standard error are being output. If such an operation is performed, display of the output contents might stop, message output might be delayed, and the OpenTP1 system might shut down.
- If analysis of the system environment definition results in an error, standard output and standard error are output to the Event Viewer.

# **2.2.4 Relationships among system definitions**

The following table shows the relationships among the operands that are specified in order to use the function for checking standard output and standard error.

*Table 2-2:* Relationships among the operands that are specified in order to use the functions for checking standard output and standard error

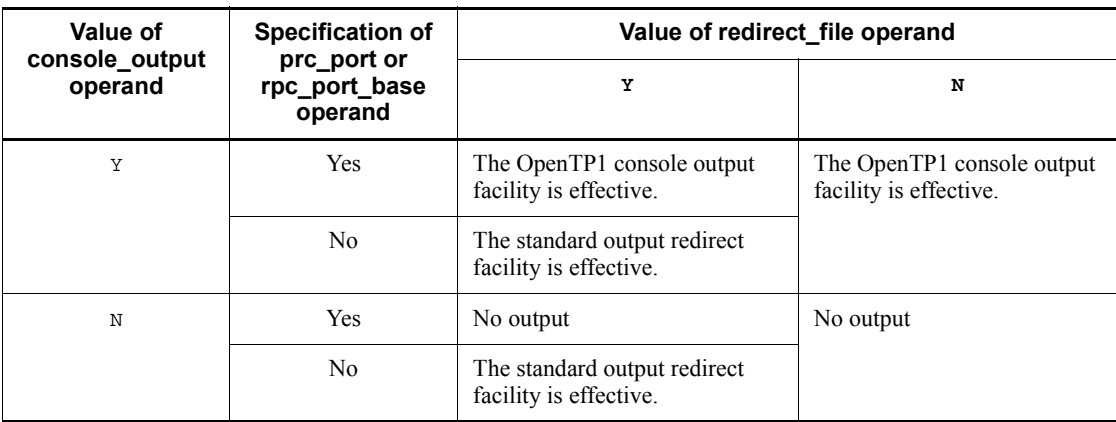

Legend:

Yes: Operand is specified

No: Operand is not specified

# **2.3 Permission control facility**

In Windows, many permissions are granted by default to a user with Administrators group permissions. However, granting too many permissions might have adverse effects on the security of user servers.

OpenTP1 for Windows enables you to control the Windows permissions assigned to a user server. This function is called the *permission control facility*. You can use this facility to enhance the security of user servers.

If a user server is used to perform operations that require Windows permissions, you can also set permissions individually. For example, if you use the dc adm call command function within a user server, and the process to be executed requires permissions, you must grant the permissions individually to that user server.

The following subsection explains the environment settings required in order to use the permission control facility.

#### *(1) Environment settings*

To use the permission control facility, you must specify the following system definition:

User service definition

**•** process\_privilege\_restrict operand

Specifies whether the Windows permissions are to be restricted for the user server.

**•** process\_privilege\_name operand

Specifies the name of the Windows permissions to be granted to the user server.

For details about these operands, see *User service definition* in *5.3 Details of system definitions*.

The code-level functions that are available in OpenTP1 for Windows and the programming methods that are supported are different from those in OpenTP1 for UNIX. This chapter presents a list of code-level functions and explains the differences in these functions between OpenTP1 for Windows and OpenTP1 for UNIX. It also explains how to create programs that are specific to OpenTP1 for Windows.

For information common to both editions of OpenTP1, see the applicable OpenTP1 series manuals.

- 3.1 List of code-level functions
- 3.2 Compiling and linking UAPs
- 3.3 Programming notes specific to OpenTP1 for Windows
- 3.4 Sample programs
- 3.5 Handling of UAP shared libraries when using dynamic loading of service functions

# **3.1 List of code-level functions**

The code-level functions that are available differ between OpenTP1 for Windows and OpenTP1 for UNIX. In addition, limitations apply to some functions, such as arguments and settings that are not supported. If you are new to OpenTP1 for Windows, we recommend that you check the list below for the differences from OpenTP1 for UNIX.

Once you have checked this list, see the applicable language's edition of the manual *OpenTP1 Version 7 Programming Reference* for details of the functions.

*Note:*

This list does not include the functions for message queuing (TP1/Message Queue).

The following symbols are used in the list:

Legend:

S: Same (function is supported identically in OpenTP1 for Windows and OpenTP1 for UNIX)

D: Differences (function has differences in OpenTP1 for Windows from OpenTP1 for UNIX or some limitations apply to OpenTP1 for Windows)

N: Not supported (function is not supported for OpenTP1 for Windows)

--: Not applicable

The following table lists and describes differences in functionality between OpenTP1 for Windows and OpenTP1 for UNIX.

*Table 3-1:* Differences in functionality between OpenTP1 for Windows and OpenTP1 for UNIX

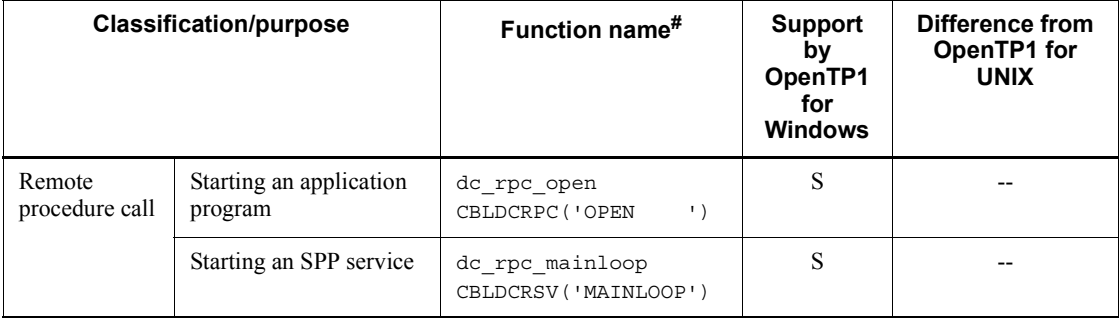

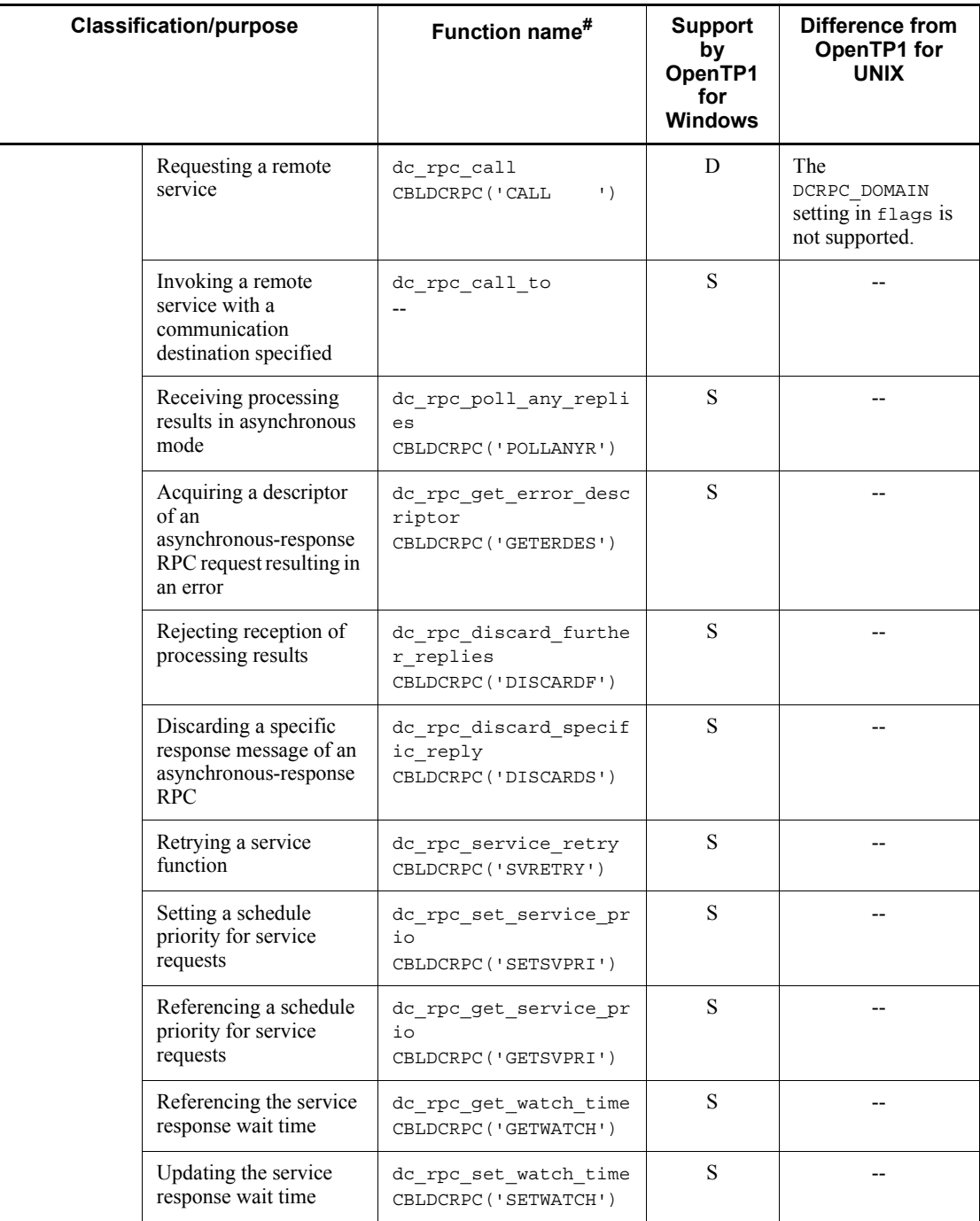

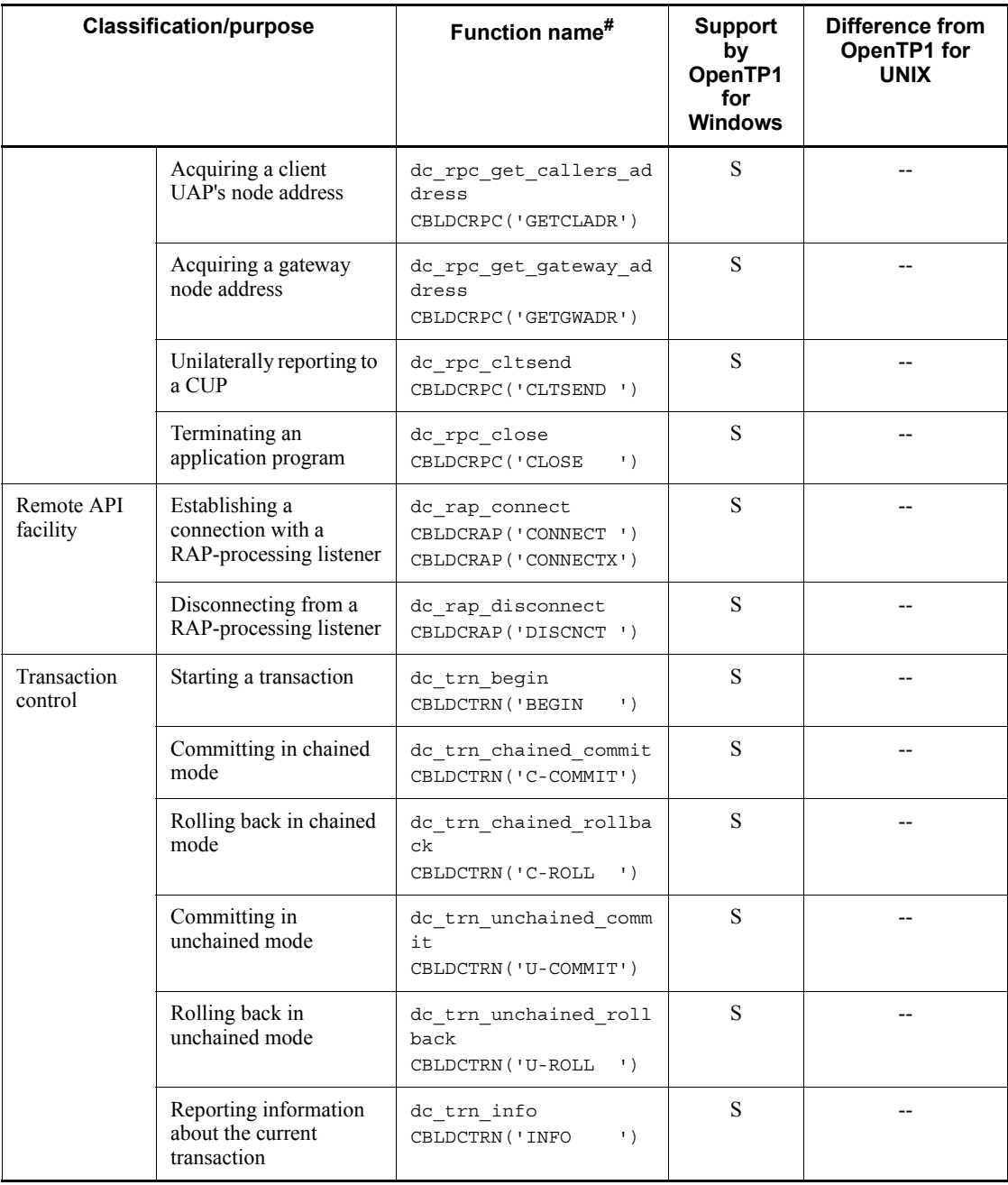

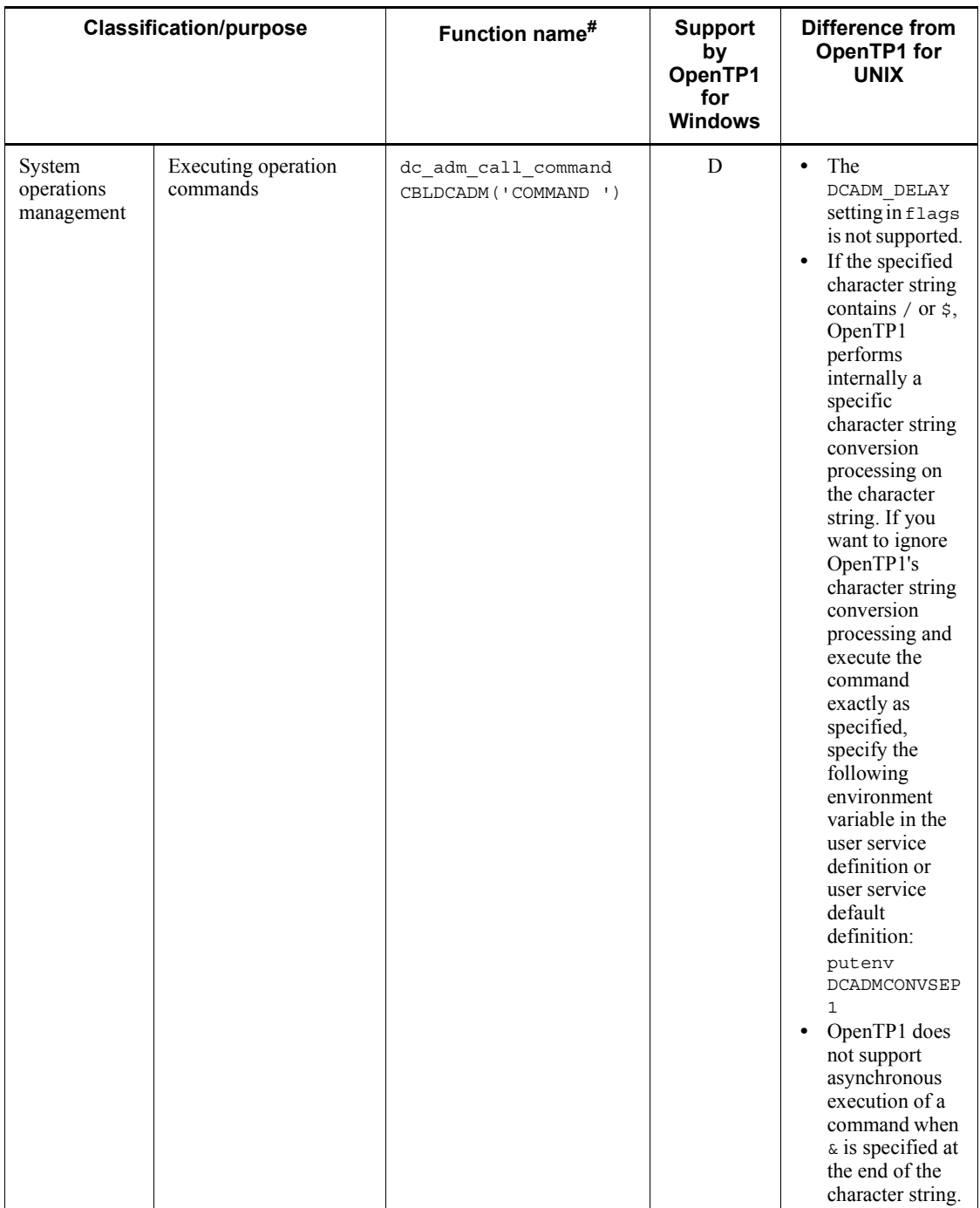

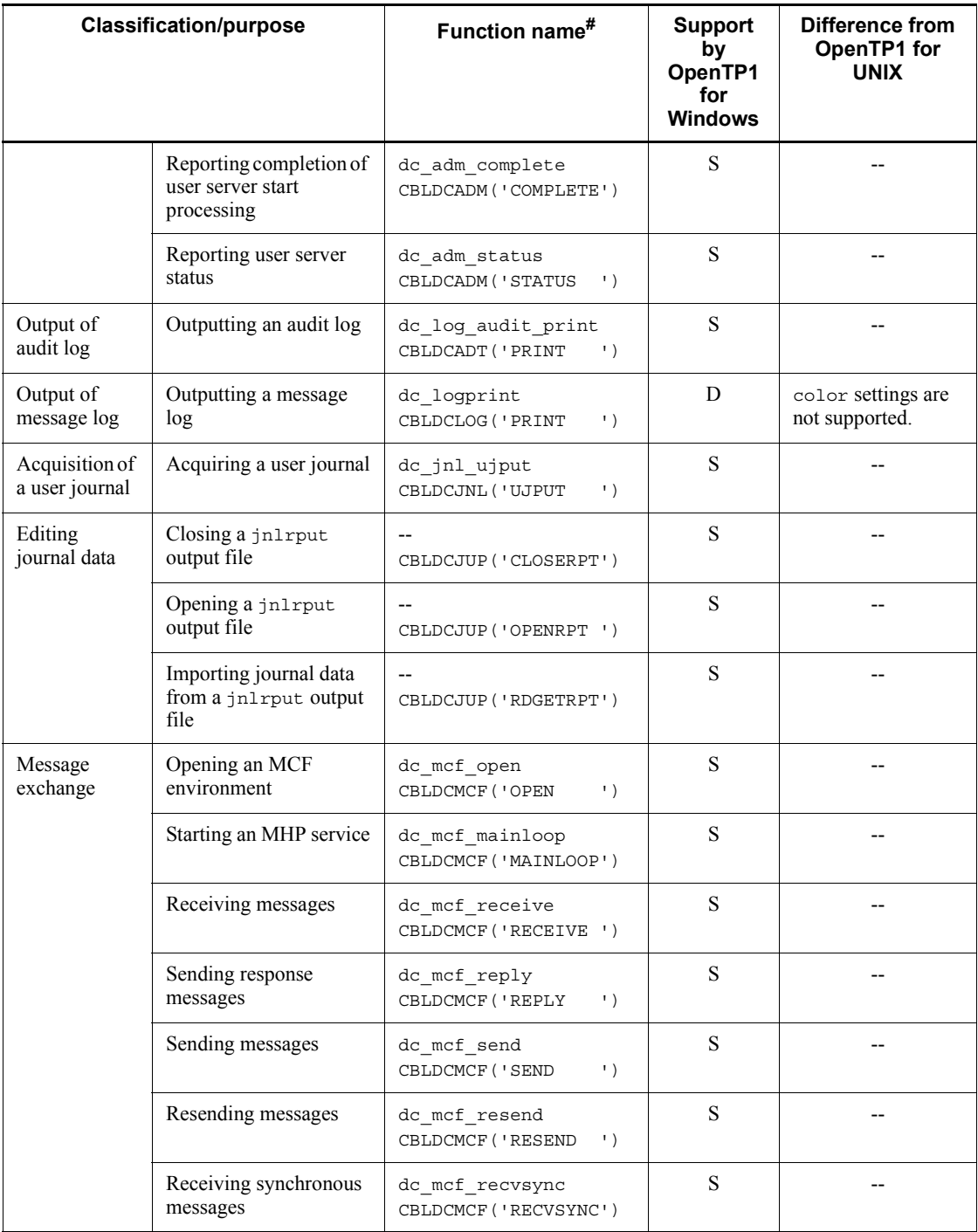

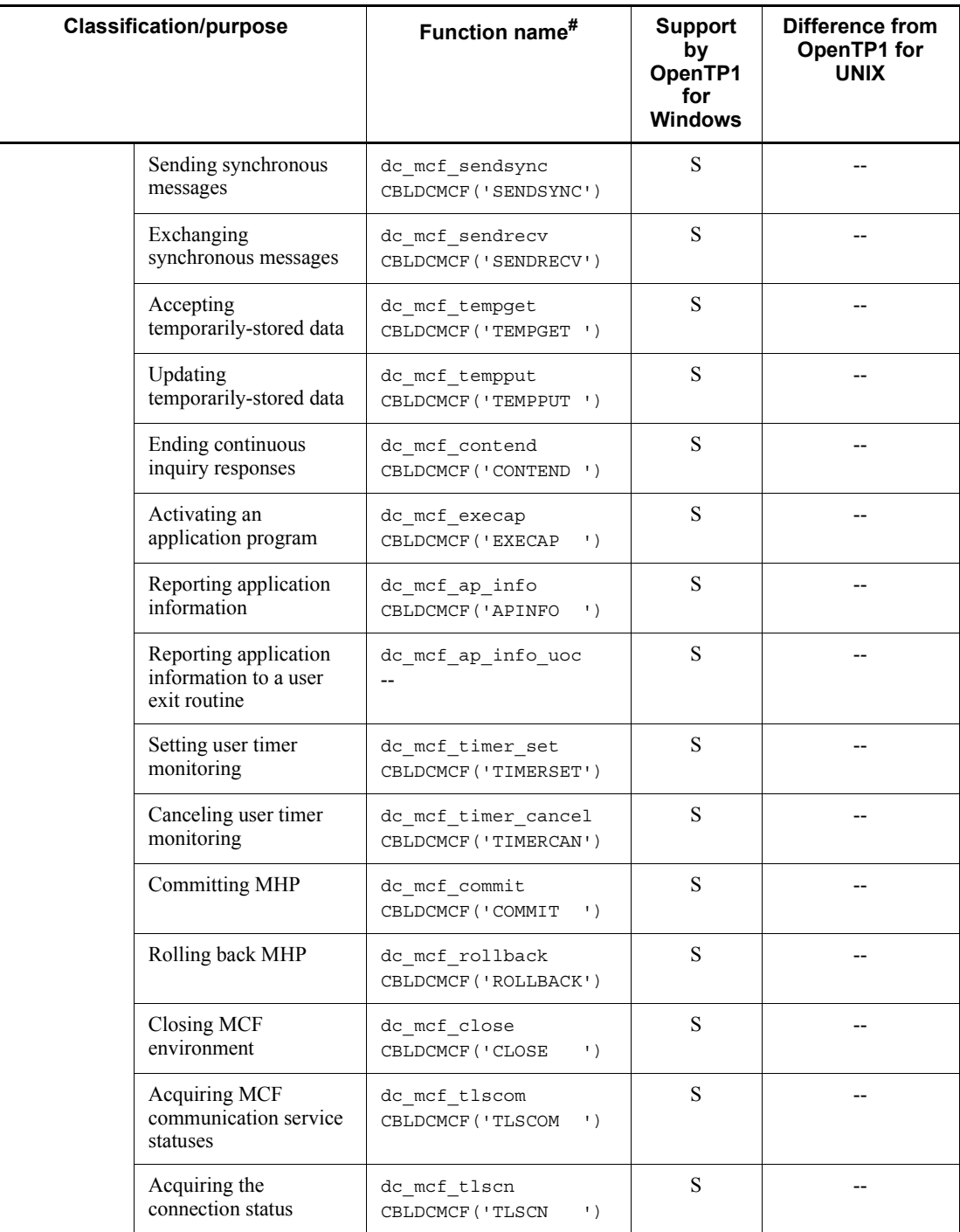

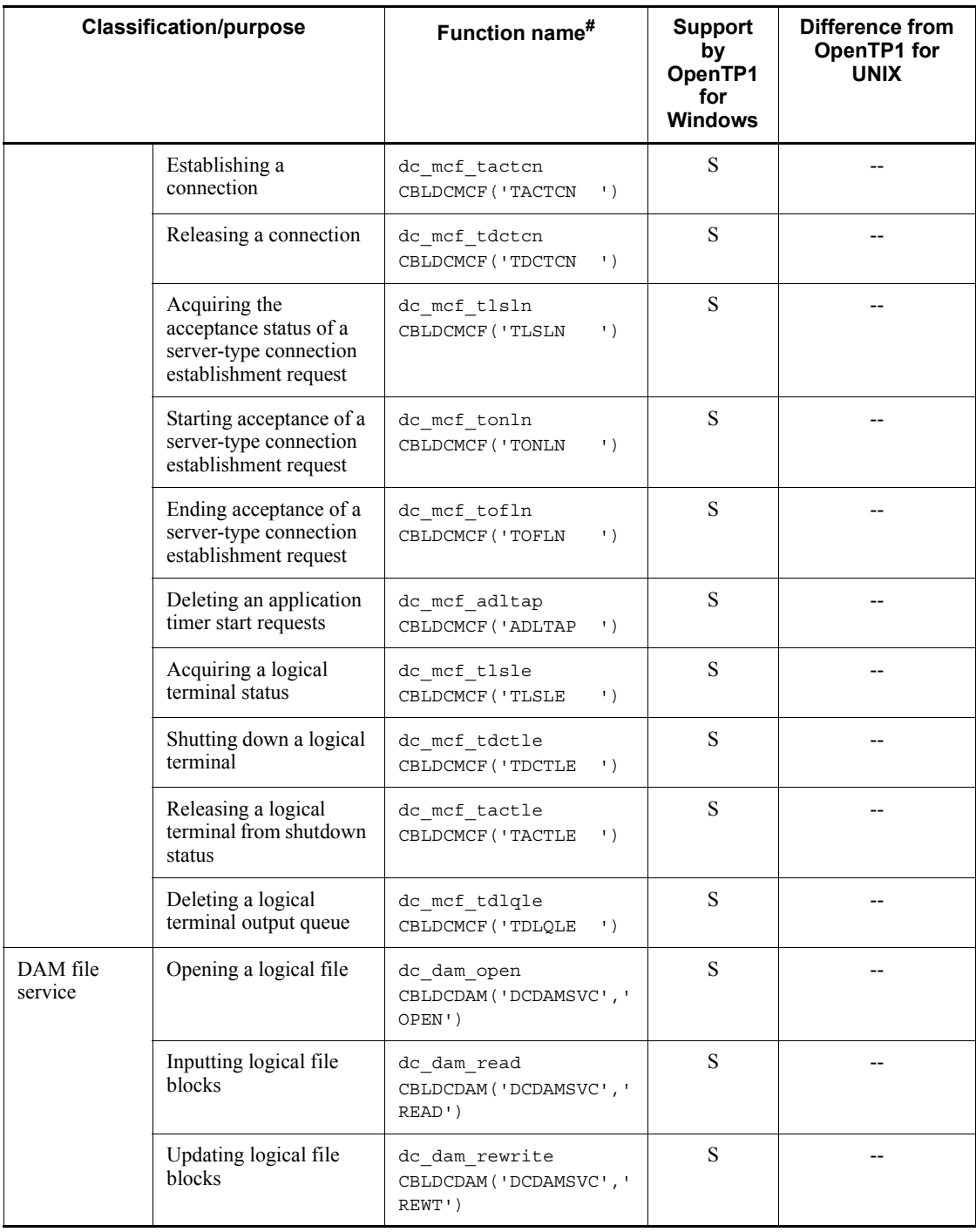

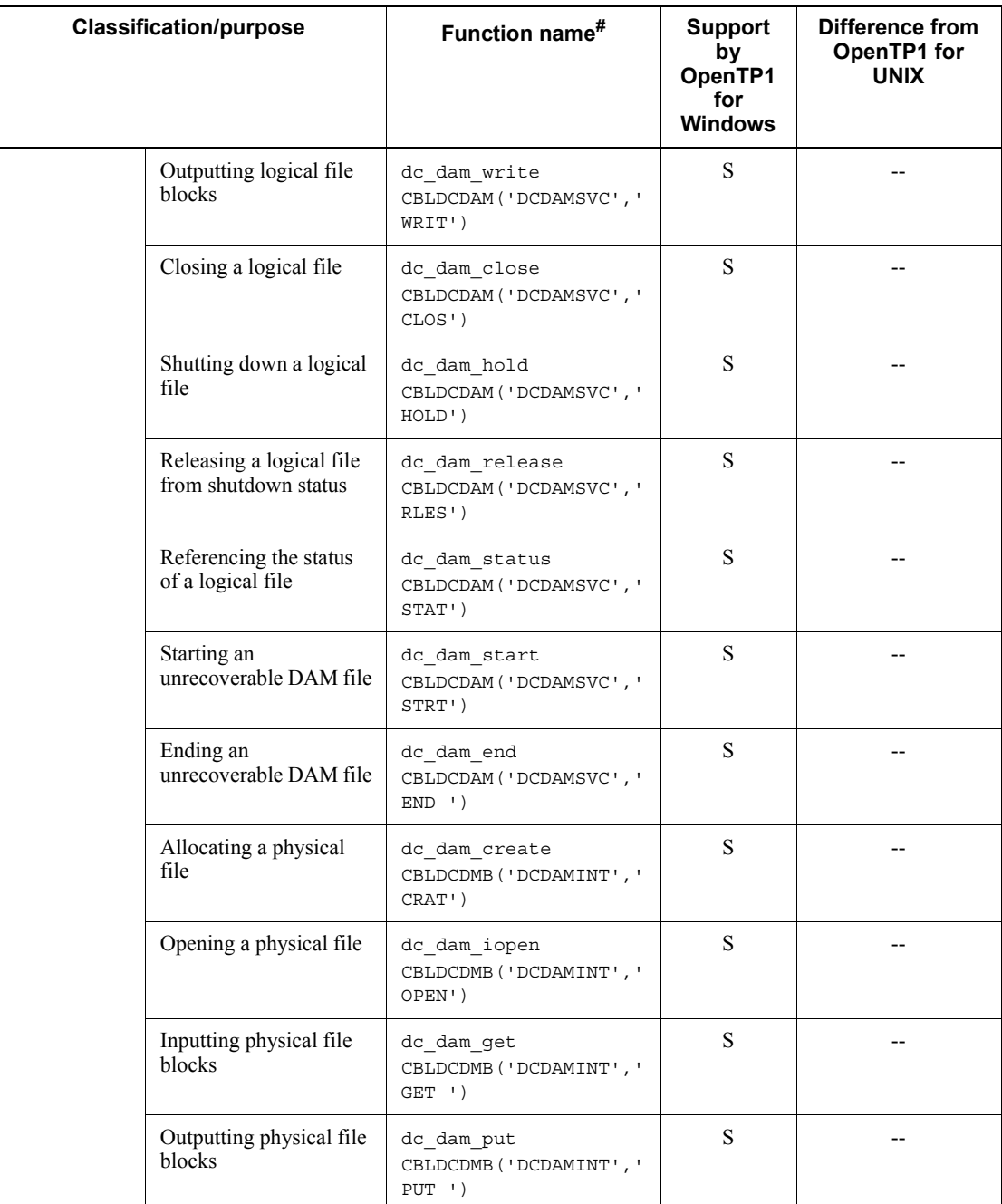

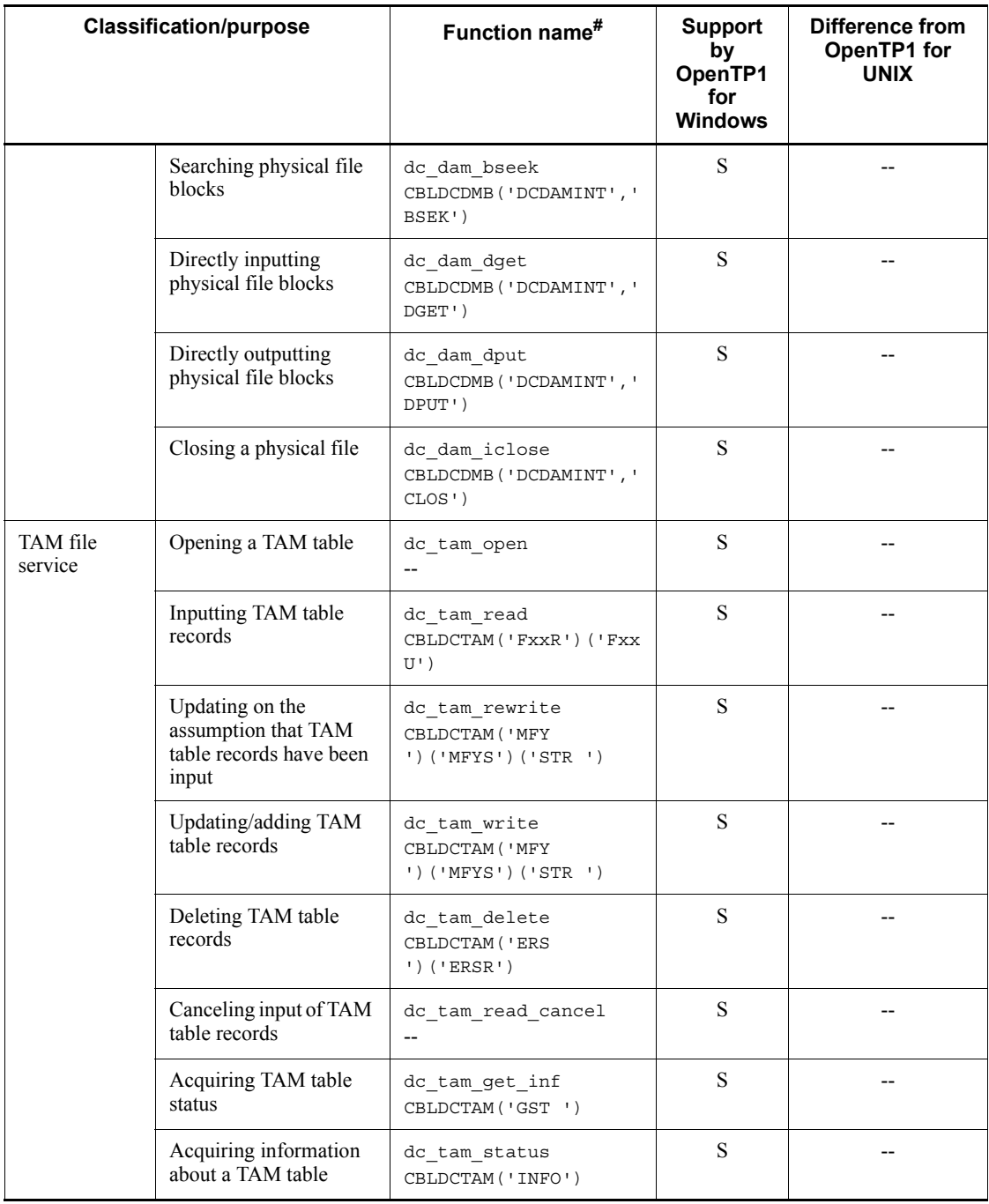

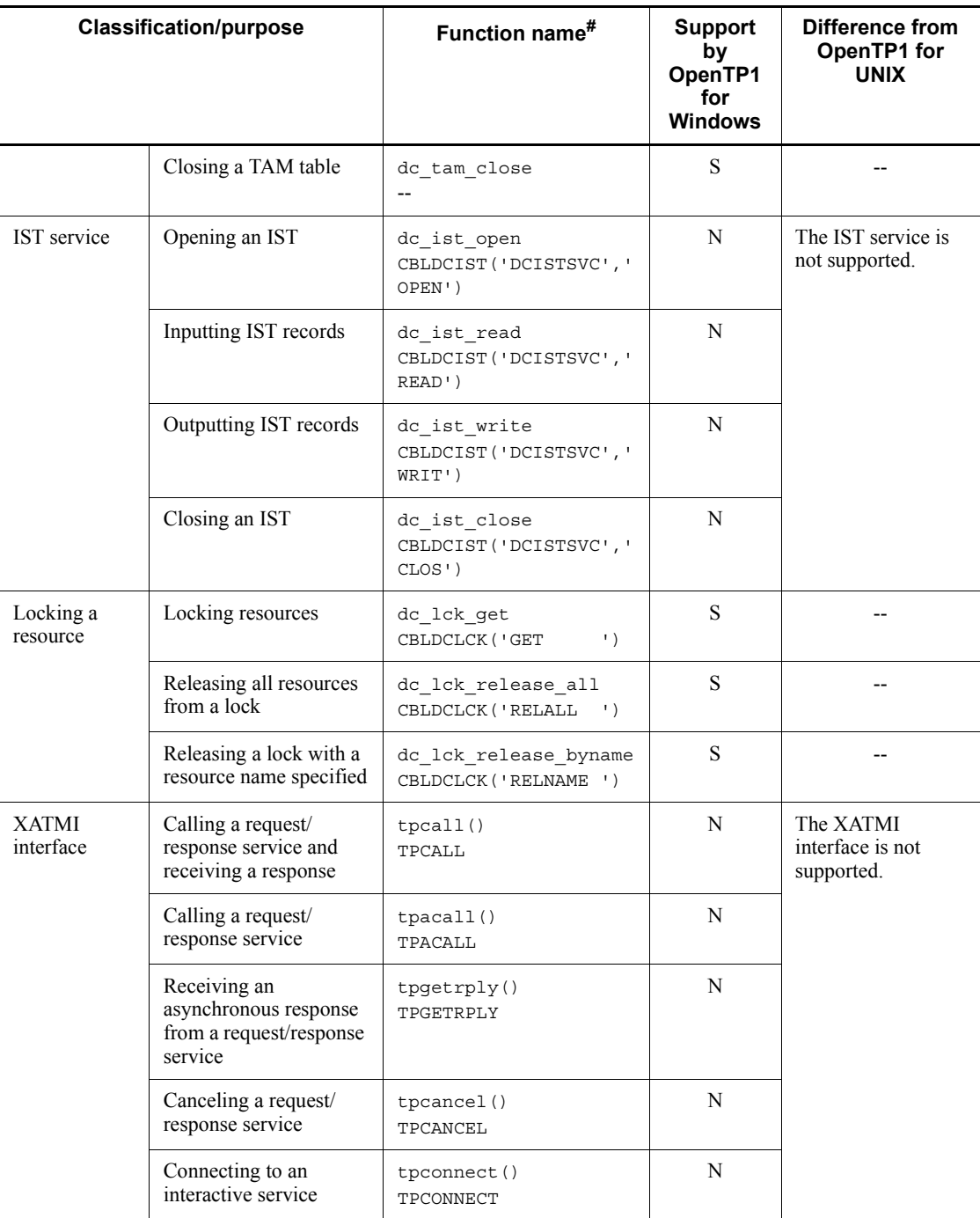

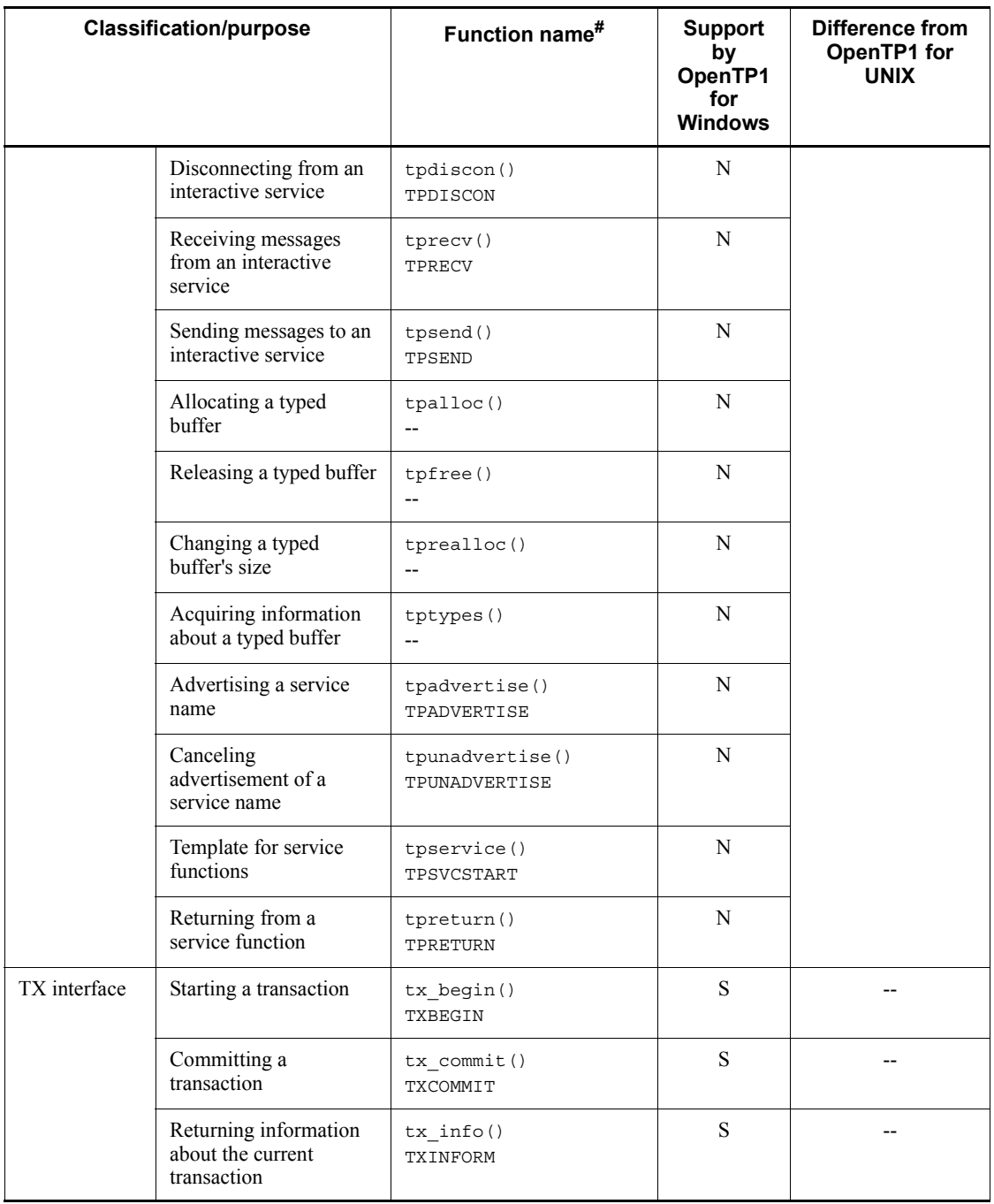

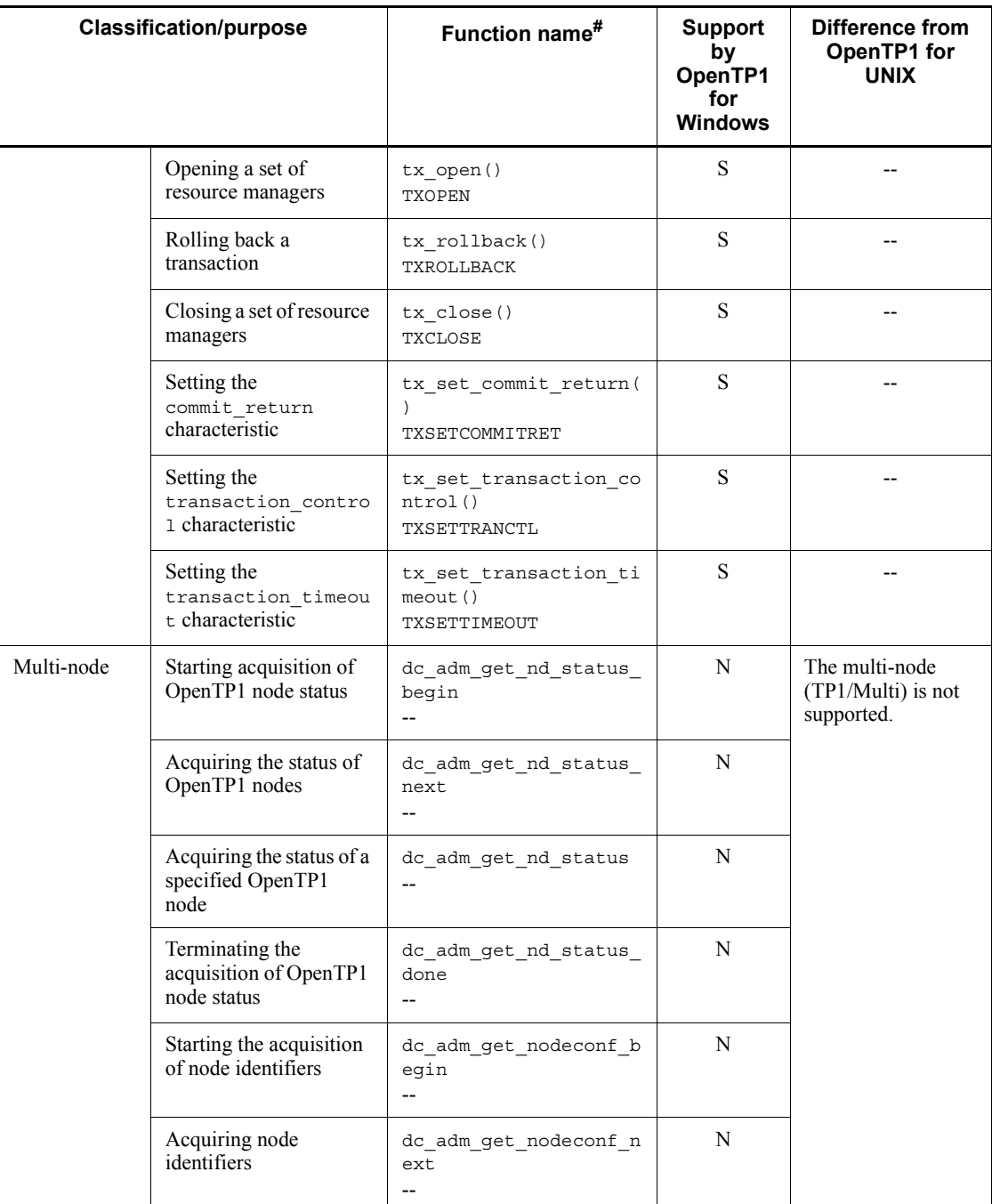

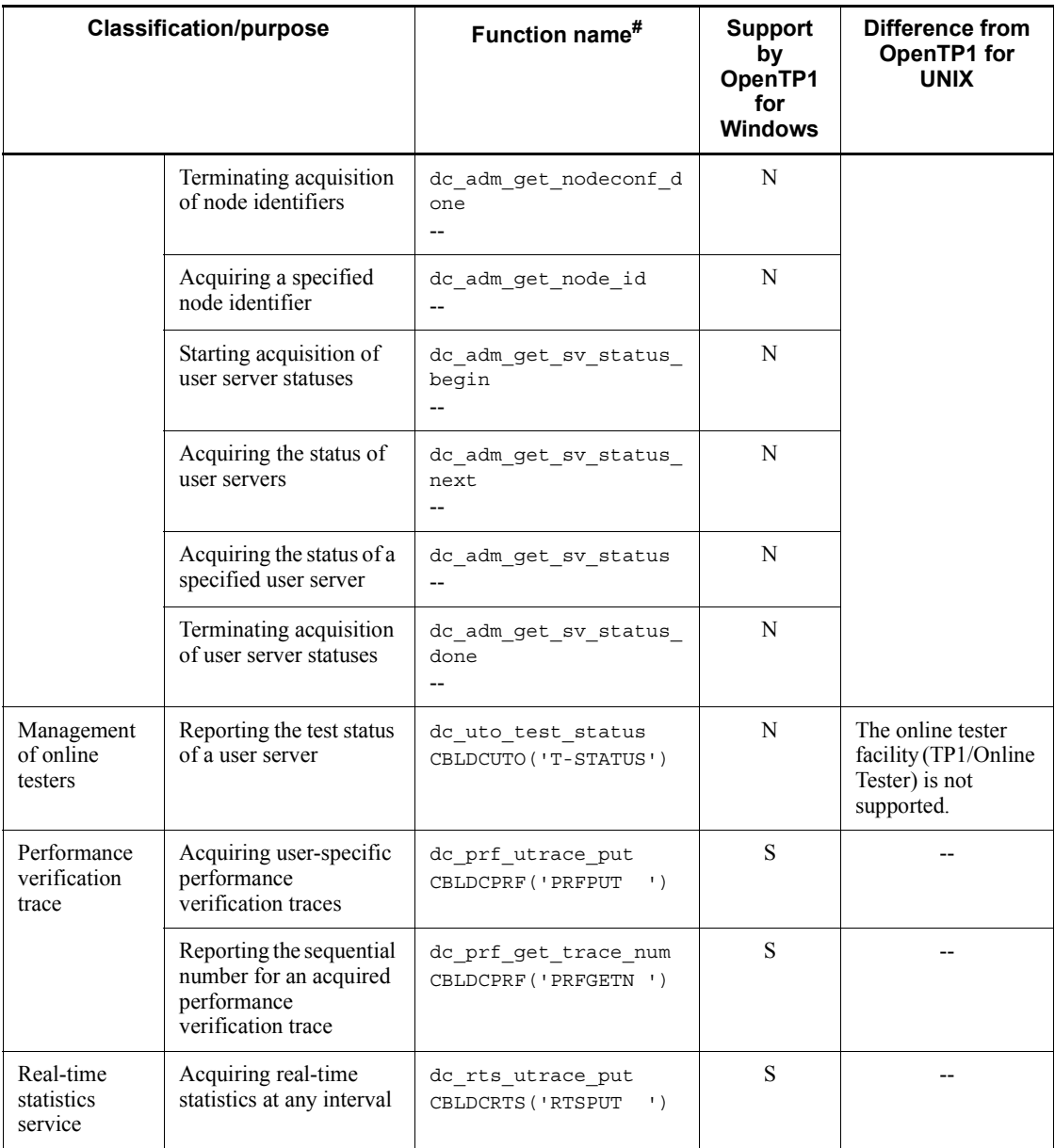

#

The upper row shows the C language function name, and the lower row shows the COBOL UAP creation program.

# **3.2 Compiling and linking UAPs**

This section provides and explains examples of the files and makefiles that are required in each development environment to compile and link UAPs.

For details about how to compile and link UAPs, see the applicable language's edition of the manual *OpenTP1 Version 7 Programming Reference*.

There are some points specific to OpenTP1 for Windows that must be noted before you begin programming. Check the information provided in *3.3 Programming notes specific to OpenTP1 for Windows* before you start compiling and linking UAPs.

# **3.2.1 Creating UAPs in C language**

This subsection explains UAP creation in C language.

#### *(1) Preparing a manifest file*

You need a manifest file in order to run a program created in Visual Studio. Either embed the manifest file in the program or copy the manifest file to the folder where the executable file is located.

#### *Reference note:*

A manifest file contains information about the libraries (DLLs) that are required in order to run executable files (such as .exe and .dll). A manifest file is created automatically when an executable file is created. This is a mandatory file for running an executable file.

#### *(2) Installing C runtime libraries*

Because TP1/Server Base has been created by Visual Studio, you must install C runtime libraries to run TP1/Server Base.

For details about the C runtime libraries that must be installed, see the Release Notes.

## *(3) Example of a makefile (C language: SPP)*

This subsection shows an example of a makefile needed for creating an SPP.

# **(a) Names of source files**

The following shows the names of the source files that are used in the example of a makefile.

- Names of the source programs of the UAP created in C language
	- **•** exmain.c (main function)
	- exsv1.c (service function 1)
- **•** exsv2.c (service function 2)
- $\blacksquare$  Name of the RPC interface definition file: ex.def

## **(b) Example of a makefile**

The following shows an example of a makefile:

```
NODEBUG = 1
!include <ntwin32.mak>
# TP1TEST Make File
SYSLIB = $(conlibsdll)
TPILIB = [libdam.lib]^{#1} [libtam.lib]^{#2} libbetran.liball:TP1TEST.exe
# Compile
exmain.obj:exmain.c
          $(cc) $(cflags) $(cvarsdll) $*.c
exsv1.obj:exsv1.c
         \frac{1}{2}$(cc) $(cflags) $(cvarsdll) $*.c
exsv2.obj:exsv2.c
          $(cc) $(cflags) $(cvarsdll) $*.c
ex_sstb.obj:ex_sstb.c
          $(cc) $(cflags) $(cvarsdll) $*.c
# Create a stub source file
ex_sstb.c:ex.def
          $(DCDIR)\bin\stbmake $?
# Link
TP1TEST.exe: exmain.obj exsv1.obj exsv2.obj ex_sstb.obj
          $(link) $(conflags) -out:$*.exe $** \
         [\$ (DCDIR) \spool \trrmcmd \userobj \dctrninf.obj \]#3
          $(TP1LIB) $(SYSLIB)
         [mt -manifest \sqrt{2}.manifest -outputresource:\sqrt{2}.1]<sup>#4</sup>
```
#### #1

Specify libdam.lib only if you use TP1/FS/Direct Access.

#2

Specify libtam.lib only if you use TP1/FS/Table Access.

#3

Specify \$(DCDIR)\spool\trnrmcmd\userobj\dctrninf.obj only if you use the transaction facility. For determing obj, specify the name of the object file for transaction control that was created by the trnmkobj command. For details about the trnmkobj command, see Chapter *7. Operation Commands*.

#4

Delete this row if you do not embed the manifest file.

#### *(4) Example of a makefile (C language: MHP)*

This subsection shows an example of a makefile needed for creating an MHP.

```
NODEBUG = 1
!include <ntwin32.mak>
# makefile for making UAP(C Language)
# command
                      = $(DCDIR)\bin\stbmake.exe
# stub name
STBMAKE MHP SRC = mhp sstb
# user server object
MHP_SRC = mhpmain.obj mhp_sv.obj
# include file
INCDIR = -I.
                                -I $(DCDIR)\include
# common object
SH_OBJ = $(DCDIR)\spool\trnrmcmd\userobj\mcf_sw.obj
# common library
LIBNAME = \frac{CDIR}{lib\libmcf.lib} $(DCDIR)\lib\libmnet.lib \
                                $(DCDIR)\lib\libbetran.lib
# compiler options
\begin{array}{ccc} CC & \phantom{0} & \phantom{0} & \CCOPT = -nologo \zeta (cflags) \zeta (cvarsdll)
CONFIG = -cCFLAGS = \frac{1}{2} (CCOPT) \frac{1}{2} (CONFIG) \frac{1}{2} (INCDIR)
# linker options
LK = \zeta(\text{link})LNKFLG = \zeta (conflags) /NODEFAULTLIB
LINKAGE = $(conlibsdll) $(LIBNAME) msvcrt.lib
.c.obj:
        $(CC) $ $ \cdot C $ (CFLAGS)
all : $(SH_OBJ) tcpmhp.exe
$(STBMAKE MHP SRC).c :
          $(STBMAKE) -s $(STBMAKE MHP SRC).c $(STBMAKE MHP SRC).def
tcpmhp.exe : $(STBMAKE_MHP_SRC).obj $(MHP_SRC)
         $ (LK) $ (LNKFLG) $**$ $ (LINKAGE) $ (SH_OBJ) -out:$ @
         !if exist $@.manifest mt.exe -nologo -manifest $@.manifest -outputresource:$@;1
          !if exist $@.manifest del $@.manifest
$(SH_OBJ) :
           $(DCDIR)\bin\trnmkobj -o mcf_sw -R OpenTP1_MCF
```
# **3.2.2 Creating UAPs for Visual Studio projects**

This subsection explains creation of UAPs for Visual Studio projects. The example presented here is for Visual Studio 2008.

## *(1) Project type*

The project type to be specified is Win32 project.

## *(2) Files composing the project*

The files to be specified include the application's source files that have been created as the source files composing the project, and the stub source file.

## *(3) Project settings*

The following table lists and describes the Visual Studio project settings.

*Table 3-2:* Visual Studio project settings

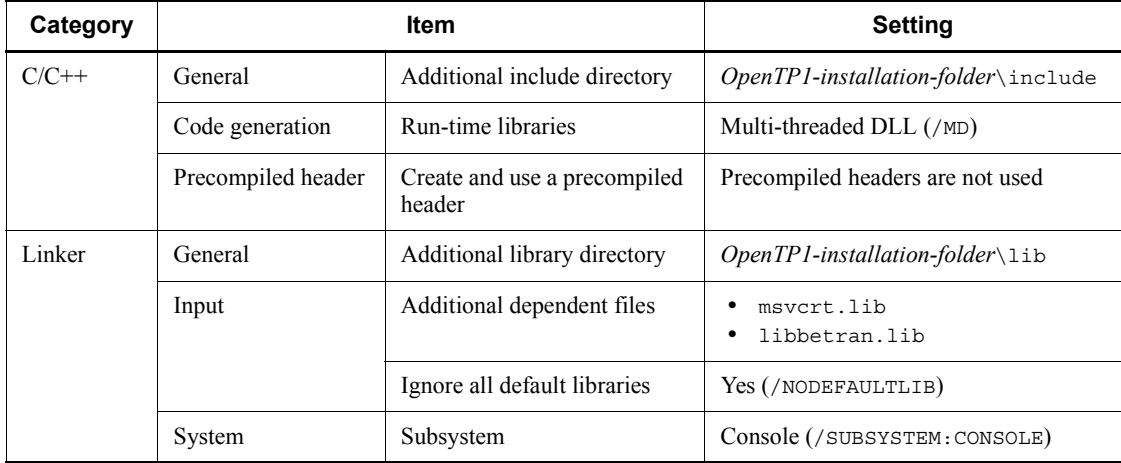

# **3.2.3 Creating UAPs in COBOL2002**

This subsection explains UAP creation in COBOL2002.

## *(1) Specifying commands (COBOL2002)*

This subsection explains the commands that are specified in the following cases:

# **(a) Using the trnmkobj command to create transaction control objects**

If you use the trnmkobj command to create transaction control objects, make sure that you specify the  $-c$  "/ $Z1$ " option.

## **(b) Using the default transaction control object file (dc\_trn\_allrm.obj)**

If you use the default transaction control object file (dc\_trn\_allrm.obj) that is created by using the trnlnkrm command, execute the trnlnkrm command with the -C "/Zl" option specified and re-create the object.

## **(c) Compiling the stub file**

If you compile the C language source file created by stbmake, make sure that you

specify the "/z1" compiler option.

#### *(2) Example of a makefile (COBOL2002: SPP)*

This subsection shows an example of a makefile needed for creating an SPP.

#### **(a) Names of source files**

The following are the source files that are used in the example of a makefile:

- Main program of the UAP created in COBOL2002: main.cbl
- Service program 1 of the UAP created in COBOL2002: sev1.cbl
- Service program 2 of the UAP created in COBOL2002: sev2.cbl
- $\blacksquare$  RPC interface definition file: ex.def

## **(b) Example of a makefile**

The following shows an example of a makefile:

```
!include <ntwin32.mak>
# TP1TEST Make File
CBLFG1 = -Compile,NoLink -Comp5 -Lib,CUI -Main,System
CBLFG2 = -Compile,NoLink -Comp5 -Lib,CUI
SYSLIB = $(conlibsdll)
TP1LIB = [libdam, lib]^{\#1} [libtam, lib]^{\#2} libbetran.lib
CCBL = ccb12002LK = ccb12002 - Lib.CUIall:TP1TEST.exe
# Compile
main.obj:main.cbl
          $(CCBL) $(CBLFG1) main.cbl
sev1.obj:sev1.cbl
          $(CCBL) $(CBLFG2) sev1.cbl
sev2.obj:sev2.cbl
           $(CCBL) $(CBLFG2) sev2.cbl
ex_sstb.obj:ex_sstb.c
         [\frac{\xi}{cc}, \frac{\xi}{c}]\ [\frac{\xi}{c}] \frac{\xi}{c} (cvarsdll) \frac{\xi}{c}.c]<sup>#3</sup>
# Create a stub source file
ex_sstb.c:ex.def
           $(DCDIR)\bin\stbmake $?
# Link
TP1TEST.exe: main.obj sev1.obj sev2.obj ex_sstb.obj
         $(LK) -OutputFile $*.exe $**[\frac{\text{O}}{\text{O}}\text{O}^{\text{#4}} $(TP1LIB) $(SYSLIB)
```
#### #1

Specify libdam.lib only if you use TP1/FS/Direct Access.

#2

Specify libtam.lib only if you use TP1/FS/Table Access.

#3

For ex sstb.obj, specify the /zl compiler option.

#4

Specify \$(DCDIR)\spool\trnrmcmd\userobj\dctrninf.obj only if you use the transaction facility. For dctrninf.obj, specify the name of the object file for transaction control that was created by the trnmkobj command. If you execute the  $\text{trmkobj command}$ , specify the  $-C''/Z1''$  option so that information about the manifest file is not embedded in the object. For details about the trnmkobj command, see Chapter *7. Operation Commands*.

# *(3) Example of a makefile (COBOL2002: MHP)*

This subsection shows an example of a makefile needed for creating an MHP.

```
!include <ntwin32.mak>
# makefile for making UAP(COBOL Language)
# COBOL2002 install directory
COBOL2002 = C:\PPogra-1\HITACHI\COBOL2002# command
              =$(DCDIR)\bin\stbmake.exe
# user server object
MHP_SRC = CBLMHPM.obj TCPMHPSV.obj
# include file
INCDIR = -I. -I $(DCDIR)\include
# common object
               = $(DCDIR)\\spool\trnremcmd\userobj\metsw.obj# common library
LIBNAME = \frac{CDIR}{lib\libmcf.lib}$(DCDIR) \1ib\1ibmnet.lib
                      $(DCDIR)\lib\libbetran.lib
# COBOL2002 library
                     \$(COBOL2002)\llb\ch2k 32.lib \$({COBOL2002})\1ib\cb12k\bar{1}c.1ib \ $(COBOL2002)\lib\cbl2kdl.lib
```

```
# compiler options
CC = CCRI.CCBL = $(COBOL2002)\bin\ccbl2002
CCOPT = -nologo \zeta(cflags) \zeta(cvarsdl)CONFIG = -c -Z1CFLAGS = \frac{1}{2} \frac{1}{2} \frac{1}{2} \frac{1}{2} \frac{1}{2} \frac{1}{2} \frac{1}{2} \frac{1}{2} \frac{1}{2} \frac{1}{2} \frac{1}{2} \frac{1}{2} \frac{1}{2} \frac{1}{2} \frac{1}{2} \frac{1}{2} \frac{1}{2} \frac{1}{2} \frac{1}{2} \frac{1}{2} \frac{1}{2} \fracCBLFG1 = - -Compile,Nolink -Comp5 -Lib,CUI -OpenTP1 -Main,System
CBLFG2 = -Compile,Nolink -Comp5 -Lib,CUI -OpenTP1
# linker options
LK = \cosh 2002 - Lib, CUILNKFLG = $(conflags) /NODEFAULTLIB
LINKAGE = $(conlibsdll) $(LIBNAME) $(CBLLIBNAME) msvcrt.lib
all : $(SH_OBJ) tcpmhp.exe
.SUFFIXES : .cbl
# compile
.c.obj :
                  $(CC) $(CFLAGS) $*.c
.cbl.obj :
                   $(CCBL) $(CBLFG2) $*.cbl
TCPMHPSV.obj :
                  $(CCBL) $(CBLFG2) TCPMHPSV.cbl
CBLMHPM.obj :
                  $(CCBL) $(CBLFG1) cblmhpm.cbl
# stub, creating source file
cblmhp_sstb.c :
                   $(STBMAKE) cblmhp.def
# link
tcpmhp.exe : $(MHP_SRC) cblmhp_sstb.obj
                  \overline{S(LK)} -OutputFile \overline{S^*}.exe \overline{S^{**}} \overline{S(LINKAGE)} \overline{S(SHOBJ)} !if exist $@.manifest mt.exe -nologo -manifest $@.manifest 
-outputresource:$@;1
                   !if exist $@.manifest del $@.manifest
$(SH_OBJ) :
                   $(DCDIR)\bin\trnmkobj -o mcf_sw -R OpenTP1_MCF -C "/Zl"
```
## *(4) COBOL2002 Development Manager settings*

Specify the COBOL2002 Development Manager settings as follows:

■ Compiler option setting

Specify **CUI: Link with CUI run time libraries**.

■ Linker option setting

Specify libbetran.lib as an import or user-specified library, and specify a stub object file.

# *(5) Environment settings when Visual Studio is also used (version earlier than COBOL2002 02-00)*

COBOL2002 with a version earlier than 02-00 is created by using Visual Studio .NET 2002. An error results if you use the ccbl2002 command and the linker (link) included in COBOL2002 to link an object created by using Visual Studio (Visual Studio 2005 and Visual Studio 2008). In order to avoid such an error, you must specify the environment settings according to the following rules and then link the program:

- **•** In the PATH and LIB environment variables, specify the path required in COBOL2002 before the path required in Visual Studio.
- If you compile stubs for SPP, specify the /z1 option.
- **•** Create as a DLL a program that has been created in C language and that is not a stub for SPP.

For COBOL2002 02-00 or later, this error will not occur because COBOL2002 is created by using Visual Studio 2005.

# **3.2.4 Creating UAPs by using Net Express**

This subsection explains UAP creation using Net Express.

#### *(1) Specifying commands (Net Express)*

This subsection explains the commands that are specified in the following cases:

## **(a) Creating transaction control objects by using the trnmkobj command**

If you use the trnmkobj command to create transaction control objects, make sure that you specify the  $-c$  "/zl" option.

#### **(b) Using the default transaction control object file (dc\_trn\_allrm.obj)**

If you use the default transaction control object file  $(dc \text{trn}_a 11 \text{cm} \cdot \text{obj})$  that is created by using the trnlnkrm command, execute the trnlnkrm command with the -C "/Zl" option specified and re-create the object.

## **(c) Compiling the stub file**

If you compile the C language source file created by stbmake, make sure that you specify the "/z1" compiler option.

#### *(2) Example of a makefile (Net Express: SPP)*

This subsection shows an example of a makefile needed for creating an SPP.

#### **(a) Names of source files**

The following shows the names of the source files that are used in the example of a makefile:

■ Main program of the UAP created in Net Express: main.cbl

- Service program 1 of the UAP created in Net Express: sev1.cbl
- Service program 2 of the UAP created in Net Express: sev2.cbl
- $\blacksquare$  RPC interface definition file: ex.def

#### **(b) Example of a makefile**

The following shows an example of a makefile:

```
!include <ntwin32.mak>
# TP1TEST Make File
CBLFG = /LITLINK /OBJ
SYSLIB = $(conlibsdll)
TP1LIB = [libdam.lib]<sup>#1</sup> [libtam.lib]<sup>#2</sup> libbetran.lib user32.lib
CBL_LIB = cblrtss.lib cbllds.obj adis.obj adisinit.obj adiskey.obj mffh.obj 
COBOL = cobolall:TP1TEST.exe
# Compile
main.obj:main.cbl
          $(COBOL) $* $(CBLFG);
sev1.obj:sev1.cbl
         $(COBOL) $* $(CBLFG):
sev2.obj:sev2.cbl
          $(COBOL) $* $(CBLFG);
ex_sstb.obj:ex_sstb.c
         [\xi(cc) \xi(cflags) /Zl \xi(cvarsdll) \xi*.c]<sup>#3</sup>
# Create a stub source file
ex_sstb.c:ex.def
          $(DCDIR)\bin\stbmake $?
# Link
TP1TEST.exe: main.obj sev1.obj sev2.obj ex_sstb.obj
         $(link) $(conflags) -out:$*.exe $** \
         [\frac{\text{O}}{\text{C}} \ $(TP1LIB) $(SYSLIB) $(CBL_LIB)
```
#### #1

Specify libdam.lib only if you use TP1/FS/Direct Access.

 $#2$ 

Specify libtam.lib only if you use TP1/FS/Table Access.

#3

For ex sstb.obj, specify the /Zl compiler option.

#4

Specify \$(DCDIR)\spool\trnrmcmd\userobj\dctrninf.obj only if you use the transaction facility. For  $dctr$ ninf. $obj$ , specify the name of object file for transaction control that was created by using the trnmkobj command. If you execute the  $\text{trmkobi}$  command, specify the  $-C''/Z1''$  option so that information about the manifest file is not embedded in the object. For details

#### about the trnmkobj command, see Chapter *7. Operation Commands*.

## *(3) Example of a makefile (Net Express: MHP)*

This subsection shows an example of a makefile needed for creating an MHP.

```
!include <ntwin32.mak>
# makefile for making UAP(COBOL Language)
# Command
            = $ (DCDIR) \binom{}{} \times C.# User server object
                 CBLMHPM.obj TCPMHPSV.obj
# Include file
INCDIR = -I. -I $(DCDIR)\include
# Common object
SH OBJ = \$(DCDIR) \spool \trrmcmd \userobj \met{sw.obj}# Common library
            \frac{Y}{Y} = $(DCDIR)\lib\libmcf.lib \
$(DCDIR)\1ib\1bmnet.lib
 $(DCDIR)\lib\libbetran.lib
# Library
CBLLIBNAME = cblrtss.lib cbllds.obj adis.obj adisinit.obj\
 adiskey.obj mffh.obj
# Compiler options
\begin{array}{ccc} CC & = & c1 \end{array}COBOL = cobol
CCOPT = -nologo $(cflags) $(cvarsdll)
CONFIG = -c - Z1CFLAGS = \frac{1}{2} (CCOPT) \frac{1}{2} (CONFIG) \frac{1}{2} (INCDIR)
CBLFG = /LITLINK /OBJ
# Linker options
LK = link
LNKFLG = $(conflags) /NODEFAULTLIB
LINKAGE = $(LIBNAME) msvcrt.lib user32.lib $(conlibsdll) $(CBLLIBNAME)
```

```
all : $(SH_OBJ) tcpmhp.exe
# Compile
.c.obj :
                 $(CC) $(CFLAGS) $*.c
TCPMHPSV.obj :
                 $(COBOL) tcpmhpsv.cbl $(CBLFG);
CBLMHPM.obj :
                 $(COBOL) cblmhpm.cbl $(CBLFG);
cblmhp_sstb.obj :
 $(CC) $(CFLAGS) cblmhp_sstb.c
# Create stub source file
cblmhp_sstb.c :
                 $(STBMAKE) cblmhp.def
# Link
tcpmhp.exe : $(MHP_SRC) cblmhp_sstb.obj
                 cblnames -V -MCBLMHPM + CBLMHPM
                 $(LK) $(LNKFLG) $** $(LINKAGE) $(SH_OBJ) -out:$@
                 !if exist $@.manifest mt.exe -nologo -manifest $@.manifest 
-outputresource:$@;1
                 !if exist $@.manifest del $@.manifest
$(SH_OBJ) :
                 $(DCDIR)\bin\trnmkobj -o mcf_sw -R OpenTP1_MCF -C "/Zl"
```
# **3.3 Programming notes specific to OpenTP1 for Windows**

This section presents information specific to OpenTP1 for Windows that we recommend you note before you begin programming.

#### *(1) Notes on stub creation*

For the stub source file name that is specified in the stbmake command, make sure that you specify the suffix . def that indicates an RPC interface definition file.

Use the Shift JIS character encoding for the RPC interface definition file.

#### *(2) Notes about UAP execution in a single-thread environment*

When an OpenTP1 UAP is executed in a single-thread environment, it must not create threads other than the main thread. If the UAP creates a thread other than the main thread (multi-thread environment), it might malfunction and terminate abnormally. Note also that, because UAPs under OpenTP1 run in a multi-thread environment through use of a DLL, you must specify msvcrt. lib as a linked runtime library when you create a UAP.

If you use code such as JNI (Java Native Interface) that creates threads, program operation cannot be guaranteed.

## *(3) Notes about UAP termination*

Do not issue a function or method that terminates a process or a thread within a service function (SPP) or service method (SPP.NET). Issuing such a function or method might result in the following:

- **•** Service functions (SPP) and service methods (SPP.NET) do not run as designed.
- **•** Service requests to service groups fail.
- **•** The UAP cannot be terminated.
- **•** OpenTP1 cannot be terminated normally.

## *(4) Notes about using Visual Studio*

- If you use a library created by using Visual Studio on the user server, make sure that you embed a manifest file in the library. If a manifest file is not embedded, the user server might be shut down with termination status 0xC0000135.
- An object file created in a Visual Studio debug build might not run in an environment where Visual Studio is not installed. If you debug an object file in an environment where Visual Studio is not installed, check the contents of the linked DLL files and manifest file and create an appropriate manifest file. For details about manifest files, see the description of manifest files in the Visual Studio documentation.

# *(5) Notes about an environment that uses both Visual Studio and COBOL*

In an environment in which Visual Studio and COBOL are both used, make sure that the environment variables for the language used for compilation are specified before the environment variables for any other language. If the environment variables for another language are specified first, unexpected linkage might result.

#### *(6) Notes about using Net Express*

- Of the arguments of OpenTP1's COBOL UAP creation program, numeric data must be declared with COMP-5, not COMP.
- When you execute a UAP, do not set a large value for the OpenTP1 console's buffer size and window size (height). If you specify a large value, the correct console display might not result and the UAP might not run successfully.
- If you run a UAP created with Net Express, OpenTP1 console's title characters might be changed.
- If you use a UAP created with Net Express to display messages on the OpenTP1 console by using the DISPLAY statement of the COBOL UAP creation program, and you log off the system during UAP execution, the UAP might be shut down. To display messages, use CBLDCLOG('PRINT ') provided by OpenTP1.

# **3.4 Sample programs**

This section explains the sample programs for OpenTP1 for Windows in terms of the differences from OpenTP1 for UNIX for each development language. For details about the sample programs themselves, see the OpenTP1 series manuals.

## *(1) In C language*

The C language sample programs have the following differences from those for OpenTP1 for UNIX:

- The names of user service definition files for individual sample programs that are located in %DCDIR%\examples\base\conf are bsespp\_c (SPP) and bsesup  $c$  (SUP). Specify these file names in the argument of the dcsvstart command when you start the sample programs.
- OpenTP1 for Windows does not support the commands chconf (definition file change command) and bkconf (command for undoing the change made by chconf) that are provided in OpenTP1 for UNIX.
- If you use Visual Studio to create sample programs, the following message might be displayed:

```
LINK : warning LNK4098: defaultlib 'LIBCMT' conflicts with 
another library. Use /NODEFAULTLIB:library.
```
If this message is displayed, use the /NODEFAULTLIB option and make sure that only the msvcrt.lib runtime library is linked. If multiple types of runtime libraries are linked, the resulting program might not function as designed.

## *(2) In COBOL*

The COBOL sample programs have the following differences from those for OpenTP1 for UNIX:

- The names of user service definition files for sample programs that are located in  $\text{DCR}\text{S\text{-}base}\text{ of } SPP$  and bsesup b (SUP). Specify these file names in the argument of the dcsvstart command when you start the sample programs.
- $\Box$  OpenTP1 for Windows does not support the commands chconf (definition file change command) and bkconf (command for undoing the change made by chconf) that are provided in OpenTP1 for UNIX.
- When you create a UAP, execute the following command:
	- **•** If you use COBOL2002, enter nmake.
	- **•** If you use Net Express, enter nmake -f make\_mf. The link command of Net Express might issue a warning LNK4044 message, but this has no effect

on the operation.

■ In the COBOL sample programs, COMP-5, not COMP, is used as the numeric data format of arguments. If you use COMP-5 in COBOL2002, you must specify the -Comp5 option during compilation. If you use Net Express and use a numeric data format other than COMP-5, the resulting program will not function correctly.

# **3.5 Handling of UAP shared libraries when using dynamic loading of service functions**

This section discusses the handling of UAP shared libraries when dynamic loading of service functions is used. For an overview of dynamic loading of service functions, see the OpenTP1 series manuals.

Dynamic loading of service functions cannot be used in the following cases:

- **•** SPP.NET server
- **•** UAP shared library built by managed code

Dynamic loading of service functions cannot call a service function contained in a UAP shared library built by managed code.

#### *(1) Exporting UAP shared libraries*

If service functions are in a UAP shared library, make sure that you export from the UAP shared library the service functions defined in the user service definition that are included in the UAP shared library when the user server starts.

If the service functions have not been exported (during process startup for a nonresident server), the following occurs:

For SPP

The KFCA00344-E message is output and then the  $dc$  rpc mainloop function returns with error DCRPCER\_FATAL(-303).

For MHP

The KFCA00344-E message is output and then the dc\_mcf\_mainloop function returns with error DCMCFER\_FATAL(-11902).

You can export any function other than the service functions specified in the user service definition according to the processing mode because export of such a function is not mandatory.

You can use the lib and link commands to export functions from a UAP shared library. Use one of the following methods to export service functions:

- Use declspec(dllexport) to define the service function in the object file specified in the lib or link command name.
- **•** Use the lib command to specify /EXPORT:*service-function-name*.
- **•** Use the lib command to specify /DEF:*module-definition-file* and then define the service function in the EXPORTS statement format in the module definition file.

For examples of creation, see the following sample source (makefiles):
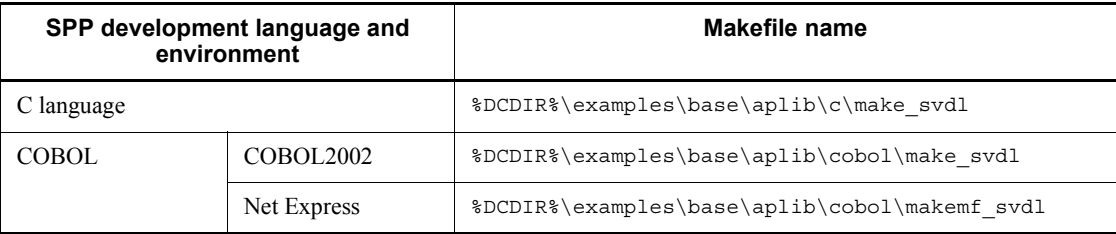

## *(2) Handling of the library search path*

If only a UAP shared library name is specified, OpenTP1 searches for the specified UAP shared library based on the OS library search path. In Windows, the specified UAP shared library is searched for using the search paths listed below (where the search paths are listed in order of priority):

- **•** Folder containing the UAP
- **•** UAP's current folder (%DCDIR%\tmp\home\*each-server's-folder*) #1
- Windows system folder<sup>#2</sup>
- **•** Windows folder#2
- **•** Folder specified in the prcsvpath definition command in the process service definition

If multiple folders are specified, OpenTP1 uses the UAP shared library found in the first folder searched.

#1

This is a temporary folder managed by OpenTP1. Do not store a created UAP shared library in this folder because this folder is deleted when the OpenTP1 system or UAP starts.

#2

We strongly recommend that you do not store a created UAP shared library in a Windows system folder or a Windows folder, so make sure that you avoid storing created UAP shared libraries in these folders.

The following example loads the into the UAP the UAP shared library located under folder (b):

```
Name of path containing UAP: c: \user\aplib\user.exe
Name of path containing DLL: c:\opentp1\aplib\libusr.dll
                     c:\user\aplib\libusr.dll
<Process service definition>
prcsvpath c:\opentp1\aplib; c:\user\aplib
(a) (b)
```
## *(3) Replacing the service functions of user service processes*

When you are using dynamic loading of service functions, you can replace a user server's service functions without having to stop online operation. This subsection explains how to replace service functions and how to check the result.

#### **(a) Replacing service functions**

This subsection explains how to replace service functions when you change the user service definition and when you change the UAP shared library search path.

When you change the user service definition:

- 1. Use the dcsvstop command to terminate the applicable user server.
- 2. Change the service operand specification in the user service definition for the user server.
- 3. Use the dcsvstart command to start the user server.

When you change the UAP shared library search path:

- 1. Use the dcsvstop command to terminate the applicable user server.
- 2. Place a UAP shared library in a new UAP shared library storage folder.
- 3. Use the prcpath command to change the UAP shared library search path to the new UAP shared library storage folder.
- 4. Use the dcsvstart command to start the user server.

## **(b) Checking the result after replacing a service function**

Check the start time of the new executable file and compare it to the execution time of the dcsvstart or scdrsprc command.

You can use the procedure described below to check the start time of the new executable file. The example provided here is for Windows Server 2008.

To check the result:

- 1. From the **Start** menu, choose **Run**.
- 2. In **Open**, enter Msinfo32.exe and then click **OK**. The System Information dialog box opens.
- 3. In the left-hand pane of the System Information dialog box, click **Software Environment**, and then **Running Tasks**.
- 4. From the files displayed in the right-hand pane, find the executable file and check its start time.

## *(4) Specifying the UAP shared library name*

You can specify both an absolute path and a library name in the service operand in

the user service definition.

If the UAP shared library specified by the absolute path is the same as that specified by the library name, the UAP shared library path to be loaded depends on the specification order.

The following provides the details based on which name is specified first.

If the first UAP shared library name specified is a library name:

The UAP shared libraries with the specified library name are searched for in the library path according to the search order of paths specified for the library name. As a result, the UAP shared library under the first folder found is loaded.

Next, the UAP shared library specified by the absolute path is loaded.

In this specification order, two different UAP shared libraries are loaded into the UAP.

If the UAP shared library storage folder specified by the absolute path is searched first, the same UAP shared library is loaded twice.

If the first UAP shared library name specified is an absolute path:

At first, the UAP shared library specified by the absolute path is loaded. Next, an attempt is made to load the UAP shared library specified as the library. However, the UAP shared library specified by the absolute path is loaded again because the UAP shared library with the same name has already been loaded by using the absolute path specification. In this specification order, the UAP shared library specified by the absolute path is loaded twice into the UAP.

## *(5) Notes about UAP shared libraries when using dynamic loading of service functions*

Do not use a thread local storage (TLS) to declare variables in a UAP shared library specified in the service operand in the user service definition. If the UAP shared library contains a UAP object that contains the code shown below, referencing of the corresponding variable results in an access exception:

declspec(Thread) int sample;

The environment setup procedure differs between OpenTP1 for Windows and OpenTP1 for UNIX. This chapter explains the environment settings specific to OpenTP1 for Windows. For the details common to OpenTP1 for Windows and OpenTP1 for UNIX, see the OpenTP1 series manuals.

- 4.1 Environment setup procedure
- 4.2 Registering the OpenTP1 administrator
- 4.3 Creating OpenTP1 system definition information
- 4.4 Environment variable settings
- 4.5 Configuring an OpenTP1 file system
- 4.6 Settings for linking databases
- 4.7 OS settings
- 4.8 MultiOpenTP1 settings

# **4.1 Environment setup procedure**

This section explains the environment setup procedure up to the point immediately before OpenTP1 startup. The following figure shows the environment setup procedure for OpenTP1 for Windows.

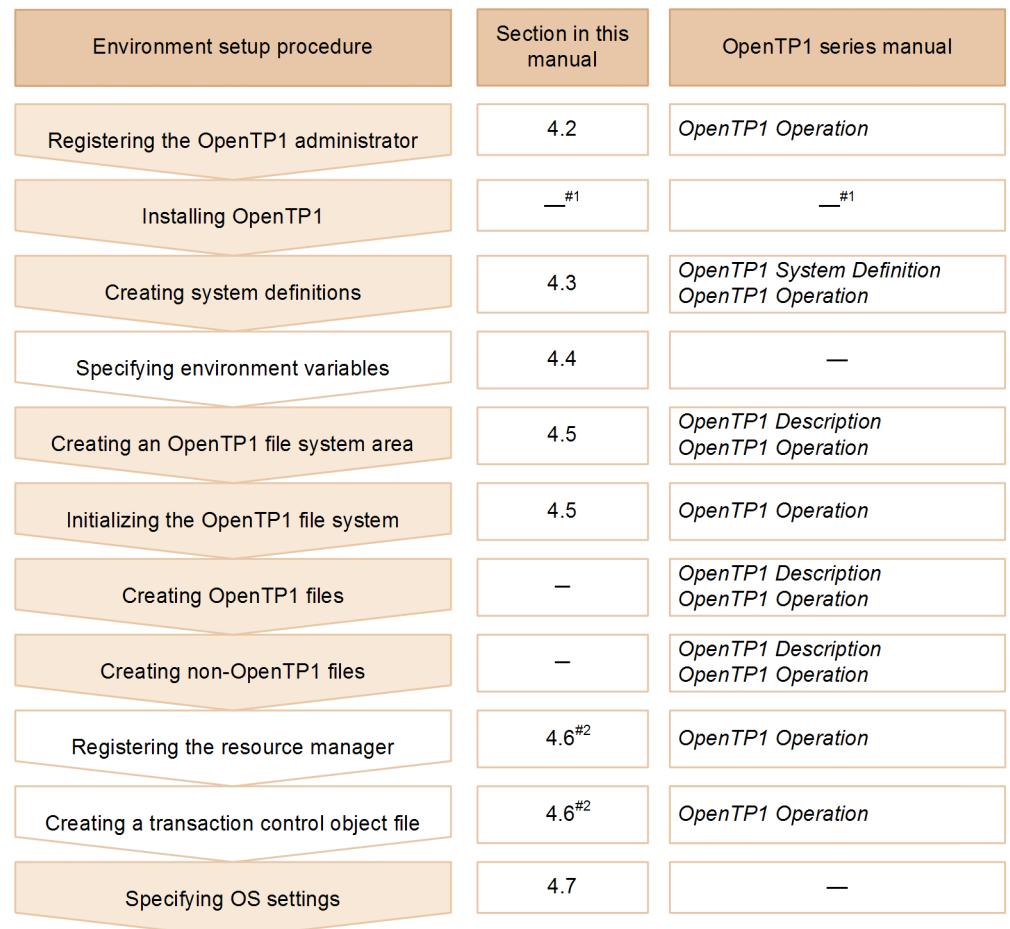

*Figure 4-1:* Environment setup procedure for OpenTP1 for Windows

Legend:

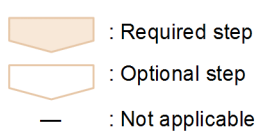

- #1: For details about the installation, see the product's Release Notes.
- #2: These sections explain the settings required in order to link OpenTP1 for Windows to each database. For details about the settings for other resource managers, see the manual OpenTP1 Operation.

The OpenTP1 administrator sets up an environment for OpenTP1 for Windows. For the details of setting up an environment, see the appropriate sections in this chapter and the OpenTP1 series manuals, as indicated in the figure.

For details about the settings for using multiOpenTP1, see *4.8 MultiOpenTP1 settings*.

#### *Note:*

If you use functions provided by other products, such as TP1/Message Control or TP1/Message Queue, you must perform the procedures specific to each product in addition to the procedures indicated in the figure. These specific procedures are common to OpenTP1 for Windows and OpenTP1 for UNIX. For details, see the overview of the environment setup procedure in the manual *OpenTP1 Version 7 Operation*.

# *Reference note:*

You can use a graphical user interface (GUI) to perform the minimum environment setup for OpenTP1 for Windows (such as creating system definitions) that is needed in order to use OpenTP1. For details about the OpenTP1 environment GUI setup procedure, see *6.7 GUI provided by OpenTP1 for Windows*.

# **4.2 Registering the OpenTP1 administrator**

In OpenTP1 for Windows, the OpenTP1 administrator must be a user with Administrators group permissions. There are no restrictions on the name assigned to the OpenTP1 administrator.

All other information is common to OpenTP1 for Windows and OpenTP1 for UNIX. For details, see the manual *OpenTP1 Version 7 Operation*.

# **4.3 Creating OpenTP1 system definition information**

This section explains the differences between creating the OpenTP1 system definition in OpenTP1 for Windows, and creating the information in OpenTP1 for UNIX. For details common to OpenTP1 for Windows and OpenTP1 for UNIX, see the manuals *OpenTP1 Version 7 System Definition* and *OpenTP1 Version 7 Operation*.

# **4.3.1 Creating definition files**

You use a text editor to create the OpenTP1 system definition files. Note the following about creating the definition files:

- **•** Use the Shift JIS encoding for the definition files.
- **•** Make sure that each line in the definition files ends with an end-of-line code. Some text editors do not automatically insert an EOF control character at the end of a file. In such a case, the definition specified on the last line of the definition file might not be recognized.

You can use the dcdefchk command to check the created system definitions.

For details about the system definitions and checking the definitions, see the manual *OpenTP1 Version 7 System Definition*.

# **4.3.2 Changing definitions**

The method for changing system definitions differs between OpenTP1 for Windows and OpenTP1 for UNIX. Use the method described below in OpenTP1 for Windows.

To change system definitions:

- 1. Terminate OpenTP1 normally.
- 2. Make changes to the system definitions.
- 3. Start OpenTP1 normally.

The other details are the same in OpenTP1 for Windows and OpenTP1 for UNIX. For details about how to change definitions, see the manual *OpenTP1 Version 7 System Definition*.

# **4.3.3 Setting the runtime library path**

If you use runtime libraries other than those provided by OpenTP1, Windows, and Microsoft Visual Studio in order to use COBOL UAPs or to link databases, you must set the paths of those runtime libraries.

# *(1) Setting the path*

Use the prcsvpath process service definition command or the prcpath command to specify the runtime library storage folder.

For details about the prcsvpath process service definition command, see Chapter *5. System Definitions*.

For details about the prcpath command, see Chapter *7. Operation Commands*.

## *(2) Response when the user server shuts down immediately after startup*

If the user server shuts down with termination status 0x00000080 or 0xC0000135 immediately after startup, the path for the runtime library that was to be loaded by the user server during startup might not have been set correctly. Check the runtime library that was linked when the user server was created and specify in the prcsvpath process service definition command the path of the required runtime library storage folder.

If you open the user server storage folder in Explorer and double-click the EXE file that was shut down, an error dialog box might be displayed in which is shown the name of the runtime library that failed to load. Note, however, that if the runtime library storage folder is specified in the PATH environment variable, the runtime library name will not be displayed. In such a case, you can use the dumpbin command of Visual Studio to determine the name of the runtime library loaded by the EXE file. The following shows an example of using the dumpbin command to check runtime libraries:

dumpbin /DEPENDENTS %DCDIR%\aplib\basespp.exe

# **4.4 Environment variable settings**

In OpenTP1 for Windows, you must specify environment variables in the login environment in order to execute OpenTP1 commands. The following table lists and describes the environment variables for OpenTP1 for Windows.

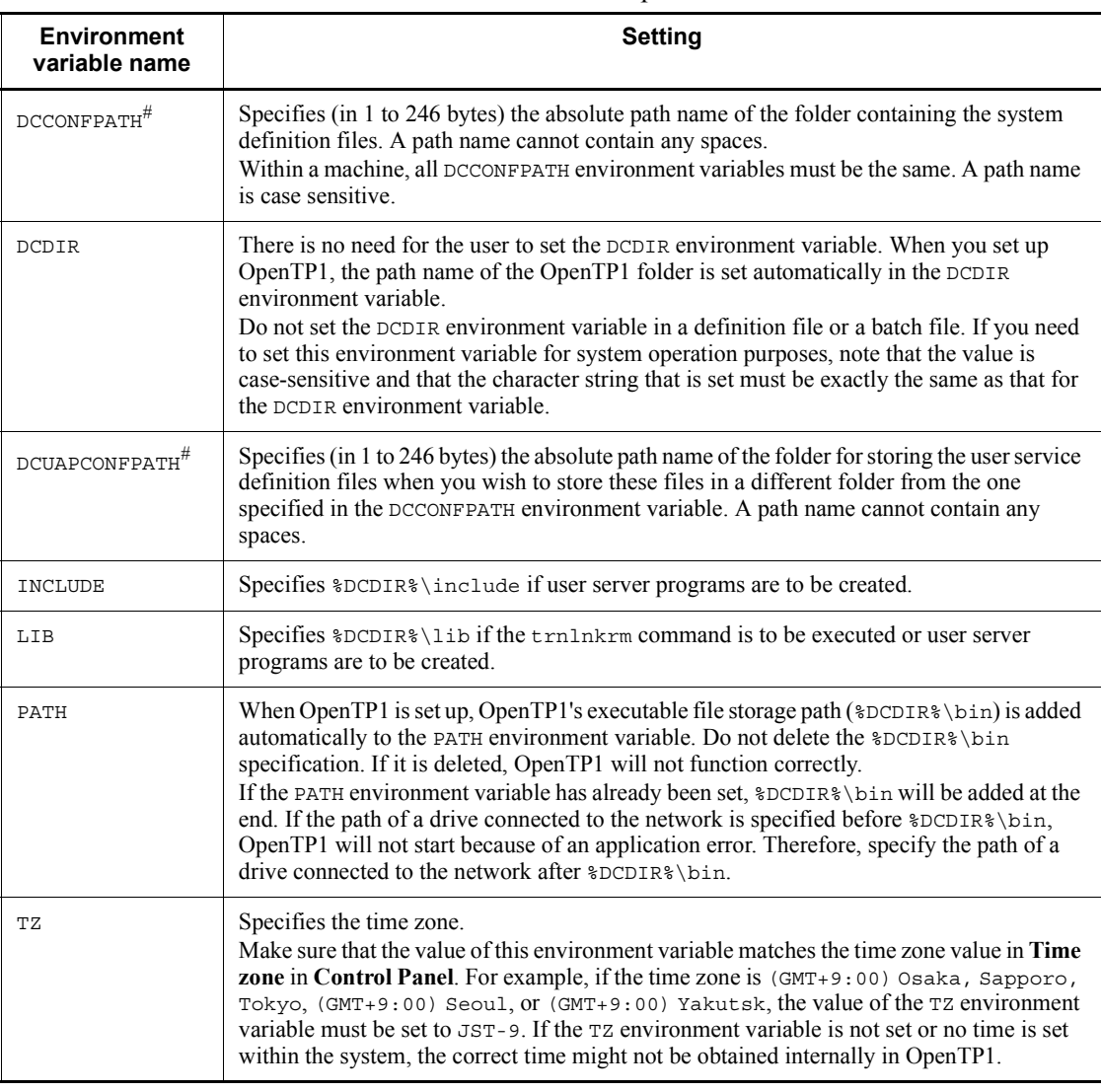

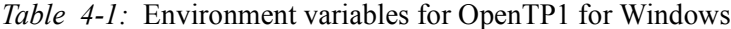

#

When the system starts, OpenTP1 analyzes the files in the folder specified in the DCCONFPATH or DCUAPCONFPATH environment variable as definition files. If the specified folder contains files that are not definition files used by OpenTP1, it might take a long time for OpenTP1 to start. Therefore, do not store any files that are not definition files used by OpenTP1 in the folder specified in the DCCONFPATH and DCUAPCONFPATH environment variables.

# **4.5 Configuring an OpenTP1 file system**

This section explains the configuration details of an OpenTP1 file system in OpenTP1 for Windows that differ from OpenTP1 for UNIX. For the details common to OpenTP1 for Windows and OpenTP1 for UNIX, see the manuals *OpenTP1 Version 7 Description* and *OpenTP1 Version 7 Operation*.

# **4.5.1 OpenTP1 file system**

An OpenTP1 file system is a file system dedicated to OpenTP1, independent from the file systems provided by the OS. In OpenTP1 for Windows, an OpenTP1 file system is configured either in regular Windows files or in an area to which the Windows direct disk access (raw I/O) function (raw I/O facility) is applied.

This subsection explains the characteristics of an OpenTP1 file system and how to choose an OpenTP1 file system. It also provides notes about an OpenTP1 file system in OpenTP1 for Windows. You choose regular Windows files or an area to which the raw I/O facility is applied to configure the OpenTP1 file system by taking into account the characteristics of the OpenTP1 file system.

For details about configuring an OpenTP1 file system by using regular Windows files, see the manuals *OpenTP1 Version 7 Description* and *OpenTP1 Version 7 Operation*. For details about configuring an OpenTP1 file system by applying the raw I/O facility, see *4.5.2 Configuring the OpenTP1 file system by applying the raw I/O facility*.

# *(1) Characteristics of an OpenTP1 file system*

This subsection explains write and read performance on an OpenTP1 file system during online OpenTP1 operation.

- Write performance on an OpenTP1 file system<sup>#</sup>
	- **•** When regular Windows files are used

Data is flushed to disk each time a write operation occurs in order to prevent data loss during Windows delayed write processing. Performance cost is higher when disk flush is performed than when only the write operation is performed.

**•** When the raw I/O facility is applied

Performance cost is lower than when regular Windows files are used because flush processing is not needed each time a write operation occurs.

#

Disk flush processing is not performed when data is written to a file other than an OpenTP1 file system (such as a dclog file).

- Read performance on the OpenTP1 file system
	- **•** When regular Windows files are used

Read processing is performed via the Windows system cache.

• When the raw I/O facility is applied

Each time a read operation occurs, data is read from the disk.

Read performance is better using regular Windows files than an area to which the raw I/O facility is applied.

# *(2) Notes about choosing an OpenTP1 file system*

Note the following about choosing an OpenTP1 file system:

■ Unload and backup processing

Because frequent read operations are involved in loading journal files and backing up OpenTP1 files, the command execution time required to process journal files and to back up files can be reduced to a greater extent when regular Windows files are used than when the raw I/O facility is applied.

When unloading and backup performance is important, we recommend that you configure the OpenTP1 file system in regular Windows files.

■ I/O processing during online OpenTP1 operation

On the following files, write processing occurs more frequently than read processing during online OpenTP1 operation:

- **•** System journal files
- **•** Checkpoint dump files
- **•** Status files
- **•** Server recovery journal files
- **•** XAR files

If online performance is important, we recommend that you configure the OpenTP1 file system in an area to which the raw I/O facility is applied.

■ OpenTP1 restart processing

Because OpenTP1 restart processing involves considerable data read processing (such as from journal files), you might be able to reduce the restart processing time by using regular Windows files.

 $\blacksquare$  Processing in cache blocks

Performance of the following processing is better when regular Windows files are used than when the raw I/O facility is applied:

- **•** Reading blocks that are not in cache blocks
- **•** Processing that involves frequent reuse and release of cache blocks

Performance of the following processing is the same whether regular Windows files are used or the raw I/O facility is applied:

- **•** Reading blocks that are in cache blocks
- $\blacksquare$  I/O processing by the DAM service

The performance of processing that issues the dc\_dam\_rewrite function frequently is better when the raw I/O facility is applied than when regular Windows files are used.

If flush is specified in the dam\_update\_block\_over operand in the DAM service definition, the dc\_dam\_write function processing involves read processing. If the block specified in the dc\_dam\_write function is in a cache block, disk read processing does not occur.

If processing involves frequent reuse and release of cache blocks, write performance is better when the raw I/O facility is applied. Therefore, the performance of dc\_dam\_write function processing is better when the raw I/O facility is applied than when regular Windows files are used. However, if flush is not specified in the dam\_update\_block\_over operand, performance is better when regular Windows files are used.

If performance of the dc\_dam\_write and dc\_dam\_rewrite functions is important, we recommend that you configure DAM files in an area to which the raw I/O facility is applied. If performance of the dc\_dam\_read function is important, we recommend that you configure the DAM files in regular Windows files.

 $\blacksquare$  I/O processing by the TAM service

The TAM service performs I/O processing mainly on TAM tables in shared memory. Real I/O processing occurs in TAM files in the following cases:

- **•** Loading TAM tables
- **•** Unloading TAM tables
- **•** Real update processing at specific intervals
- **•** Real update processing when a checkpoint dump is acquired

In any of these cases, I/O processing is performed asynchronously with user server processing. The user server's TAM access will never wait for I/O processing. Therefore, performance of the dc\_tam\_read, dc\_tam\_rewrite, and dc\_tam\_write functions is the same whether regular Windows files are used or the raw I/O facility is applied.

#### *Note:*

The difference in performance between using regular Windows files and when the raw I/O facility is applied also depends on the disk device being used. For some disk devices, there is almost no difference in performance.

## *(3) Notes on the OpenTP1 file system*

Note the following points concerning the OpenTP1 file system in OpenTP1 for Windows:

■ Location of OpenTP1 file system

Do not configure the OpenTP1 file system on a network drive. In order to guarantee disk write processing, configure the OpenTP1 file system on a local disk or a shared disk.

■ Protection of OpenTP1 files

Protection of OpenTP1 files is not supported in OpenTP1 for Windows.

# **4.5.2 Configuring the OpenTP1 file system by applying the raw I/O facility**

This subsection explains how to configure the OpenTP1 file system by applying the raw I/O facility.

In OpenTP1 for Windows, you can create an OpenTP1 file system area by applying Windows direct disk access (raw I/O). This function is called the *raw I/O facility*. The raw I/O facility enables you to access partitions and logical drives in the same manner as with files.

You can use the raw I/O facility for the following purposes:

- **•** Configuring the OpenTP1 file system
- **•** Restoring the OpenTP1 file system

# *(1) How to configure the OpenTP1 file system*

To configure the OpenTP1 file system in an area to which the raw I/O facility is applied:

1. Prepare an unformatted partition.

Use Windows **Disk Management** to create a partition. For details about how to create partitions, see the Windows **Disk Management** Help.

2. Execute the filmkfs command to initialize the prepared partition or logical drive so that it can be used as the OpenTP1 file system.

The following shows an example of the filmkfs command:

filmkfs -s 512 -n 7 -l 100 X:

This example uses drive X as the partition to which the raw I/O facility is applied (raw I/O partition).

For details about the filmkfs command, see Chapter *7. Operation Commands*.

The following notes apply to configuring the OpenTP1 file system in an area to which the raw I/O facility is applied.

Notes about preparing the partition

- **•** Assign a drive letter to the partition.
- The raw I/O facility can be applied only to a fixed disk drive whose sector length is 512 bytes.

Notes about executing the filmkfs command

- **•** When you apply the raw I/O facility, make sure that you specify the -s option in the filmkfs command. Specify 512 as the sector length in the -s option.
- In the filmkfs command, specify the path name for the partition or logical drive in the format *drive-letter*:. If the specified path name is for a partition that has already been formatted, the filmkfs command issues the KFCA01537-E message and returns an error.

## *(2) Specifying OpenTP1 files*

The OpenTP1 file system area allocated as a raw I/O partition is displayed in the format *drive-letter*:. When you specify an OpenTP1 file, use its absolute path in the same manner as for regular Windows files.

Examples of OpenTP1 file specifications are shown below. In these examples, drive X is allocated to the raw I/O partition.

**•** Example of system journal file creation

jnlinit -j jnl -f X:\jnlf01 -n 1024

**•** Example of system journal file specification

jnladdpf -g jnlgrp01 -a X:\jnlf01

## *(3) Deleting the OpenTP1 file system*

You use Windows **Disk Management** to completely delete an OpenTP1 file system that has been configured as a raw I/O partition. For details about how to delete partitions, see the Windows **Disk Management** Help.

### *(4) Setting a shared disk when the system switchover facility is used*

In Windows Server 2003, an OpenTP1 file system configured as a raw I/O partition

can be used by the system switchover facility. Note that raw I/O partitions cannot be used by the system switchover facility in Windows Server 2008 or later.

In MSCS, raw I/O partitions cannot be specified as shared disk resources. Therefore, you must use the following procedure to set shared disk resources in such a case.

To set shared disk resources:

1. Create a new NTFS partition on the same physical disk as the raw I/O partition.

There is no need to configure the OpenTP1 file system in the created NTFS partition.

- 2. Specify the created NTFS partition as a shared disk resource in the OpenTP1 resource group.
- 3. Set the shared disk resource in the general-purpose service OpenTP1 dependencies.

# **4.6 Settings for linking databases**

OpenTP1 for Windows can link to the following databases:

- **•** HiRDB
- **•** Oracle
- **•** SQL Server

This section explains the settings required for linking each database in OpenTP1 for Windows.

# **4.6.1 Linking with HiRDB**

This subsection explains the settings required to link with HiRDB.

#### *(1) Registering HiRDB*

You must register HiRDB in the OpenTP1 system. Use the  $\text{trlnkrm}$  command to do this.

The following shows an example of the trnlnkrm command for HiRDB Version 8:

trnlnkrm -a HiRDB\_DB\_SERVER -s pdtxa\_switch -o pdcltx32.lib

For details about the trnlnkrm command, see Chapter *7. Operation Commands*. For details about the information to be specified in the trnlnkrm command, such as RM name, RM switch name, and RM-related object name, see the manual *Scalable Database Server HiRDB Version 7 Installation and Design Guide*, for Windows systems.

The following notes explain execution of the trnlnkrm command.

 $\blacksquare$  -o option in the trnlnkrm command

Set the path of a related object in the LIB environment variable beforehand. If you specify the absolute path, including folders, for the related object, use  $\setminus \setminus$  as the folder delimiter.

**Specification of the presvpath definition command** 

When you register HiRDB in the OpenTP1 system, the transaction service process uses HiRDB runtime libraries. Therefore, you must specify the folder containing the HiRDB runtime libraries in the prcsvpath process service definition command. The following shows an example of the prcsvpath definition command:

prcsvpath c:\hirdb s\client\utl

## *(2) Specifying environment variables*

You must set appropriate values in HiRDB environment variables in order to access HiRDB. Specify the environment variables in putenv format in the following OpenTP1 system definitions:

- **•** Transaction service definition
- **•** User service definition
- **•** User service default definition

The following shows an example of a transaction service definition:

putenv PDHOST host1 putenv PDNAMEPORT 22200 putenv PDTMID smpl putenv PDSWAITTIME 6000

> The following shows an example of a user service definition or user service default definition:

```
putenv PDHOST host1
putenv PDNAMEPORT 22200
putenv PDTMID smpl
putenv PDSWAITTIME 6000
putenv PDUSER '"root"/"root"'
putenv PDXAMODE 1
```
*Note:*

Many of the errors that occur when a database is accessed from OpenTP1 while using the X/Open XA interface are due to invalid settings of environment variables (such as PDHOST and PDNAMEPORT). If the KFCA00901-W message is issued, check the settings of environment variables and revise them as necessary.

For details about the OpenTP1 system definition, see Chapter *5. System Definitions*. For details about the environment variables to be specified and their settings, see the settings used for installing HiRDB and the manual *Scalable Database Server HiRDB Version 7 UAP Development Guide*, for Windows systems.

### *(3) Specifying the transaction service definition*

Use the trnstring transaction service definition command to specify the information required in order to access the resource manager. When you link OpenTP1 with HiRDB, specify the -n option and, if necessary, the -d option in the trnstring definition command.

There is no need to specify the xa\_open and xa\_close function strings (specified in the -o, -O, -c, and -C options in the trnstring definition command).

The following shows an example of a transaction service definition:

trnstring -n HiRDB\_DB\_SERVER

## *(4) Compiling and linking UAPs*

When you compile and link a UAP that accesses HiRDB, you must use the trnmkobj command to link the transaction control object created under %DCDIR%\spool\trnrmcmd\userobj.

For details about how to compile and link UAPs, see *3.2 Compiling and linking UAPs*, the edition of the manual *OpenTP1 Programming Reference* for the applicable language, and the *Scalable Database Server HiRDB Version 7 UAP Development Guide*, for Windows systems. For details about the  $\text{trunkobj command}$ , see Chapter *7. Operation Commands*.

The following shows examples of creating a transaction control object for UAPs that access HiRDB in C language and in COBOL.

In C language

trnmkobj -o rm\_obj -r HiRDB\_DB\_SERVER

In COBOL

trnmkobj -o rm\_obj -C "/Zl" -r HiRDB\_DB\_SERVER

## *(5) Example of a makefile (in C language)*

This subsection presents an example of a makefile that is used when an SPP is created in C language.

## **(a) Source file names**

The source file names used in the example makefile are as follows:

- Source program names of UAP created in C language:
	- **•** exmain.c (main function)
	- exsv1.c (service function 1)
	- **•** exsv2.c (service function 2)
	- **•** exproc.ec (ec file)
- RPC interface definition file name: ex.def

### **(b) Example of a makefile**

The following shows an example of a makefile:

```
NODEBUG = 1
!include <ntwin32.mak>
#TP1TEST Make File
SYSLIB = $(conlibsdll)
TP1LIB = [libdam.lib]<sup>#1</sup> [libtam.lib]<sup>#2</sup> libbetran.lib
HIRDBLIB = pdcltx32.lib
all:TP1TEST.exe
# Compile
exmain.obj:exmain.c
          $(cc) $(cflags) $(cvarsdll) $*.c
exsv1.obj:exsv1.c
        \zeta(cc) \zeta(cflags) \zeta(cvarsdll) \xi*.c
exsv2.obj:exsv2.c
          $(cc) $(cflags) $(cvarsdll) $*.c
ex_sstb.obj:ex_sstb.c
        \zeta(cc) \overline{\zeta}(cflags) \zeta(cvarsdll) \xi*.c
exproc.obj:exproc.c
         $(cc) $(cflags) $(cvarsdll) $*.c
# Create a stub source file
ex_sstb.c:ex.def
         $(DCDIR)\bin\stbmake $?
# Precompile
exproc.c:exproc.ec
          $(PDDIR)\client\utl\pdcpp /XA $?
# Link
TP1TEST.exe: exmain.obj exsv1.obj exsv2.obj ex_sstb.obj exproc.obj
          $(link) $(conflags) -out:$*.exe $** \
         [\frac{\text{S(DCDIR)}}\sp{ool\turnmcmd}\user{om\turnobi.obj \}#3
          $(TP1LIB) $(SYSLIB) $(HIRDBLIB)
```
#1

Specify libdam.lib only if you use TP1/FS/Direct Access.

#2

Specify libtam.lib only if you use TP1/FS/Table Access.

#3

If you use TP1/FS/Direct Access or TP1/FS/Table Access, add OpenTP1\_DAM or OpenTP1\_TAM when you use the trnmkobj command to create a transaction control object.

# *(6) Example of a makefile (for COBOL)*

This subsection presents an example of a makefile that is used when an SPP is created in COBOL.

#### **(a) Source file names**

The source file names used in the example makefile are as follows:

Source program name of UAP created in COBOL2002: main.cbl

- Service program name of UAP created in COBOL2002: sev1.cbl
- Service program name of UAP created in COBOL2002: sev2.cbl
- ecb file name 1: exprocb1.ecb
- ecb file name 2: exprocb2.ecb
- RPC interface definition file name: ex.def

#### **(b) Example of a makefile**

The following shows an example of a makefile:

```
!include <ntwin32.mak>
#TP1TEST Make File
CBLFG1 = -Compile,NoLink -Comp5 -Lib,CUI -SQL,ODBC -Main,System
CBLFG2 = -Compile,NoLink -Comp5 -Lib,CUI -SQL,ODBC
SYSLIB = $(conlibsdll)
TP1LIB = [iibdam.lib]<sup>#1</sup> [ibtam.lib]<sup>#2</sup> libbetran.lib
HIRDBLIB = pdcltx32.lib
CCBL = ccb12002LK = ccb12002 - Lib.CUIall:TP1TEST.exe
# Compile
main.obj:main.cbl
         $(CCBL) $(CBLFG1) main.cbl
sev1.obj:sev1.cbl
         $(CCBL) $(CBLFG2) sev1.cbl
sev2.obj:sev2.cbl
        \frac{1}{5}(CCBL) \frac{1}{5}(CBLFG2) sev2.cbl
exprocb1.obj:exprocb1.cbl
         $(CCBL) $(CBLFG2) exprocb1.cbl
exprocb2.obj:exprocb2.cbl
        $(CCBL) $(CBLFG2) exprocb2.cbl
ex_sstb.obj:ex_sstb.c
        $(cc) $(cflags) /Zl $(cvarsdll) $*.c
# Create a stub source file
ex_sstb.c:ex.def
        $(DCDIR)\bin\stbmake $?
# Precompile
exprocb1.cbl:exprocb1.ecb
         $(PDDIR)\client\utl\pdcbl /XA $?
exprocb2.cbl:exprocb2.ecb
        $(PDDIR)\client\utl\pdcbl /XA $?
# Link
TP1TEST.exe: main.obj sev1.obj sev2.obj ex_sstb.obj \
              exprocb1.obj exprocb2.obj
         $(LK) -OutputFile $*.exe $** \
        [\,\,\xi\,(\,DCDIR)\,\bmod\,\trm\,d\,\userobj\,\rm\,obj\,\blacksquare\} $(TP1LIB) $(SYSLIB) $(HIRDBLIB)
```
#### #1

Specify libdam.lib only if you use TP1/FS/Direct Access.

 $#2$ 

Specify libtam.lib only if you use TP1/FS/Table Access.

#3

If you use TP1/FS/Direct Access or TP1/FS/Table Access, add OpenTP1\_DAM or OpenTP1\_TAM when you use the trnmkobj command to create a transaction control object.

### *(7) Notes about linking HiRDB*

- If you link OpenTP1 and HiRDB while using the  $X/O$  pen XA interface, make sure that all HiRDB-related services are running.
- If you link OpenTP1 and HiRDB while using the  $X/O$  pen XA interface, use the following OpenTP1 functions to start transactions and acquire synchronization points:

dc\_trn\_begin, tx\_begin, dc\_trn\_unchained\_commit, dc trn chained commit, tx commit, dc trn unchained rollback, dc trn chained rollback, tx rollback

If HiRDB's SQL language is used to perform commit and rollback processing or if HiRDB linked with the XA interface makes an attempt to use an unsupported function, transactions might not be processed correctly, resulting in a data integrity error in resources or in shutdown of the OpenTP1 system.

# **4.6.2 Linking with Oracle**

This subsection explains the settings required to link with Oracle.

#### *(1) Registering Oracle*

You must register Oracle in the OpenTP1 system. Use the trnlnkrm command to do this.

The following shows an example of the  $\text{trul}\,\text{m}$  command for Oracle Database 11g:

trnlnkrm -a Oracle\_XA -s xaosw -o oraxa11.lib

For details about the trnlnkrm command, see Chapter *7. Operation Commands*. For details about the information to be specified in the trnlnkrm command, such as RM name, RM switch name, and RM-related object name, see the Oracle documentation.

The following notes explain execution of the  $t$ rnlnkrm command.

 $\Box$  -o option in the trnlnkrm command

Set the path of a related object in the LIB environment variable beforehand. If you specify the absolute path including folders for the related object, use  $\setminus \setminus$  as the folder delimiter.

**Specification of the presspath definition command** 

When you register Oracle in the OpenTP1 system, the transaction service process uses Oracle runtime libraries. Therefore, you must specify the folder containing the Oracle runtime libraries in the prcsvpath process service definition command. The following shows an example of the prcsvpath definition command:

prcsvpath c:\orant\bin

### *(2) Specifying environment variables*

You must set appropriate values in the Oracle environment variables in order to access Oracle. Specify the environment variables in putenv format in the following OpenTP1 system definitions:

- **•** Transaction service definition
- **•** User service definition
- **•** User service default definition

The following shows an example of these definitions:

putenv ORACLE\_HOME c:\orant putenv ORACLE\_SID ORCL

> For details about the OpenTP1 system definition, see Chapter *5. System Definitions*. For details about the environment variables to be specified and their settings, see the settings used for installing Oracle and the Oracle documentation.

### *(3) Specifying the transaction service definition*

Use the trnstring transaction service definition command to specify the information required in order to access the resource manager. When you link OpenTP1 with Oracle, specify the  $-n$ ,  $-\infty$ , and  $-\infty$  options and, if necessary, the  $-\infty$  option in the trnstring definition command.

Specify in the -o and -O options the xa\_open function string used to access the resource manager. There is no need to specify the xa\_close function string (specified in the -c and -C options in the trnstring definition command).

For uid in the xa open function string for the transaction service that is specified in the -o option, specify the Oracle database administrator. If the specified uid does not belong to the Oracle database administrator or the specified uid does not have the DBA privilege, partial UAP recovery processing or transaction recovery processing after an OpenTP1 system restart might not be performed successfully. For details about the xa\_open function string to be specified in Oracle, see the Oracle documentation.

The following shows an example of a transaction service definition:

```
trnstring -n Oracle_XA \
-o "Oracle_XA+Acc=P/sys/change_on_install+SesTm=60" \
-O "Oracle_XA+Acc=P/scott/tiger+SesTm=60"
```
#### *Note*

If a character string enclosed in double quotation marks (") continues onto the next line following a continuation line symbol  $(\cdot)$ , make sure that the specification on the continuation line begins in column 1.

*Note:*

Many of the errors that occur when an Oracle database is accessed from OpenTP1 while using the X/Open XA interface are due to an invalid xa\_open function string definition. If the KFCA00901-W message is issued, check the xa\_open function string definition and revise it as necessary.

### *(4) Settings required for accessing multiple Oracle databases*

This subsection explains the settings required in order to access multiple Oracle databases from OpenTP1. These settings also apply when a single Oracle database is accessed using multiple Oracle uids.

■ Setting up SQL\*Net

If OpenTP1 is to access multiple Oracle databases, SQL\*Net is required according to the specifications for Oracle open and close strings. Set up SQL\*Net by referencing the Oracle documentation.

Defining the xa open function string

If OpenTP1 is to access multiple Oracle databases, the method for defining the xa\_open function string used for accessing the resource manager varies as described below.

- 1. Define the -i option in the trnstring transaction service definition command so that multiple Oracle databases can be identified by *resource-manager-name* + *resource-manager-extension*.
- 2. In the -i option of the trnrmid user service default definition command, define the resource manager extension that was defined in step 1.

The following shows an example of a transaction service definition:

```
trnstring -n Oracle_XA -i s1 \
-o "Oracle XA+Acc=P/sys/change on install+SesTm=60" \
-O "Oracle_XA+Acc=P/scott/tiger+SesTm=60"
trnstring -n Oracle XA -i s2 \
-o "Oracle_XA+SqlNet=host01+Acc=P/sys/change_on_install+SesTm=60"\
-O "Oracle_XA+SqlNet=host01+Acc=P/scott/tiger+SesTm=60"
```
The following shows an example of a user service default definition:

trnrmid -n Oracle\_XA -i s1

The following shows an example of a user service definition:

trnrmid -n Oracle\_XA -i s2

*Note*

The trnrmid definition command takes effect for each resource manager extension. If s1 is specified in the user service default definition and s2 is specified in the user service definition, both s1 and s2 take effect in the user service definition.

### *(5) Compiling and linking UAPs*

When you compile and link a UAP that accesses Oracle, you must use the trnmkobj command to link the transaction control object created under %DCDIR%\spool\trnrmcmd\userobj.

For details about how to compile and link UAPs, see *3.2 Compiling and linking UAPs*, the edition of the manual *OpenTP1 Programming Reference* for the applicable language, and the Oracle documentation. For details about the trnmkobj command, see Chapter *7. Operation Commands*.

The following shows examples of creating a transaction control object for UAPs that access Oracle in C language and in COBOL.

In C language

trnmkobj -o rm\_obj -r Oracle\_XA

#### In COBOL

```
trnmkobj -o rm_obj -C "/Zl" -r Oracle_XA
```
## *(6) Example of a makefile (in C language)*

This subsection presents an example of a makefile that is used when an SPP is created in C language.

#### **(a) Source file names**

The source file names used in the example makefile are as follows:

- Source program names of UAP created in C language:
	- **•** exmain.c (main function)
	- exsv1.c (service function 1)
- **•** exsv2.c (service function 2)
- **•** exproc.pc (pc file)
- RPC interface definition file name: ex.def

### **(b) Example of a makefile**

The following shows an example of a makefile:

```
NODEBUG = 1
!include <ntwin32.mak>
#TP1TEST Make File
SYSLIB = $(conlibsdll)
TP1LIB = [libdam.lib]<sup>#1</sup> [libtam.lib]<sup>#2</sup> libbetran.lib
ORACLELIB = oraxa11.lib
all:TP1TEST.exe
# Compile
exmain.obj:exmain.c
         $(cc) $(cflags) $(cvarsdll) $*.c
exsv1.obj:exsv1.c
         $(cc) $(cflags) $(cvarsdll) $*.c
exsv2.obj:exsv2.c
         $(cc) $(cflags) $(cvarsdll) $*.c
ex_sstb.obj:ex_sstb.c
        \zeta(cc) \overline{\zeta}(cflags) \zeta(cvarsdll) \xi*.c
exproc.obj:exproc.c
         $(cc) $(cflags) $(cvarsdll) $*.c
# Create a stub source file
ex_sstb.c:ex.def
         $(DCDIR)\bin\stbmake $?
# Precompile
exproc.c:exproc.pc
        $(ORACLE_HOME)\bin\proc release_cursor=yes $?
# Link
TP1TEST.exe: exmain.obj exsv1.obj exsv2.obj ex_sstb.obj exproc.obj
         $(link) $(conflags) -out:$*.exe $** \
        [\$(DCDIR)\spool\trnrmcmd\userobj\rm obj.obj \]<sup>#3</sup> $(TP1LIB) $(SYSLIB) $(ORACLELIB)
```
#1

Specify libdam.lib only if you use TP1/FS/Direct Access.

#2

Specify libtam.lib only if you use TP1/FS/Table Access.

#3

If you use TP1/FS/Direct Access or TP1/FS/Table Access, add OpenTP1\_DAM or OpenTP1\_TAM when you use the trnmkobj command to create a transaction control object.

# *(7) Example of a makefile (for COBOL)*

This subsection presents an example of a makefile that is used when an SPP is created in COBOL.

# **(a) Source file names**

The source file names used in the example makefile are as follows:

- Source program name of UAP created in COBOL2002: main.cbl
- Service program name of UAP created in COBOL2002: sev1.cbl
- Service program name of UAP created in COBOL2002: sev2.cbl
- pco file name 1: exprocb1.pco
- pco file name 2: exprocb2.pco
- RPC interface definition file name: ex.def

# **(b) Example of a makefile**

The following shows an example of a makefile:

```
!include <ntwin32.mak>
#TP1TEST Make File
CBLFG1 = -Compile,NoLink -Comp5 -Lib,CUI -SQL,ODBC -Main,System
CBLFG2 = -Compile,NoLink -Comp5 -Lib,CUI -SQL,ODBC
SYSLIB = $(conlibsd11)TP1LIB = [libdam.lib]<sup>#1</sup> [libtam.lib]<sup>#2</sup> libbetran.lib
ORACLELIB = oraxa11.lib
CCBL = ccb12002LK = \text{cch}12002 - \text{Lib}. CUI
all:TP1TEST.exe
# Compile
main.obj:main.cbl
          $(CCBL) $(CBLFG1) main.cbl
sev1.obj:sev1.cbl
        $(CCBL) $(CBLFG2) sev1.cbl
sev2.obj:sev2.cbl
        \overline{\text{S(CCBL)}} \overline{\text{S(CBLFG2)}} sev2.cbl
exprocb1.obj:exprocb1.cbl
          $(CCBL) $(CBLFG2) exprocb1.cbl
exprocb2.obj:exprocb2.cbl
         $(CCBL) $(CBLFG2) exprocb2.cbl
ex_sstb.obj:ex_sstb.c
        \frac{1}{2} (cc) \frac{1}{2} (cflags) /Zl \frac{1}{2} (cvarsdll) \frac{1}{2}.c
# Create a stub source file
ex_sstb.c:ex.def
         $(DCDIR)\bin\stbmake $?
# Precompile
exprocb1.cbl:exprocb1.pco
          $(ORACLE_HOME)\bin\procob release_cursor=yes $?
exprocb2.cbl:exprocb2.pco
         $(ORACLE_HOME)\bin\procob release_cursor=yes $?
# Link
TP1TEST.exe: main.obj sev1.obj sev2.obj ex_sstb.obj \
                exprocb1.obj exprocb2.obj
          $(LK) -OutputFile $*.exe $** \
         [\$(DCDIR) \sp{pool}\trnrmcmd \userobj\rm obj.obj \]<sup>#3</sup>
          $(TP1LIB) $(SYSLIB) $(ORACLELIB)
```
#### #1

Specify libdam.lib only if you use TP1/FS/Direct Access.

#2

Specify libtam.lib only if you use TP1/FS/Table Access.

#3

If you use TP1/FS/Direct Access or TP1/FS/Table Access, add OpenTP1\_DAM or OpenTP1\_TAM when you use the trnmkobj command to create a transaction control object.

## *(8) Notes about linking Oracle*

If you link OpenTP1 and Oracle while using the  $X/O$  pen XA interface, make sure

that all Oracle-related services are running.

If you link OpenTP1 and Oracle while using the  $X/O$  pen XA interface, use the following OpenTP1 functions to start transactions and acquire synchronization points:

```
dc trn begin, tx begin, dc trn unchained commit,
dc_trn_chained_commit, tx_commit, dc_trn_unchained_rollback,
dc_trn_chained_rollback, tx_rollback
```
If Oracle's SQL language is used to perform commit and rollback processing or if Oracle linked with the XA interface makes an attempt to use an unsupported function, transactions might not be processed correctly, resulting in a data integrity error in resources or in shutdown of the OpenTP1 system.

- Grant access permissions that enable a user with an OpenTP1 service logon account to write data to the Oracle troubleshooting information storage folder. If there is no write permission for this folder, OpenTP1 might not be able to store troubleshooting information for XA functions that are issued by OpenTP1 server processes.
- If you link OpenTP1 and Oracle while using the X/Open XA interface and either of the following messages is issued, make sure that Oracle and communication processes are running:
	- **•** The KFCA00901-W message while Oracle's communication process (part of the SQL\*Net function) is not running during transaction processing or results in an error.
	- **•** Oracle's ORA-1012 message during SQL access processing.
- If you link OpenTP1 and Oracle while using the X/Open XA interface and the number of processes that use the XA interface to access Oracle exceeds the value specified in Oracle's SESSIONS definition, the KFCA00901-W message is also issued. In such a case, use the following formula and, if necessary, revise Oracle's SESSIONS definition:

*Minimum value of SESSIONS definition*  $\geq$  *basic number of Oracle accesses* x  $n^{\#1}$ 

*Basic number of Oracle accesses*

(*total number of user service processes that access Oracle*

 $+$  *number of concurrent recovery processes*<sup>#2</sup> +  $1^{#3}$ )

x (*number of Oracle databases*)

#### #1

*n* indicates the number of sessions required to complete the processing from xa\_open to xa\_start to UOC(SQL) to xa\_end to xa\_close (normally about 1 to 5). For details, check the Oracle settings.

#### $#2$

The number of concurrent recovery processes is the trn recovery process count operand value in the transaction service definition.

#3

1 indicates the number of OpenTP1 resource manager monitoring processes.

- If you link OpenTP1 and Oracle while using the X/Open XA interface, Oracle's SesTm open string indicates the Oracle global transaction monitoring interval. If the value of SesTm is too small, Oracle might determine transactions without waiting for OpenTP1's instruction once the specified interval has elapsed, resulting in shutdown of the user server or of the OpenTP1 system. Be sure to specify an adequate value for SesTm.
- If you link OpenTP1 and Oracle while using the X/Open XA interface and Oracle is shut down and then restarted during transaction processing, Oracle might no longer accept requests from the process that had accessed Oracle before Oracle shut down. In such a case, the KFCA00901-W, KFCA00905-E, or KFCA00906-E message may be issued. If any of these messages is issued, terminate the corresponding server and then restart it. If the corresponding server is  $\tt$  trnrcv, terminate the OpenTP1 system and then restart it.

# **4.6.3 Linking with SQL Server**

This subsection explains the settings required to link with SQL Server.

### *(1) Registering SQL Server*

You must register SQL Server in the OpenTP1 system. Use the trn1nkrm command to do this.

The following shows an example of the trnlnkrm command:

trnlnkrm -a MS\_SQL\_Server -s msqlsrvxa1 -o xaswitch.lib

For details about the trnlnkrm command, see Chapter *7. Operation Commands*. For details about the information to be specified in the trnlnkrm command, such as RM name, RM switch name, and RM-related object name, see the SQL Server documentation.

The following notes explain execution of the  $t$ rnlnkrm command.

■ -o option in the trnlnkrm command

Set the path of a related object in the LIB environment variable beforehand. If you specify the absolute path including folders for the related object, use  $\setminus \setminus$  as the folder delimiter.

**Specification of the presspath definition command** 

When you register SOL Server in the OpenTP1 system, the transaction service process uses SQL Server runtime libraries. Therefore, you must specify the folder containing the SQL Server runtime libraries in the prcsvpath process service definition command. The following shows an example of the prcsvpath definition command:

prcsvpath c:\mssql\binn

### *(2) Specifying the transaction service definition*

Use the trnstring transaction service definition command to specify the information required in order to access the resource manager. When you link OpenTP1 with SQL Server, specify the -n, -o, -o, -c, and -c options and, if necessary, the -d option in the trnstring definition command.

Specify in the  $-\circ$ ,  $-\circ$ ,  $-\circ$ , and  $-\circ$  options the xa\_open and xa\_close function strings used to access the resource manager. Specify the xa\_open and xa\_close function strings as follows:

- For the  $-0$ ,  $-0$ ,  $-c$ , and  $-c$  options, specify the same value.
- **•** For RmRecoveryGuid, specify a value that is unique globally. Specify the value (without the parentheses) acquired by Registry Format of the Windows guidgen utility program.
- **•** For Timeout, specify the XA transaction timeout value (in milliseconds). When the specified timeout value expires, SQL Server (Windows MSDTC) rolls back the XA transaction automatically.

For details about the xa\_open and xa\_close function strings to be specified in SQL Server, see the SQL Server documentation.

The following shows an example of a transaction service definition:

```
set trn extend function=00000001 #add when SQL Server is used.
trnstring -n MS SQL Server \
-o "Tm=OpenTP1,\
RmRecoveryGuid=986D495E-F4D4-4e80-8B70-9377FFAF33E7,Timeout=180000" \
-O "Tm=OpenTP1,\
RmRecoveryGuid=986D495E-F4D4-4e80-8B70-9377FFAF33E7, Timeout=180000"-c "Tm=OpenTP1,\
RmRecoveryGuid=986D495E-F4D4-4e80-8B70-9377FFAF33E7,Timeout=180000" \
-C "Tm=OpenTP1,\
RmRecoveryGuid=986D495E-F4D4-4e80-8B70-9377FFAF33E7,Timeout=180000"
```
*Note*

If a character string enclosed in double quotation marks (") continues onto the next line following a continuation line symbol  $(\cdot)$ , make sure that the

specification on the continuation line begins in column 1.

*Note:*

Many of the errors that occur when an SQL Server database is accessed from OpenTP1 while using the X/Open XA interface are due to invalid xa\_open and xa\_close function string definitions. If the KFCA00901-W message is issued, check the xa\_open and xa\_close function string definitions and revise them as necessary.

## *(3) Compiling and linking UAPs*

When you compile and link a UAP that accesses SQL Server, you must use the trnmkobj command to link the transaction control object created under %DCDIR%\spool\trnrmcmd\userobj.

For details about how to compile and link UAPs, see *3.2 Compiling and linking UAPs*, the edition of the manual *OpenTP1 Programming Reference* for the applicable language, and the SQL Server documentation. For details about the trnmkobj command, see Chapter *7. Operation Commands*.

The following shows examples of creating a transaction control object for UAPs that access SQL Server in C language and in COBOL.

In C language

trnmkobj -o rm\_obj -r MS\_SQL\_Server

In COBOL

trnmkobj -o rm\_obj -C "/Zl" -r MS\_SQL\_Server

#### *(4) Example of a makefile (in C language)*

This subsection presents an example of a makefile that is used when an SPP is created in C language.

#### **(a) Source file names**

The source file names used in the example makefile are as follows:

- Source program names of UAP created in C language:
	- **•** exmain.c (main function)
	- exsv1.c (service function 1)
	- exsv2.c (service function 2)
	- **•** exsql.c (SQL)
- RPC interface definition file name: ex.def

# **(b) Example of a makefile**

The following shows an example of a makefile:

```
NODEBUG = 1
!include <ntwin32.mak>
#TP1TEST Make File
SYSLIB = $(conlibsdll)
TPILIB = [libdam.lib]^{#1} [libtam.lib]^{#2} libbetran.libSQLSRVLIB = xaswitch.lib odbc32.lib
all:TP1TEST.exe
# Compile
exmain.obj:exmain.c
         $(cc) $(cflags) $(cvarsdll) $*.c
exsv1.obj:exsv1.c
        \zeta(cc) \zeta(cflags) \zeta(cvarsdll) \xi*.c
exsv2.obj:exsv2.c
         $(cc) $(cflags) $(cvarsdll) $*.c
ex_sstb.obj:ex_sstb.c
         $(cc) $(cflags) $(cvarsdll) $*.c
exsql.obj:exsql.c
        $(cc) $(cflags) $(cvarsdll) $*.c
# Create a stub source file
ex_sstb.c:ex.def
         $(DCDIR)\bin\stbmake $?
# Link
TP1TEST.exe: exmain.obj exsv1.obj exsv2.obj ex_sstb.obj exsql.obj
        $(link) $(conflags) -out:$*.exe $**[\frac{\text{S(DCDIR)}}\sp{ool\tr{unrmm} \userobj\rm{ obj.obj } ]^{43} $(TP1LIB) $(SYSLIB) $(SQLSRVLIB)
```
#### #1

Specify libdam.lib only if you use TP1/FS/Direct Access.

#### #2

Specify libtam.lib only if you use TP1/FS/Table Access.

#### #3

If you use TP1/FS/Direct Access or TP1/FS/Table Access, add OpenTP1\_DAM or OpenTP1\_TAM when you use the trnmkobj command to create a transaction control object.

#### *(5) Example of a makefile (for COBOL)*

This subsection presents an example of a makefile that is used when an SPP is created in COBOL.

### **(a) Source file names**

The source file names used in the example makefile are as follows:

Source program name of UAP created in COBOL2002: main.cbl
- Service program name of UAP created in COBOL2002: sev1.cbl
- Service program name of UAP created in COBOL2002: sev2.cbl
- SQL program name 1 created in COBOL2002: exsql1.cbl
- SQL program name 2 created in COBOL2002: exsql2.cbl
- RPC interface definition file name: ex.def

#### **(b) Example of a makefile**

The following shows an example of a makefile:

```
!include <ntwin32.mak>
# TP1TEST Make File
CBLFG1 = -Compile,NoLink -Comp5 -Lib,CUI -SQL,ODBC -Main,System
CBLFG2 = -Compile,NoLink -Comp5 -Lib,CUI -SQL,ODBC
SYSLIB = $(conlibsdll)
TP1LIB = [libdam.lib]<sup>#1</sup> [libtam.lib]<sup>#2</sup> libbetran.lib
SQLSRVOBJ = xaswitch.lib
CCEL = ccb12002LK = ccb12002 - Lib.CUIall:TP1TEST.exe
# Compile
main.obj:main.cbl
         $(CCBL) $(CBLFG1) main.cbl
sev1.obj:sev1.cbl
         $(CCBL) $(CBLFG2) sev1.cbl
sev2.obj:sev2.cbl
        \frac{1}{2} (CCBL) \frac{1}{2} (CBLFG2) sev2.cbl
exsql1.obj:exsql1.cbl
         $(CCBL) $(CBLFG2) exsql1.cbl
exsql2.obj:exsql2.cbl
        $(CCBL) $(CBLFG2) exsql2.cbl
ex_sstb.obj:ex_sstb.c
        $(cc) $(cflags) /Zl $(cvarsdll) $*.c
# Create a stub source file
ex_sstb.c:ex.def
         $(DCDIR)\bin\stbmake $?
# Link
TP1TEST.exe: main.obj sev1.obj sev2.obj ex_sstb.obj \
              exsql1.obj exsql2.obj
         $(LK) -OutputFile $*.exe $** \
        [\frac{C}{D} \sp{1} \sp{1} \sp{1} \sp{2} $(TP1LIB) $(SYSLIB) $(SQLSRVOBJ)
```
#1

Specify libdam.lib only if you use TP1/FS/Direct Access.

#2

Specify libtam.lib only if you use TP1/FS/Table Access.

#3

If you use TP1/FS/Direct Access or TP1/FS/Table Access, add OpenTP1\_DAM or OpenTP1\_TAM when you use the trnmkobj command to create a transaction control object.

#### *(6) Notes about linking SQL Server*

- If you link OpenTP1 and SOL Server while using the  $X/O$  pen  $XA$  interface, make sure that all SQL Server-related services are running.
- If you link OpenTP1 and SQL Server while using the  $X/O$  pen XA interface, use the following OpenTP1 functions to start transactions and acquire synchronization points:

dc\_trn\_begin, tx\_begin, dc\_trn\_unchained\_commit, dc trn chained commit, tx commit, dc trn unchained rollback, dc trn chained rollback, tx rollback

If SQL Server's SQL language is used to perform commit and rollback processing or if SQL Server linked with the XA interface makes an attempt to use an unsupported function, transactions might not be processed correctly, resulting in a data integrity error in resources or in shutdown of the OpenTP1 system.

- The following notes apply to UAP creation when OpenTP1 and SQL Server are linked while using the X/Open XA interface.
	- **•** Using DB-Library and XA interface to link OpenTP1 and SQL Server (creating UAPs in C or  $C_{++}$  language)

In order to associate OpenTP1 transactions with an SQL Server connection while using the XA interface, you must issue a function (dbenlistxatrans) for establishing an association at the beginning of each transaction branch. If this function is not issued, the determination of transactions managed by OpenTP1 cannot be achieved. For details, see the SQL Server documentation.

**•** Using an ODBC connection and the XA interface to link OpenTP1 and SQL Server (creating UAPs in C or C++ language)

In order to associate OpenTP1 transactions with an SQL Server connection while using the XA interface, you must issue a function

(SQLSetconnectOption) for establishing an association at the beginning of each transaction branch. If this function is not issued, the determination of transactions managed by OpenTP1 cannot be achieved. For details, see the SQL Server documentation.

**•** Using an ODBC connection and the XA interface to link OpenTP1 and SQL Server (creating UAPs in COBOL2002)

In order to associate OpenTP1 transactions with an SQL Server connection while using the XA interface, you must issue a service routine

(CBLSQLSETOPT provided by COBOL2002) for establishing association at the beginning of each transaction branch. If this service routine is not issued, the determination of transactions managed by OpenTP1 cannot be achieved. You must also specify the following environment variable in the user service definition of the user server that is linked with SQL Server by the XA interface:

putenv CBLSQLCOMMOD AUTO

- If you link OpenTP1 and SQL Server while using the X/Open XA interface, use of chained RPCs requires special attention. You must make sure that none of the three functions that associate OpenTP1 transactions with the SQL Server connection via the XA interface (dbenlistxatrans, SQLSetconnectOption, and CBLSQLSETOPT) is issued in the second or subsequent RPC.
- If you link OpenTP1 and SQL Server while using the  $X/O$  pen XA interface, specify the Timeout setting for the XA interface open and close strings. If the Timeout setting is not specified and a UAP terminates abnormally, a transaction in the status SPID=-2 might remain permanently in SQL Server (Windows MSDTC). In Windows Server 2003, you must apply Service Pack 2 in order to specify the Timeout setting.
- If you link OpenTP1 and SQL Server while using the X/Open XA interface, specify the following setting in the transaction service definition at all OpenTP1 nodes associated with the transaction branch:

set trn\_extend\_function=00000001

If the following conditions are satisfied, OpenTP1's transaction determination function returns DCTRNER\_HAZARD(-904) or TX\_HAZARD(-4), not  $DC$   $OK(0)$ :

- **•** SQL Server is the only available resource manager access (one-phase commit is used to determine transactions).
- **•** SQL Server rolls back transactions automatically based on the specified Timeout setting.

## **4.7 OS settings**

This section explains the OS settings required in order to use OpenTP1 for Windows.

#### *(1) TCP/IP settings*

In an environment that uses multiple network interface cards (NICs), a list of IP addresses is returned in TCP/IP bind order. You must change the bind order so that the NIC used by OpenTP1 has top priority.

You change the bind order by choosing **Bind LAN** from **Control Panel**.

#### *(2) Windows Firewall settings*

If you specify Windows Firewall settings, enter the following commands from the command prompt:

```
for %p in ("%DCDIR%\bin\*.exe") do (netsh firewall add allowedprogram program="%p" 
name="OpenTP1" scope=ALL)
for %p in ("%DCDIR%\lib\servers\*.exe") do (netsh firewall add allowedprogram 
program="%p" name="OpenTP1" scope=ALL)
for %p in ("%DCDIR%\aplib\*.exe") do (netsh firewall add allowedprogram program="%p" 
name="OpenTP1 UAP" scope=ALL)
```
The following notes apply to the Windows Firewall settings:

- The commands shown above cannot register a user service that is placed in a folder other than %DCDIR%\aplib. You must manually register such a user server in the exception list.
- If you execute the trnlnkrm, rapsetup, or dcsetupml command, the program might not be registered. If you have executed these commands, re-execute the applicable command shown above. If you have used the dcsetupml command to set up multiOpenTP1, execute the applicable command shown above from each multiOpenTP1's console used for command execution.
- If you add a user server, you must register it manually in the exception list.
- Use one of the following methods to register programs in the exception list:
	- **• Exceptions** page that opens from **Windows Firewall** in **Control Panel**
	- **•** Windows netsh command

The following shows an example of the netsh command:

netsh firewall add allowedprogram program=c:\OpenTP1\aplib\sample.exe name="OpenTP1 UAP" scope=ALL

For details about the netsh command, see the Windows command Help.

# *(3) Computer name settings*

Do not use Administrators as the full name of a computer on which OpenTP1 is run.

## **4.8 MultiOpenTP1 settings**

This section explains the multiOpenTP1 settings in OpenTP1 for Windows that are different from OpenTP1 for UNIX. For the multiOpenTP1 settings that are common to OpenTP1 for Windows and OpenTP1 for UNIX, see the manual *OpenTP1 Version 7 Operation*.

*Note:*

In OpenTP1 for Windows, the OpenTP1 software originally installed by the installer is not considered to be a multiOpenTP1 environment.

## *(1) MultiOpenTP1 environment settings*

This subsection explains how to set up multiOpenTP1.

■ Setting up

Use the dcsetupml command to set up all multiOpenTP1 environments. To set up a multiOpenTP1, you specify an identifier in the command argument. This identifier is used for registry, service, and event viewer registrations. The identifier is expressed as 1 to 4 single-byte alphanumeric characters.

For details about the dcsetupml command, see *dcsetupml (sets up a multiOpenTP1 or cancels setup of a multiOpenTP1)* in Chapter *7. Operation Commands*.

You can set up a maximum of three multiOpenTP1s. If you set up more than three multiOpenTP1s, operation is not guaranteed.

Registering the service

The identifier for a multiOpenTP1 specified in the dcsetupml command during setup is added to the end of the service name. For example, if the identifier is M001, the service name is registered as OpenTP1\_M001. In this case, OpenTP1\_M001 - OpenTP1 for Windows is displayed as the title at the OpenTP1 console.

■ Message output to the Event Viewer

When messages are output to the Event Viewer in a multiOpenTP1 environment, the identifier specified in the dcsetupml command during setup is added at the end to obtain the source name (in the same manner as with the service name). For example, if the identifier is M001, the source name is OpenTP1\_M001. This source name identifies the OpenTP1 that issued the message.

#### *(2) How to set up the multiOpenTP1 environment again*

To set up the multiOpenTP1 environment again:

1. Make file backups in all the multiOpenTP1 environments.

You must back up the following files:

- **•** System service information definition file (%DCDIR%\lib\sysconf\mcfu\*)
- **•** System service common information definition file (%DCDIR%\lib\sysconf\mcf)
- **•** Communication service executable program (%DCDIR%\lib\servers\mcfu\*)
- **•** Files under the multiOpenTP1 environment setup folder that have been changed and added by the user
- 2. Use the dcsetupml -d command to delete all multiOpenTP1 environments.
- 3. Install the replacement programs.
- 4. Use the dcsetupml command to set up all multiOpenTP1 environments.
- 5. In all multiOpenTP1 environments that have been set up, copy the backup files that were created in step 1 to overwrite the existing files.
- 6. If different resource managers<sup>#</sup> are to be linked to the installed environments, execute the trnlnkrm command for each environment.

#

Such resource managers as TP1/Message Control, TP1/FS/Direct Access, TP1/FS/Table Access, HiRDB, and Oracle.

# **Chapter 5. System Definitions**

The OpenTP1 system definitions that can be specified differ between OpenTP1 for Windows and OpenTP1 for UNIX. This chapter provides lists of system definitions for purposes of describing the differences between OpenTP1 for Windows and OpenTP1 for UNIX. This chapter also provides detailed explanations of selected system definitions.

For information common to OpenTP1 for Windows and OpenTP1 for UNIX, see the OpenTP1 series manuals.

- 5.1 Lists of system definitions
- 5.2 Format of system definition explanations
- 5.3 Details of system definitions

## **5.1 Lists of system definitions**

The system definitions that can be specified differ between OpenTP1 for Windows and OpenTP1 for UNIX. Limitations, such as unsupported arguments and settings, apply to some definitions. If you are a new user of OpenTP1 for Windows, we recommend that you use the lists provided in this section to check for differences from OpenTP1 for UNIX.

Once you have checked these lists, see the manual *OpenTP1 Version 7 System Definition* for those definitions common to OpenTP1 for Windows and OpenTP1 for UNIX. For those definitions that differ between them, see the applicable subsections in *5.3 Details of system definitions*, as necessary. For details about the definitions specific to OpenTP1 for Windows, see the applicable subsections in *5.3 Details of system definitions*.

*Note:*

The provided lists do not include the following definitions:

- **•** Message queuing (TP1/Message Queue) definition
- **•** TP1/NET/TCP/IP definition

For details about this definition, see the manual *OpenTP1 Version 7 Protocol TP1/NET/TCP/IP*.

**•** TP1/Extension for .NET Framework definition

The legend for all the lists that follow is shown below.

Legend:

S: Same (definition is supported identically in OpenTP1 for Windows and OpenTP1 for UNIX)

W: Windows-specific (operand is specific to OpenTP1 for Windows)

D: Differences (definition has differences in OpenTP1 for Windows from OpenTP1 for UNIX or some limitations apply to OpenTP1 for Windows)

N: Not supported for OpenTP1 for Windows

--: Not applicable

#### *(1) System environment definition*

The following table lists and describes the system environment definition.

| Format | Operand/path                       | <b>Support</b><br>by<br>OpenTP1<br>for<br><b>Windows</b> | Difference from OpenTP1 for UNIX                                                                                                    |
|--------|------------------------------------|----------------------------------------------------------|----------------------------------------------------------------------------------------------------|
| set    | mode conf                          | D                                                        | Only AUTO is supported as the setting. For<br>details, see System environment definition in<br>5.3 Details of system definitions.           |
|        | static shmpool size                | S                                                        |                                                                                                    |
|        | dynamic_shmpool_size               | S                                                        |                                                                                                    |
|        | shmpool attribute                  | D                                                        | Only free is supported as the setting. For<br>details, see System environment definition in<br>5.3 Details of system definitions.           |
|        | user command                       | D                                                        | Some notes apply. For details, see System<br>environment definition in 5.3 Details of system<br>definitions.                                |
|        | server count                       | S                                                        |                                                                                                    |
|        | user server ha                     | ${\bf S}$                                                |                                                                                                    |
|        | system terminate watch ti<br>me    | S                                                        |                                                                                                    |
|        | start scheduling timing            | S                                                        |                                                                                                    |
|        | system init watch time             | S                                                        | $-$                                                                                                    |
|        | user command online                | S                                                        |                                                                                                    |
|        | preend warning watch time          | S                                                        |                                                                                                    |
|        | user command online tp1mn<br>gr id | N                                                        | Specification of user ID is not supported.                                                                                                  |
|        | redirect file                      | W                                                        | This operand is specific to OpenTP1 for<br>Windows. For details, see System environment<br>definition in 5.3 Details of system definitions. |
|        | redirect file name                 | W                                                        |                                                                                                    |
|        | redirect file size                 | W                                                        |                                                                                                    |
|        | console output                     | W                                                        |                                                                                                    |
| putenv | <b>DCCONFPATH</b>                  | S                                                        | --                                                                                                    |

*Table 5-1:* System environment definition

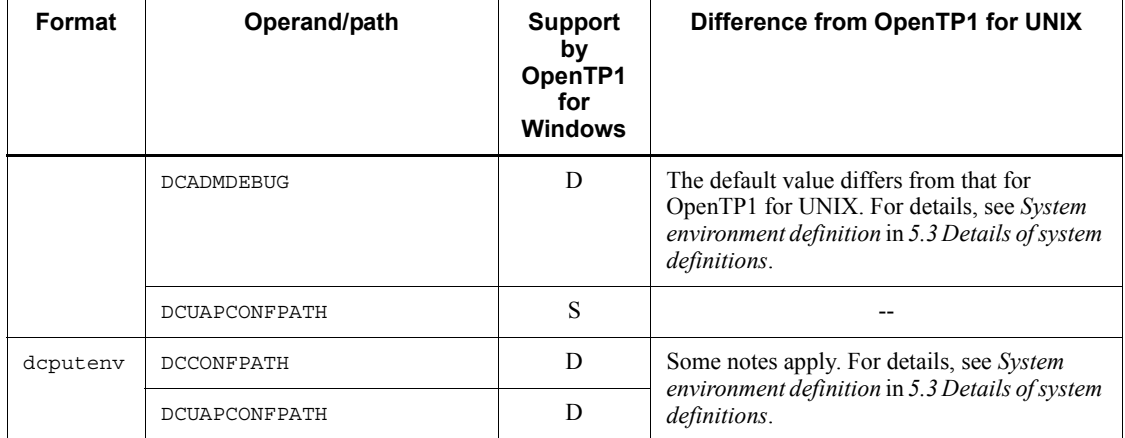

# *(2) System service configuration definition*

The following table lists and describes the system service configuration definition.

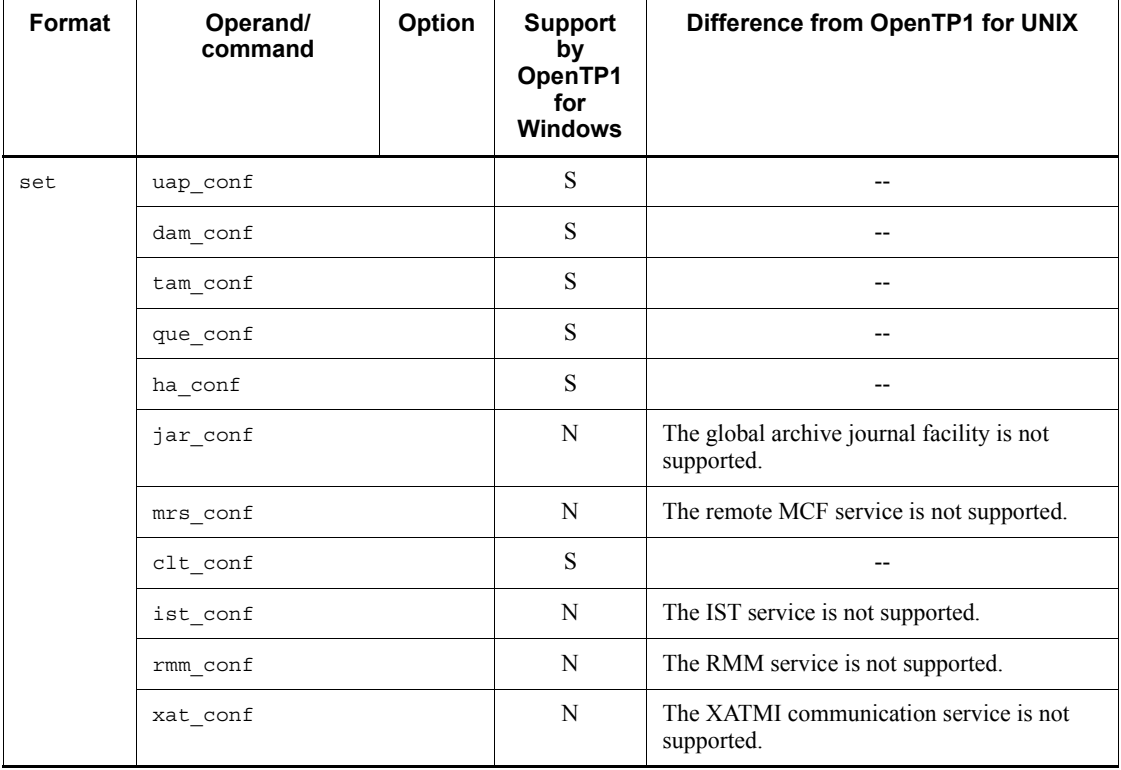

*Table 5-2:* System service configuration definition

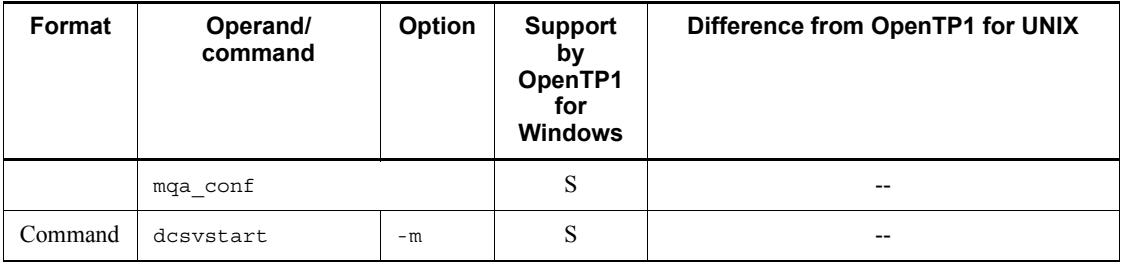

## *(3) User service structure definition*

The following table lists and describes the user service structure definition.

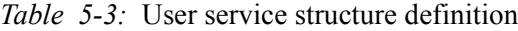

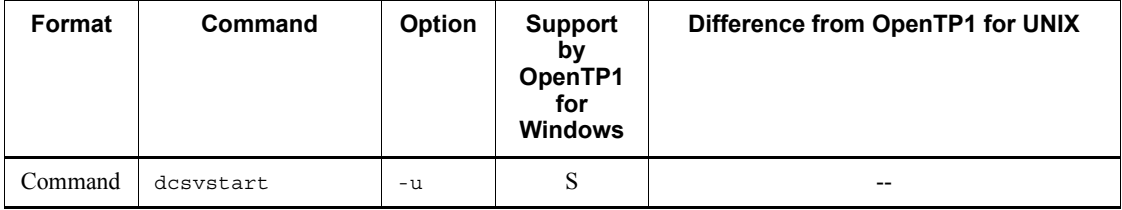

## *(4) System common definition*

The following table lists and describes the system common definition.

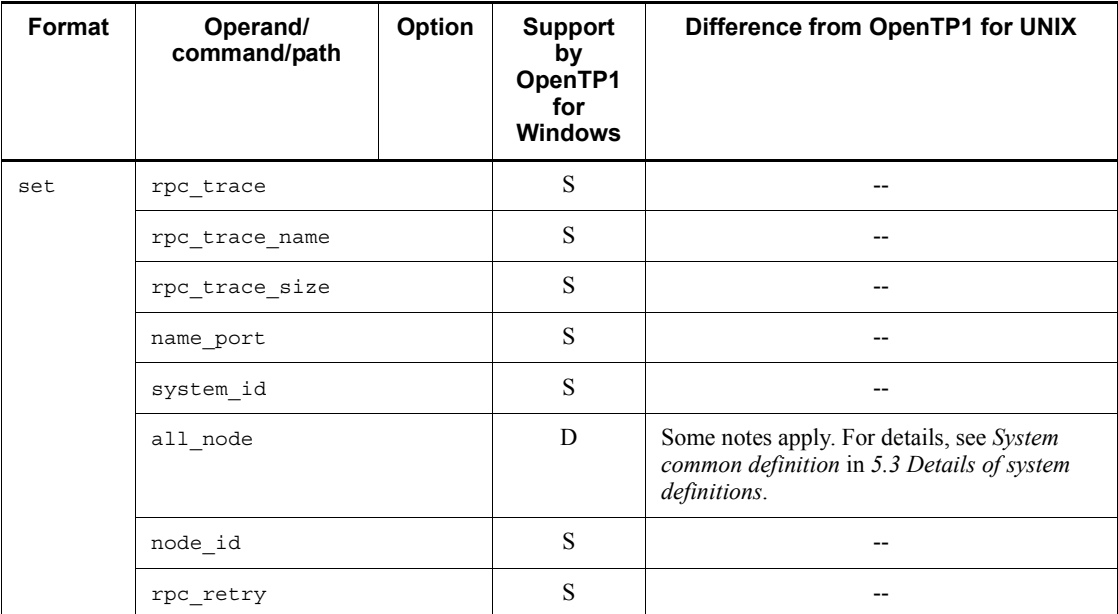

*Table 5-4:* System common definition

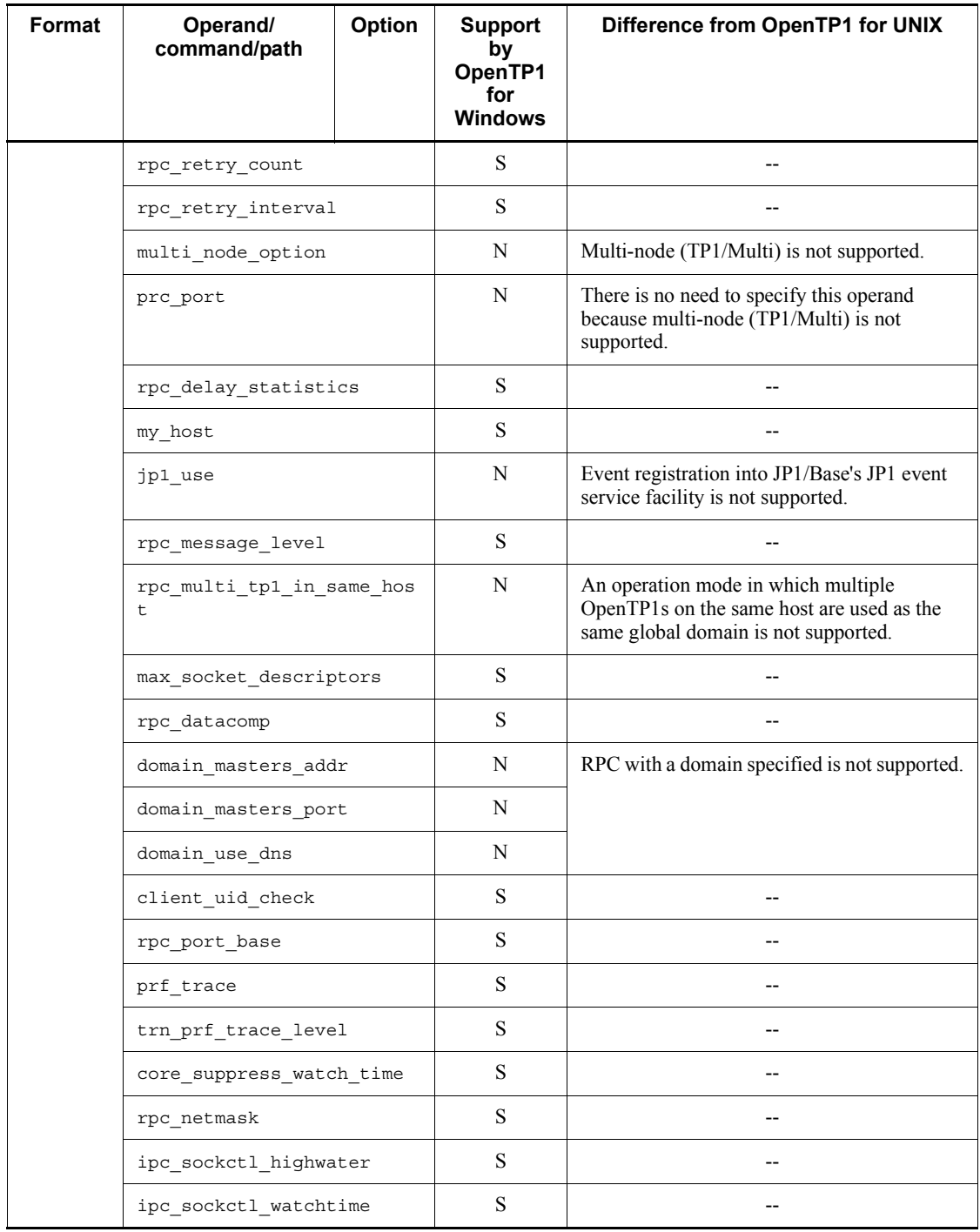

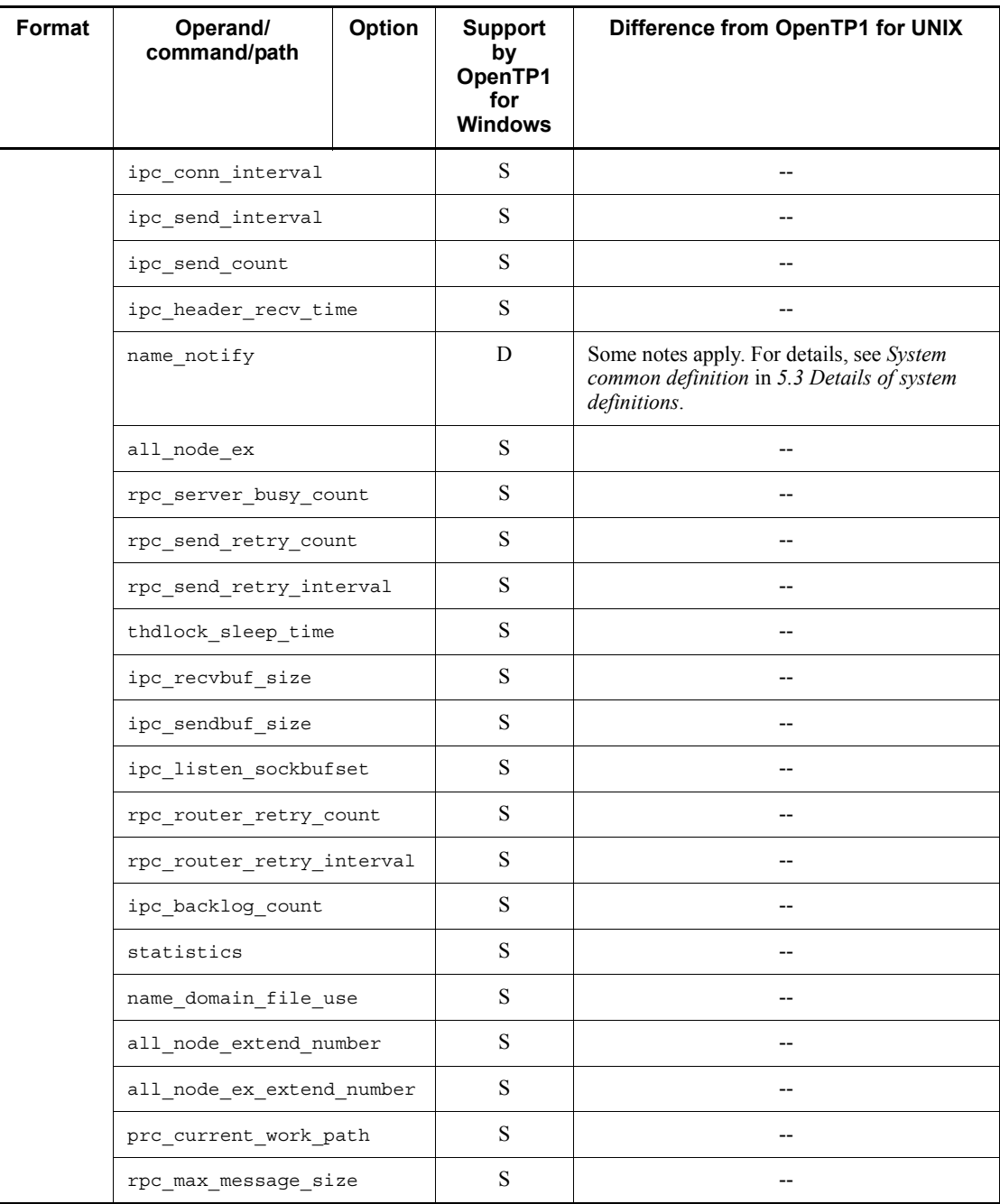

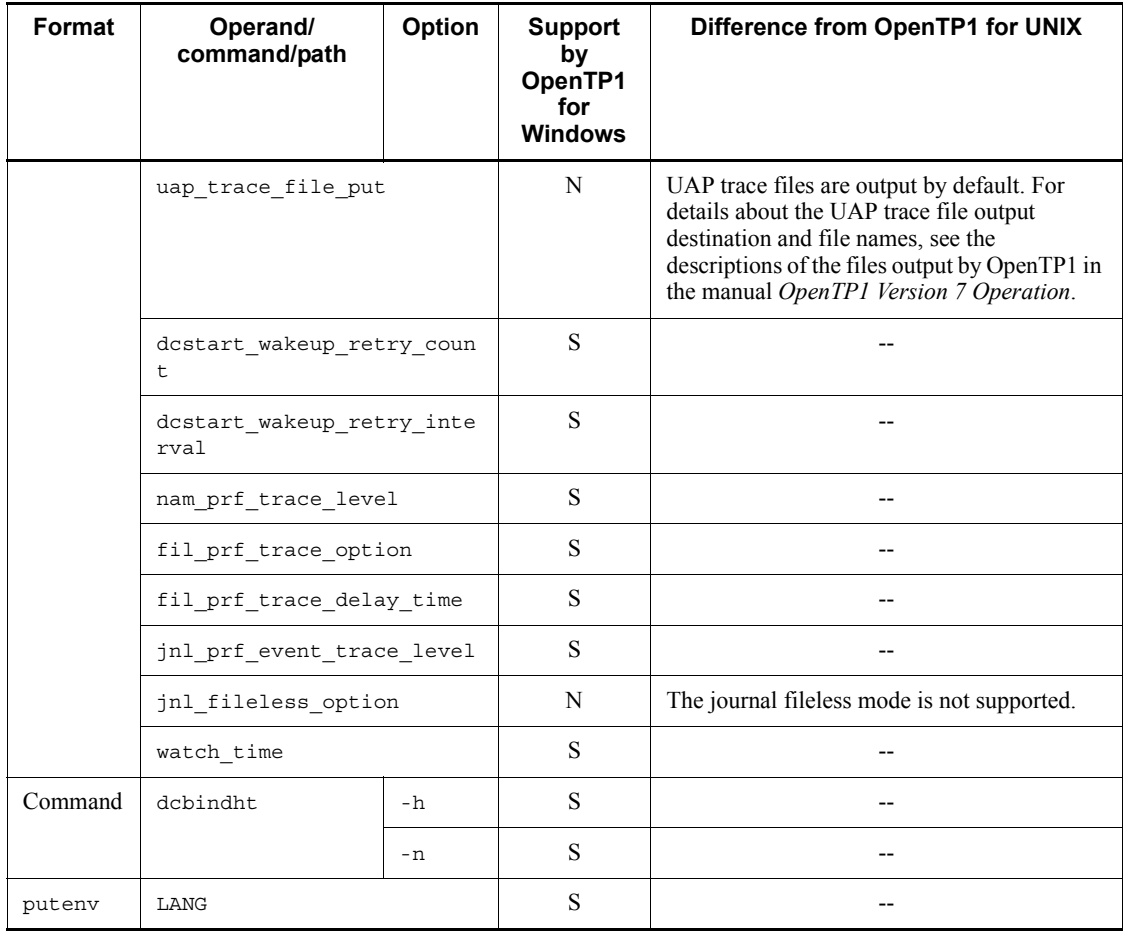

# *(5) Lock service definition*

The following table lists and describes the lock service definition.

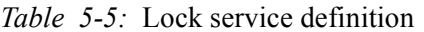

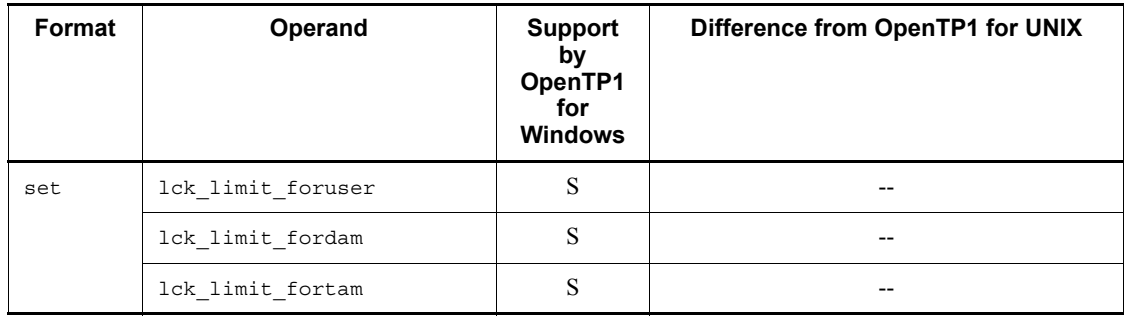

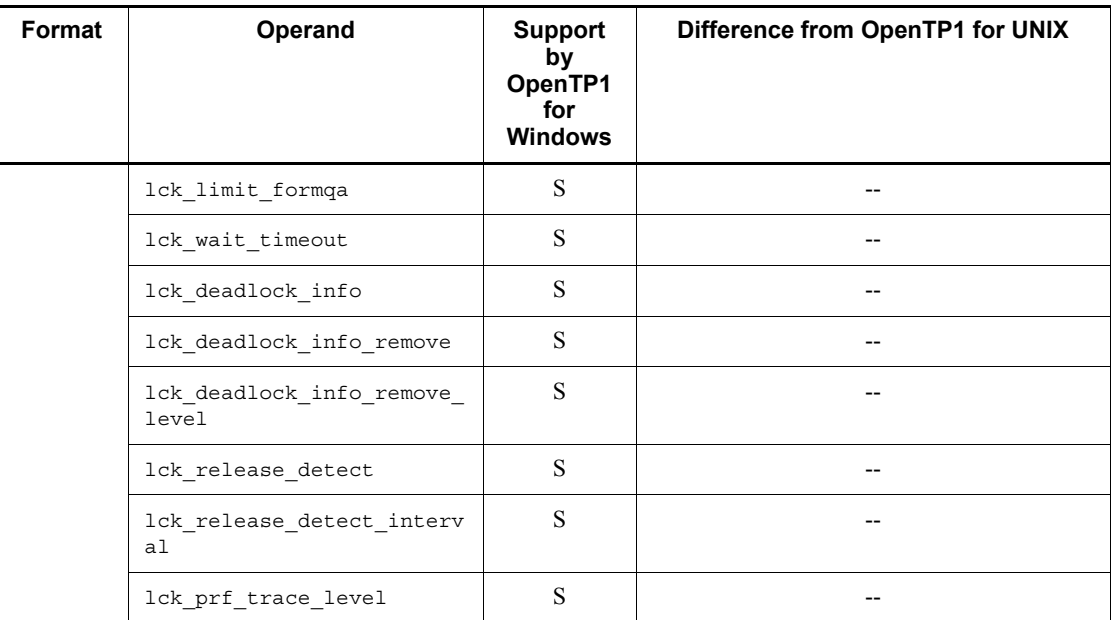

## *(6) Timer service definition*

The following table lists and describes the timer service definition.

*Table 5-6:* Timer service definition

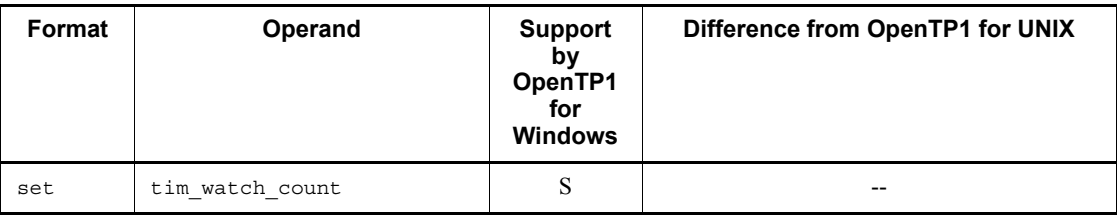

# *(7) Name service definition*

The following table lists and describes the name service definition.

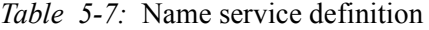

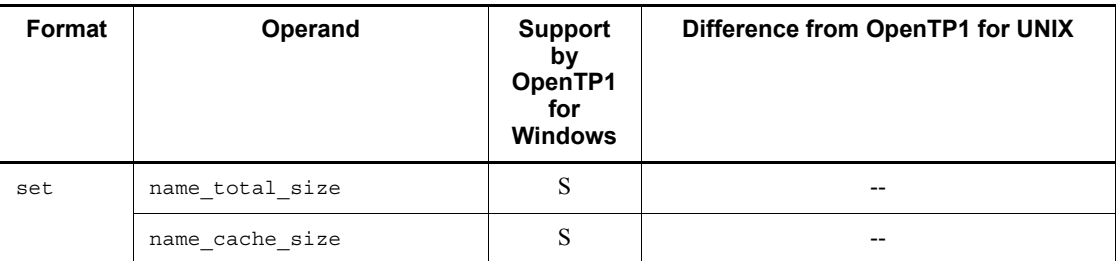

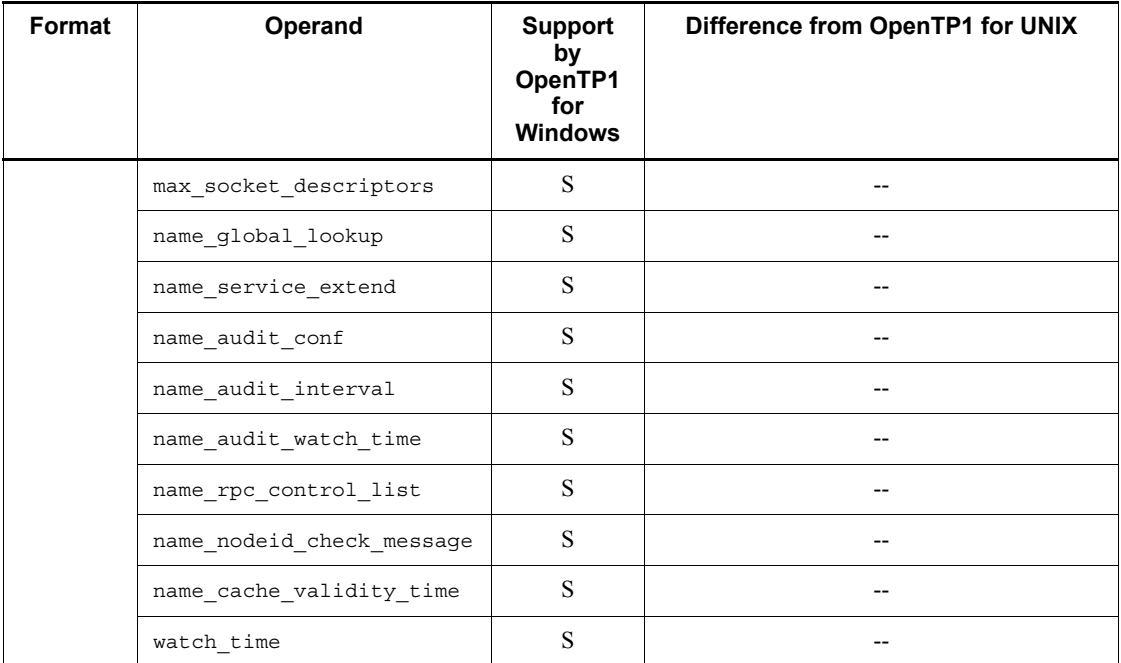

# *(8) Process service definition*

The following table lists and describes the process service definition.

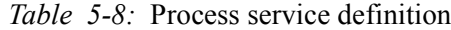

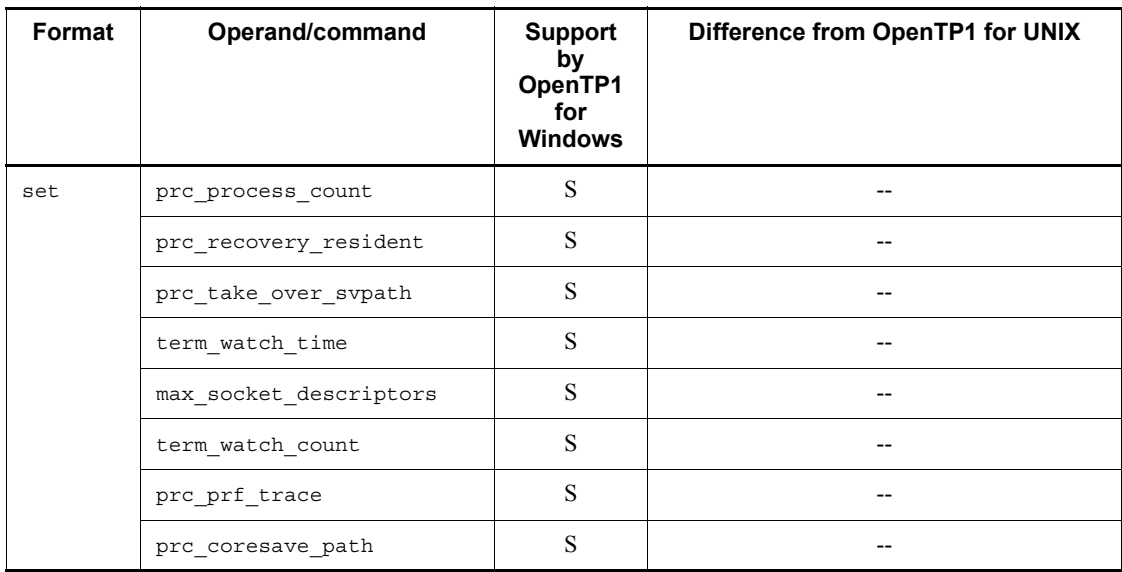

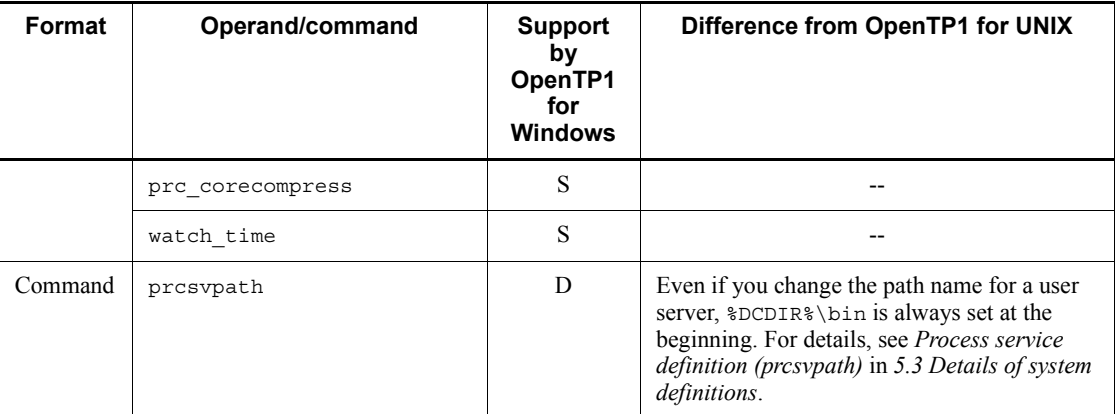

# *(9) Schedule service definition*

The following table lists and describes the schedule service definition.

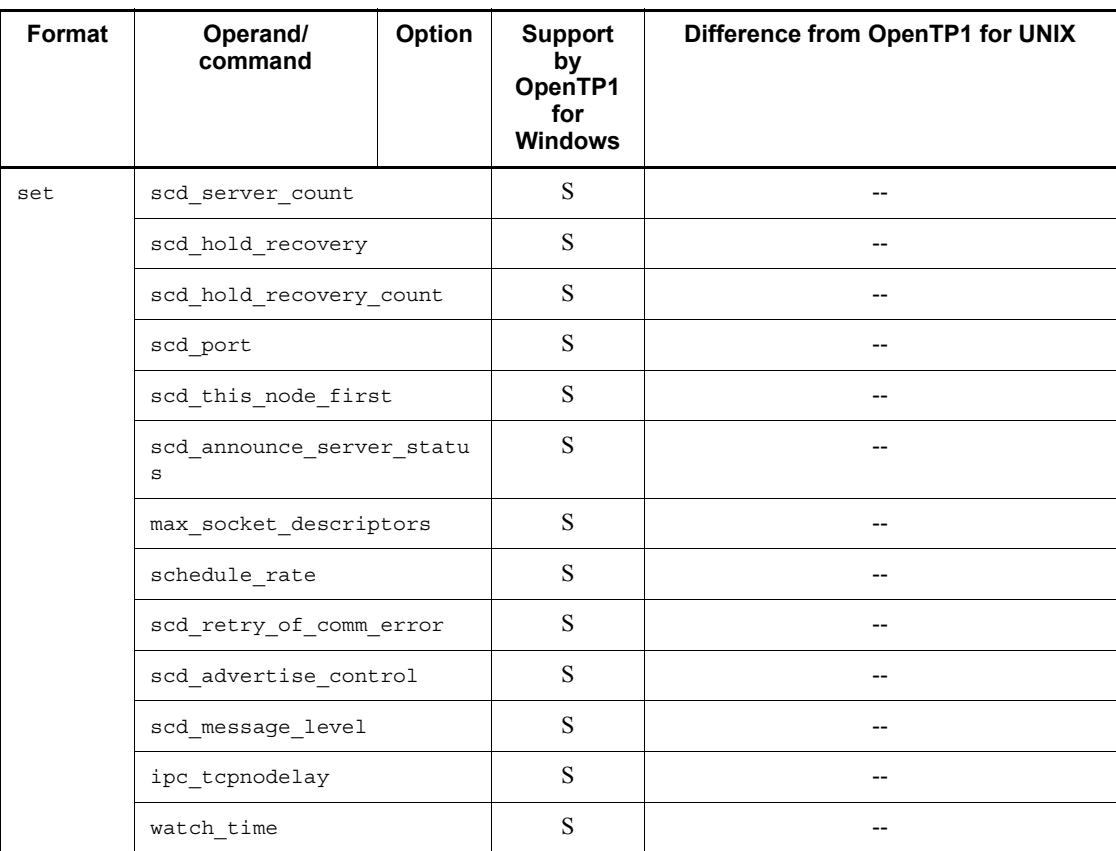

*Table 5-9:* Schedule service definition

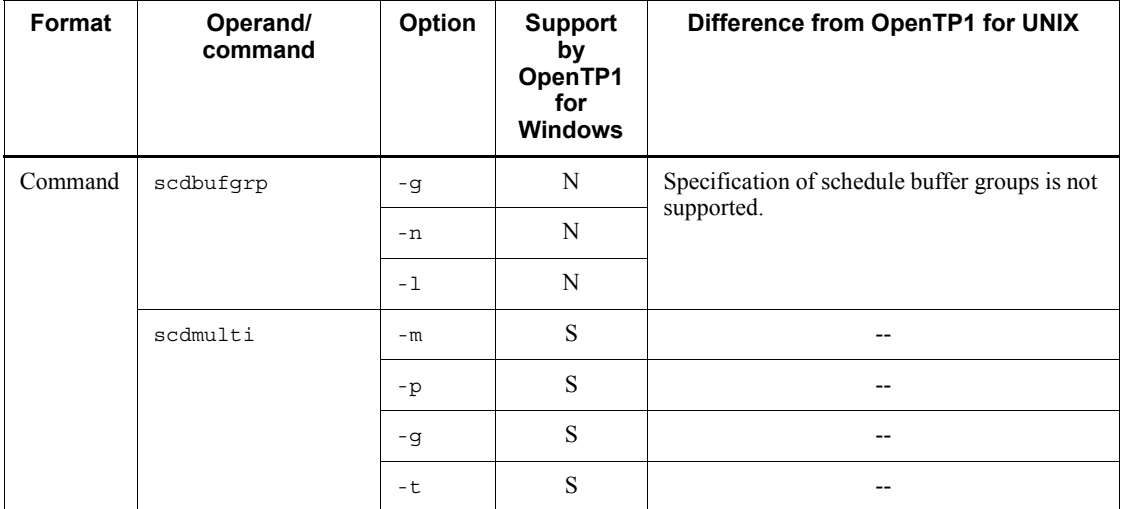

# *(10) Transaction service definition*

The following table lists and describes the transaction service definition.

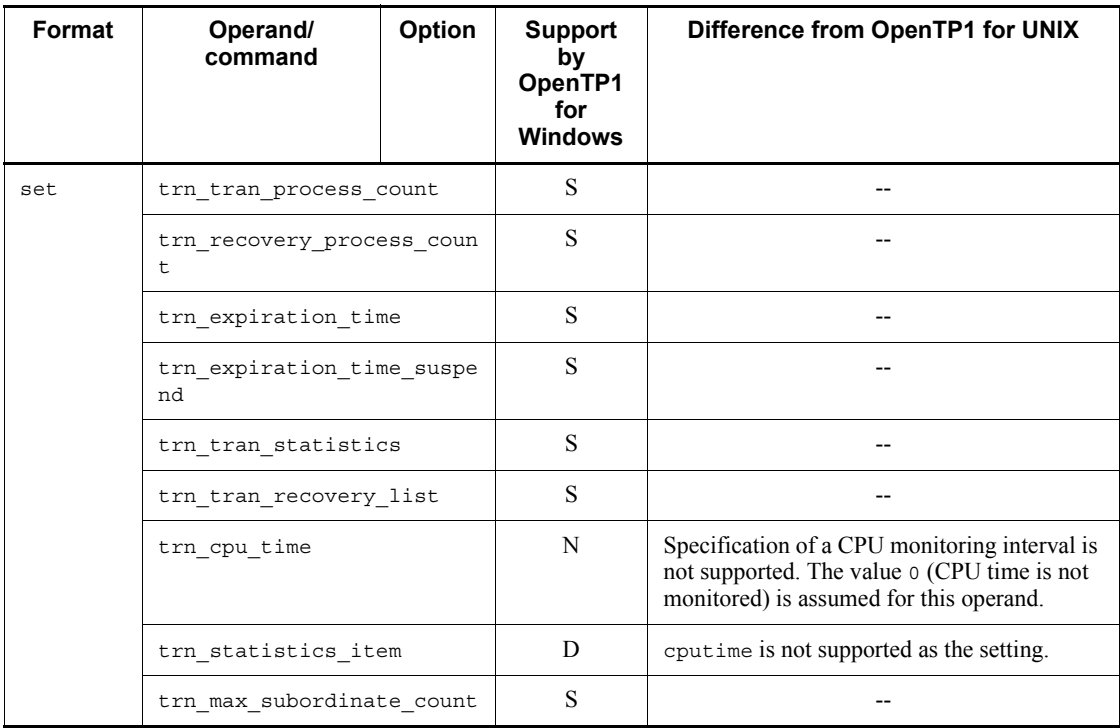

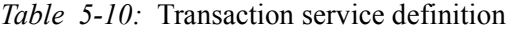

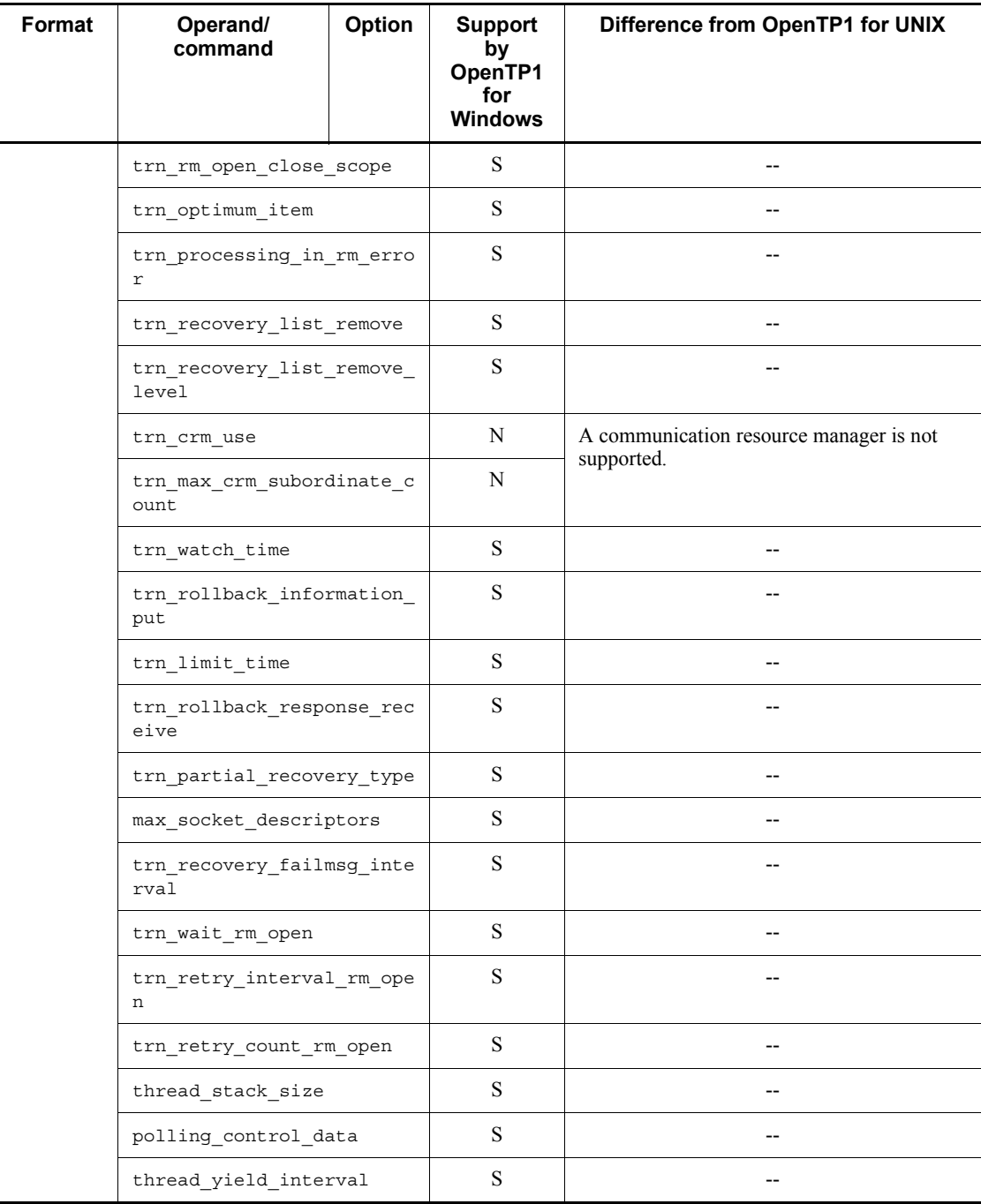

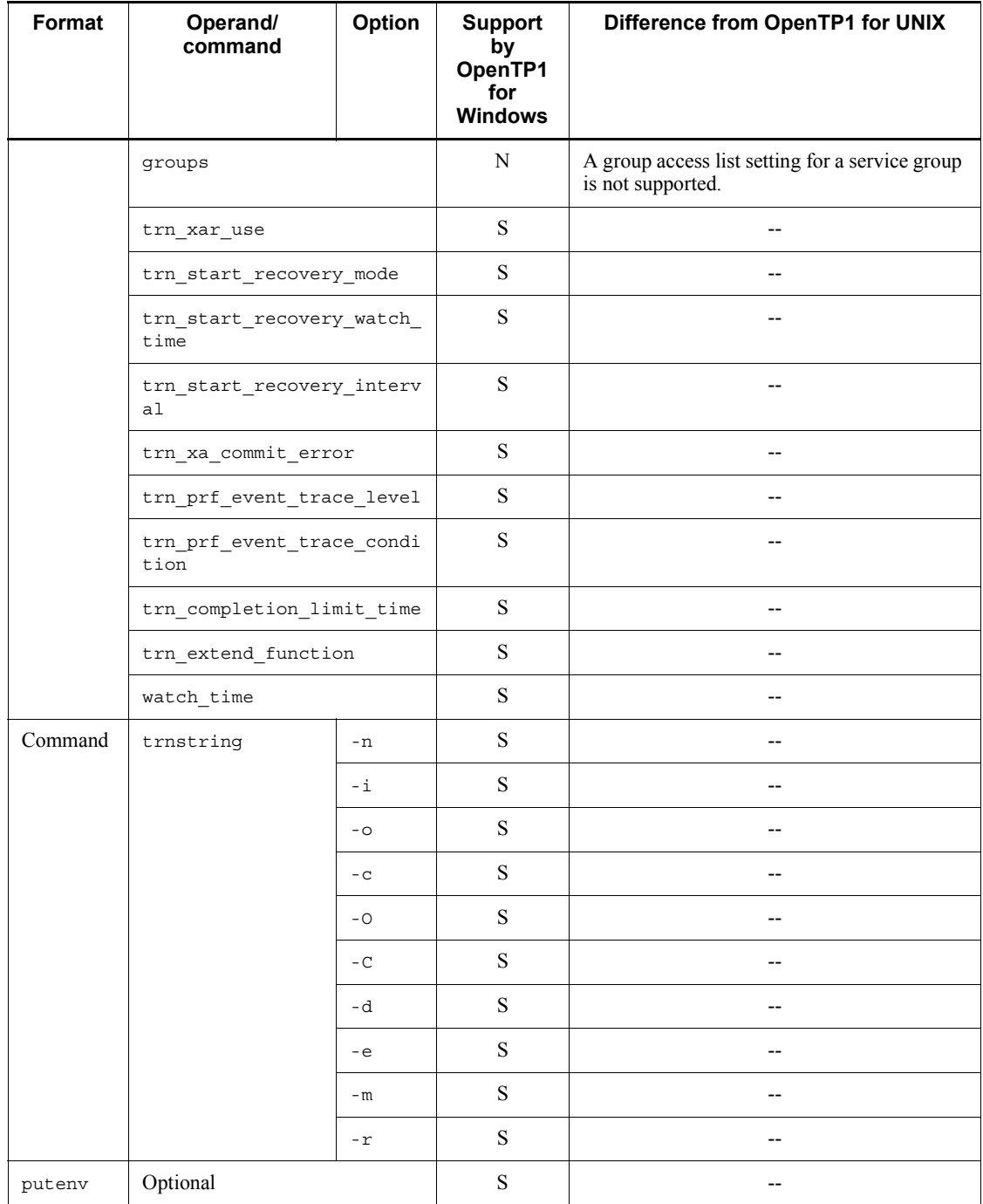

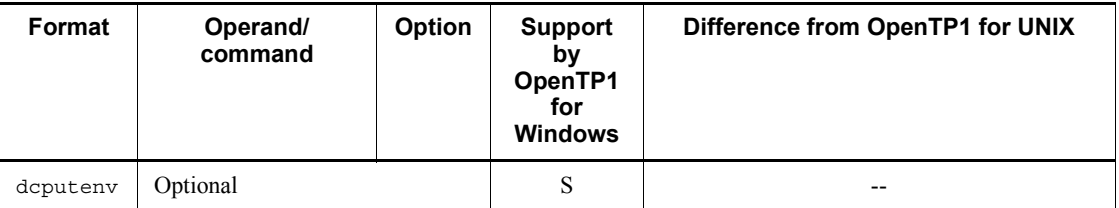

## *(11) XA resource service definition*

The following table lists and describes the XA resource service definition.

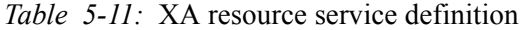

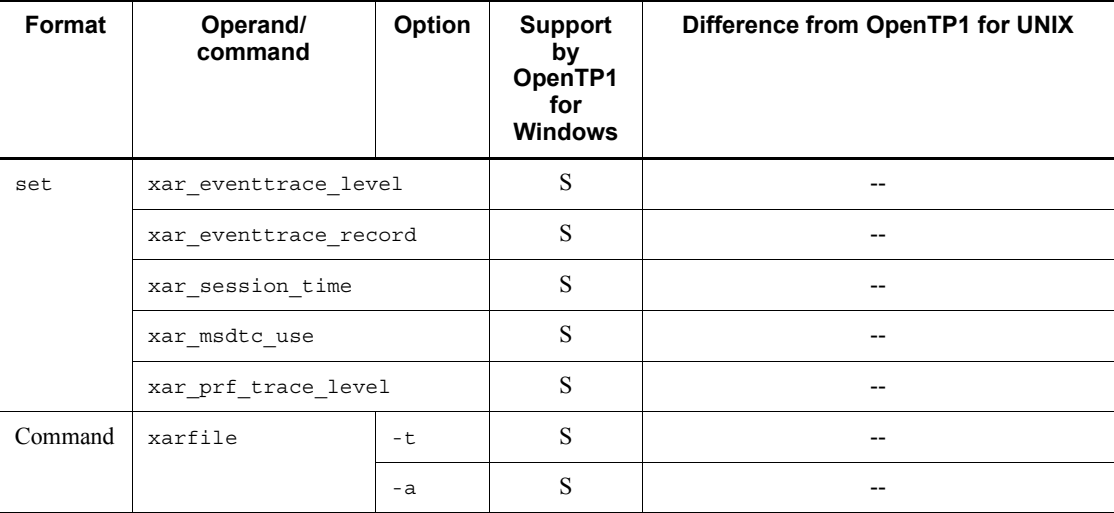

# *(12) Interval service definition*

The following table lists and describes the interval service definition.

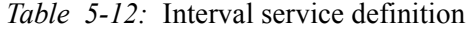

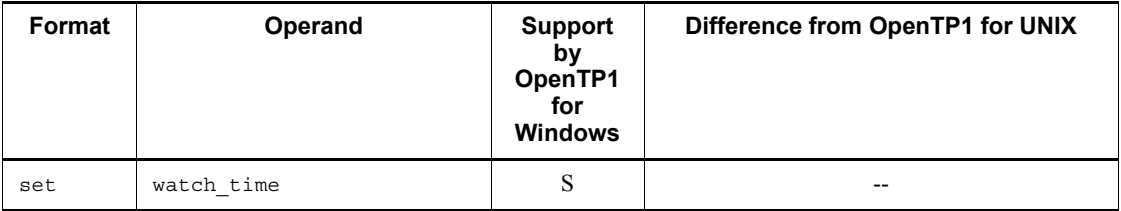

## *(13) Status service definition*

The following table lists and describes the status service definition.

| Format | Operand                         | <b>Support</b><br>by<br>OpenTP1<br>for<br><b>Windows</b> | Difference from OpenTP1 for UNIX |
|--------|---------------------------------|----------------------------------------------------------|----------------------------------|
| set    | sts_file_name_1                 | S                                                        |                                  |
|        | sts_file_name_2                 | ${\bf S}$                                                |                                  |
|        | sts_file_name_3                 | S                                                        |                                  |
|        | sts file name 4                 | S                                                        |                                  |
|        | $sts_file_name_5$               | S                                                        |                                  |
|        | sts_file_name_6                 | S                                                        |                                  |
|        | $sts_file_name_7$               | S                                                        |                                  |
|        | sts_initial_error_switch        | S                                                        |                                  |
|        | sts_single_operation_swit<br>ch | S                                                        |                                  |
|        | sts_last_active_file            | S                                                        |                                  |
|        | sts_last_active_side            | S                                                        | --                               |
|        | watch time                      | ${\bf S}$                                                |                                  |

*Table 5-13:* Status service definition

# *(14) Journal service definition*

The following table lists and describes the journal service definition.

*Table 5-14:* Journal service definition

| Format | Operand/<br>command       | Option | <b>Support</b><br>by<br>OpenTP1<br>for<br><b>Windows</b> | Difference from OpenTP1 for UNIX                         |
|--------|---------------------------|--------|----------------------------------------------------------|----------------------------------------------------------|
| set    | jnl tran optimum level    |        | S                                                        |                                                          |
|        | jnl arc terminate timeout |        | N                                                        | The global archive journal facility is not<br>supported. |
|        | max socket descriptors    |        | S                                                        |                                                          |
|        | jnl arc ipc buff size     |        | N                                                        | The global archive journal facility is not<br>supported. |

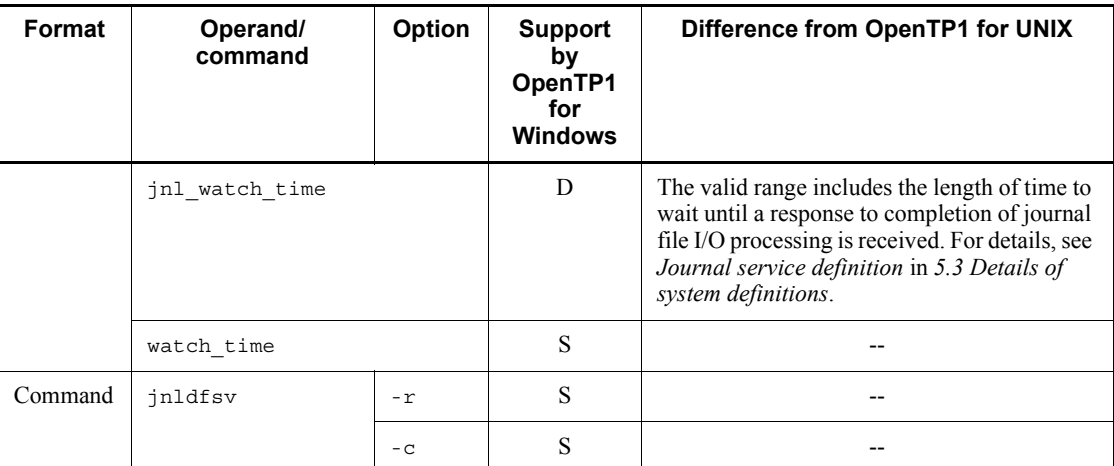

# *(15) System journal service definition*

The following table lists and describes the system journal service definition.

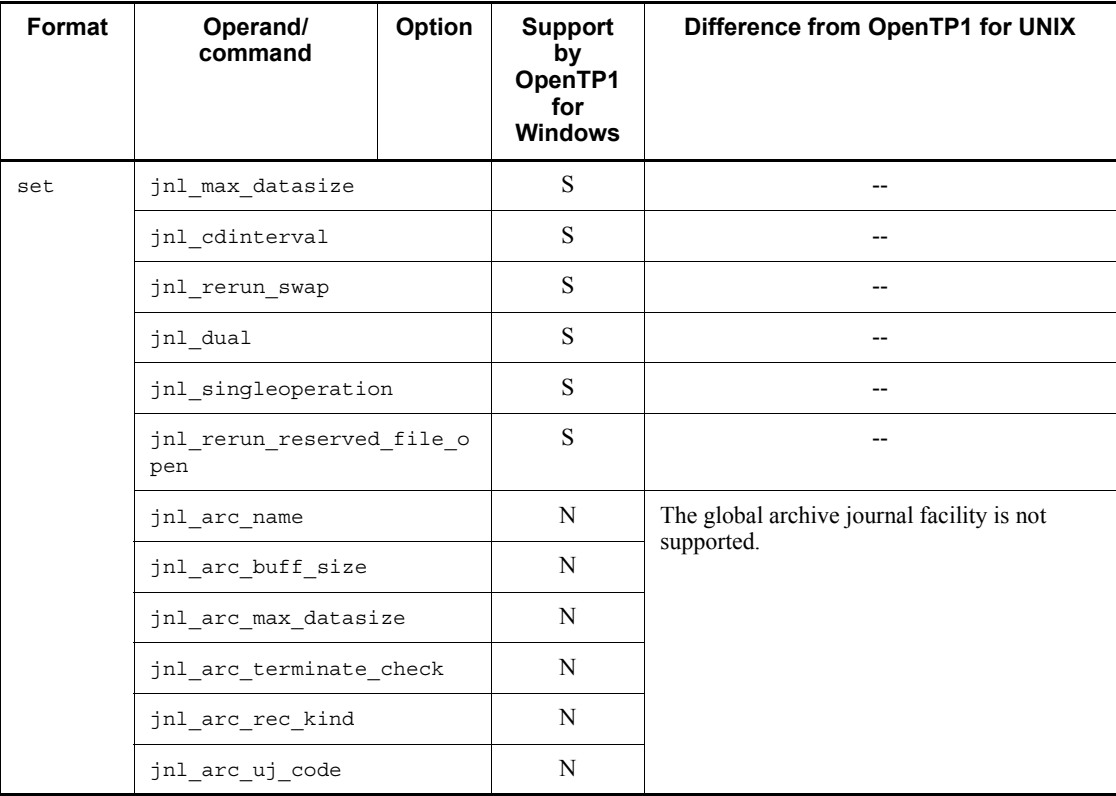

*Table 5-15:* System journal service definition

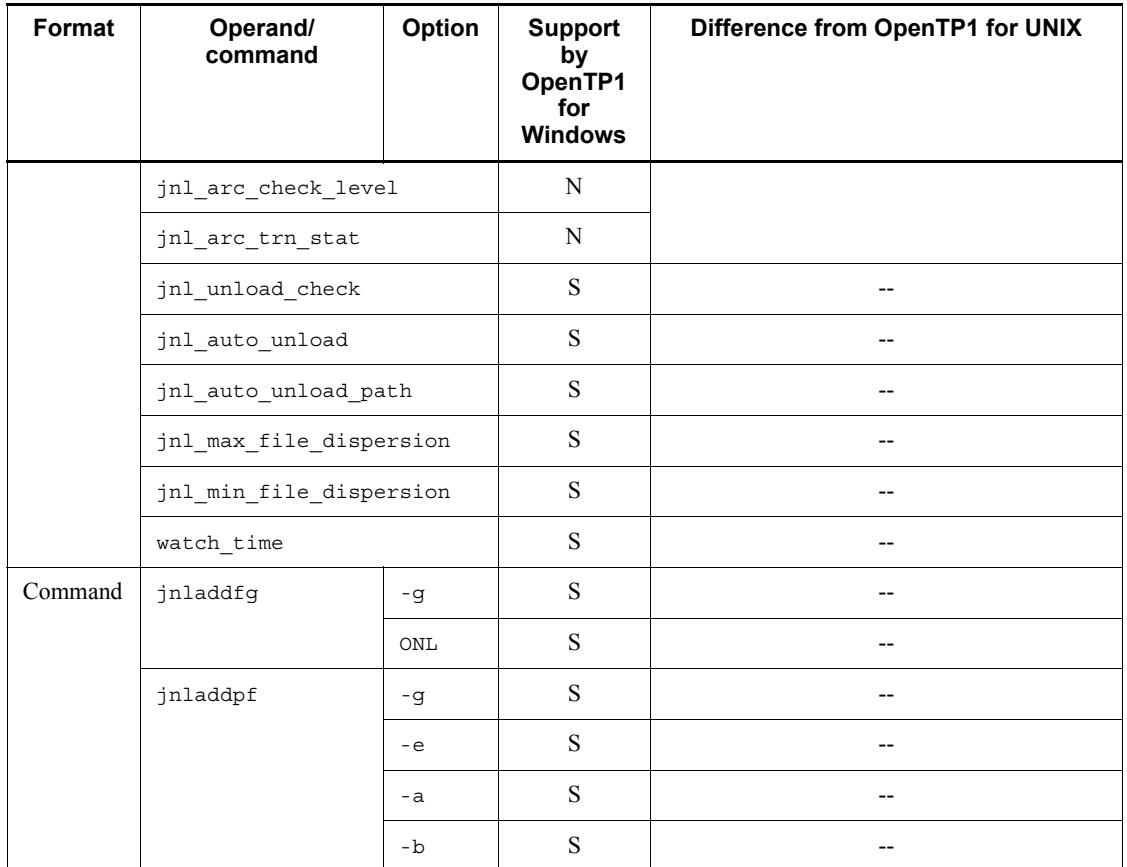

# *(16) Checkpoint dump service definition*

The following table lists and describes the checkpoint dump service definition.

*Table 5-16:* Checkpoint dump service definition

| Format | Operand/<br>command | Option | <b>Support</b><br>bv<br>OpenTP1<br>for<br><b>Windows</b> | Difference from OpenTP1 for UNIX |
|--------|---------------------|--------|----------------------------------------------------------|----------------------------------|
| set    | jnl objservername   |        | S                                                        | --                               |
|        | jnl max datasize    |        | S                                                        | --                               |
|        | assurance count     |        | S                                                        | --                               |
|        | jnl reduced mode    |        | S                                                        | --                               |

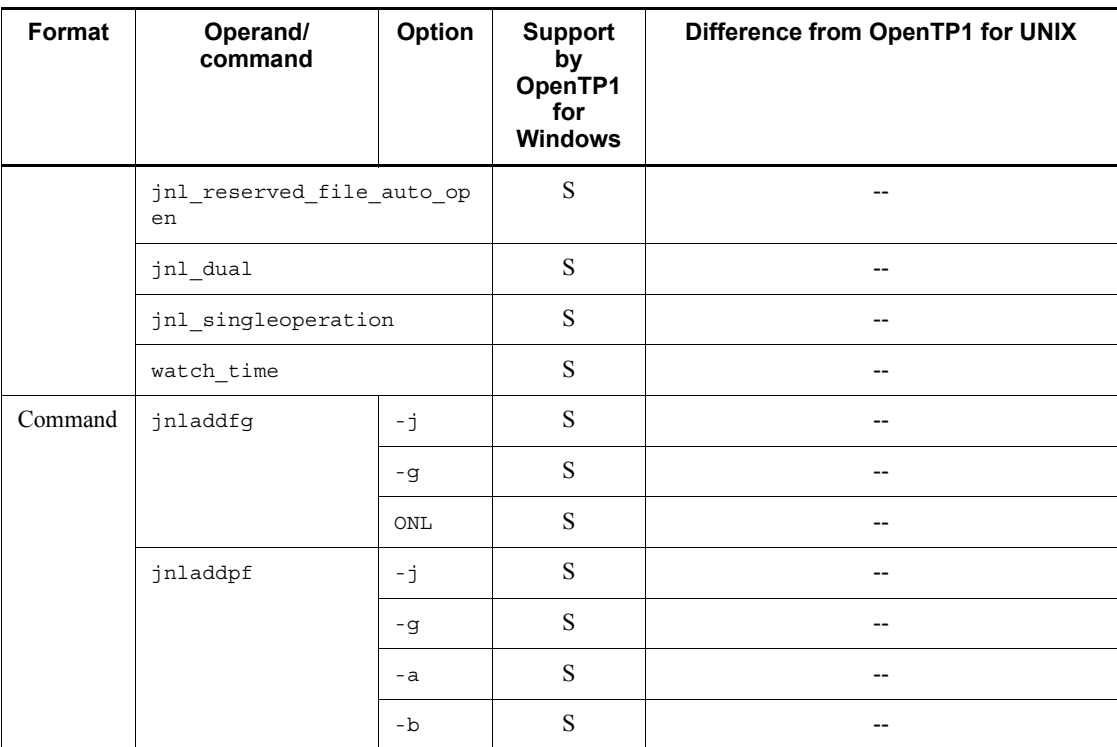

# *(17) Log service definition*

The following table lists and describes the log service definition.

*Table 5-17:* Log service definition

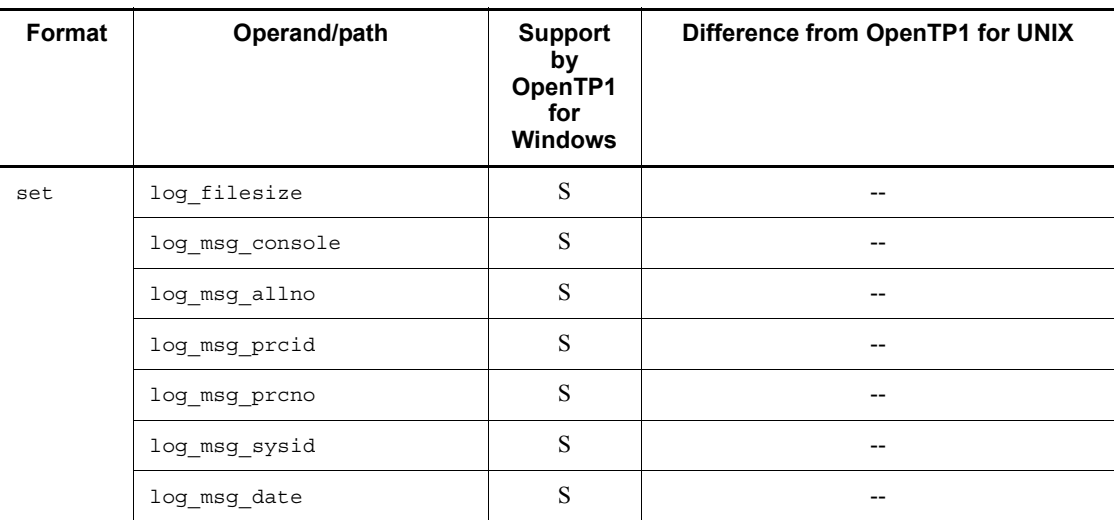

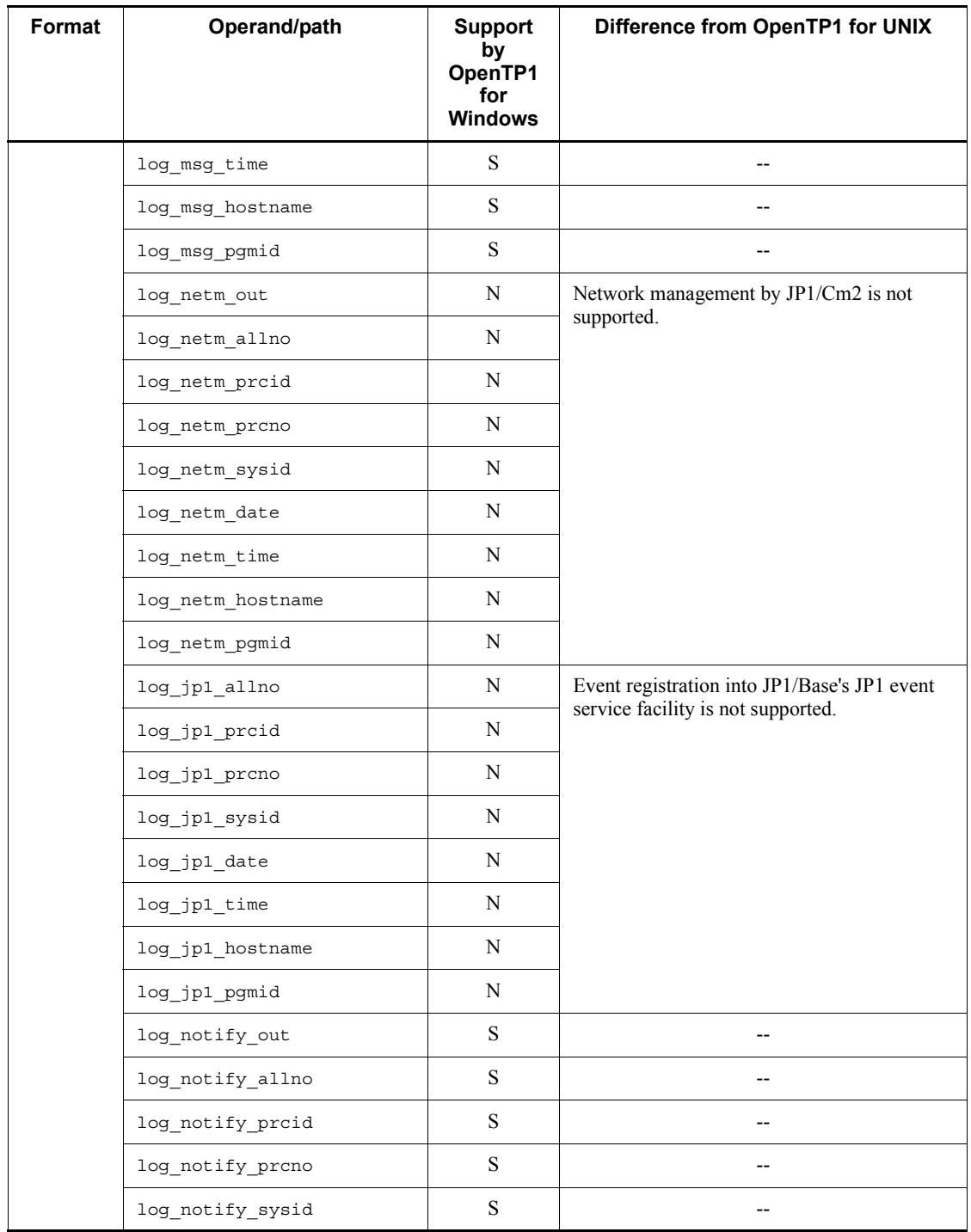

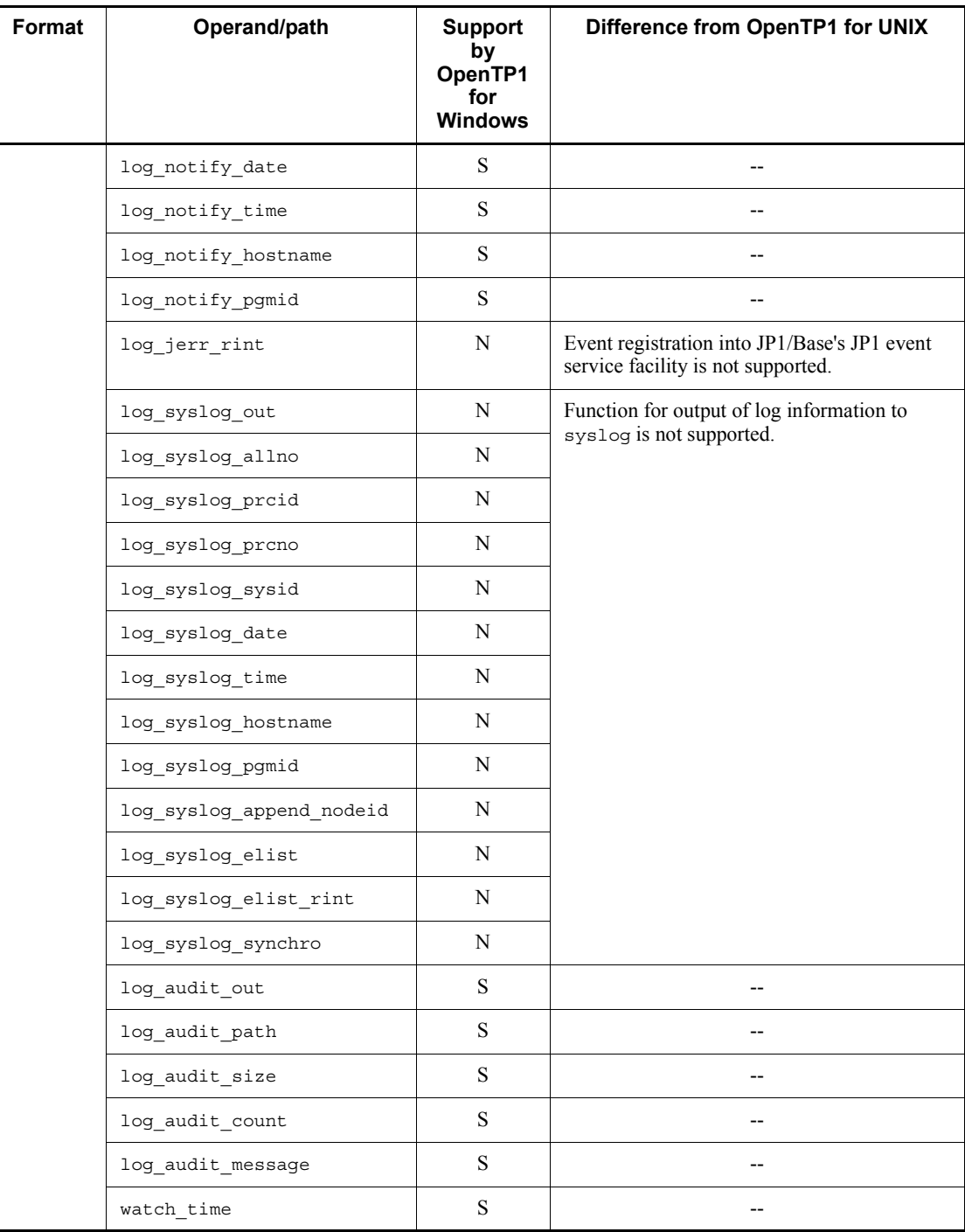

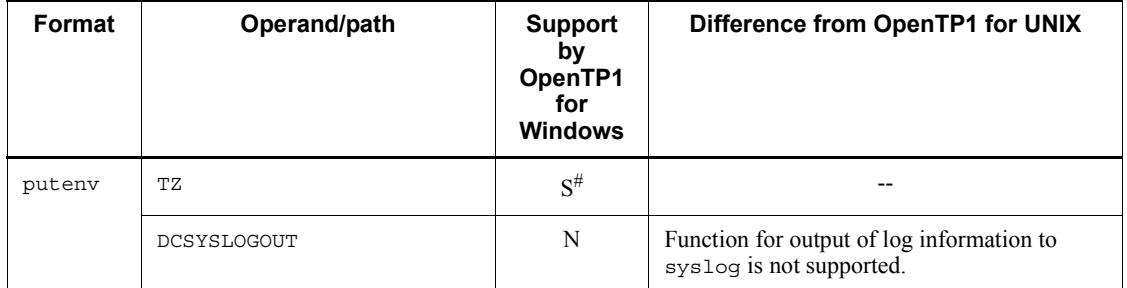

#

Before you specify the definition, check the notes on the TZ environment variable in *4.4 Environment variable settings*.

## *(18) Multi-node structure definition*

The following table lists and describes the multi-node structure definition.

*Table 5-18:* Multi-node structure definition

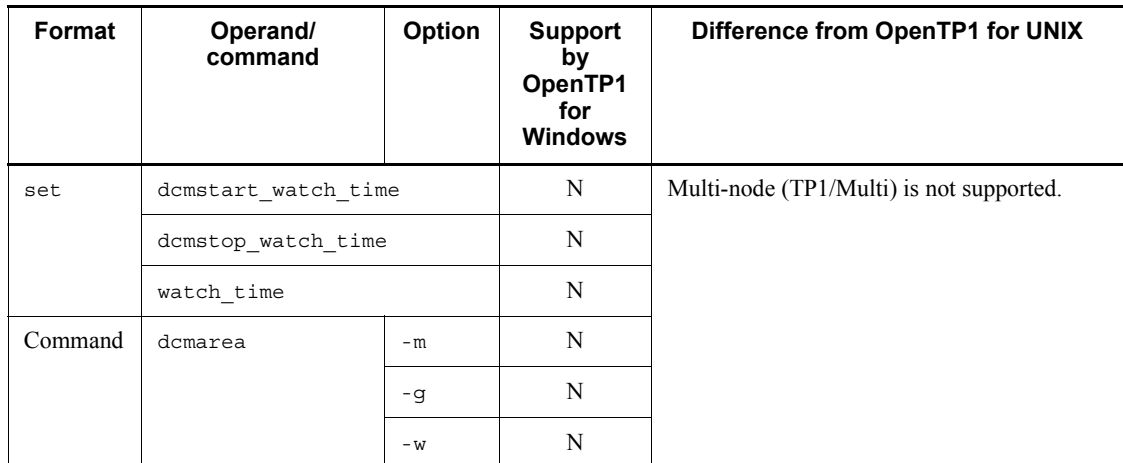

## *(19) Multi-node physical definition*

The following table lists and describes the multi-node physical definition.

| Format  | <b>Command</b> | Option | <b>Support</b><br>bν<br>OpenTP1<br>for<br><b>Windows</b> | Difference from OpenTP1 for UNIX         |
|---------|----------------|--------|----------------------------------------------------------|------------------------------------------|
| Command | dcprcport      | $-W$   | N                                                        | Multi-node (TP1/Multi) is not supported. |
|         |                | $-h$   | N                                                        |                                          |
|         |                | $-p$   | N                                                        |                                          |

*Table 5-19:* Multi-node physical definition

## *(20) Global archive journal service definition*

The following table lists and describes the global archive journal service definition.

| Format  | Operand/<br>command       | Option | Support<br>by<br>OpenTP1<br>for<br><b>Windows</b> | Difference from OpenTP1 for UNIX                         |
|---------|---------------------------|--------|---------------------------------------------------|----------------------------------------------------------|
| set     | jnl arc terminate timeout |        | N                                                 | The global archive journal facility is not<br>supported. |
|         | max socket descriptors    |        | N                                                 |                                                          |
|         | jnl arc ipc buff size     |        | N                                                 |                                                          |
|         | nl watch time             |        | N                                                 |                                                          |
| Command | inldfsv                   | $- a$  | N                                                 |                                                          |

*Table 5-20:* Global archive journal service definition

## *(21) Archive journal service definition*

The following table lists and describes the archive journal service definition.

*Table 5-21:* Archive journal service definition

| Format | Operand/<br>command | Option | <b>Support</b><br>bν<br>OpenTP1<br>for<br><b>Windows</b> | Difference from OpenTP1 for UNIX           |
|--------|---------------------|--------|----------------------------------------------------------|--------------------------------------------|
| set    | jnl dual            |        | N                                                        | The global archive journal facility is not |
|        | inl singleoperation |        | N                                                        | supported.                                 |
|        | jnl rerun swap      |        | N                                                        |                                            |

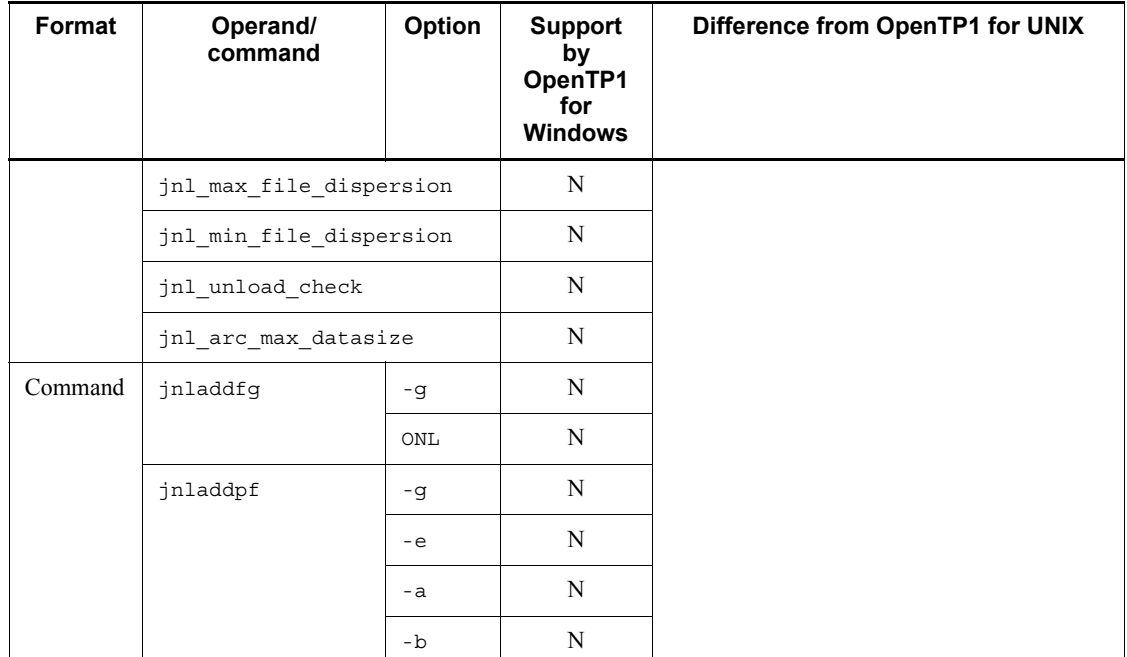

# *(22) DAM service definition*

The following table lists and describes the DAM service definition.

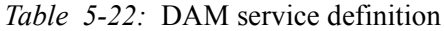

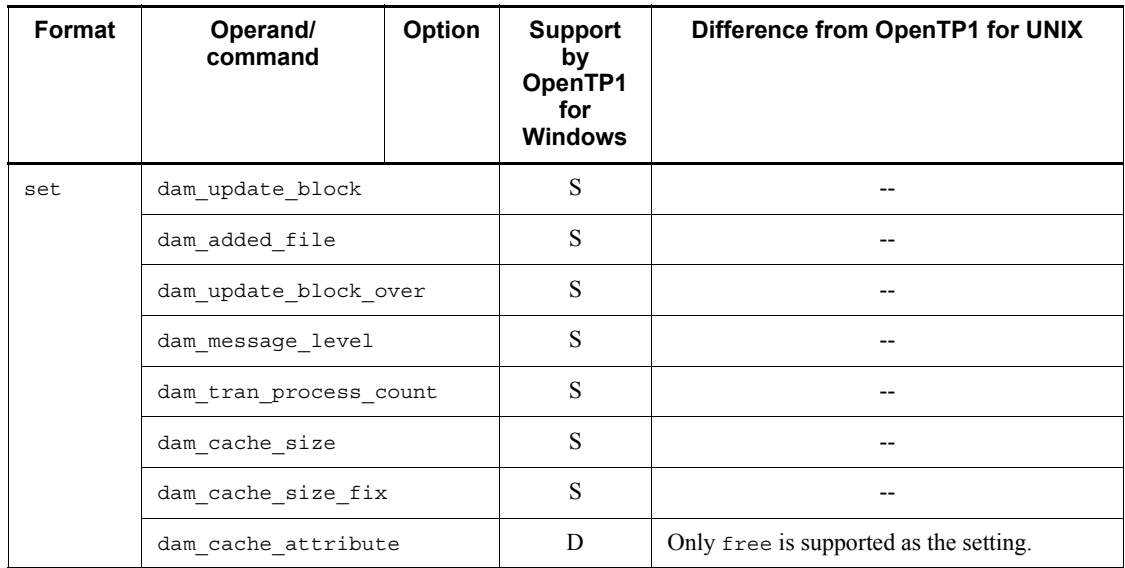

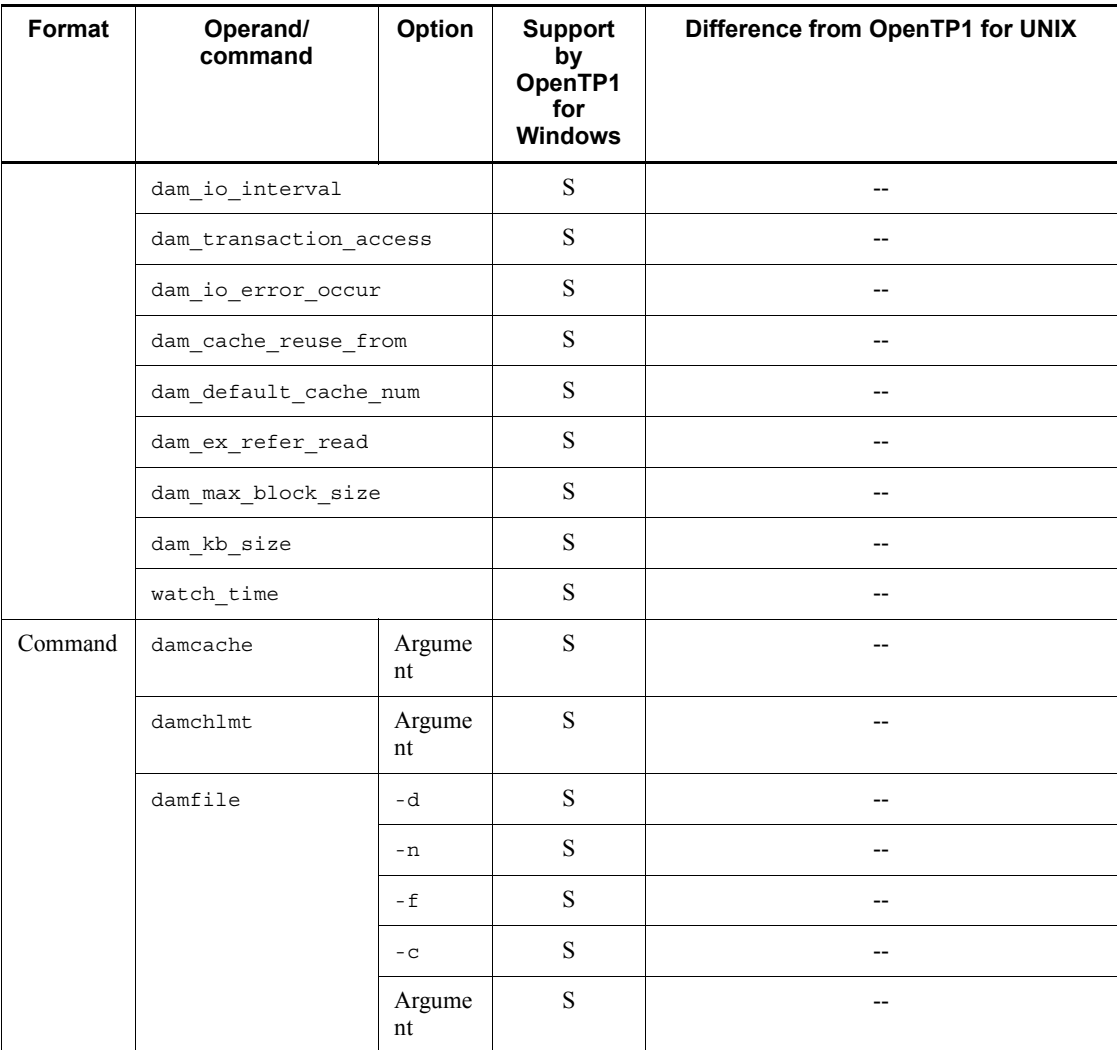

## *(23) TAM service definition*

The following table lists and describes the TAM service definition.

*Table 5-23:* TAM service definition

| Format | Operand/<br>command | <b>Option</b> | <b>Support</b><br>bγ<br>OpenTP1<br>for<br><b>Windows</b> | Difference from OpenTP1 for UNIX |
|--------|---------------------|---------------|----------------------------------------------------------|----------------------------------|
| set    | tam max tblnum      |               | S                                                        | $- -$                            |

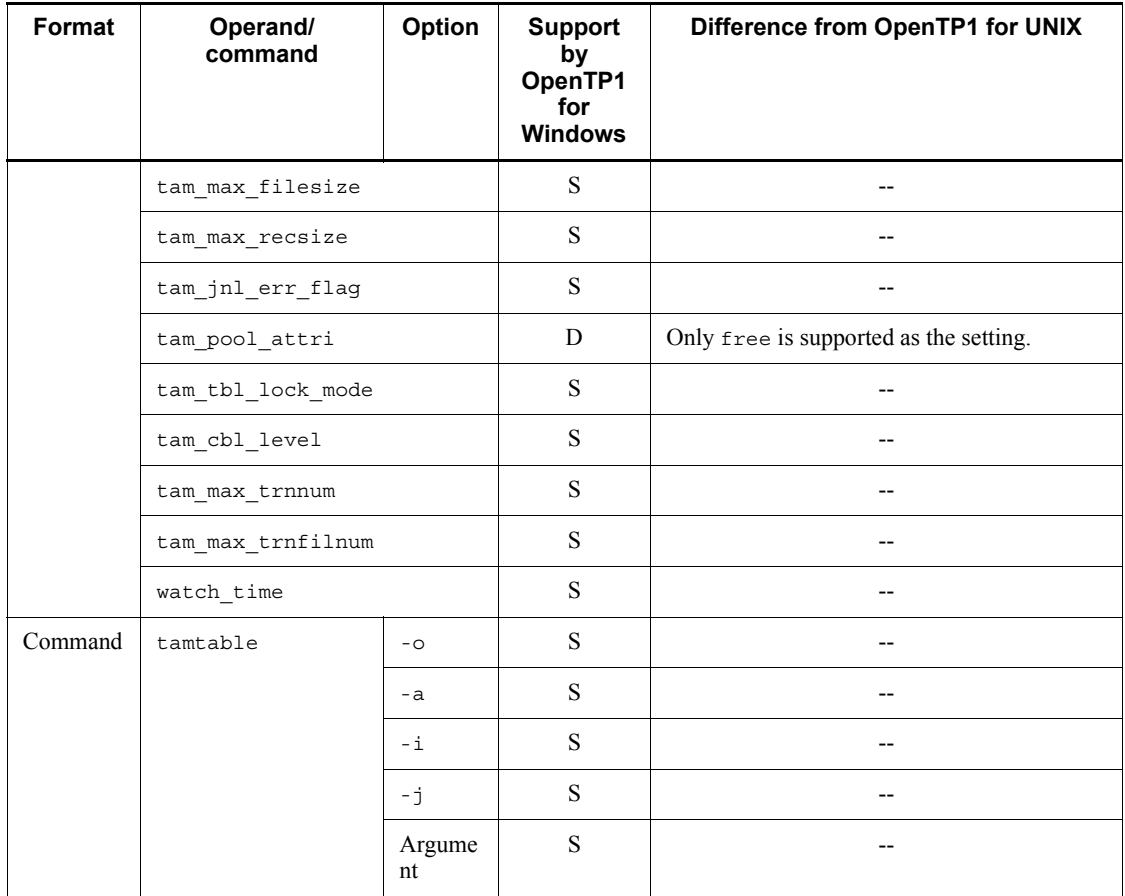

# *(24) Client service definition*

The following table lists and describes the client service definition.

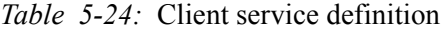

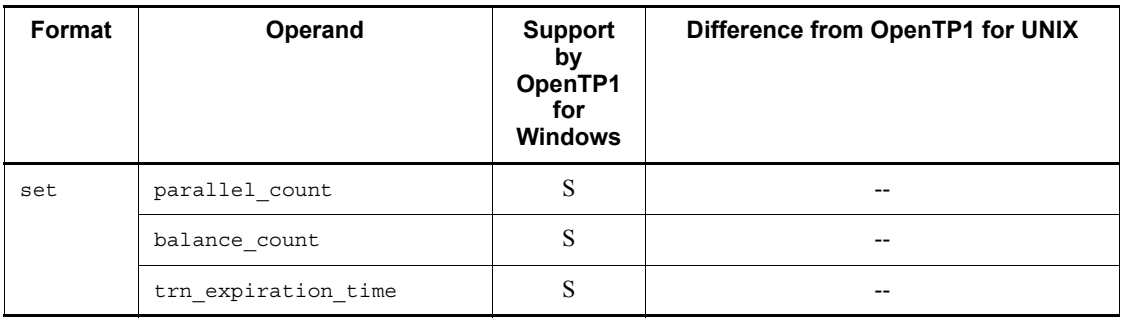

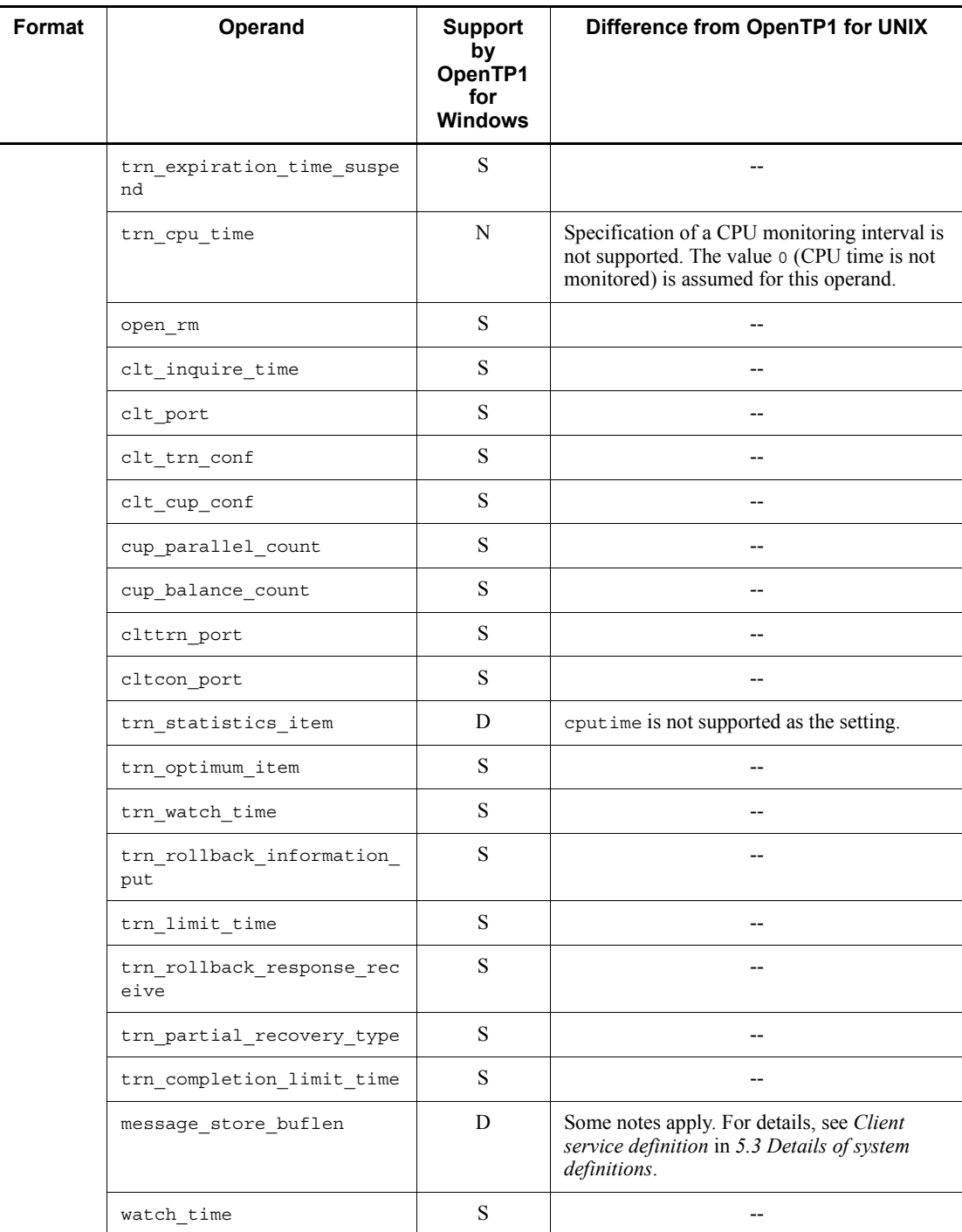

## *(25) IST service definition*

The following table lists and describes the IST service definition.

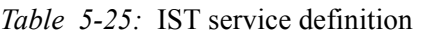

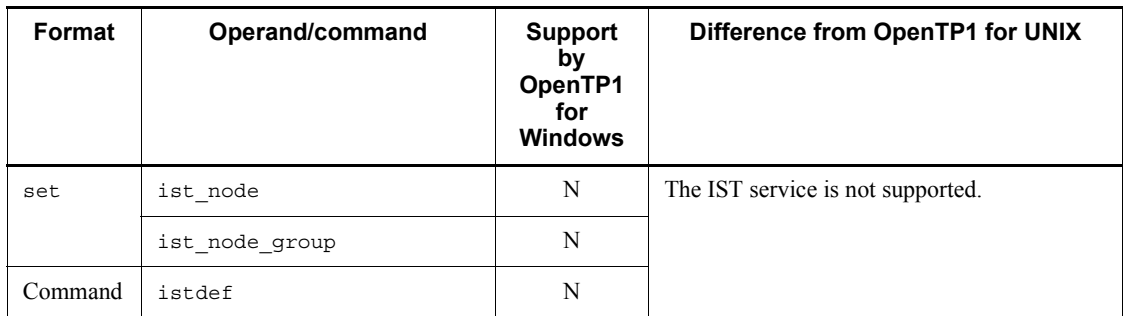

# *(26) RMM service definition*

The following table lists and describes the RMM service definition.

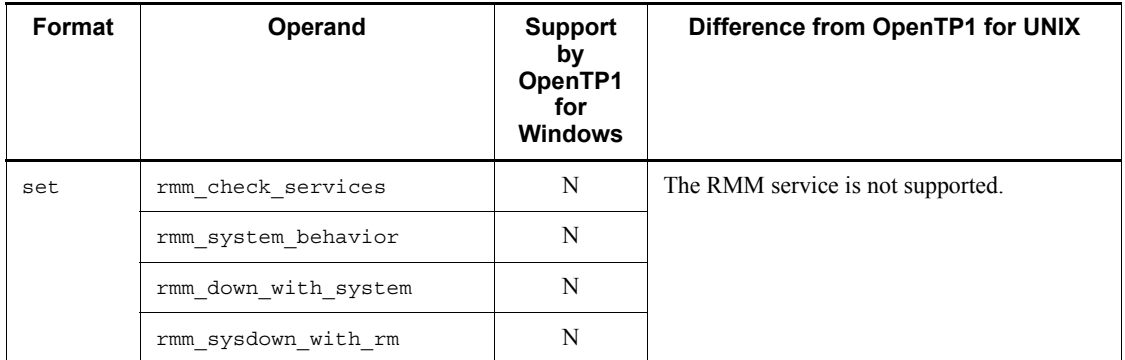

*Table 5-26:* RMM service definition

## *(27) Monitored RM definition*

The following table lists and describes the monitored RM definition.

*Table 5-27:* Monitored RM definition

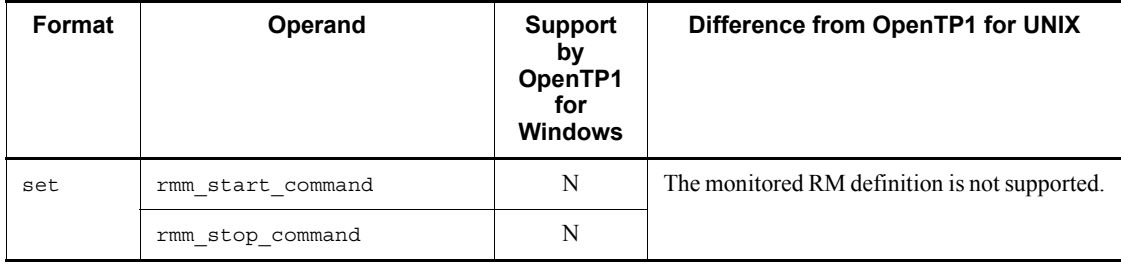
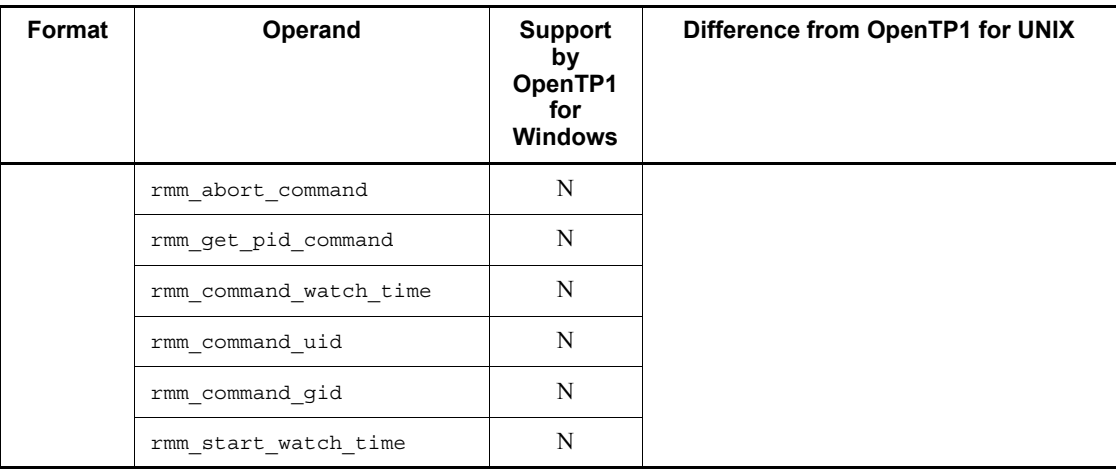

# *(28) Extended RM registration definition*

The following table lists and describes the extended RM registration definition.

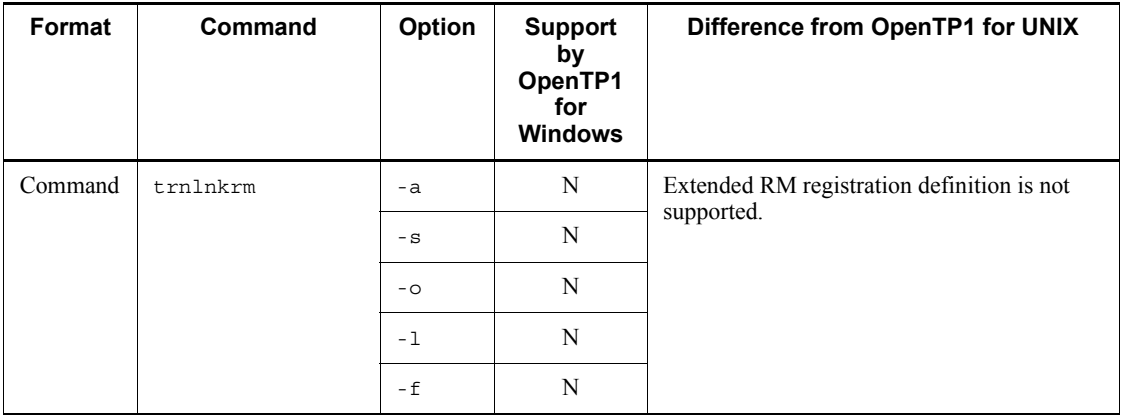

# *Table 5-28:* Extended RM registration definition

# *(29) XATMI communication service definition*

The following table lists and describes the XATMI communication service definition.

| Format  | Operand/<br>command               | Option | <b>Support</b><br>by<br>OpenTP1<br>for<br><b>Windows</b> | Difference from OpenTP1 for UNIX       |
|---------|-----------------------------------|--------|----------------------------------------------------------|----------------------------------------|
| set     | xatinitapt                        |        | N                                                        | The XATMI communication service is not |
|         | xatinitaeq                        |        | N                                                        | supported.                             |
|         | xat aso con event svcname         |        | N                                                        |                                        |
|         | xat aso discon event svcn<br>ame  |        | N                                                        |                                        |
|         | xat aso failure event svc<br>name |        | N                                                        |                                        |
|         | max open fds                      |        | N                                                        |                                        |
|         | max socket descriptors            |        | N                                                        |                                        |
| Command | xatsrvadd                         | $-p$   | N                                                        |                                        |
|         |                                   | $-q$   | N                                                        |                                        |
|         |                                   | $-$ S  | N                                                        |                                        |

*Table 5-29:* XATMI communication service definition

# *(30) MCF-message queue service definition*

The following table lists and describes the MCF-message queue service definition.

| Format | Operand/<br>command | Option | <b>Support</b><br>bv<br>OpenTP1<br>for<br><b>Windows</b> | Difference from OpenTP1 for UNIX |
|--------|---------------------|--------|----------------------------------------------------------|----------------------------------|
| set    | que xidnum          |        | S                                                        | $- -$                            |
|        | que io maxrecsize   |        | S                                                        | $- -$                            |

*Table 5-30:* MCF-message queue service definition

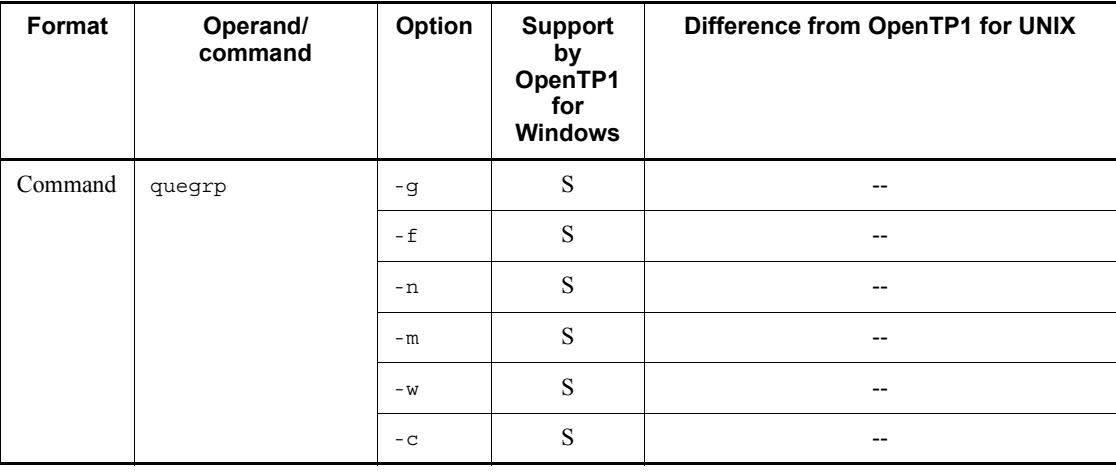

## *(31) User service network definition*

The following table lists and describes the user service network definition.

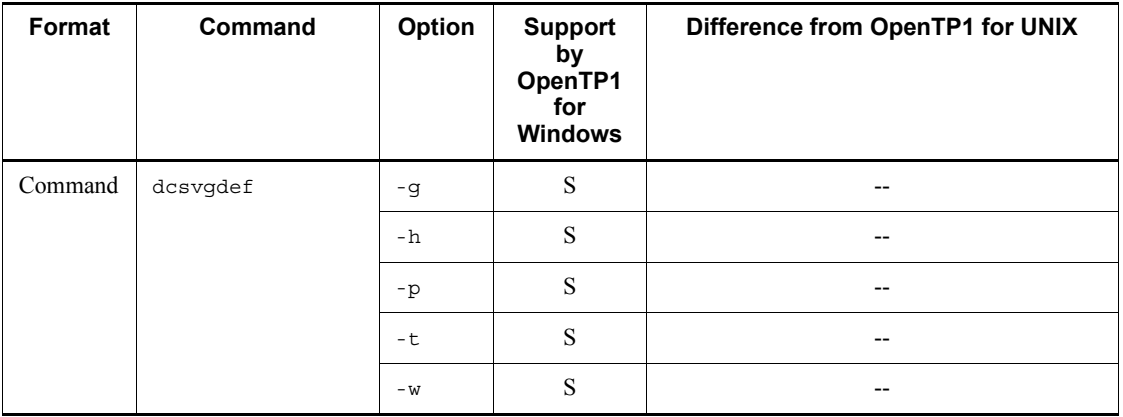

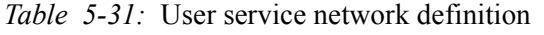

# *(32) RAP-processing listener service definition*

The following table lists and describes the RAP-processing listener service definition.

| Format | <b>Operand</b>  | <b>Support</b><br>bv<br>OpenTP1<br>for<br><b>Windows</b> | Difference from OpenTP1 for UNIX |
|--------|-----------------|----------------------------------------------------------|----------------------------------|
| set    | rap listen port | S                                                        | $- -$                            |

*Table 5-32:* RAP-processing listener service definition

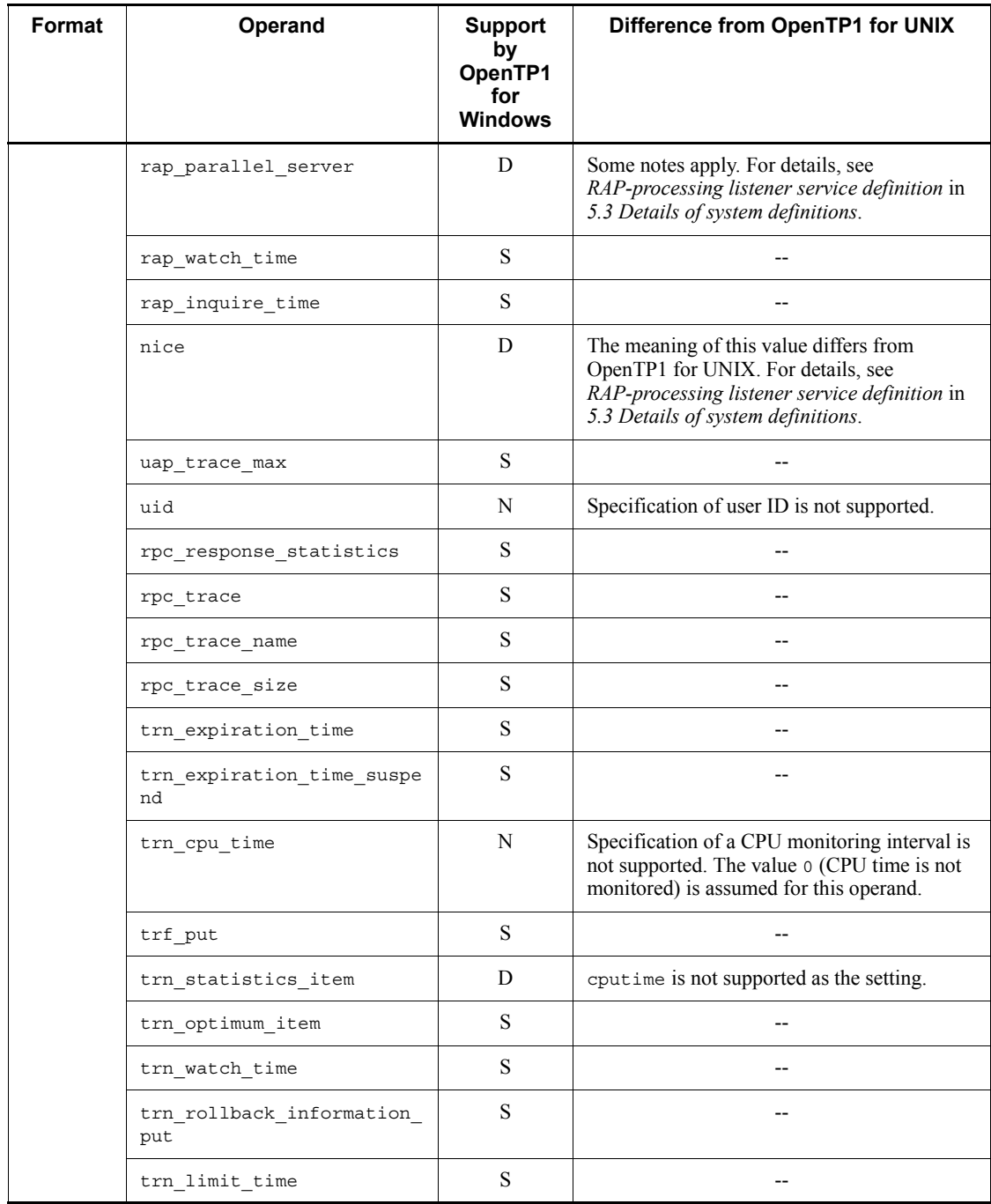

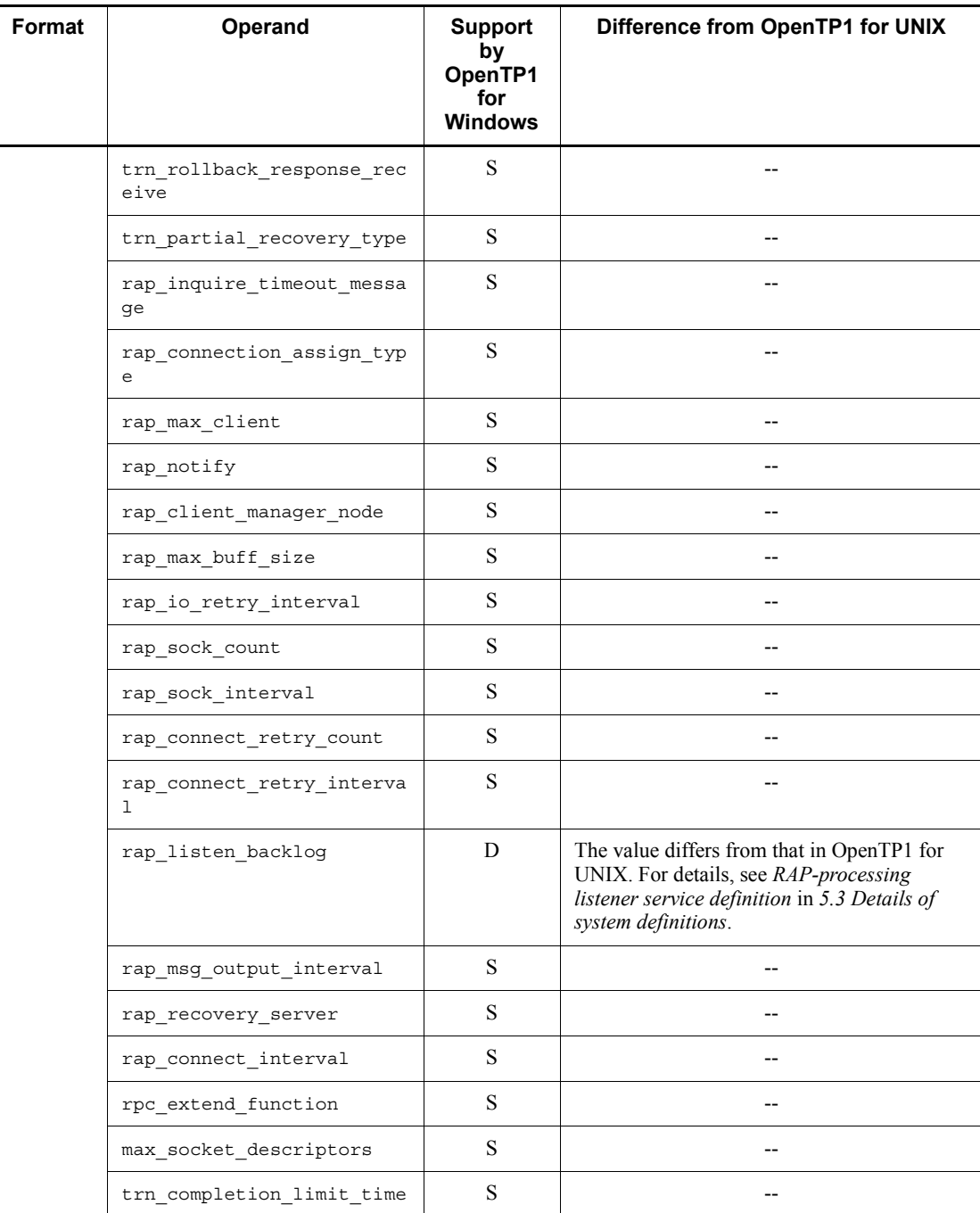

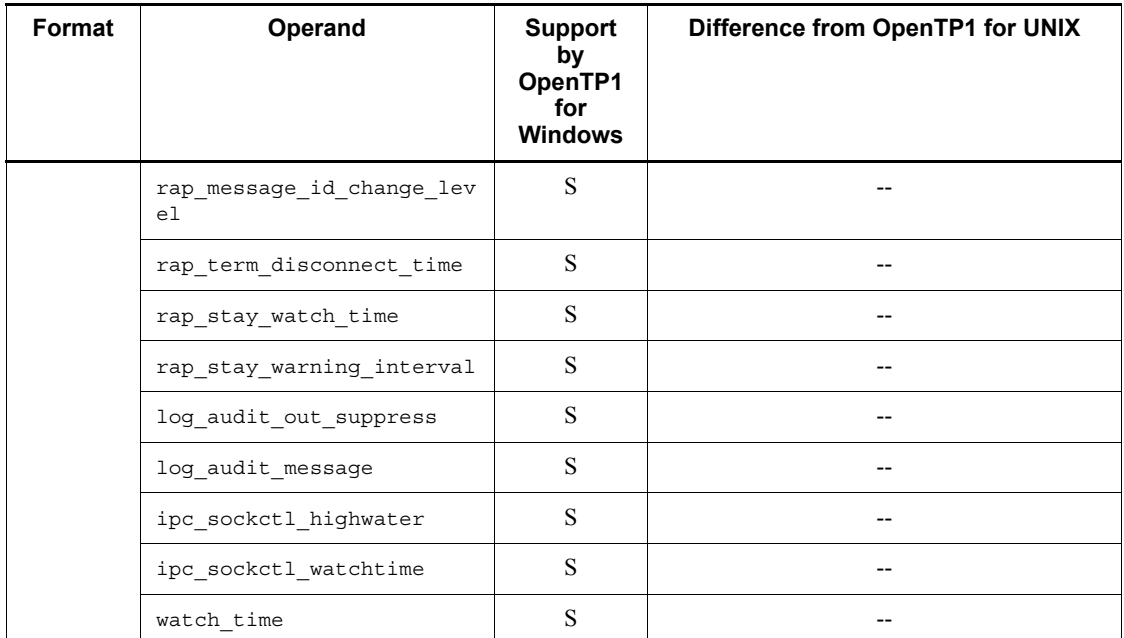

# *(33) RAP-processing client manager service definition*

The following table lists and describes the RAP-processing client manager service definition.

| Format | <b>Operand</b>          | <b>Support</b><br>by<br>OpenTP1<br>for<br><b>Windows</b> | Difference from OpenTP1 for UNIX           |
|--------|-------------------------|----------------------------------------------------------|--------------------------------------------|
| set    | rap client manager port | S                                                        |                                            |
|        | rap listen inf          | S                                                        |                                            |
|        | uid                     | N                                                        | Specification of user ID is not supported. |
|        | log audit out suppress  | S                                                        |                                            |
|        | log audit message       | S                                                        |                                            |
|        | rap watch time          | S                                                        |                                            |

*Table 5-33:* RAP-processing client manager service definition

# *(34) Definition of performance verification trace*

The following table lists and describes the definition of performance verification trace.

| Format | <b>Operand</b>        | <b>Support</b><br>by<br>OpenTP1<br>for<br><b>Windows</b> | Difference from OpenTP1 for UNIX                                                                                                    |
|--------|-----------------------|----------------------------------------------------------|----------------------------------------------------------------------------------------------------|
| set    | prf file size         | S                                                        |                                                                                                    |
|        | prf information level | D                                                        | Messages related to performance verification<br>traces are output to the Event Viewer. This<br>output of messages to the Event Viewer cannot<br>be suppressed because the DCSYSLOGOUT<br>environment variable is not supported in the<br>system common definition or the definition of<br>performance verification trace. |
|        | prf file count        | S                                                        |                                                                                                    |
|        | prf trace backup      | S                                                        |                                                                                                    |

*Table 5-34:* Definition of performance verification trace

# *(35) XAR performance verification trace definition*

The following table lists and describes the XAR performance verification trace definition.

| Format | <b>Operand</b>        | <b>Support</b><br>by<br>OpenTP1<br>for<br><b>Windows</b> | Difference from OpenTP1 for UNIX                                                                                                    |
|--------|-----------------------|----------------------------------------------------------|----------------------------------------------------------------------------------------------------|
| set    | prf file size         | S                                                        |                                                                                                    |
|        | prf information level | D                                                        | Messages related to XAR performance<br>verification traces are output to the Event<br>Viewer. This output of messages to the Event<br>Viewer cannot be suppressed because the<br>DCSYSLOGOUT environment variable is not<br>supported in the system common definition or<br>the definition of performance verification<br>trace. |
|        | prf file count        | S                                                        |                                                                                                    |

*Table 5-35:* XAR performance verification trace definition

# *(36) JNL performance verification trace definition*

The following table lists and describes the JNL performance verification trace definition.

| Format | Operand          | <b>Support</b><br>by<br>OpenTP1<br>for<br><b>Windows</b> | Difference from OpenTP1 for UNIX |
|--------|------------------|----------------------------------------------------------|----------------------------------|
| set    | prf file size    | S                                                        | $- -$                            |
|        | prf file count   | S                                                        | $- -$                            |
|        | prf trace backup | S                                                        | $- -$                            |

*Table 5-36:* JNL performance verification trace definition

# *(37) LCK performance verification trace definition*

The following table lists and describes the LCK performance verification trace definition.

| Format | <b>Operand</b>        | Support<br>by<br>OpenTP1<br>for<br><b>Windows</b> | Difference from OpenTP1 for UNIX                                                                                                    |
|--------|-----------------------|---------------------------------------------------|----------------------------------------------------------------------------------------------------|
| set    | prf file size         | S                                                 |                                                                                                    |
|        | prf information level | D                                                 | Messages related to LCK performance<br>verification traces are output to the Event<br>Viewer. This output of messages to the Event<br>Viewer cannot be suppressed because the<br>DCSYSLOGOUT environment variable is not<br>supported in the system common definition or<br>the definition of performance verification<br>trace. |
|        | prf file count        | S                                                 |                                                                                                    |

*Table 5-37:* LCK performance verification trace definition

# *(38) TRN event trace definition*

The following table lists and describes the TRN event trace definition.

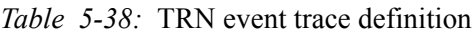

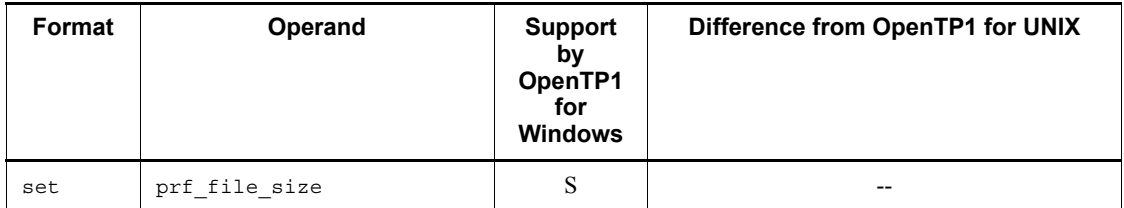

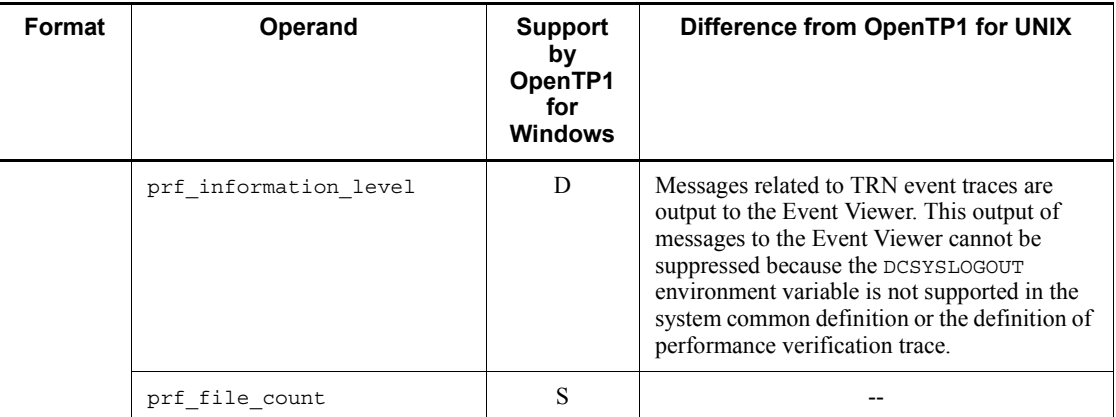

# *(39) Real-time statistics service definition*

The following table lists and describes the real-time statistics service definition.

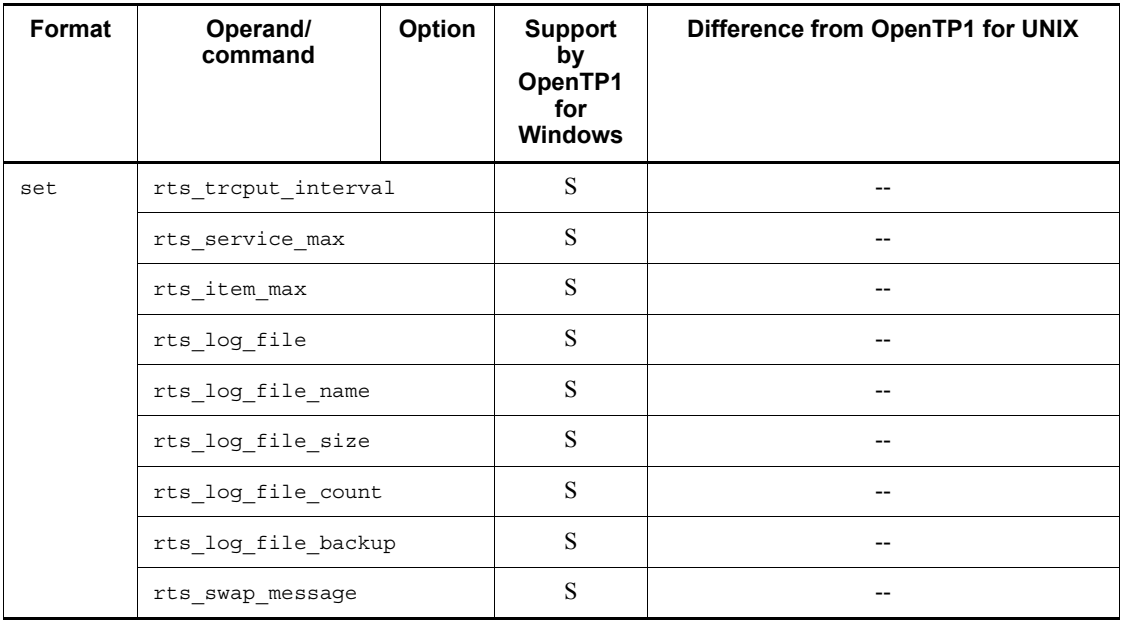

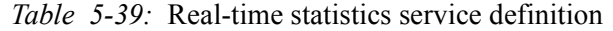

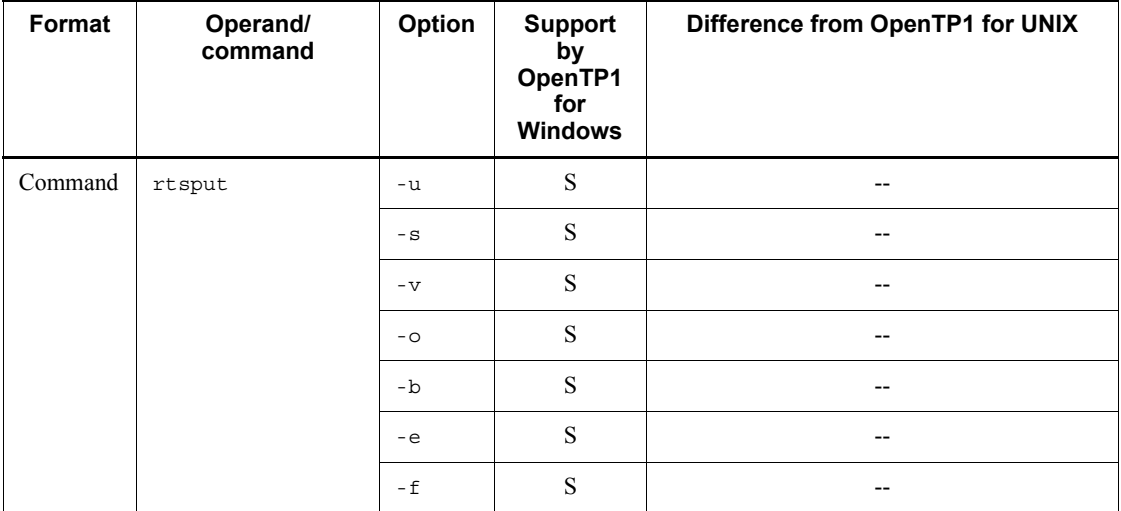

# *(40) Real-time acquisition item definition*

The following table lists and describes the real-time acquisition item definition.

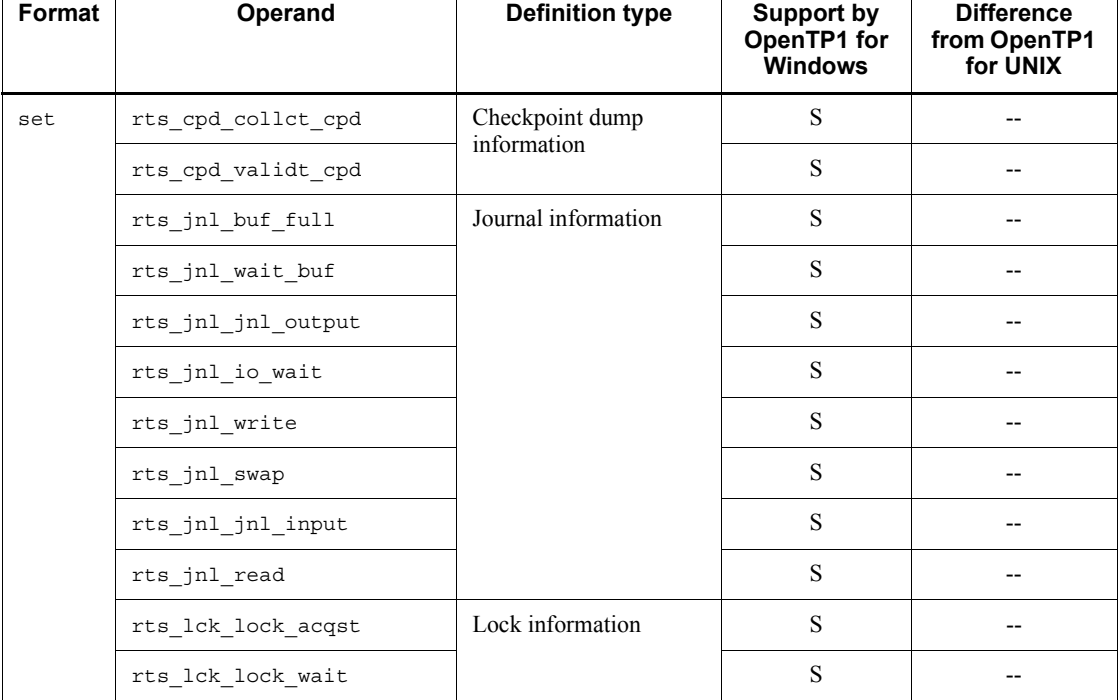

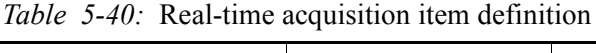

130

 $\mathbf{I}$ 

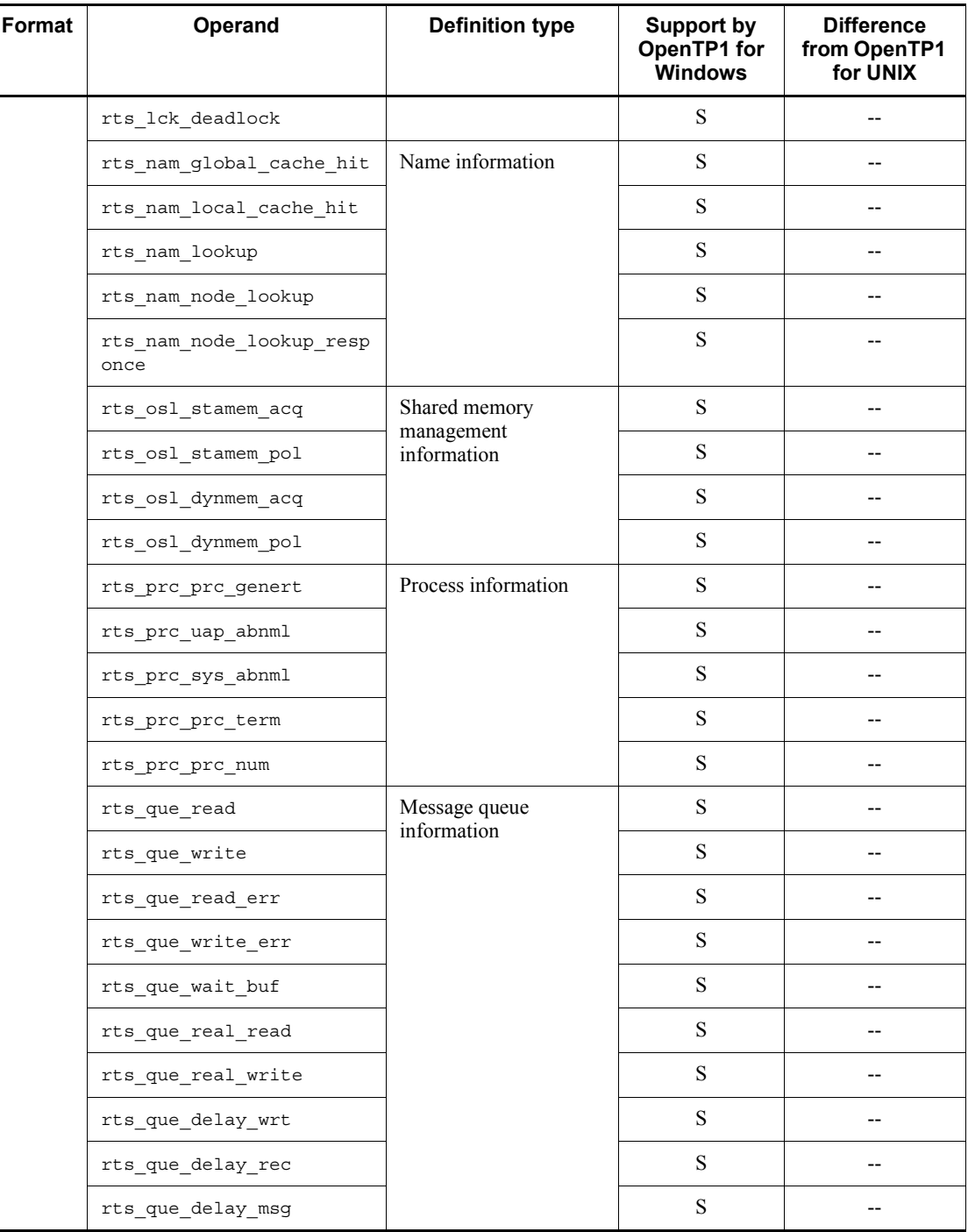

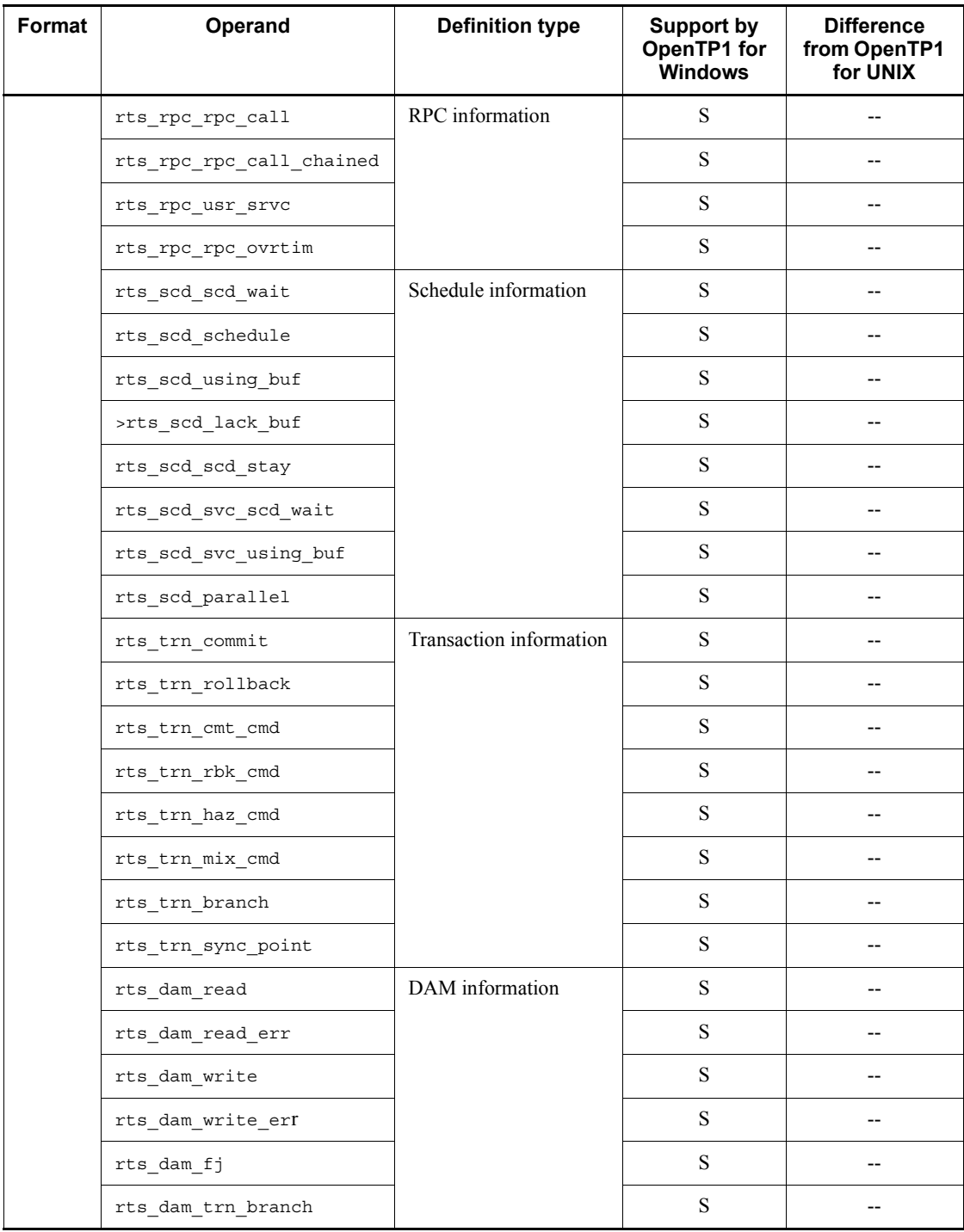

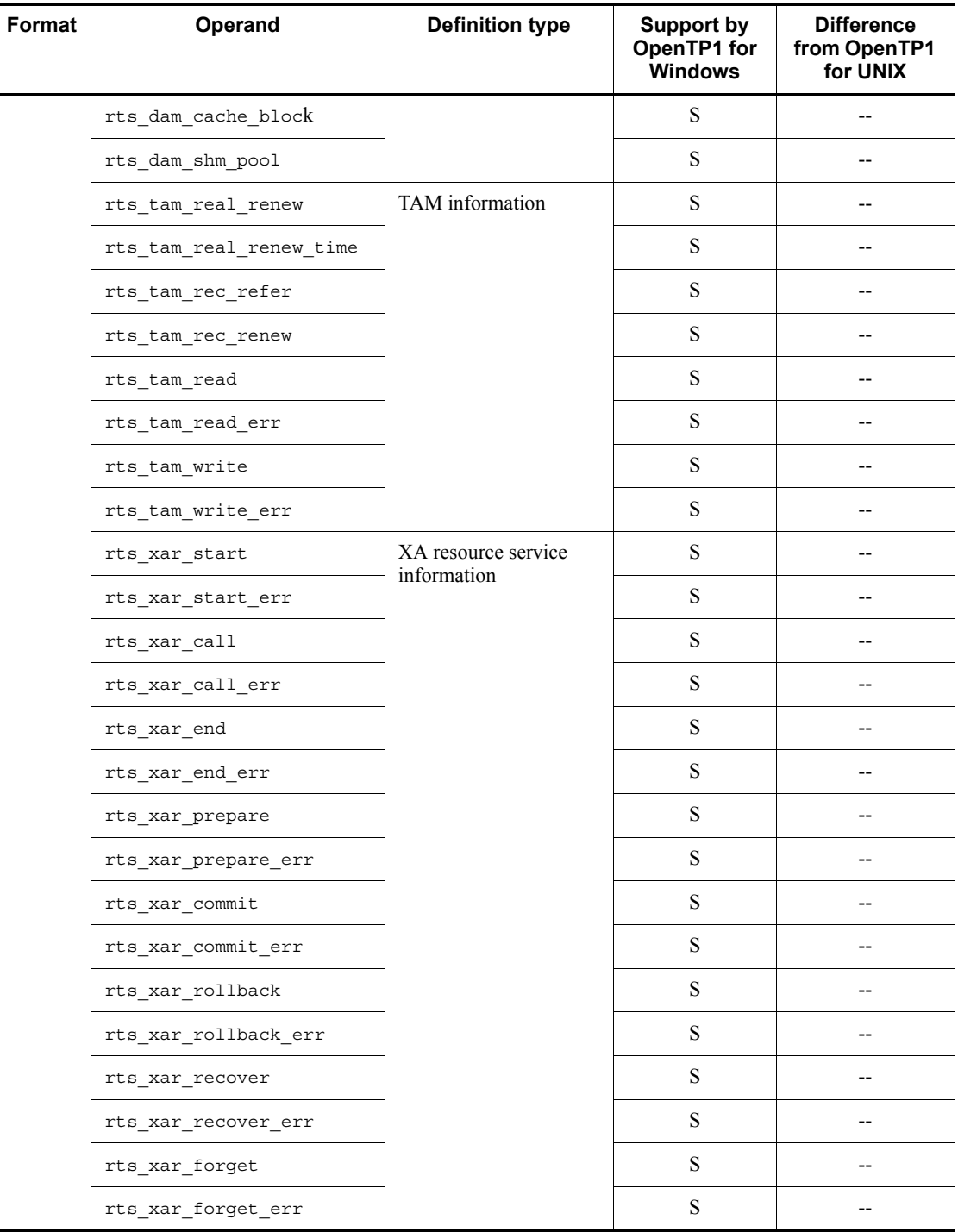

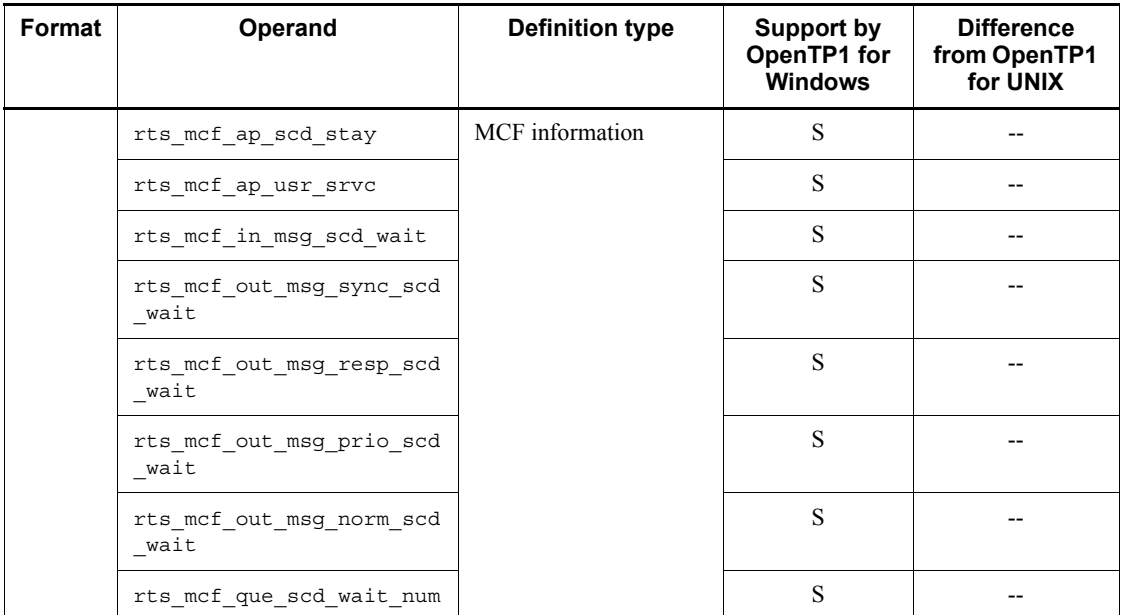

# *(41) User service default definition*

The following table lists and describes the user service default definition.

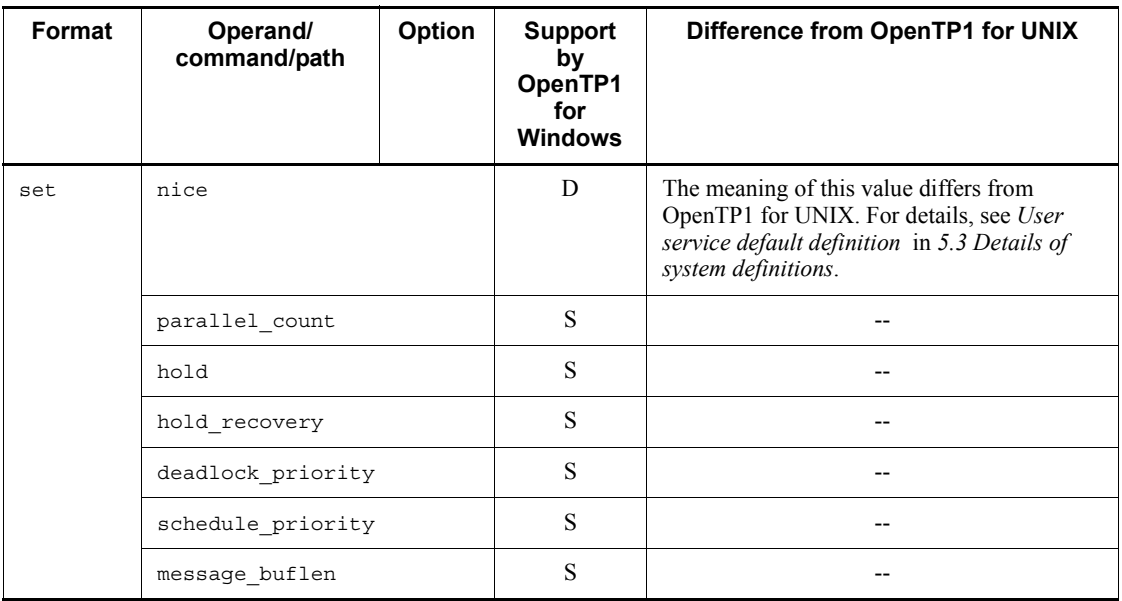

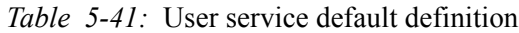

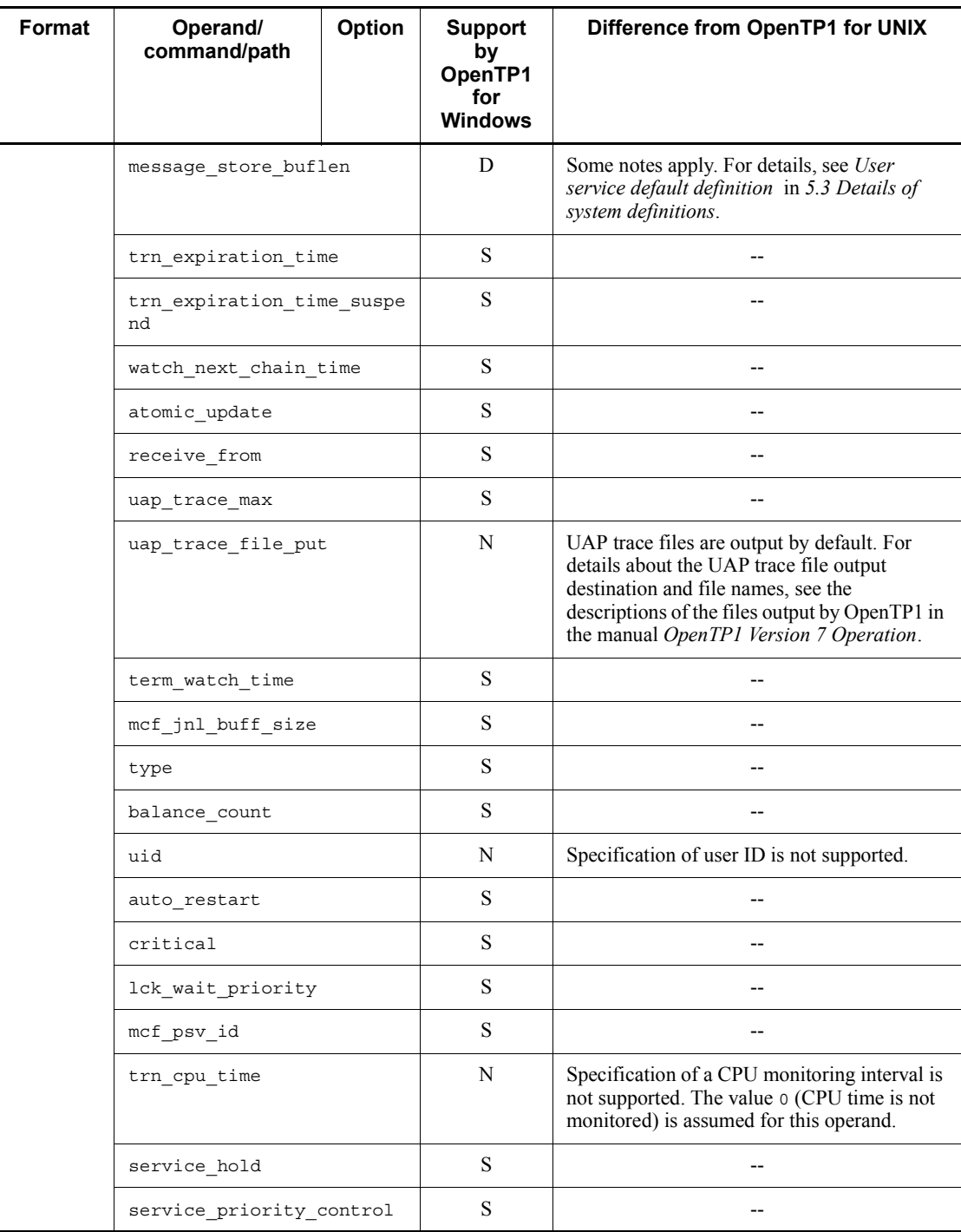

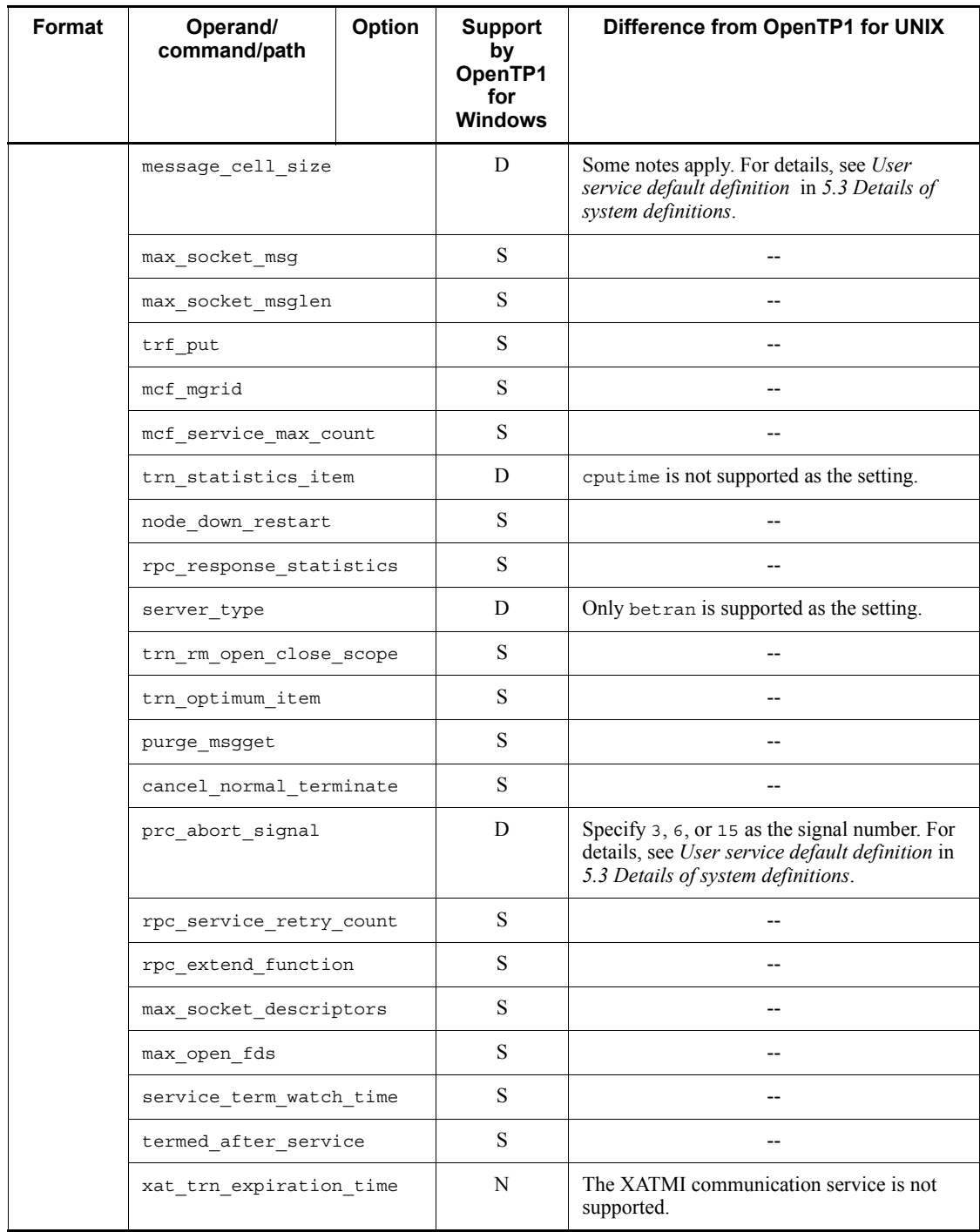

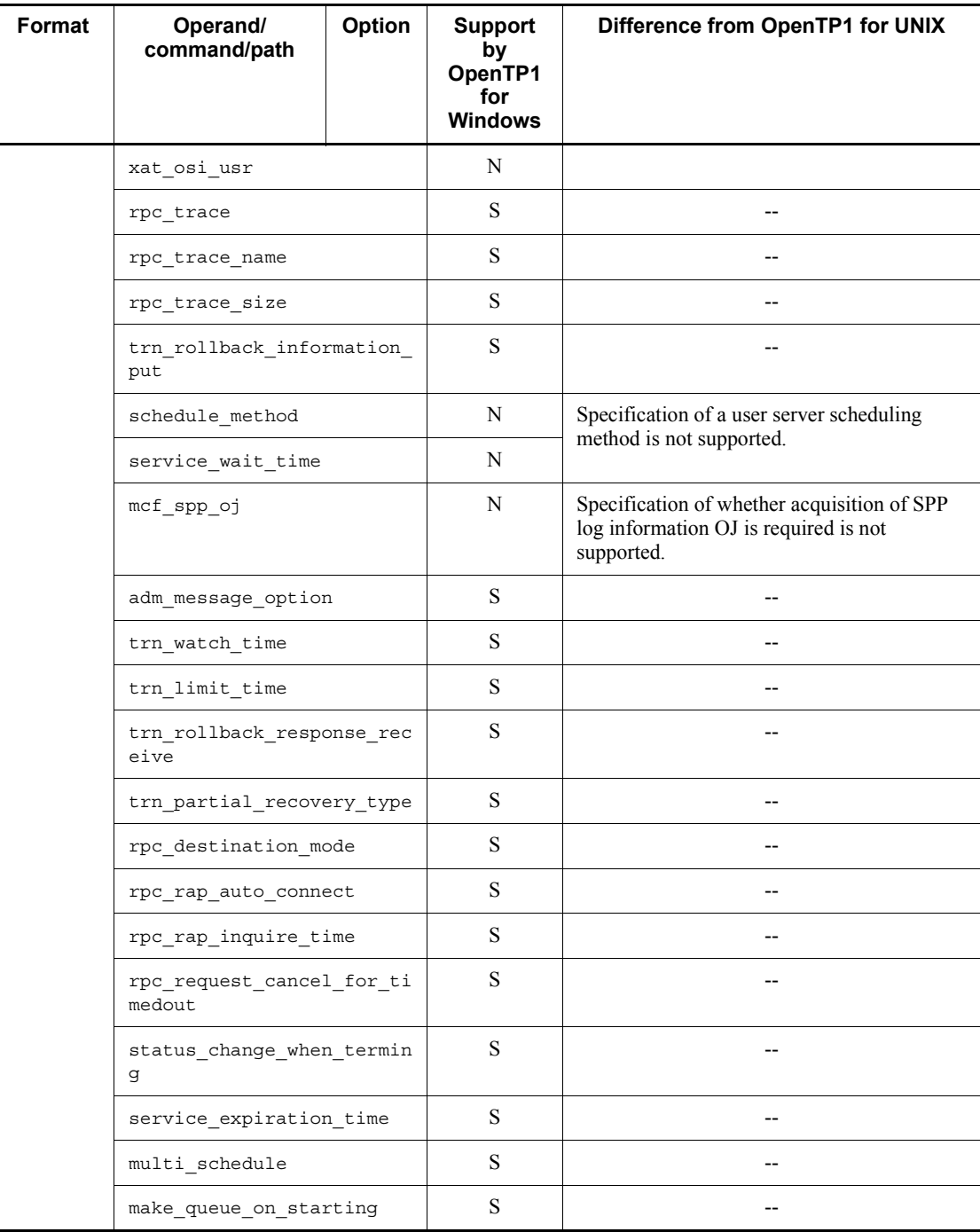

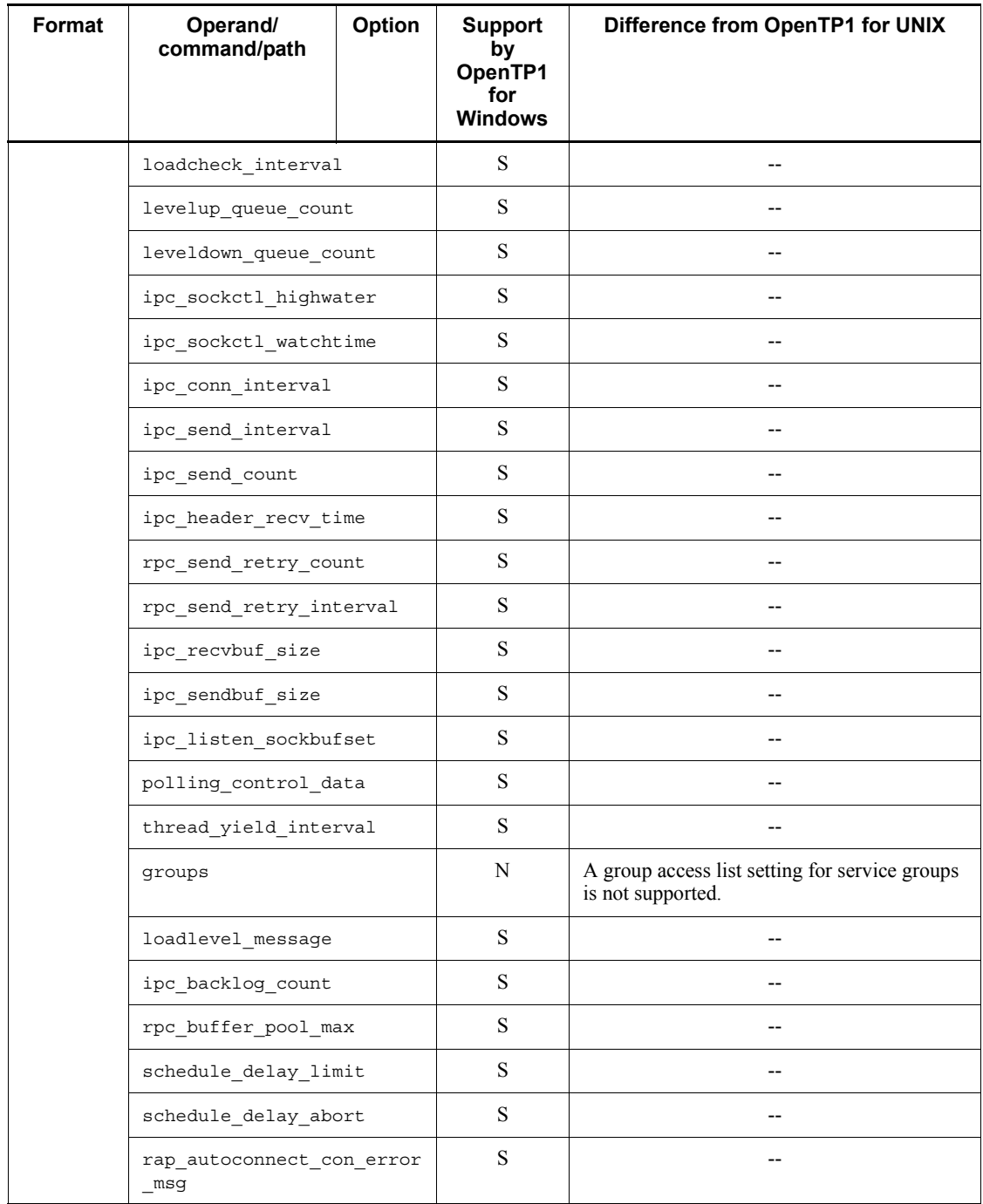

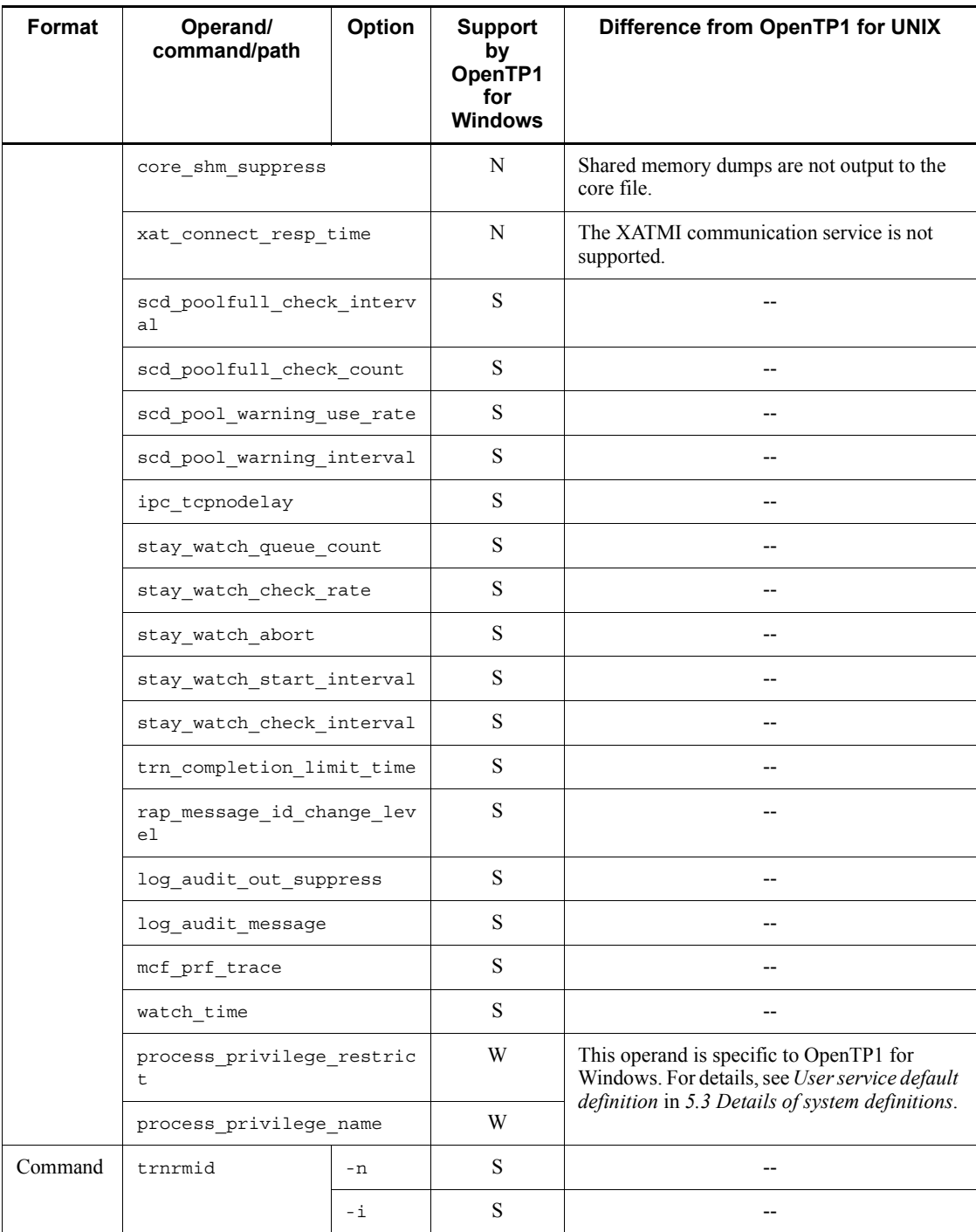

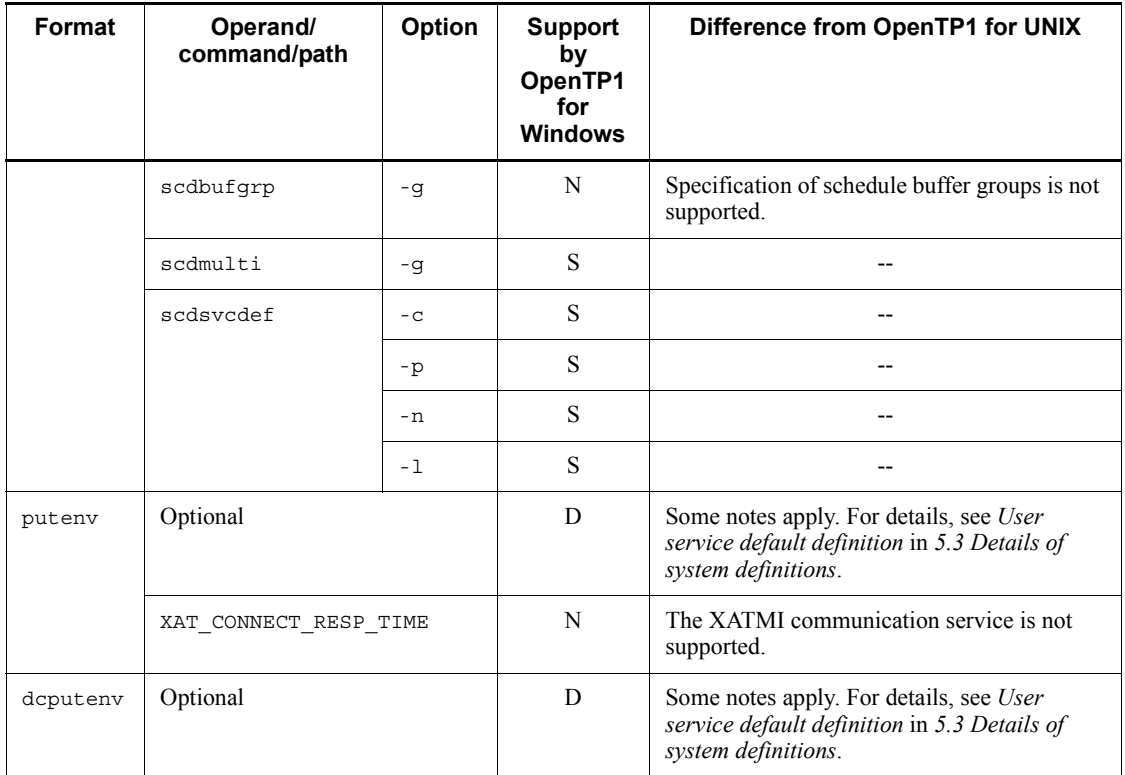

# *(42) User service definition*

The following table lists and describes the user service definition.

*Table 5-42:* User service definition

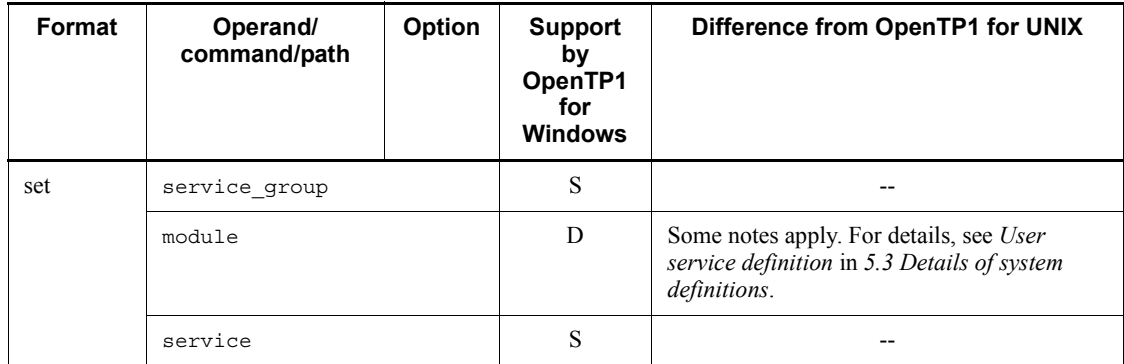

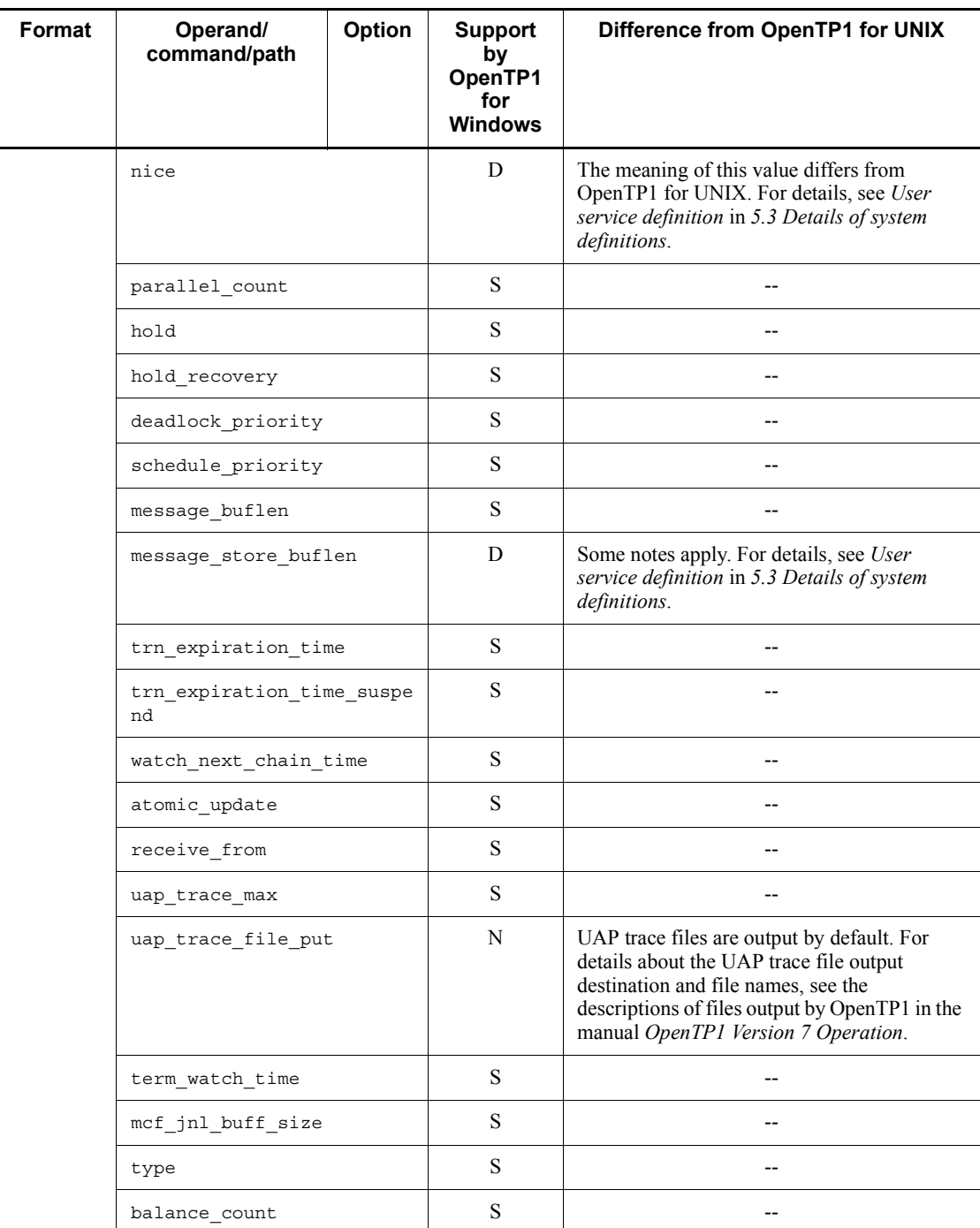

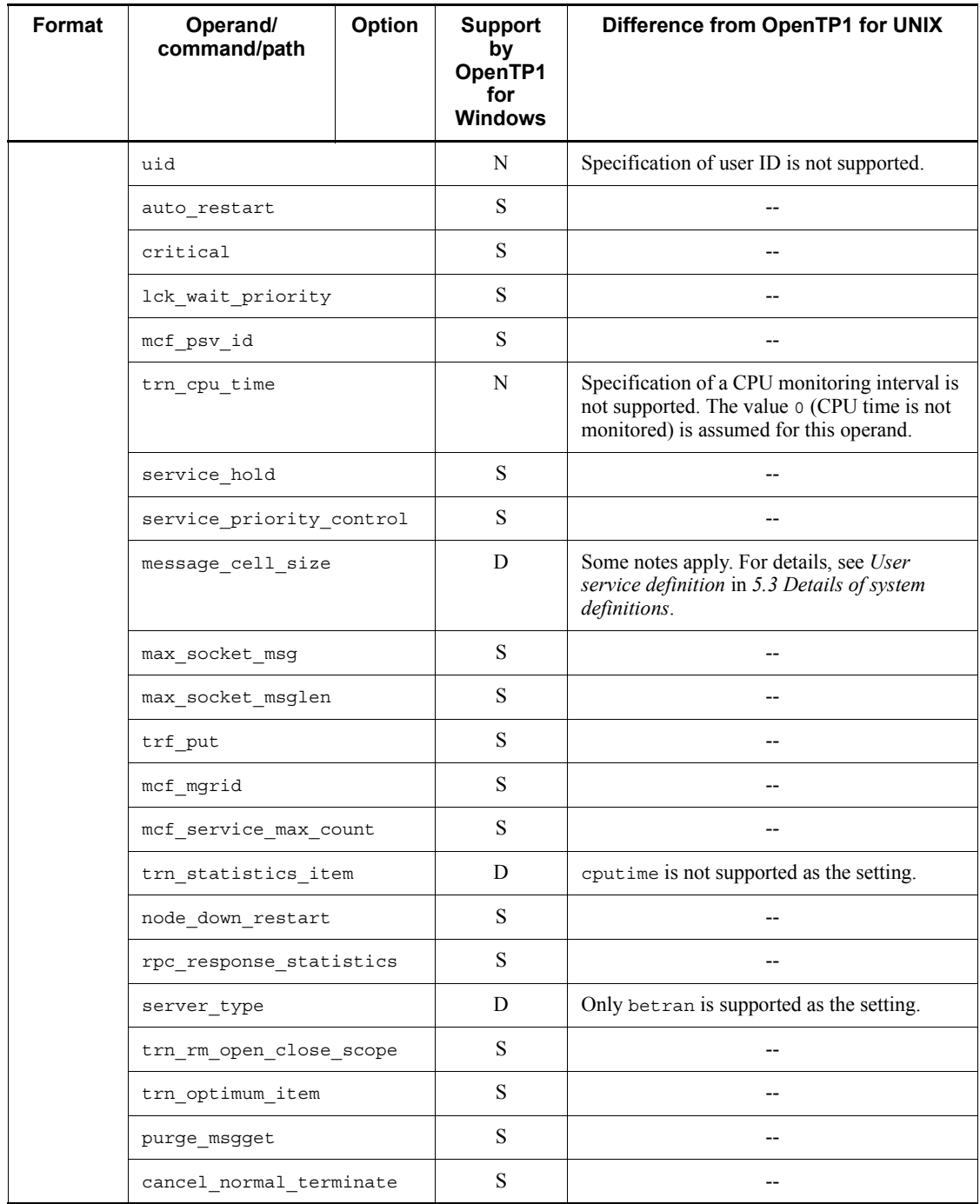

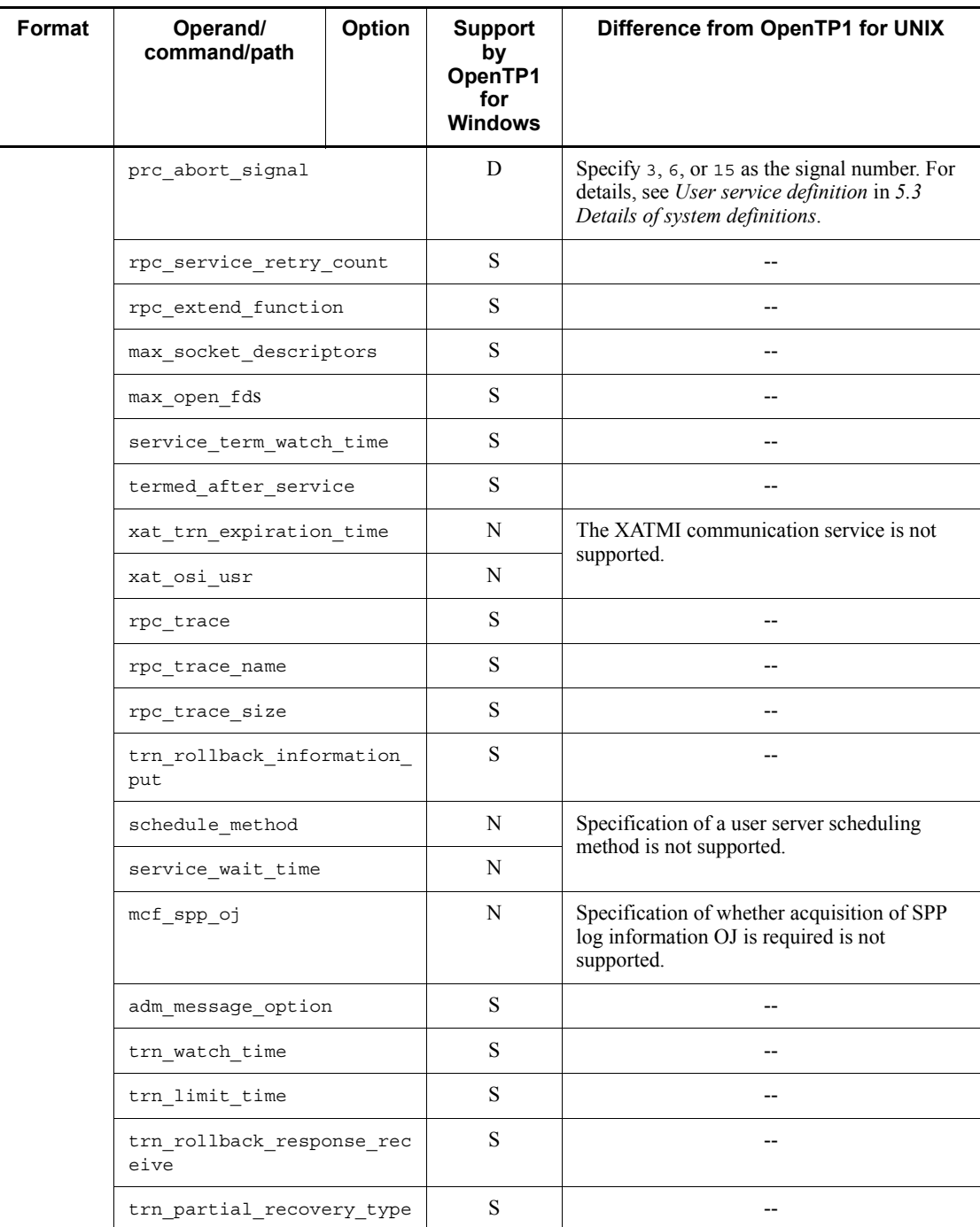

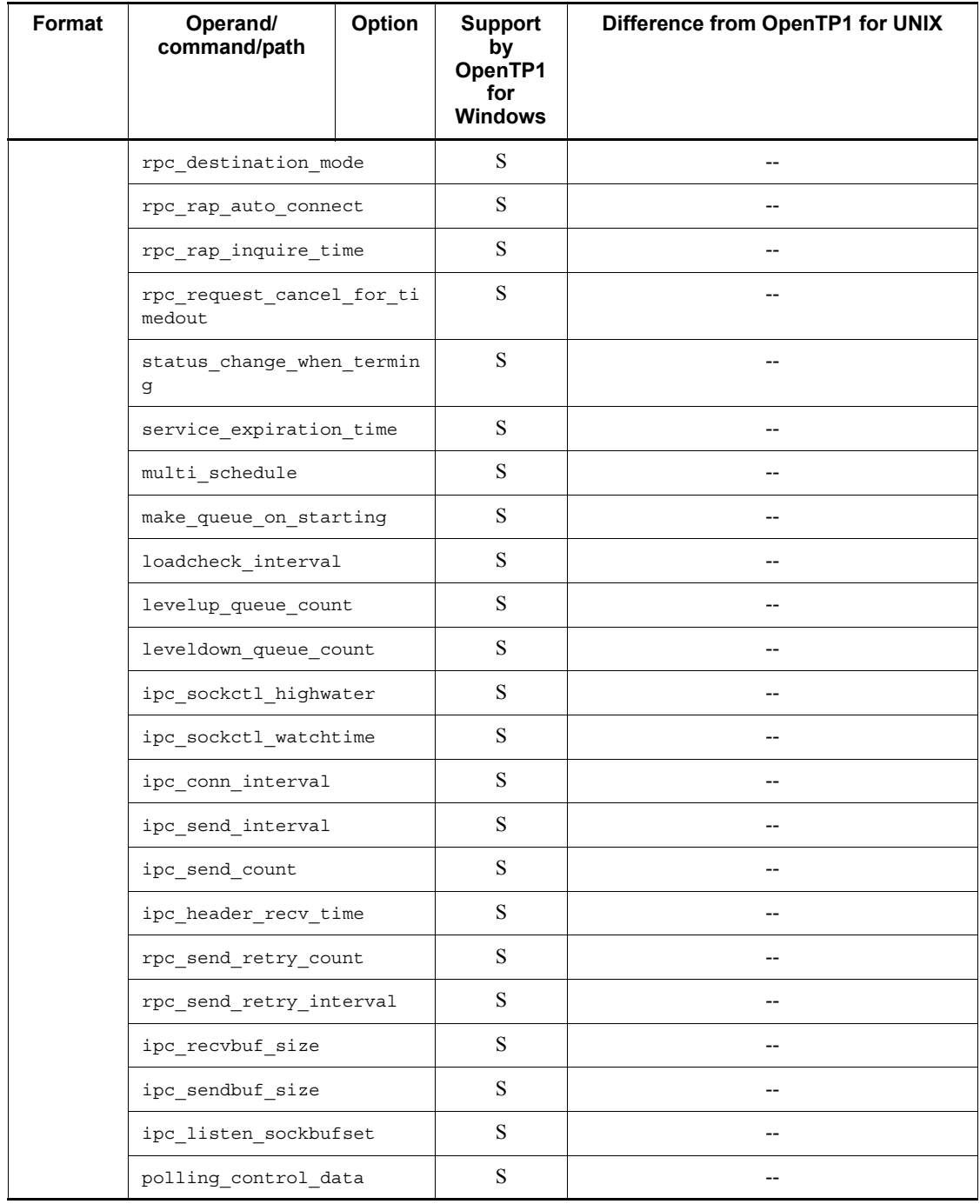

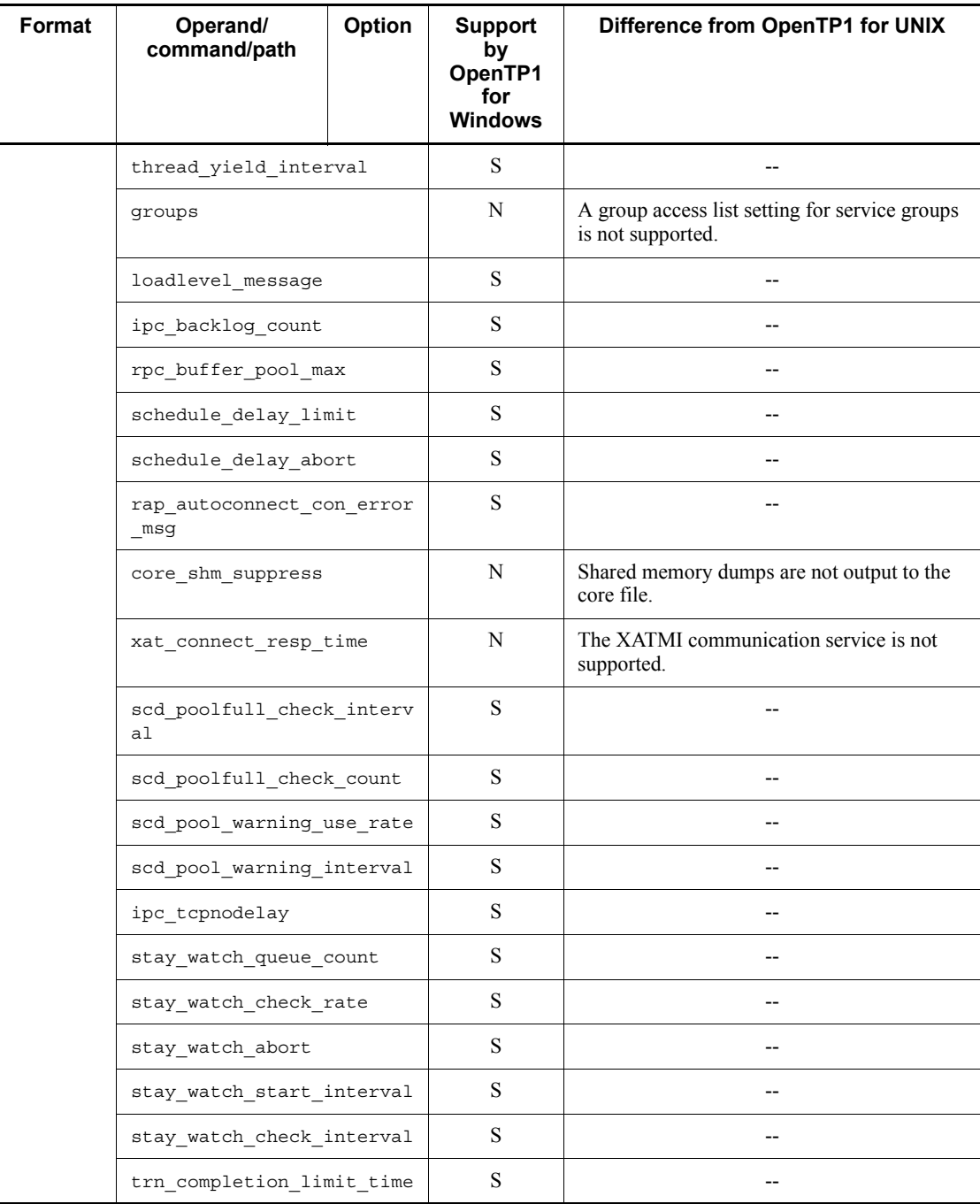

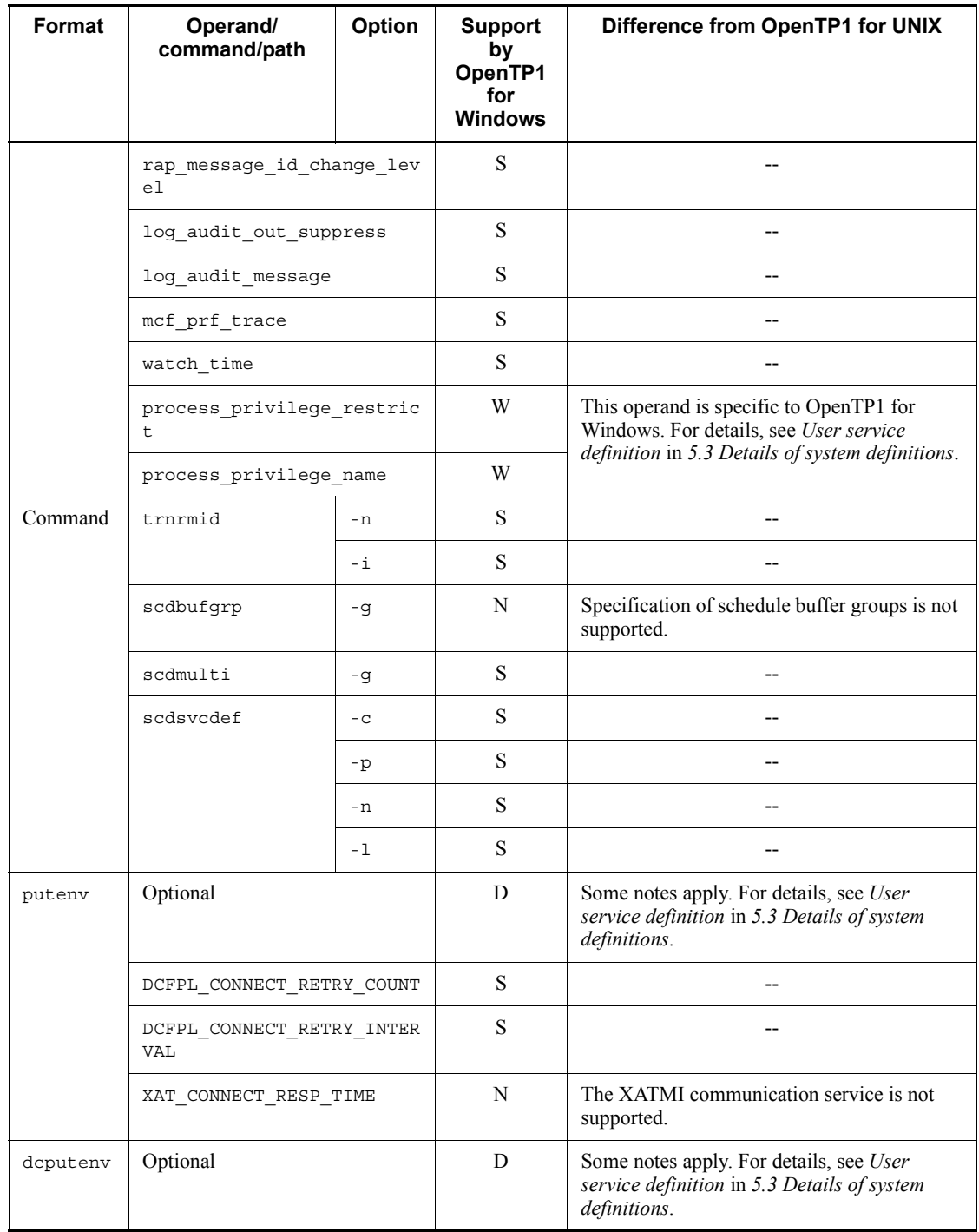

# *(43) MCF manager definition*

The following table lists and describes the MCF manager definition.

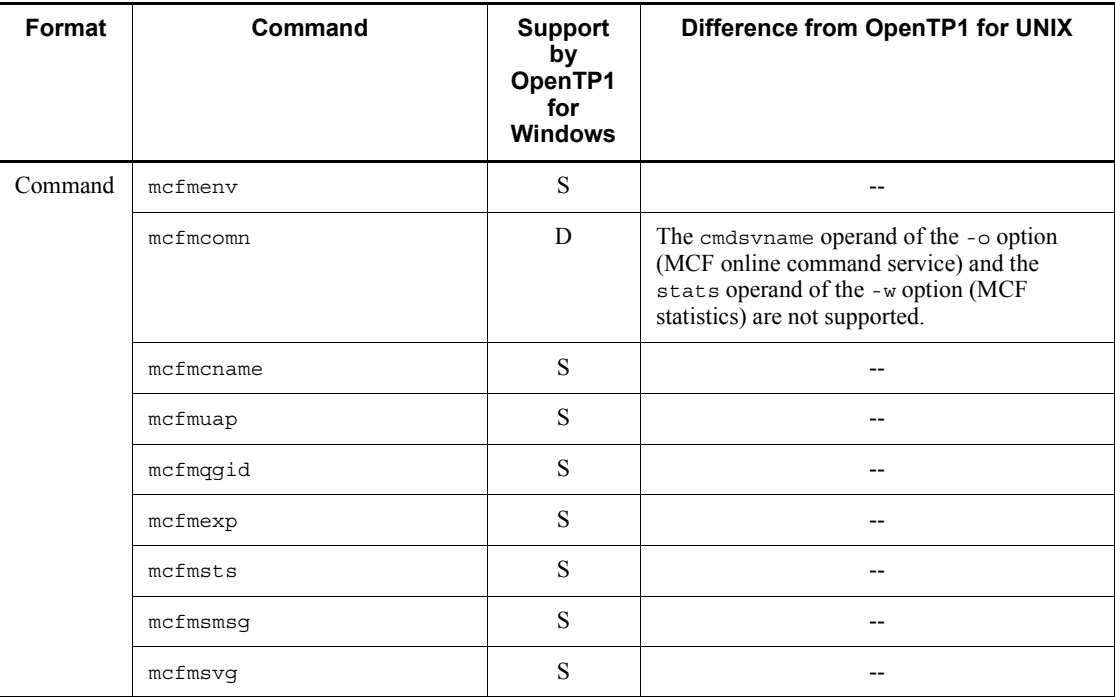

*Table 5-43:* MCF manager definition

# *(44) MCF communication configuration definition*

The following table lists and describes the MCF communication configuration definition.

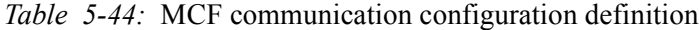

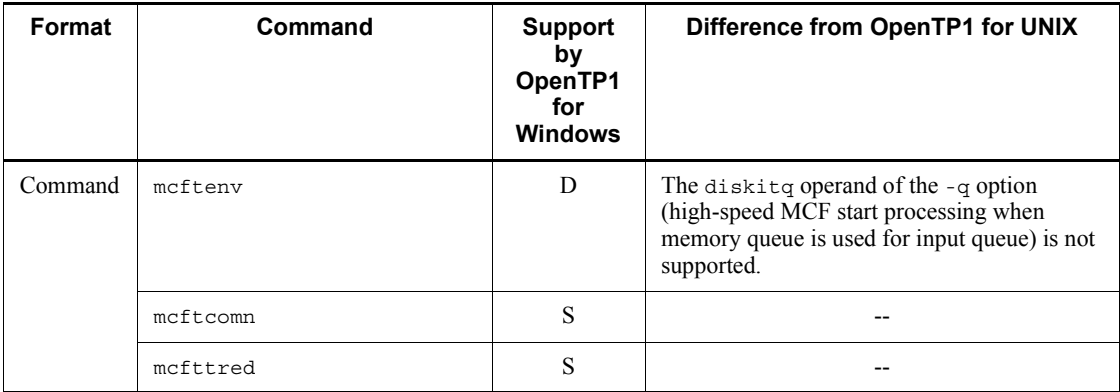

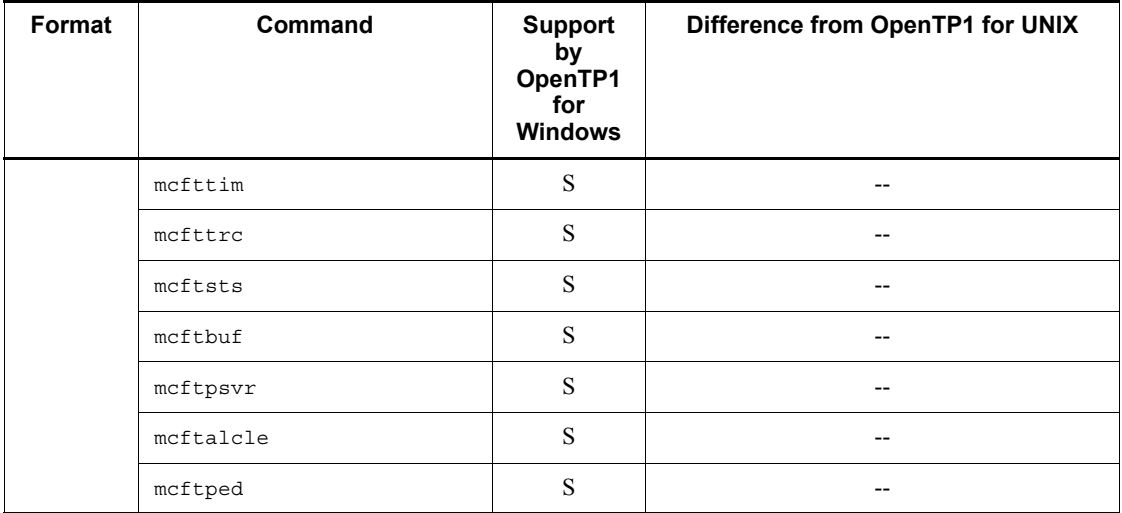

# *(45) MCF application definition*

The following table lists and describes the MCF application definition.

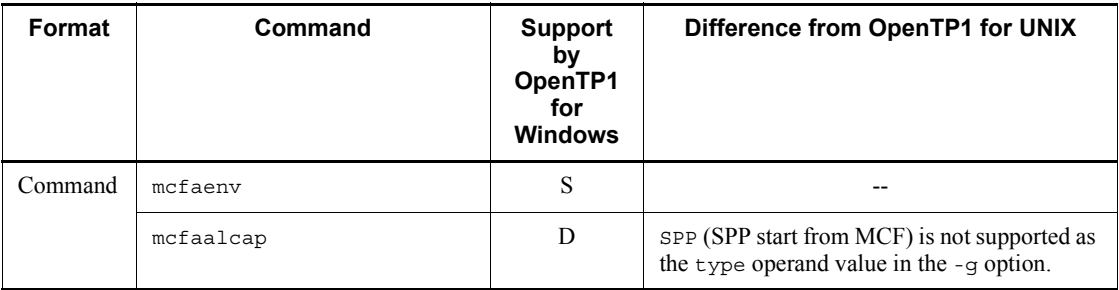

*Table 5-45:* MCF application definition

# *(46) MCF performance verification trace definition*

The following table lists and describes the MCF performance verification trace definition.

| Format | <b>Operand</b> | <b>Support</b><br>bv<br>OpenTP1<br>for<br><b>Windows</b> | Difference from OpenTP1 for UNIX |
|--------|----------------|----------------------------------------------------------|----------------------------------|
| set    | prf file size  | S                                                        | $- -$                            |
|        | prf file count | S                                                        | $- -$                            |

*Table 5-46:* MCF performance verification trace definition

# *(47) Definition of system service information*

The following table lists and describes the definition of system service information.

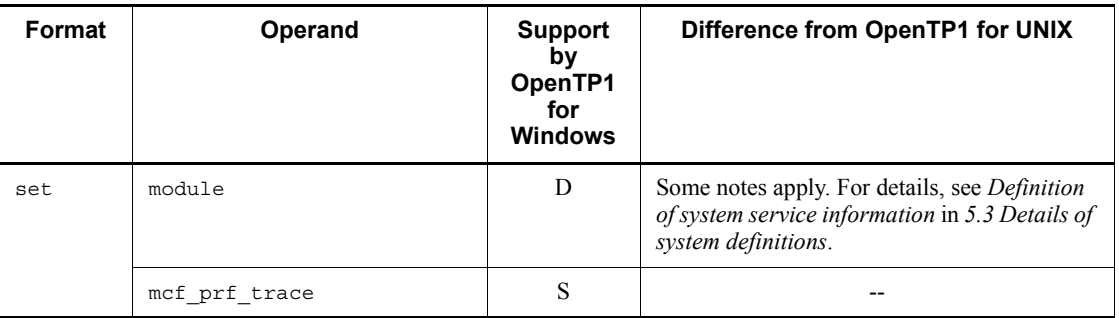

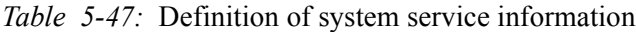

## *(48) System service common information definition*

The following table lists and describes the system service common information definition.

| Format | <b>Operand</b>         | <b>Support</b><br>by<br>OpenTP1<br>for<br><b>Windows</b> | Difference from OpenTP1 for UNIX |
|--------|------------------------|----------------------------------------------------------|----------------------------------|
| set    | max socket descriptors | S                                                        | --                               |
|        | max open fds           | S                                                        | $- -$                            |
|        | thdlock sleep time     | S                                                        | --                               |
|        | mcf prf trace level    | S                                                        |                                  |

*Table 5-48:* System service common information definition

# **5.2 Format of system definition explanations**

This section explains the format used to describe a definition (definition command).

# **definition-name (definition-command)**

#### **Formats**

Explains the formats of options and operands that are specific to OpenTP1 for Windows and that differ from OpenTP1 for UNIX.

# **Description or options**

# **Operands in the set format**

Explains the definition operands.

## **Command format**

Explains a definition that can be specified in command format (definition command).

### **Operands in the putenv format**

Explains the putenv format that is used to specify a user's environment variables.

## **Operands in the dcputenv format**

Explains the dcputenv format that is used to specify a user's environment variables.

## **Notes**

Provides notes about the command.

# **5.3 Details of system definitions**

This section provides details about the definitions in OpenTP1 for Windows that differ from those in OpenTP1 for UNIX. For details about the definitions (operands) that are not explained here, see the lists in *5.1 Lists of system definitions*.

### **System environment definition**

For details about the operands that are not explained here, see the list in *5.1(1) System environment definition*.

#### **Formats**

set format

```
[set mode_conf=AUTO]
[set shmpool attribute=free]
[set user_command=user-environment-setting-command]
[set redirect file=Y|N]
[set redirect_file_name=output-file-name]
[set redirect_file_size=maximum-size-of-output-file]
[set console output=Y|N|
```
putenv format

[putenv DCADMDEBUG 0|1]

dcputenv format

```
[dcputenv DCCONFPATH definition-file-storage-folder]
[dcputenv DCUAPCONFPATH user-service-definition-file-storage-folder]
```
### **Description**

### **Operands in the set format**

 $\blacksquare$  mode conf=AUTO

 $\prec$  $\prec$ AUTO $\gg$ 

Only AUTO can be specified as the system startup method. For differences in the startup mode depending on the mode of the previous termination, see *6.2.4 Determining the startup mode*.

There are no other differences.

■ shmpool attribute=free

 $\prec$  <free >>

fixed is not supported because a shared memory pool for system services cannot be fixed in memory. There are no other differences.

■ user command=*user-environment-setting-command* 

 $\sim$ <path name>

Specifies the complete path name of the user environment setting command that is to be executed before OpenTP1 is started.

Do not specify a command or batch file that will cause a default input wait status.

There are no other differences.

■ redirect\_file=Y|N

 $\prec$ <N $>$ 

This operand is specific to OpenTP1 for Windows. It specifies whether the contents of standard output and standard error issued from processes under OpenTP1 are to be output to a file (whether the standard output redirect facility is to be used).

Y

Output the contents of standard output and standard error to a file. The OpenTP1 console window is not displayed in such a case.

N

Do not output the contents of standard output and standard error to a file.

The standard output redirect facility cannot be used when you specify the prc port or rpc\_port\_base operand in the system common definition. For details, see *2.2.4 Relationship among system definitions*.

If you specify  $Y$  in this operand when you have specified the prc port or rpc\_port\_base operand, OpenTP1 issues the KFCA26520-W message, ignores this operand, and resumes startup of OpenTP1. When the KFCA26520-W message is issued, either delete the prc\_port or rpc\_port\_base operand or delete the redirect\_file operand.

■ redirect file name=output-file-name

 $\sim$  path name>

This operand is specific to OpenTP1 for Windows. It specifies the absolute path name of the file to which the contents of standard output and standard error are to be output.

If file generations are managed, a generation number (1 or 2) is added at the end of the file name. If the file name is omitted, the two files %DCDIR%\spool\prclog1 and %DCDIR%\spool\prclog2 are created.

■ redirect file size=maximum-size-of-output-file

 $\sim$  unsigned integer>((0 to 65535)) <<1024>>(kilobytes)

This operand is specific to OpenTP1 for Windows. It specifies (in kilobytes) the

maximum size of the file to which the contents of standard output and standard error are to be output.

Two generations of output files are managed based on the specified file size. The size of an output file might exceed the specified value depending on the messages that are output.

If 0 is specified, the output file will be an incremental file that increases monotonically because the file is not managed as having generations.

If you use the standard output redirect facility and output a large number of messages concurrently, the two output files might be updated at the same time and the most recent file generation might be assigned as the current file the next time OpenTP1 starts. Therefore, as a guideline, specify the size of one generation of file that takes at least one second to fill up.

console\_output=Y|N

 $\prec <_{\mathrm{N}} >$ 

This operand is specific to OpenTP1 for Windows. It specifies whether the contents of standard output and standard error are to be output to the console (whether the OpenTP1 console output facility is to be used).

Y

Output the contents of standard output and standard error to the console.

N

Do not output the contents of standard output and standard error to the console.

Even when Y is specified in this operand, the contents of standard output and standard error might not be output to the console, depending on the values set in other operands. For details, see *2.2.4 Relationship among system definitions*.

### **Operands in the putenv format**

DCADMDEBUG 0 | 1

 $\prec$  < 1 >>

The default value is 1. There are no other differences.

## **Operands in the dcputenv format**

■ **DCCONFPATH** *definition-file-storage-folder* 

 $\sim$  path name>

The value of the DCCONFPATH environment variable is case sensitive. Make sure that the specified character strings are identical throughout the computer.

Enclose each environment variable in percent signs (%), not dollar signs (\$). There are

no other differences.

DCUAPCONFPATH *user-service-definition-file-storage-folder*

 $\sim$  path name>

Enclose each environment variable in percent signs (%), not dollar signs (\$). There are no other differences.

## **System common definition**

For details about the operands that are not explained here, see the list in *5.1(4) System common definition*.

### **Formats**

set format

```
[set all node="node-name[:port-number][:high]"
             [,"node-name[:port-number][:high]"...]]
[set name_notify=Y|N]
```
# **Description**

#### **Operands in the set format**

 all\_node="node-name[:port-number][:high]"[,"node-name[:port-num ber][:high]"...]

You must specify the node name that is specified in this operand in %SystemRoot%\system32\drivers\etc\HOSTS together with the IP address beforehand or use the WINS server. There are no other differences.

 $\blacksquare$  name notify=Y|N

 $\prec$ < $N$ >>

If Y is specified in this operand, OpenTP1 performs start notification processing as many times as there are nodes specified in the all node operand.

Note that when you specify  $Y$  in this operand and the specified all node operand value includes nodes at which OpenTP1 is not running, the following time is required before the inactive OpenTP1 systems are placed in online status:

When the all\_node operand value includes nodes that result in a timeout during connect() processing:

*Number of nodes resulting in timeout* x *ipc\_conn\_interval operand value in the system common definition* x 2 (seconds)

When the all node operand value includes nodes to which OpenTP1 cannot send notification:

*Number of nodes to which notification cannot be sent* x *TCP/IP re-forwarding processing time*# x 2 (seconds)

#

This is the time required for TCP/IP re-forwarding processing, as determined
by registry parameters (such as TcpMaxConnectRetransmissions). It is about one second in the default settings.

## **Process service definition (prcsvpath)**

For details about the operands that are not explained here, see the list in *5.1(8) Process service definition*.

## **Formats**

[prcsvpath *path-name*]

## **Options**

*path-name*

~< path name><<<br/>\*DCDIR%\aplib;\*DCDIR\*\bin>>

The differences from OpenTP1 for UNIX are as follows (there are no other differences):

- **•** Even if you change the path name of the user server, %DCDIR%\bin is always set at the beginning.
- **•** The path name cannot contain any spaces. If you want to specify a path name containing a space, first convert it to a short name in 8.3 format (MS-DOS format).
- **•** If you use XMAP3 Server Runtime Version 5, set *XMAP3-Server-Runtime-installation-folder*\bin.

For details about the path names of runtime libraries, see *4.3.3 Setting the runtime library path*.

## **Journal service definition**

For details about the operands that are not explained here, see the list in *5.1(14) Journal service definition*.

## **Formats**

set format

[set jnl\_watch\_time=*journal-service-communication-response-wait-time*]

### **Description**

#### **Operands in the set format**

■ inl watch time=journal-service-communication-response-wait-time

 $\sim$ unsigned integer> $((0 \text{ to } 65535)) \lt \lt 180$ >>(seconds)

This operand is effective for the following:

- **•** jnlopnfg command
- **•** jnlclsfg command
- **•** jnlchgfg command
- **•** jnlunlfg command
- inlswpfg command<sup>#</sup>
- **•** Time to wait until a response to a swap request is received in the event of a journal file failure or full journal file
- **•** Time to wait until a response to completion of journal file I/O processing is received

#

The communication response wait time for the jnlswpfg command is twice the value of this operand.

There are no other differences.

## **Client service definition**

For details about the operands that are not explained here, see the list in *5.1(24) Client service definition*.

## **Formats**

set format

[set message\_store\_buflen=*message-storage-buffer-pool-size*]

## **Description**

#### **Operands in the set format**

■ message store buflen=*message-storage-buffer-pool-size* 

 $\sim$  \timessum integer \times((1024 to 31457280)) \timessum \times\$\sqrt{\effect{1024}\$ to 31457280)) \timessum \timessum \timessum \timessum \timessum \timessum \timessum \timessum \timessum \timessum \timessum \timessum

If you change this operand's value while OpenTP1 is online, the KFCA00850-E message might be issued.

The reason for this is that a shortage has occurred in the internal resources that had been allocated based on the operand value in effect before the change was made. You can prevent this from occurring by terminating OpenTP1 and then restarting it.

Note that when you change this operand's value, the required size of the static shared memory changes. For the formula for determining the memory size, see the manual *OpenTP1 Version 7 System Definition*.

#### **RAP-processing listener service definition**

For details about the operands that are not explained here, see the list in *5.1(32) RAP-processing listener service definition*.

## **Formats**

set format

```
[set rap_parallel_server=RAP-processing-servers-count]
[set nice=change-of-process-priority]
[set 
rap_listen_backlog=maximum-number-of-requests-that-can-be-placed-in-conn
ection-queue]
```
## **Description**

## **Operands in the set format**

■ rap\_parallel\_server=*RAP-processing-servers-count* 

 $\sim$  \luminum units integer \times(1 to 1024)) \luminum \times(1 \sigma\_

If you change this operand's value while OpenTP1 is online, the KFCA00850-E message might be issued.

The reasons for this is that a shortage has occurred in the internal resources that had been allocated based on the operand value in effect before the change was made. You can prevent this from occurring by terminating OpenTP1 and then restarting it.

Note that when you change this operand's value, the required size of the static shared memory changes. For the formula for determining the memory size, see the manual *OpenTP1 Version 7 System Definition*.

■ nice=*change-of-process-priority* 

 $\sim$  - sunsigned integer> $((0 \text{ to } 39))$  <  $(0 \text{ to } 39)$ 

The meaning of this value varies. In OpenTP1 for Windows, this operand's value is interpreted as follows:

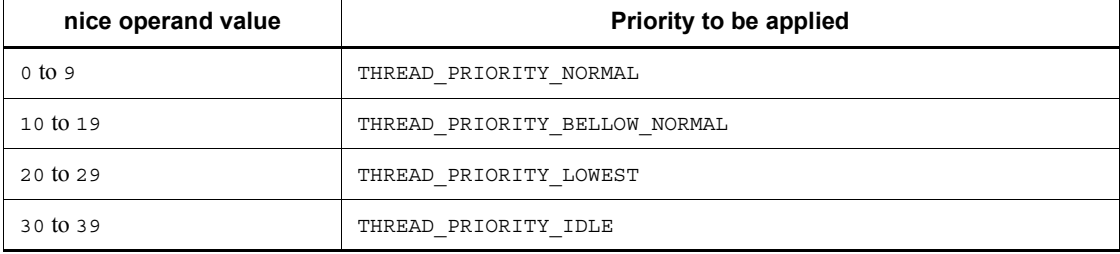

#### 5. System Definitions

 rap\_listen\_backlog=*maximum-number-of-requests-that-can-be-placed-in-connec tion-queue*

~<unsigned integer>((5 to OS's default value))<<OS's default value>>

The specification range and default value vary. The OS's default value depends on the OS being used. For details about the OS's default value (real value), see the Release Notes. There are no other differences.

## **User service default definition**

For details about the operands that are not explained here, see the list in *5.1(41) User service default definition*.

## **Formats**

set format

```
[set nice=change-of-process-priority]
[set message_store_buflen=message-storage-buffer-pool-size]
[set message_cell_size=scheduled-message-storage-cell-size]
[set prc_abort_signal=signal-number-for-abort]
[set process_privilege_restrict=Y|N]
[set process_privilege_name="privilege-name"[,"privilege-name"...]]
```
**putenv** format

{{[putenv *environment-variable-name environment-variable-value*]}}

■ dcputenv format

{{[dcputenv *environment-variable-name environment-variable-value*]}}

## **Description**

## **Operands in the set format**

■ nice=*change-of-process-priority* 

 $\sim$  - sunsigned integer> $((0 \text{ to } 39))$  <  $\ll$  0 >>

The meaning of the value varies. In OpenTP1 for Windows, this operand's value is interpreted as follows:

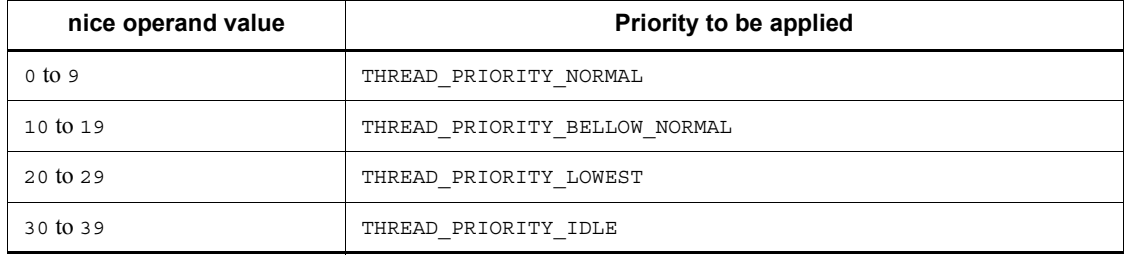

- 5. System Definitions
	- message store buflen=*message-storage-buffer-pool-size*

 $\sim$  unsigned integer> $((1024 \text{ to } 31457280))$  < 4096 >> (bytes)

If you change this operand's value while OpenTP1 is online, the KFCA00850-E message might be issued.

The reason for this is that a shortage has occurred in the internal resources that had been allocated based on the operand value in effect before the change was made. You can prevent this from occurring by terminating OpenTP1 and then restarting it.

Note that when you change this operand's value, the required size of the static shared memory changes. For the formula for determining the memory size, see the manual *OpenTP1 Version 7 System Definition*.

message\_cell\_size=*scheduled-message-storage-cell-size*

 $\sim$  unsigned integer> $((512 \text{ to } 31457280))$  <  $512$  > (bytes)

If you change this operand's value while OpenTP1 is online, the KFCA00850-E message might be issued.

The reason for this is that a shortage has occurred in the internal resources that had been allocated based on the operand value in effect before the change was made. You can prevent this from occurring by terminating OpenTP1 and then restarting it.

Note that when you change this operand's value, the required size of the static shared memory changes. For the formula for determining the memory size, see the manual *OpenTP1 Version 7 System Definition*.

■ prc abort signal=signal-number-for-abort

 $\sim$  \luminum integer \times((3, 6, 15)) \times(3) \times

Specify 3, 6, or 15 as the signal number. There are no other differences.

■ process privilege restrict=Y|N

 $\prec <_{\rm N}>>$ 

Specifies a default value for the process\_privilege\_restrict operand in the user service definition.

process\_privilege\_name="*privilege-name*"[,"*privilege-name*"...]

~<character string>

Specifies a default value for the process privilege name operand in the user service definition.

#### **Operands in the putenv format**

*environment-variable-name environment-variable-value*

~<character string>

The differences from OpenTP1 for UNIX are as follows (there are no other differences):

- **•** If you specify the LANG environment variable in the putenv format in the user service definition or user service default definition, specify the same value as in the system common definition. If this environment variable is not defined in the system common definition, do not specify any value other than C.
- **•** If you specify the PATH environment variable in the putenv format in the user service definition or user service default definition, include in the specification the location of OpenTP1 commands, UAP load modules, and DLLs used by the UAP.

## **Operands in the dcputenv format**

*environment-variable-name environment-variable-value*

~<character string>

Enclose each environment variable in percent signs (%), not dollar signs (\$). There are no other differences.

#### **User service definition**

For details about the operands that are not explained here, see the list in *5.1(42) User service definition*.

#### **Formats**

set format

```
 set module="executable-program-name"
[set nice=change-of-process-priority]
[set message_store_buflen=message-storage-buffer-pool-size]
[set message_cell_size=scheduled-message-storage-cell-size]
[set prc_abort_signal=signal-number-for-abort]
[set process_privilege_restrict=Y|N]
[set process_privilege_name="privilege-name"[,"privilege-name"...]]
```
**putenv** format

{{[putenv *environment-variable-name environment-variable-value*]}}

■ dcputenv format

{{[dcputenv *environment-variable-name environment-variable-value*]}}

#### **Description**

#### **Operands in the set format**

module="*executable-program-name*"

 $\sim$ identifier consisting of 1 to 14 characters>

Do not specify the .exe extension in *executable-program-name*. For example, if the executable program name is spp.exe, specify set module ="spp". There are no other differences.

■ nice=*change-of-process-priority* 

```
\simunsigned integer>((0 to 39))
```
The meaning of this value varies. In OpenTP1 for Windows, this operand value is interpreted as follows:

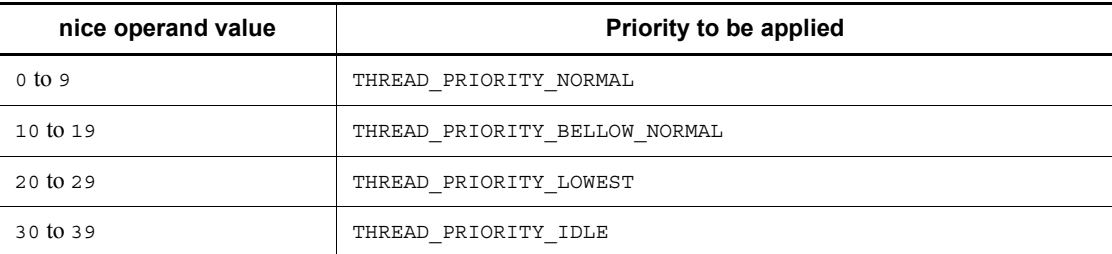

■ message store buflen=*message-storage-buffer-pool-size* 

 $\sim$  unsigned integer>((1024 to 31457280))(bytes)

If you change this operand's value while OpenTP1 is online, the KFCA00850-E message might be issued.

The reason for this is that a shortage has occurred in the internal resources that had been allocated based on the operand value in effect before the change was made. You can prevent this from occurring by terminating OpenTP1 and then restarting it.

Note that when you change this operand's value, the required size of the static shared memory changes. For the formula for determining the memory size, see the manual *OpenTP1 Version 7 System Definition*.

■ message cell size=*scheduled-message-storage-cell-size* 

 $\sim$  unsigned integer>((512 to 31457280))(bytes)

If you change this operand's value while OpenTP1 is online, the KFCA00850-E message might be issued.

The reason for this is that a shortage has occurred in the internal resources that had been allocated based on the operand value in effect before the change was made. You can prevent this from occurring by terminating OpenTP1 and then restarting it.

Note that when you change this operand's value, the required size of the static shared memory changes. For the formula for determining the memory size, see the manual *OpenTP1 Version 7 System Definition*.

■ prc\_abort\_signal=signal-number-for-abort

 $\sim$  (unsigned integer  $>(3, 6, 15)$ )

Specify 3, 6, or 15 as the signal number. There are no other differences.

process privilege restrict=Y|N

 $\prec\ll\sim$ N $>>$ 

Specifies whether the user server's Windows privileges are to be limited.

Y

#### 5. System Definitions

Limit the user server's privileges (other than SeChangeNotifyPrivilege).

When you specify  $Y$ , you can grant privileges to the user server by specifying the privileges to be granted in the process\_privilege\_name operand.

N

The user server is to have all the privileges set for the service logon account.

process\_privilege\_name=*privilege-name*"[,"*privilege-name*"...]

 $\sim$ character string>

Specifies the names of Windows privileges (such as SeSecurityPrivilege) that are to be granted to the user server.

This operand is effective only when Y is specified in the process\_privilege\_restrict operand.

A privilege specified in this operand will not be granted to the user server if that privilege is not set for the service logon account. When you grant a privilege, evaluate whether the privilege is really needed.

#### **putenv format**

*environment-variable-name environment-variable-value*

~<character string>

The differences from OpenTP1 for UNIX are as follows (there are no other differences):

- **•** If you specify the LANG environment variable in the putenv format in the user service definition or user service default definition, specify the same value as in the system common definition. If this environment variable is not defined in the system common definition, do not specify any value other than C.
- **•** If you specify the PATH environment variable in the putenv format in the user service definition or user service default definition, include in the specification the location of OpenTP1 commands, UAP load modules, and DLLs used by the UAP.

## **dcputenv format**

*environment-variable-name environment-variable-value*

~<character string>

Enclose each environment variable in percent signs  $(*)$ , not dollar signs  $(*)$ . There are no other differences.

## **Notes**

If you add a new user service definition while OpenTP1 is online, the KFCA00850-E

message might be issued.

The reason for this is that a shortage has occurred in the internal resources that had been allocated based on the definition in effect before the new definition was added. You can prevent this from occurring by terminating OpenTP1 and then restarting it.

Note that if you add a user service definition, the required size of the static shared memory changes. For the formula for determining the memory size, see the manual *OpenTP1 Version 7 System Definition*.

# **Definition of system service information**

For details about the operands that are not explained here, see the list in *5.1(47) Definition of system service information*.

## **Formats**

set format

set module="*executable-program-name*"

## **Description**

## **Operands in the set format**

module="*executable-program-name*"

 $\sim$ identifier consisting of 1 to 8 characters>

Do not specify the .exe extension in *executable-program-name*. For example, if the executable program name is mcfu01.exe, specify set module ="mcfu01". There are no other differences.

# **Chapter 6. Operations**

The operation methods differ between OpenTP1 for Windows and OpenTP1 for UNIX. OpenTP1 for Windows provides a graphical user interface (GUI) for some operations. This chapter explains the operations that are specific to OpenTP1 for Windows, as well as the GUI provided by OpenTP1 for Windows.

For information common to both OpenTP1 for Windows and OpenTP1 for UNIX, see the OpenTP1 series manuals.

- 6.1 Overview of OpenTP1 for Windows operations
- 6.2 Starting OpenTP1
- 6.3 Terminating OpenTP1
- 6.4 MultiOpenTP1 operations
- 6.5 System operations using scenario templates
- 6.6 Troubleshooting
- 6.7 GUI provided by OpenTP1 for Windows

# **6.1 Overview of OpenTP1 for Windows operations**

A major difference between OpenTP1 for Windows and OpenTP1 for UNIX is that OpenTP1 for Windows runs as a Windows service. The installer (the dcsetupml command for a multiOpenTP1) registers services into and deletes services from Windows. The service name is **OpenTP1** (**OpenTP1\_***XXXX* for a multiOpenTP1, where *XXXX* is a user-specified identifier).

There are also differences in the system operating methods between OpenTP1 for Windows and OpenTP1 for UNIX. This chapter explains system operations specific to OpenTP1 for Windows. For information common to OpenTP1 for Windows and OpenTP1 for UNIX, see the manual *OpenTP1 Version 7 Operation*.

The following table provides an overview of the OpenTP1 for Windows operations explained in this chapter.

| <b>Operation</b>                                         | Overview                                                                                                    | <b>Section</b> |
|----------------------------------------------------------|----------------------------------------------------------------------------------------------------|----------------|
| <b>Starting OpenTP1</b>                                  | Explains how to start OpenTP1. In OpenTP1 for Windows, three<br>startup methods are provided:<br>From the Windows Services dialog box<br>With a command<br>With the GUI                     | 6.2            |
| Terminating OpenTP1                                      | Explains how to terminate OpenTP1. In OpenTP1 for Windows,<br>three termination methods are provided:<br>From the Windows Services dialog box<br>With a command<br>With the GUI             | 6.3            |
| Running a multiOpenTP1                                   | Explains how to run a multiOpenTP1 in OpenTP1 for Windows.<br>The command input environment and operation commands used<br>in OpenTP1 for Windows differ from those in OpenTP1 for<br>UNIX. | 6.4            |
| System operation using scenario<br>templates             | Explains how to use scenario templates to run the system in<br>OpenTP1 for Windows.                                                                                                    | 6.5            |
| Troubleshooting                                          | Explains troubleshooting in OpenTP1 for Windows.                                                                                                    | 6.6            |
| Graphical user interface (GUI)<br>in OpenTP1 for Windows | Explains the GUI provided in OpenTP1 for Windows.                                                                                                    | 6.7            |

*Table 6-1:* Overview of OpenTP1 for Windows operations

# **6.2 Starting OpenTP1**

Three methods are provided for starting OpenTP1 for Windows:

- From the Windows Services dialog box
- **•** With a command
- With the GUI

This section explains the three startup methods. It also explains how the startup mode is determined in OpenTP1 for Windows.

## **6.2.1 Starting OpenTP1 from the Windows Services dialog box**

In the Windows Services dialog box, you can start OpenTP1 in the following modes:

- **•** Manual start
- **•** Automatic start
- **•** Forced normal start

This subsection explains these three startup modes.

#### *Reference note:*

You open the Windows Services dialog box from **Control Panel**.

#### *(1) Manual start of OpenTP1*

To start OpenTP1 manually:

- 1. Open the Windows Services dialog box.
- 2. From the displayed list of services, select **OpenTP1** (or **OpenTP1\_***XXXX* for a multiOpenTP1, where *XXXX* is a user-specified identifier).
- 3. Click the **Start** button.

The Service Control dialog box is displayed and OpenTP1 starts.

4. Click the **OK** button.

#### *(2) Automatic start of OpenTP1*

In this mode, OpenTP1 starts automatically when Windows starts.

To set OpenTP1 to start automatically:

- 1. Open the Windows Services dialog box.
- 2. In the displayed list of services, double-click **OpenTP1** (or **OpenTP1\_***XXXX* for a multiOpenTP1, where *XXXX* is a user-specified identifier).

#### 3. Change **Startup type** to **Automatic**.

#### *(3) Forced normal start of OpenTP1*

To start OpenTP1 in the forced normal startup mode:

- 1. Open the Windows Services dialog box.
- 2. In the displayed list of services, double-click **OpenTP1** (or **OpenTP1\_***XXXX* for a multiOpenTP1, where *XXXX* is a user-specified identifier).
- 3. In the **Start parameters** text box, enter normal.
- 4. Click the **Start** button.

#### *(4) Notes*

Always start OpenTP1 with the **Allow service to interact with desktop** check box selected (the **Allow service to interact with desktop** check box is located on the **Log On** page in the OpenTP1 Properties dialog box). If this check box is not selected, the system might shut down due to a shortage of desktop heap. To display the OpenTP1 Properties dialog box, in the OpenTP1 in the Windows Services dialog box, right-click the service name of OpenTP1 and then choose **Properties**.

If you start OpenTP1 in this status, the KFCA26524-W message will be output to the Event Viewer. Even though this message is output, OpenTP1 starts normally. However, we recommend that you terminate OpenTP1, go to the **Log On** page and select the **Allow service to interact with desktop** check box, and then restart OpenTP1.

In OpenTP1 Version 6 or later, the console is not displayed by default. To display the console, use the OpenTP1 console output facility. For details about the OpenTP1 console output facility, see *2.2.3 OpenTP1 console output facility*.

## **6.2.2 Starting OpenTP1 with a command**

You can start OpenTP1 by entering one of the following commands from the command prompt:

net start

Specify OpenTP1 in the argument (or OpenTP1 *XXXX* for a multiOpenTP1, where *XXXX* is a user-specified identifier).

ntbstart

For a multiOpenTP1, you must execute this command from the command prompt at the console that was created by dcmakecon *XXXX* (where *XXXX* is a user-specified identifier).

In OpenTP1 for Windows, OpenTP1 cannot be started with the dcstart command.

To start OpenTP1 in the forced normal startup mode from the command prompt,

execute the ntbstart -n command. For a multiOpenTP1, you must execute this command from the command prompt at the console that was created by dcmakecon *XXXX* (where *XXXX* is a user-specified identifier).

For details about the ntbstart command, see *ntbstart (starts OpenTP1)* in Chapter *7. Operation Commands*. For details about the dcmakecon command, see *dcmakecon (creates a multiOpenTP1 console)* in Chapter *7. Operation Commands*. For details about the net start command, see the Windows documentation.

## **6.2.3 Starting OpenTP1 with the GUI**

You can use the GUI provided by OpenTP1 for Windows to start OpenTP1.

For details about the GUI provided by OpenTP1 for Windows, see *6.7 GUI provided by OpenTP1 for Windows*.

## **6.2.4 Determining the startup mode**

The combination of the startup method and the startup mode is called the *startup mode*.

The startup mode is determined by the previous termination mode and the value of the mode conf operand in the system environment definition. In OpenTP1 for Windows, you can specify only AUTO in the mode\_conf operand in the system environment definition (MANUAL1 and MANUAL2 are not supported). Therefore, the conditions for determining the startup mode in OpenTP1 for Windows differ from those in OpenTP1 for UNIX.

The following table shows the startup modes in OpenTP1 for Windows.

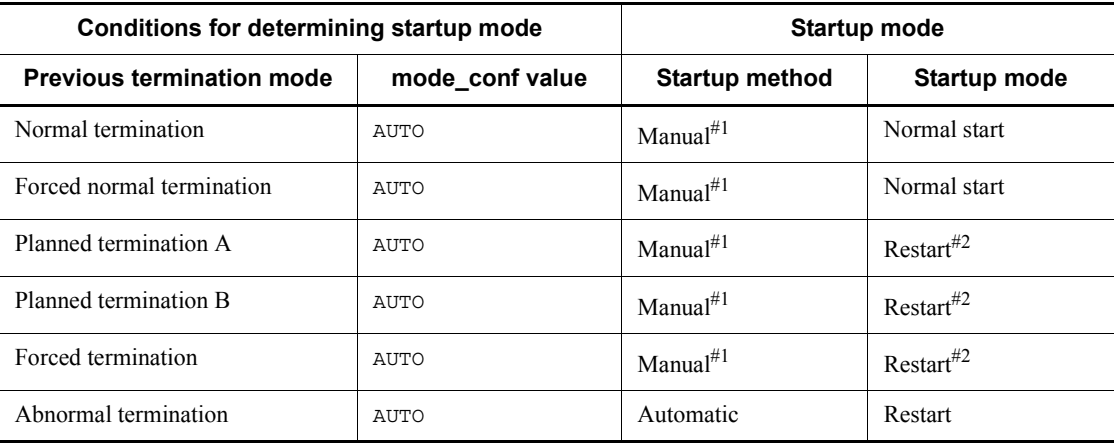

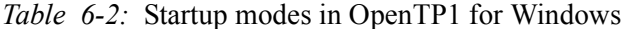

#1

OpenTP1 starts automatically when Windows starts.

#### 6. Operations

#2

You can also start OpenTP1 in the forced normal startup mode from the Windows Services dialog box, a command, or the GUI.

Because OpenTP1 for Windows does not support the dcstart command, the dcstart -n command cannot be used to start OpenTP1 in the forced normal startup mode.

## **6.3 Terminating OpenTP1**

Three methods are provided for terminating OpenTP1 for Windows:

- From the Windows Services dialog box
- **•** With a command
- With the GUI

This section explains the three termination methods.

#### **6.3.1 Terminating OpenTP1 from the Windows Services dialog box**

To terminate OpenTP1 from the Windows Services dialog box:

- 1. Open the Windows Services dialog box.
- 2. From the displayed list of services, select **OpenTP1** (or **OpenTP1\_***XXXX* for a multiOpenTP1, where *XXXX* is a user-specified identifier).
- 3. Click the **Stop** button.

OpenTP1 terminates in the normal termination mode.

## **6.3.2 Terminating OpenTP1 with a command**

You can terminate OpenTP1 by entering one of the commands listed below from the command prompt. OpenTP1will terminate in the normal termination mode.

net stop

Specify OpenTP1 in the argument (or OpenTP1\_*XXXX* for a multiOpenTP1, where *XXXX* is a user-specified identifier). If the command cannot terminate OpenTP1 normally for some reason, OpenTP1 is terminated with a forced normal termination. If forced normal termination also fails, OpenTP1 is terminated forcibly. Note that once OpenTP1 has been terminated forcibly, it must be restarted (rerun) to start OpenTP1 operation.

■ dcstop

For a multiOpenTP1, execute this command from the command prompt at the console that was created by dcmakecon *XXXX* (where *XXXX* is a user-specified identifier).

For details about the dcstop command, see *List of operation commands* in Chapter *7. Operation Commands*. For details about the dcmakecon command, see *dcmakecon (creates a multiOpenTP1 console)* in Chapter *7. Operation Commands*. For details about the net stop command, see the Windows documentation.

# **6.3.3 Terminating OpenTP1 with the GUI**

You can use the GUI provided by OpenTP1 for Windows to terminate OpenTP1.

For details about the GUI provided by OpenTP1 for Windows, see *6.7 GUI provided by OpenTP1 for Windows*.

# **6.3.4 Notes about OpenTP1 termination**

If a system failure occurs in OpenTP1 and then OpenTP1 terminates during system restart processing that was initiated using either of the following methods, the OpenTP1 service status might remain as Stopping:

- **•** Termination of OpenTP1 from the Windows Services dialog box
- **•** Termination of OpenTP1 with a command

If such a failure occurs, first check the cause of the failure and take appropriate action. Then execute the dcstop command to terminate OpenTP1. For a multiOpenTP1, execute the dcstop command at the console that was created with the dcmakecon command. For details about the dcstop command, see *List of operation commands* in Chapter *7. Operation Commands*. For details about the dcmakecon command, see *dcmakecon (creates a multiOpenTP1 console)* in Chapter *7. Operation Commands*.

## **6.4 MultiOpenTP1 operations**

This section explains the multiOpenTP1 operations in OpenTP1 for Windows that differ from OpenTP1 for UNIX. The differences are found in the command input environment and in operation commands.

For information common to OpenTP1 for Windows and OpenTP1 for UNIX, see the manual *OpenTP1 Version 7 Operation*.

#### *(1) Command input environment*

The command input environment differs between OpenTP1 for Windows and OpenTP1 for UNIX as follows:

**•** In the environment for the original OpenTP1

You enter OpenTP1 commands from the command prompt.

When you manipulate the original OpenTP1, you can execute OpenTP1 commands not only from the command prompt but also from the console created with the dcmakecon command.

**•** In a multiOpenTP1 environment

You must execute the dcmakecon command to create the console that is to be used to run the specific OpenTP1. You use this console to execute commands in the environment for the multiOpenTP1.

When you manipulate a multiOpenTP1, you execute commands at the console created with the dcmakecon command. Note that you can also execute net start OpenTP1\_*XXXX* and net stop OpenTP1\_*XXXX* (where *XXXX* is a user-specified identifier) from the regular command prompt.

For details about starting OpenTP1, see *6.2 Starting OpenTP1*. For details about terminating OpenTP1, see *6.3 Terminating OpenTP1*.

#### *(2) Commands for running a multiOpenTP1*

You can use the following commands to run a multiOpenTP1:

- **•** dcdls: Checks the setup status of the multiOpenTP1.
- **•** dcmakecon: Creates the multiOpenTP1 console.
- **•** dcsetupml: Sets up the multiOpenTP1 or cancels setup of the multiOpenTP1.

For details about these commands, see *Details of the commands specific to OpenTP1 for Windows* in Chapter *7. Operation Commands*.

## **6.5 System operations using scenario templates**

This section explains system operations using scenario templates in OpenTP1 for Windows that differ from those in OpenTP1 for UNIX. For information common to OpenTP1 for Windows and OpenTP1 for UNIX, see the description of operations with JP1 linked in the manual *OpenTP1 Version 7 Operation*.

## **6.5.1 Registering scenarios**

In the scenario registration process, the storage location of the *scenario template definition file* differs between OpenTP1 for Windows and OpenTP1 for UNIX. For information common to OpenTP1 for Windows and OpenTP1 for UNIX, see the description of scenario registration in the manual *OpenTP1 Version 7 Operation*.

The scenario template definition file ( $TPI$  serverBase.sjis.xml) is stored in the following folder:

*OpenTP1-installation-folder*\jp1\_template\ScenarioTemplate\

## **6.5.2 Scale-out operation**

In the scale-out scenario configuration for scale-out operations, the scenario for adding a new OpenTP1 node differs between OpenTP1 for Windows and OpenTP1 for UNIX. For information common to OpenTP1 for Windows and OpenTP1 for UNIX, see the description of scale-out operations in the manual *OpenTP1 Version 7 Operation*.

## *(1) Scenario for adding a new OpenTP1 node*

The following figure shows the procedure for executing the scenario for adding a new OpenTP1 node.

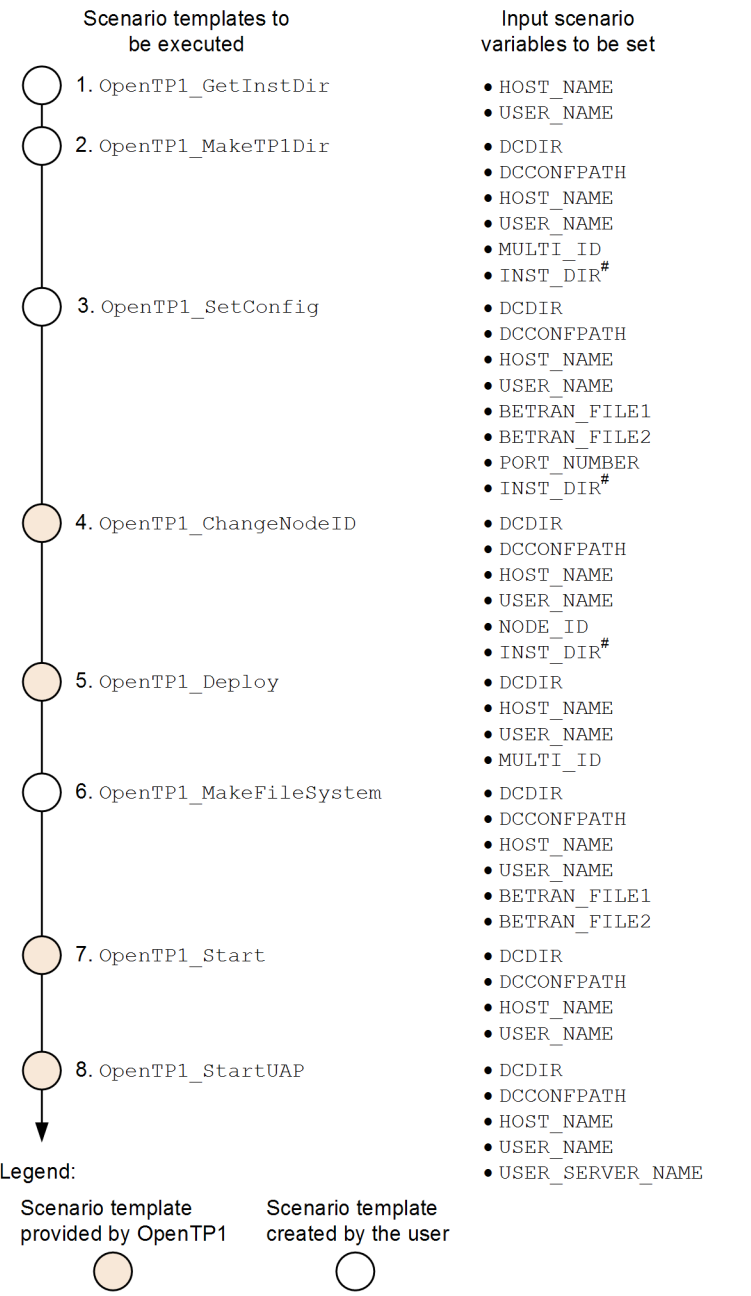

*Figure 6-1:* Procedure for executing the scenario for adding a new OpenTP1 node

#

INST\_DIR is a variable that is inherited from OpenTP1\_GetInstDir.

The table below lists and describes the scenario templates. The numbers in the table correspond to the numbers in the figure.

| No.            | Scenario template name               | <b>Description</b>                       |
|----------------|--------------------------------------|------------------------------------------|
| 1              | OpenTP1 GetInstDir#1                 | Acquires the OpenTP1 installation folder |
| $\mathfrak{D}$ | OpenTP1 MakeTP1Dir <sup>#1</sup>     | Creates an OpenTP1 folder                |
| 3              | OpenTP1 SetConfig <sup>#1</sup>      | Specifies OpenTP1 definitions            |
| 4              | OpenTP1 ChangeNodeID <sup>#2</sup>   | Specifies a node ID                      |
| 5              | OpenTP1 Deploy#2                     | Registers OpenTP1                        |
| 6              | OpenTP1 MakeFileSystem <sup>#1</sup> | Creates an OpenTP1 file system           |
|                | OpenTP1 Start#2                      | Starts OpenTP1                           |
| 8              | OpenTP1 StartUAP <sup>#2</sup>       | Starts a UAP                             |

*Table 6-3:* Names and description of scenario templates

#1

This scenario template is created by the user. For details about the sample scenario templates provided by OpenTP1, see the description of using the sample scenario templates in the manual *OpenTP1 Version 7 Operation*.

#2

This scenario template is provided by OpenTP1. For details, see the description of scenario templates in the manual *OpenTP1 Version 7 Operation*. For details about OpenTP1\_Deploy, see *6.5.4(1) OpenTP1\_Deploy*.

## **6.5.3 Using scenario templates**

The scale-out scenario templates provided by OpenTP1 include sample templates for scenarios used to add a new node.

Some of the sample scenario templates related to multiOpenTP1 differ between OpenTP1 for Windows and OpenTP1 for UNIX. For information common to OpenTP1 for Windows and OpenTP1 for UNIX, see the description of using the sample scenario templates in the manual *OpenTP1 Version 7 Operation*.

One of the sample scenario templates for OpenTP1 for Windows (OpenTP1\_ScenarioScaleout) configures a multiOpenTP1 environment or an

original OpenTP1 environment installed by the installer.

# *(1) Names and processing of sample scenario templates*

The following table lists and describes the sample scenario templates.

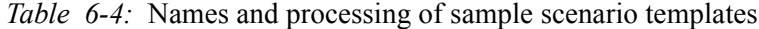

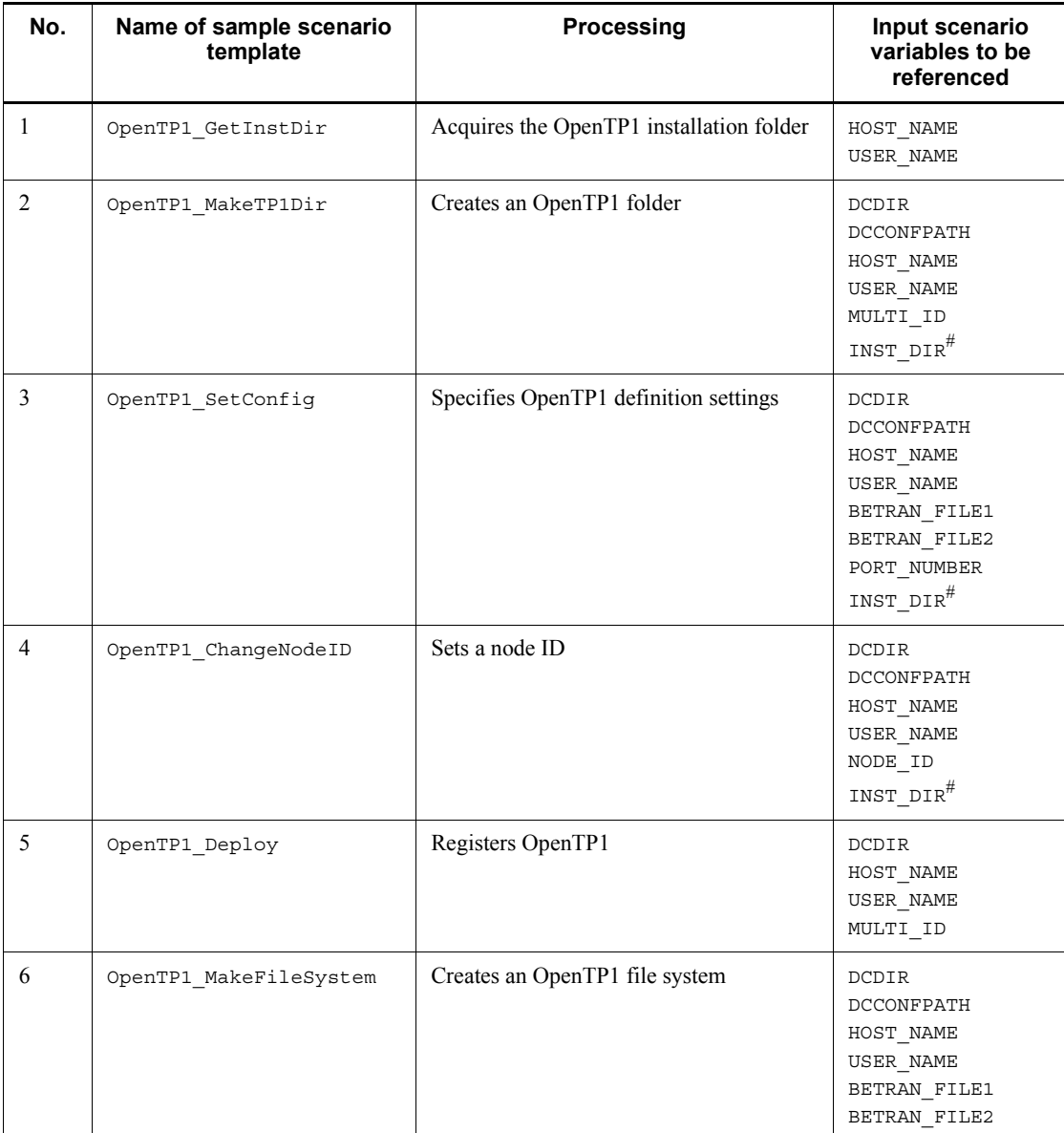

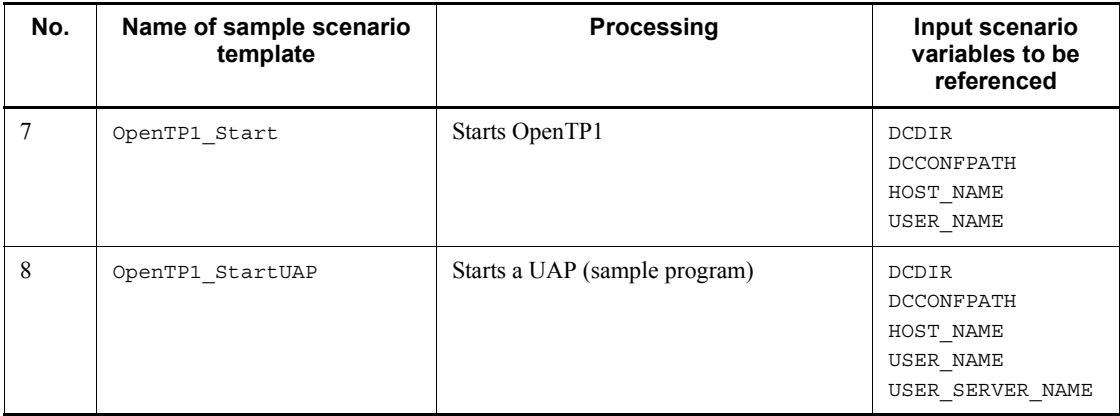

#

There is no need for the user to enter the INST DIR input scenario variable because it is acquired by OpenTP1\_GetInstDir and passed to the scenario templates used in the subsequent processing.

The details of the sample scenario templates are provided below, where the numbers correspond to the numbers in the table.

1. OpenTP1 GetInstDir (acquires the OpenTP1 installation folder)

This sample scenario template acquires the DCDIR environment variable as the OpenTP1 installation folder. The acquired OpenTP1 installation folder is passed to the OUT INST DIR output scenario variable.

2. OpenTP1\_MakeTP1Dir (creates an OpenTP1 folder)

This sample scenario template creates the OpenTP1 folder specified in the DCDIR input scenario variable by using an OpenTP1 folder creation batch file (*OpenTP1-installation-folder*\jp1\_template\examples\tools\dcjmk\_dc dir.bat). This batch file processing is not performed for the original OpenTP1 because its folder will have already been created.

In OpenTP1 for Windows, user, group, and mode settings are not specified.

3. OpenTP1 SetConfig (specifies OpenTP1 definition settings)

This sample scenario template uses an OpenTP1 environment setup batch file (*OpenTP1-installation-folder*\jp1\_template\examples\tools\dcjset\_c onf.bat) to configure the OpenTP1 system definitions and the load modules in the following order:

**•** Creates the following folders:

For a multiOpenTP1: %DCDIR%\aplib, %DCDIR%\jp1\_template\tools, and %DCCONFPATH%

For the original OpenTP1: %DCDIR%\jp1\_template\tools

- **•** Copies aplib, conf, and tools from the *OpenTP1-installation-folder*\jp1\_template\examples folder to the created folder.
- **•** Specifies the node-specific information (such as the file system path name) in the system definitions.
- 4. OpenTP1 ChangeNodeID (sets a node ID)

This sample scenario template sets the node ID of OpenTP1 by using the value of the NODE ID input scenario variable.

5. OpenTP1 Deploy (registers OpenTP1)

For a multiOpenTP1, this sample scenario template executes the dcsetupml command to set up the multiOpenTP1.

This processing is not performed for the original OpenTP1, because OpenTP1 will have already been registered.

6. OpenTP1\_MakeFileSystem (creates an OpenTP1 file system)

This sample scenario template uses an OpenTP1 file creation batch file (%DCDIR%\jp1\_template\examples\tools\dcj\_mkfs.bat) to create an OpenTP1 file system and OpenTP1 files. The name of the OpenTP1file system is the values of the BETRAN\_FILE1 and BETRAN\_FILE2 input scenario variables.

7. OpenTP1 Start (starts OpenTP1)

This sample scenario template starts OpenTP1.

8. OpenTP1 StartUAP (starts a UAP (sample program))

This sample scenario template starts a UAP of the user server set in the USER\_SERVER\_NAME input scenario variable.

#### *(2) Registering sample scenario templates*

Before you can execute the sample scenario templates, you must use JP1/AJS2 - Scenario Operation View to register them into JP1/AJS2 - Manager.

The sample scenario templates are stored at the following location: /ScenarioLibrary/OpenTP1/TP1\_ServerBase/ OpenTP1\_ScenarioScaleout

In order to register the sample scenario templates, you must set the input scenario variables. The following table lists and describes the information to be set in the sample scenario templates.

#### 6. Operations

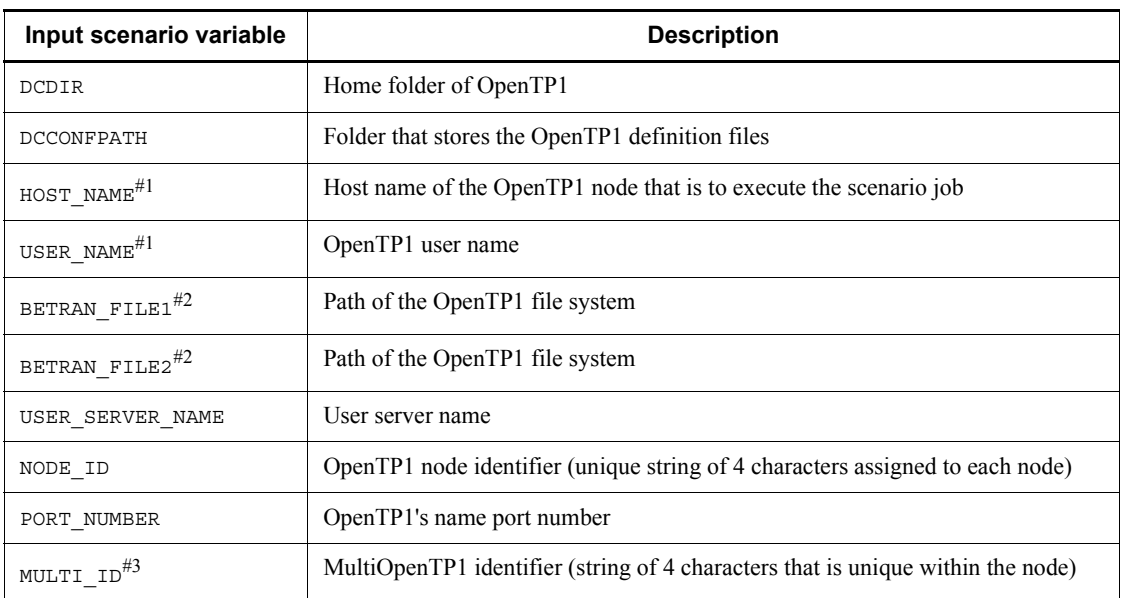

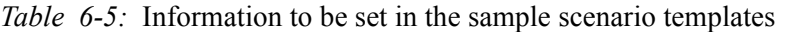

#1

This setting can be omitted.

#2

If you define a character special file, you must allocate a partition before you execute a scenario.

#3

Omit this setting for the original OpenTP1.

# **6.5.4 Details of scenario templates**

Specifications of the following scenario templates differ between OpenTP1 for Windows and OpenTP1 for UNIX:

- **O**penTP1 Deploy#
- $\blacksquare$  OpenTP1 Undeploy<sup>#</sup>
- OpenTP1 ScenarioScaleout

#

Not executed for the original OpenTP1.

This subsection provides the details of these three scenario templates. For details about

the other scenario templates, see the descriptions providing the details of the scenario templates in the manual *OpenTP1 Version 7 Operation*.

#### *(1) OpenTP1\_Deploy*

This scenario template sets up a multiOpenTP1 in a specified OpenTP1 folder. If the specified OpenTP1 folder is the original OpenTP1, this scenario template does not execute.

Input scenario variables

DCDIR  $\sim$ string of 1 to 50 characters>

Specifies the OpenTP1 folder name to be set up.

This value must be unique within the OpenTP1 system.

**HOST NAME** 

Specifies the host name of the OpenTP1 node that is to execute the scenario job.

You can omit this input scenario variable. If it is omitted, the scenario job is executed on the target host of the scenario.

USER NAME

Specifies the user name of the OpenTP1 administrator that is to execute the scenario job.

You can omit this input scenario variable. If it is omitted, the primary user in the user mapping defined in JP1/Base executes the scenario job.

 $\blacksquare$  MULTI ID ~< string of 1 to 4 characters>

Specifies the identifier of a multiOpenTP1.

You can omit this input scenario variable if the OpenTP1 folder specified in the DCDIR input scenario variable is the original OpenTP1.

#### Executing user

OpenTP1 administrator specified in the USER\_NAME input scenario variable

## *(2) OpenTP1\_Undeploy*

This scenario template deletes a multiOpenTP1 when the specified OpenTP1 folder is a multiOpenTP1. If the specified OpenTP1 folder is the original OpenTP1, this scenario template does not execute.

Input scenario variables

DCDIR  $\sim$ string of 1 to 50 characters>

Specifies the name of the OpenTP1 folder to be deleted.

**HOST NAME** 

Specifies the host name of the OpenTP1 node that is to execute the scenario job.

You can omit this input scenario variable. If it is omitted, the scenario job is executed on the target host of the scenario.

USER NAME

Specifies the user name of the OpenTP1 administrator that is to execute the scenario job.

You can omit this input scenario variable. If it is omitted, the primary user in the user mapping defined in JP1/Base executes the scenario job.

#### Executing user

OpenTP1 administrator specified in the USER\_NAME input scenario variable

#### *(3) OpenTP1\_ScenarioScaleout*

This scenario template sets up an OpenTP1 environment and then starts OpenTP1 and the sample SPP.

Input scenario variables

DCDIR  $\sim$  string of 1 to 50 characters>

Specifies a name for the OpenTP1 folder to be set up.

This value must be unique within the OpenTP1 system.

DCCONFPATH

Specifies the folder that stores the OpenTP1 definition files.

**HOST NAME** 

Specifies the host name of the OpenTP1 node that is to execute the scenario job.

You can omit this input scenario variable. If it is omitted, the scenario job is executed on the target host of the scenario.

USER NAME

Specifies the user name of the OpenTP1 administrator that is to execute the scenario job.

You can omit this input scenario variable. If it is omitted, the primary user in user mapping defined in JP1/Base executes the scenario job.

**BETRAN\_FILE1** 

Specifies the path of the OpenTP1 file system for the primary system.

If you specify a character special file, you must allocate a partition before you execute the scenario template.

**BETRAN\_FILE2** 

Specifies the path of the OpenTP1 file system for the secondary system.

If you specify a character special file, you must allocate a partition before you execute the scenario template.

 $\blacksquare$  USER\_SERVER\_NAME ~< string of 1 to 8 characters>

Specifies the name of the user server to be started.

If you use sample scenario templates, specify basespp.

NODE ID  $\sim$  string of 4 characters>

Specifies the node ID of the OpenTP1 to be set up.

This value must be unique within the OpenTP1 system.

PORT NUMBER  $\sim((5001 \text{ to } 65535))$ 

Specifies the port number to be used by the name server at the new OpenTP1 node being added to the OpenTP1 system.

 $\blacksquare$  MULTI ID ~< string of 1 to 4 characters>

Specifies the identifier of a multiOpenTP1.

You can omit this input scenario variable if the OpenTP1 folder specified in the DCDIR input scenario variable is the original OpenTP1.

#### Executing user

OpenTP1 administrator specified in the USER\_NAME input scenario variable

# **6.6 Troubleshooting**

Troubleshooting is described in the manual *OpenTP1 Version 7 Operation*. This section explains those elements of troubleshooting that are specific to OpenTP1 for Windows.

## **6.6.1 Error events and causes**

The table below lists the error events specific to OpenTP1 for Windows, their possible causes, and the actions to be taken. For details about other error events, causes, and actions to be taken, see the manual *OpenTP1 Version 7 Operation*.

| Event                                                                                                    | Cause                                                                                                | <b>Action</b>                                                                                                    |
|----------------------------------------------------------------------------------------------------|----------------------------------------------------------------------------------------------------|----------------------------------------------------------------------------------------------------|
| UAP will not<br>start.                                                                                                    | Process-specific memory is insufficient.                                                             | If there is an unneeded process, terminate it.<br>If there are no unneeded processes, add<br>physical memory and extend the Windows<br>virtual memory page file.                                                                                                    |
| UAP will not start<br>(the user server<br>shuts down with<br>termination status<br>$0 \times 00000080$ or<br>$0xC0000135$ ). | The path for the runtime library required for<br>UAP execution has not been set.                     | Set the path for the runtime library required<br>for UAP execution. For details, see 4.3.3<br>Setting the runtime library path.                                                                                                    |
|                                                                                                    | A manifest file is missing, or the library<br>specified in the manifest file cannot be<br>referenced | Check the manifest file or library. For<br>details, see $3.2.1(1)$ Preparing a manifest<br>file or 3.3(4) Notes about using Visual<br>Studio.                                                                                                    |
| UAP cannot be<br>terminated.                                                                                                 | An application exception has occurred.                                                               | For the action to be taken, see 6.6.2 Action to<br>be taken in the event of an application<br>exception.                                                                                                    |
| OpenTP1 will not<br>start.                                                                                                   | Memory or disk capacity is insufficient.                                                             | Check the OpenTP1 definitions, and revise<br>them as necessary. If OpenTP1 still will not<br>start, take appropriate action for the<br>following causes:<br>When the process-specific memory is<br>$\bullet$<br>insufficient<br>Check the sizes of physical memory and<br>the Windows virtual memory page file,<br>and revise them as necessary.<br>• When a shared memory is insufficient<br>Delete any unneeded files so that the<br>available capacity in the disk partition in<br>which OpenTP1 is installed is greater<br>than the size of the shared memory<br>allocated by OpenTP1. |

*Table 6-6:* Error events, possible causes, and actions to be taken

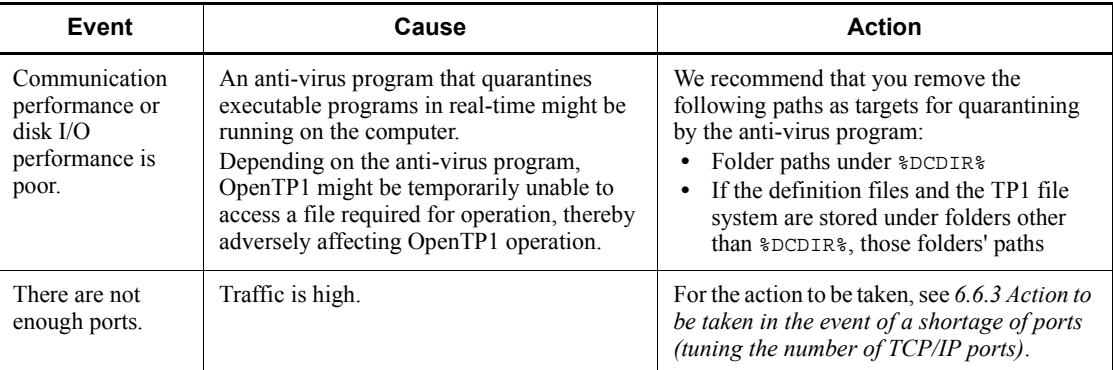

# **6.6.2 Action to be taken in the event of an application exception**

If an application exception occurs in a process running under OpenTP1 during online operation, the Windows debug handler is called and the debug program set in the registry is started. If the debug program to be started is an interactive program, such as VC++, the OpenTP1 system might be unable to restart (rerun) because the program resulting in the exception cannot be terminated. In Windows, if the system environment itself requires recovery processing, configure the system so that Dr. Watson is specified in the registry.

Note that you can set Dr. Watson only if you use Windows XP or earlier or Windows Server 2003 or earlier. If you use any other edition of Windows, use Windows Error Reporting (WER) to specify the settings so that a crush dump is acquired.

## *(1) Specifying output environment settings for Dr. Watson*

For details about Dr. Watson, see Windows Help.

To specify environment settings to enable Dr. Watson:

1. Make a registry backup.

Start the registry editor ( $regedit.exe$ ), open the \\HKEY\_LOCAL\_MACHINE\Software\Microsoft\Windows NT\CurrentVersion\AeDebug key, and then make a backup of the Debugger and Auto entry values. After that, terminate the registry editor.

2. From the command prompt, execute the following command to enable the Dr. Watson setting:

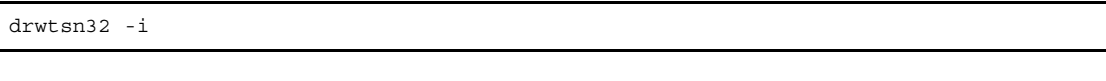

- 3. Make note of all settings (for example, by writing down the settings displayed in the Dr. Watson dialog box).
- 4. Specify options for the Dr. Watson settings, as necessary.

6. Operations

Specify the following settings:

- **•** In **Log File Path**, specify a valid folder (you can also use the default setting).
- **•** In **Crash Dump**, specify a valid path (you can also use the default setting).
- **•** In **Crash Dump Type**, select **Full** (applicable only in Windows Server 2003).
- **•** Select the following items in the **Options** check boxes:

#### **Dump Symbol Table**

#### **Dump All Thread Contexts**

#### **Create Crash Dump File**

These option settings are not mandatory, but we recommend that you create a crash dump file because it is useful for troubleshooting in the event of an application exception.

5. Click the **OK** button to exit Dr. Watson.

## *(2) Restoring debug program information from a backup*

To restore the debug program information from a backup:

1. Restore the debug program information from the backup registry.

Start the registry editor ( $reqedit$ .exe), open the \\HKEY\_LOCAL\_MACHINE\Software\Microsoft\Windows NT\CurrentVersion\AeDebug key, and then set the Debugger and Auto entries to the values used in the backup. After that, terminate the registry editor.

- 2. To restore the option settings for Dr. Watson, specify the values used in the backup.
- 3. Click the **OK** button to exit Dr. Watson.

# **6.6.3 Action to be taken in the event of a shortage of ports (tuning the number of TCP/IP ports)**

If you configure a large-scale system that uses OpenTP1, a shortage of ports managed by TCP/IP might occur. In such a case, you can resolve the shortage by performing temporary close processing.

However in a high-traffic environment, a shortage of ports might not be resolved by performing temporary close processing. In such a case, you can tune the ports used on the corresponding platform by extending ephemeral ports in Windows settings.

Use a Windows registry command to set the following parameters:

**•** MaxUserPort
- **•** TcpTimedWaitDelay
- **•** ReservedPorts

For details about setting these parameters, see the Windows documentation.

For details about temporary close processing, see the description of how to limit the number of ports in the manual *OpenTP1 Version 7 Description*.

## **6.6.4 Using the information acquired in the event of a failure**

This subsection explains how to use acquired information in order to determine the cause of a failure.

For details about the information to be acquired in the event of a failure, see the descriptions of the files that are output by OpenTP1 in the manual *OpenTP1 Version 7 Operation*.

## *(1) Using standard output and standard error*

OpenTP1 for Windows enables you to output to a file and to the console the contents of standard output and standard error by the system server and user server (this includes KFCA-*xxxxx* messages and all information specified for standard output by the user).

For details about the functions for checking standard output and standard error, see *2.2 Functions for checking standard output and standard error*.

## *(2) Checking event logs in Windows Event Viewer*

The following information is output to the Windows **Event Viewer**:

- **•** OpenTP1 messages (other than messages output by the installation and setup programs and operation commands)
- **•** Messages whose output destination is indicated in the manuals *OpenTP1 Version 7 Messages* as being standard output or standard error.

To view OpenTP1's event logs:

- 1. Display the Windows **Event Viewer**.
- 2. Choose **Applications**.

The application logs are displayed. An event for which **OpenTP1** is displayed under **Source** is a message issued by OpenTP1.

The messages specified in the dc\_logprint function or CBLDCLOG('PRINT ') are also displayed in the Windows **Event Viewer**. Note the following about using the della lognitude function or CBLDCLOG ( **PRINT** ): dc logprint function or CBLDCLOG('PRINT

- CBLDCLOG('PRINT ') ignores specification of message colors.
- If an invalid argument value is set, an error message is output to the event log in

#### the following format:

(*xxx...xx*) cannot be output due to an invalid message

Legend:

*xxx...xx*: Message ID

- In the message format KFCAn1n2n3n4n5-*x*, only -1, -R, -W, or -E can be specified for -*x*. If any other value is specified, the specified argument is treated as being invalid and the error message shown above is issued. Also, -*x* corresponds to the **Type** in the Windows **Event Viewer**. The following shows the type of information that is displayed for each -*x* value:
	- **•** -I or -R: Informational
	- **•** -W: Warning
	- **•** -E: Error

# **6.7 GUI provided by OpenTP1 for Windows**

OpenTP1 for Windows enables you to use a graphical user interface (GUI) to set up an environment for OpenTP1 and to start and terminate OpenTP1. Because these operations are independent of each other, you can, for example, use the GUI to set up an environment and then enter commands at the command prompt to start OpenTP1.

Check the following before you use the GUI provided by OpenTP1 for Windows:

■ .NET Framework version

.NET Framework 2.0 or later must be installed in order to use the GUI. Install .NET Framework 2.0 or later, if necessary.

■ User account control settings

If you use the GUI in Windows Vista or later, or Windows Server 2008 or later, the User Account Control dialog box is displayed before you start the GUI. Click the **Allow** button.

 $\blacksquare$  Security policy settings

Specify full trust in the files listed below. The GUI cannot be used without the full trust setting. For details about how to specify the security policy settings, see the .NET Framework documentation.

- **•** %DCDIR%\tp1\_tools\Control.exe
- **•** %DCDIR%\tp1\_tools\Environment.exe
- Output destination of command logs and audit logs

Command logs and audit logs might be output when you use the GUI. However, these logs are not output to a multiOpenTP1 regardless of the target of the GUI operations.

## **6.7.1 GUI for environment setup**

This subsection explains use of the GUI to set up an OpenTP1 environment. The GUI provides as templates the minimum system definitions required in order to use OpenTP1. The provided templates include multiple models in which appropriate values (parameters) are set for various system configurations. You can use the GUI to change the set parameter values. Parameter values specified by using the GUI are treated as operand values in the corresponding system definitions.

#### *Note:*

OpenTP1 system definitions that are not included in the provided templates cannot be added to those templates.

To use the GUI to set up an OpenTP1 environment:

1. From the **Start** menu, choose **Programs**, **OpenTP1**, and then **OpenTP1 Environment**.

The OpenTP1 Environment window is displayed.

2. In the OpenTP1 Environment window, select a desired definition type and model, and then click the **Next** button.

The OpenTP1 Environment window (parameter information) is displayed.

- 3. Enter values for parameters in the OpenTP1 Environment window (parameter information).
- 4. To check the specified settings, click the **Details** button in the OpenTP1 Environment window (parameter information).

The Detailed Information dialog box is displayed.

5. In the OpenTP1 Environment window (parameter information), click the **Next** button.

The OpenTP1 Environment Setup window (Output) is displayed.

6. In the OpenTP1 Environment Setup window (Output), select the OpenTP1 service name whose environment you want to set up, and then select the **Execute Batch file** check box.

Once you select the **Execute Batch file** check box, clicking the **Execution** button creates the definition files and OpenTP1 file system.

7. In the OpenTP1 Environment Setup window (Output), click the **Execution** button.

A template to which the definition type, model, and parameter values have been applied is stored. A batch file is executed and the definition files and OpenTP1 file system are created.

8. To check the execution results of the batch file, in the OpenTP1 Environment Setup window (Output), click the **View Log** button.

The Log File dialog box is displayed.

9. In the OpenTP1 Environment Setup window (Output), click the **Close** button.

The OpenTP1 Environment Setup window (Output) closes and setup of the OpenTP1 environment is completed.

The following subsections provide the details of the windows and dialog boxes used for environment setup.

# *(1) OpenTP1 Environment window*

You specify a definition type and model in the OpenTP1 Environment window.

To display the OpenTP1 Environment window, from the **Start** menu, choose **Programs**, **OpenTP1**, and then **OpenTP1 Environment**.

The following shows the OpenTP1 Environment window.

*Figure 6-2:* OpenTP1 Environment window

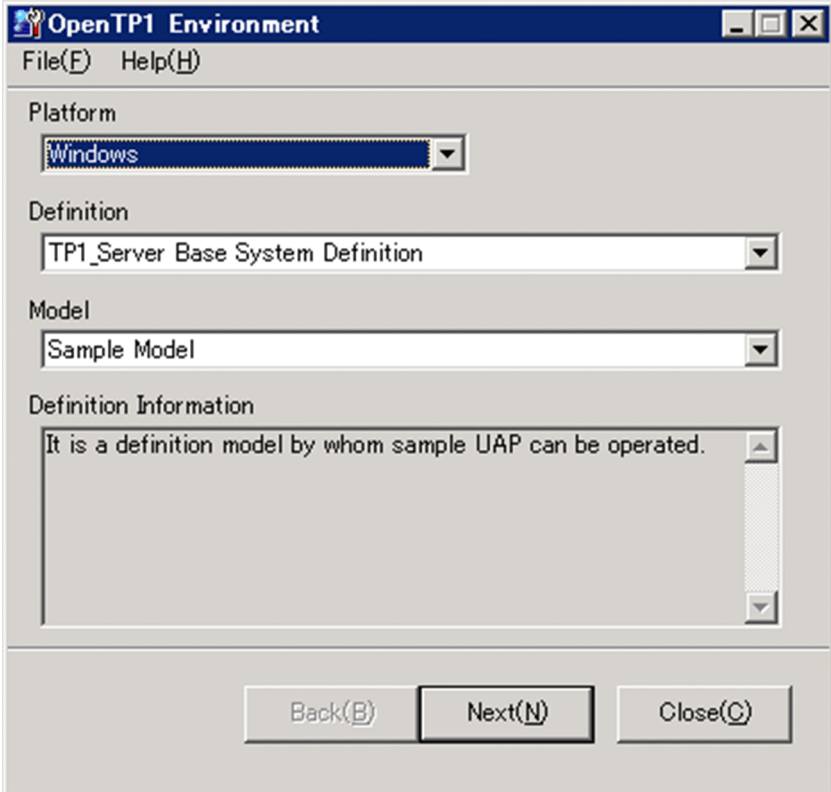

Menu bar

**File** menu

Choosing **Close** from the **File** menu closes the OpenTP1 Environment window.

## **Help** menu

Choosing **About** from the **Help** menu displays the Version dialog box. This dialog box displays information about the OpenTP1 administrator that was entered when OpenTP1 was installed.

## **Platform** drop-down list

**Windows** is displayed. There is no need to specify this item.

## **Definition** drop-down list

You select one of the following types of definitions:

## **• TP1\_Server Base System Definition**

Select this definition type to start OpenTP1. This definition type enables you to specify parameters required for starting OpenTP1 (specific operands in some of the definitions, such as system common definition RAP-processing listener service definition).

If you wish to specify a user service definition, select **User Service Definition**.

## **• User Service Definition**

Select this definition type to start a user server. This definition type enables you to specify parameters required for starting a user server (some of the operands in the user service definition). Note that you must select **TP1\_Server Base System Definition** to create definition files before you select **User Service Definition**.

## **Model** drop-down list

You can select a model definition template. Available models depend on the definition type selected from the **Definition** drop-down list. The following table lists the available models.

| <b>Selected definition</b>                         | Available models                               | <b>Description</b>                                                             |
|----------------------------------------------------|------------------------------------------------|--------------------------------------------------------------------------------|
| <b>TP1 Server Base</b><br><b>System Definition</b> | <b>Sample Model</b>                            | Enables you to start the OpenTP1 service and use the<br>sample UAP.            |
|                                                    | <b>Sample Model(RAP)</b>                       | Enables you to start the OpenTP1 service and use the<br>RAP-processing server. |
|                                                    | <b>Large Model</b>                             | Model for a large-scale system environment.                                    |
| <b>User Service Definition</b>                     | <b>SPP Sample Model</b>                        | Model for the sample SPP.                                                      |
|                                                    | <b>SPP.NET Sample Model</b>                    | Model for the sample SPP.NET.                                                  |
|                                                    | <b>SPP.NET Sample</b><br>Model(.NET Interface) | Model for the sample SPP.NET using the .NET<br>interface.                      |
|                                                    | <b>SUP Sample Model</b>                        | Model for the sample SUP.                                                      |
|                                                    | <b>SUP.NET Sample Model</b>                    | Model for the sample SUP.NET.                                                  |

*Table 6-7:* List of available models

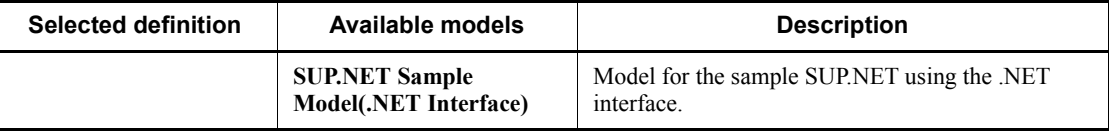

#### **Definition Information**

Displays a description of the model selected from the **Model** drop-down list.

**Next** button

Displays the OpenTP1 Environment window (parameter information). For details about the OpenTP1 Environment window (parameter information), see *(2) OpenTP1 Environment window (parameter information)*.

## **Close** button

Terminates the GUI environment setup without saving the specified settings.

## *(2) OpenTP1 Environment window (parameter information)*

You use the OpenTP1 Environment window (parameter information) to enter parameter values.

To display the OpenTP1 Environment window (parameter information), click the **Next** button at the bottom of the OpenTP1 Environment window.

The following figure shows the OpenTP1 Environment window (parameter information).

#### 6. Operations

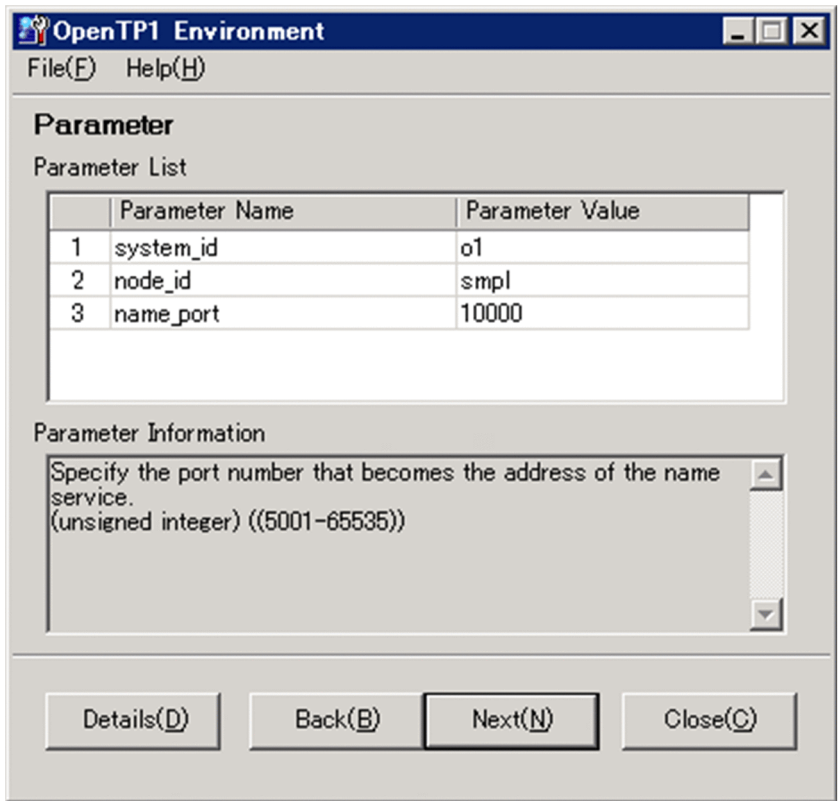

*Figure 6-3:* OpenTP1 Environment window (parameter information)

## **Parameter List**

Displays the names of and values for parameters appropriate to the definition type and model selected in the OpenTP1 Environment window. You can change parameter values as appropriate to the OpenTP1 environment. Note that only entries in **Parameter Value** can be changed in **Parameter List**.

For details about the parameters, see Chapter *5. System Definitions* and the descriptions of the operands with the same names in the manual *OpenTP1 Version 7 System Definition*.

## **Parameter Information**

Selecting the **Parameter Value** cell for a parameter displays a description of that parameter.

#### **Details** button

Displays the Detailed Information dialog box. For details about the Detailed Information dialog box, see *(3) Detailed Information dialog box*.

## **Back** button

Returns to the OpenTP1 Environment window.

## **Next** button

Displays the OpenTP1 Environment Setup window (Output). For details about the OpenTP1 Environment Setup window (Output), see *(4) OpenTP1 Environment Setup window (Output)*.

#### **Close** button

Terminates GUI environment setup without saving the specified settings.

## *(3) Detailed Information dialog box*

You use the Detailed Information dialog box to check the settings specified in the OpenTP1 Environment window and OpenTP1 Environment window (parameter information).

To display the Detailed Information dialog box, click the **Details** button in the OpenTP1 Environment window (parameter information).

The following figure shows the Detailed Information dialog box.

*Figure 6-4:* Detailed Information dialog box

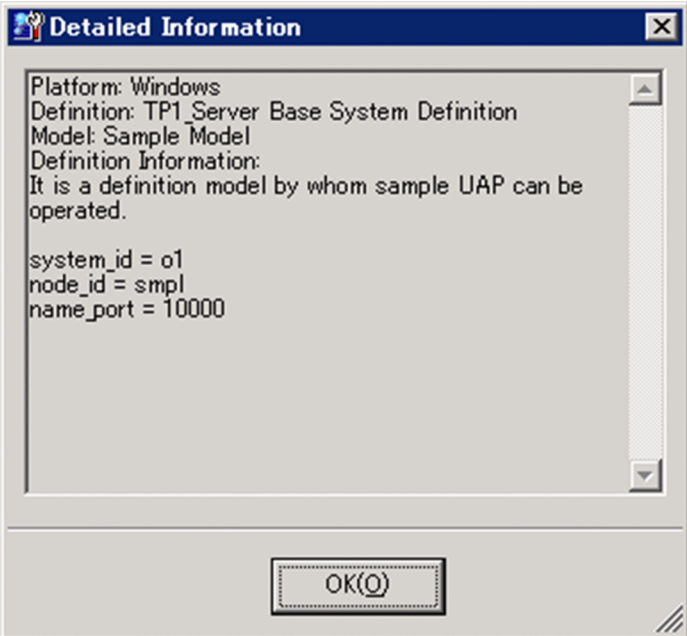

Displayed information

Displays the settings specified in the OpenTP1 Environment window and OpenTP1 Environment window (parameter information).

**OK** button

Closes the Detailed Information dialog box.

## *(4) OpenTP1 Environment Setup window (Output)*

In the OpenTP1 Environment Setup Window (Output), you select an OpenTP1 service whose environment you want to set up, and specify a folder in which to store the template.

To display the OpenTP1 Environment Setup window (Output), click the **Next** button in the OpenTP1 Environment window (parameter information).

The following figure shows the OpenTP1 Environment Setup window (Output).

*Figure 6-5:* OpenTP1 Environment Setup window (Output)

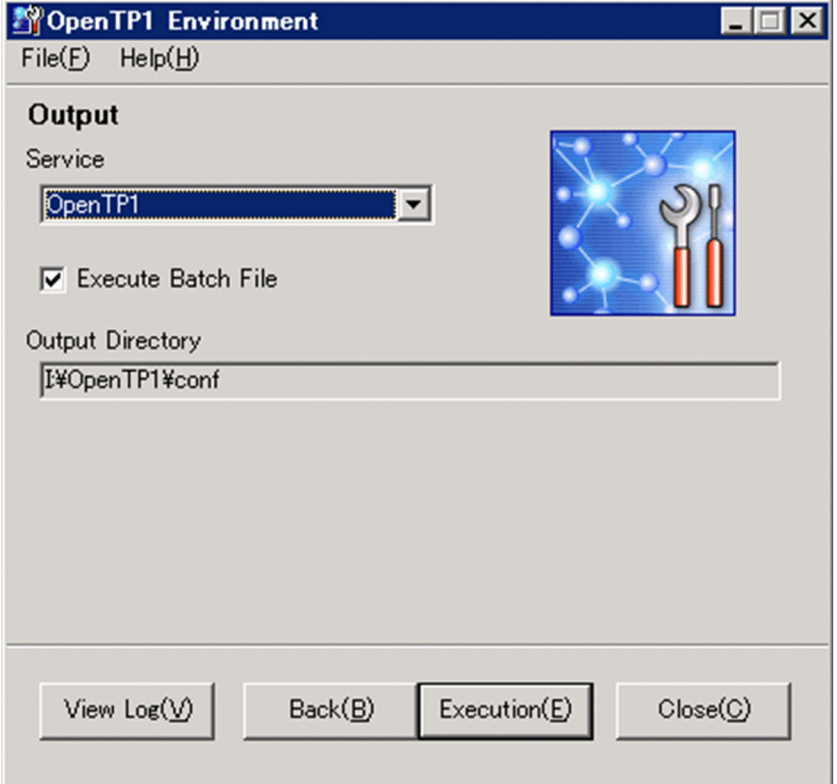

**Service** drop-down list

Select the OpenTP1 service for which a template is to be stored. The drop-down

list displays the following OpenTP1 services that have been set up in Windows:

**• OpenTP1**

This service is created automatically after OpenTP1 has been installed. When you select **OpenTP1**, the template is stored in  $\text{DCDIR} \text{arrow}$ 

**• OpenTP1\_***XXXX*

This is a multiOpenTP1 service, where *XXXX* indicates the multiOpenTP1 identifier. When you select **OpenTP1\_***XXXX*, the template is stored in the multiOpenTP1 folder.

**• Others**

Enables you to select a desired storage location for the template.

#### **Execute Batch file** check box

When you select this check box, the batch file is executed automatically when the template is stored in order to create the definition files and OpenTP1 file system.

## **Output Directory**

Displays or enters the storage folder, as determined by the selection made in the **Service** drop-down list.

**•** When **OpenTP1** or **OpenTP1\_***XXXX* is selected

The selected OpenTP1's %DCDIR%\conf is displayed.

**•** When **Others** is selected

The user enters the path of the folder in which the template is to be stored.

## *Notes about specifying the storage folder*

Not only the parameters listed in **Parameter List** but also the DCDIR environment variable's value are defined in the template provided by OpenTP1. @DCDCDIR@ is set temporarily for the value of the DCDIR environment variable, because the user can enter a desired storage destination by selecting **Others** from the **Service** drop-down list. However, environment setup cannot be performed while this environment variable is set to @DCDCDIR@, so you must change this value to the correct %DCDIR% value for the actual environment being used.

#### **View Log** button

Displays the Log File dialog box. For details about the Log File dialog box, see *(5) Log File dialog box*.

## **Back** button

Returns to the OpenTP1 Environment window (parameter information).

## **Execution** button

Stores the template at the folder path displayed in **Output Directory**. If the **Execute Batch file** check box is selected, the batch file is executed.

Once the batch file executes, a dialog box is displayed when the processing is completed. If the processing fails, an error message is displayed in the dialog box. For details about the error messages, see the manuals *OpenTP1 Version 7 Messages*.

## **Close** button

Terminates GUI environment setup.

## *(5) Log File dialog box*

You use the Log File dialog box to check the batch file execution results.

To display the Log File dialog box, click the **View Log** button in the OpenTP1 Environment Setup window (Output).

The following figure shows the Log File dialog box.

*Figure 6-6:* Log File dialog box

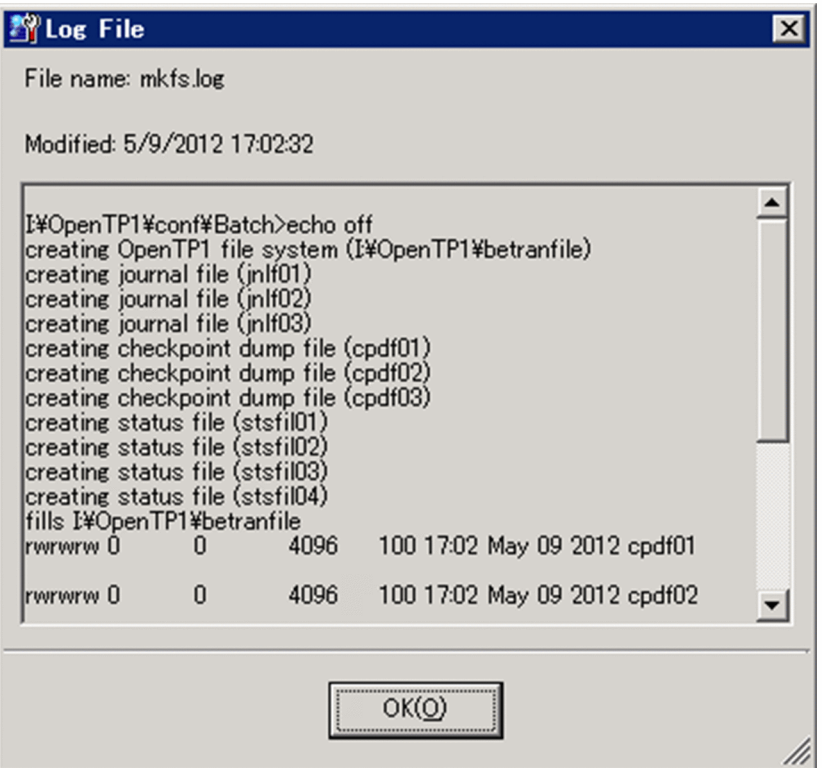

## **File name**

Displays the name of the log file that contains the batch file execution results.

# **Modified**

Displays the date and time the batch file executed.

Displayed information

Displays the batch file execution results.

## **OK** button

Closes the Log File dialog box.

# **6.7.2 GUI for starting and terminating OpenTP1**

This section explains the use of the GUI to start and terminate OpenTP1. You can also use the GUI to specify a startup option (startup mode) or termination option (termination mode) before starting or terminating OpenTP1.

6. Operations

If the required definition files and OpenTP1 file system have been created, you can use the GUI to start and terminate OpenTP1 without using the GUI to set up the environment.

To use the GUI to start OpenTP1:

1. From the **Start** menu, choose **Programs**, **OpenTP1**, and then **OpenTP1 Control**.

The OpenTP1 Control window is displayed.

- 2. In the OpenTP1 Control window, select the OpenTP1 service that you wish to start.
- 3. To specify an OpenTP1 startup option (startup mode), click the **Option** button in the OpenTP1 Control window.

The Option dialog box is displayed.

4. In the OpenTP1 Control window, click the **Start** button.

The selected OpenTP1 service starts.

5. In the OpenTP1 Control window, click the **Refresh** button.

The selected OpenTP1 service is updated to its most recent status.

6. In the OpenTP1 Control window, click the **Close** button.

The OpenTP1 Control window closes and OpenTP1 start processing is completed.

To use the GUI to terminate OpenTP1:

1. From the **Start** menu, choose **Programs**, **OpenTP1**, and then **OpenTP1 Control**.

The OpenTP1 Control window is displayed.

- 2. In the OpenTP1 Control window, select the OpenTP1 service that you wish to stop.
- 3. To specify an OpenTP1 termination option (termination mode), click the **Option** button in the OpenTP1 Control window.

The Option dialog box is displayed.

- 4. In the OpenTP1 Control window, click the **Stop** button. The selected OpenTP1 service stops.
- 5. In the OpenTP1 Control window, click the **Refresh** button. The selected OpenTP1 service is updated to its most recent status.
- 6. In the OpenTP1 Control window, click the **Close** button.

The OpenTP1 Control window closes and OpenTP1 stop processing is completed.

*Note:*

If OpenTP1 issues the KFCA00715-E message, selecting the **Stop** button might not stop the OpenTP1 service. In such a case, use the Windows Services dialog box, or the net stop command, to stop the OpenTP1 service. For details about the termination methods, see *6.3 Terminating OpenTP1*.

The following subsections provide the details of the windows and dialog boxes used to start and terminate OpenTP1.

## *(1) OpenTP1 Control window*

You use the OpenTP1 Control window to start or stop a selected service.

To display the OpenTP1 Control window, from the **Start** menu, choose **Programs**, **OpenTP1**, and then **OpenTP1 Control**.

The following figure shows the OpenTP1 Control window.

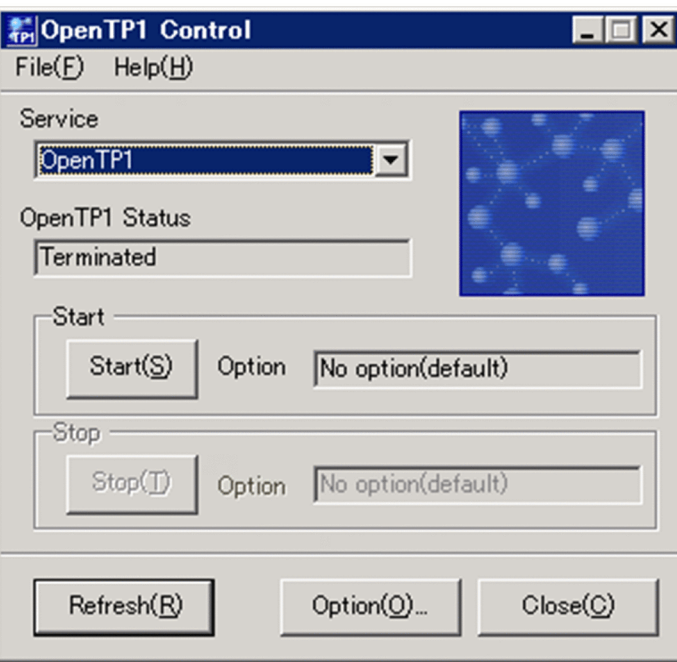

*Figure 6-7:* OpenTP1 Control window

For details about the menu bar, see *6.7.1(1) OpenTP1 Environment window*. **Service** drop-down list

Displays the names of the OpenTP1 services. The displayed names are the same as in the **Service** drop-down list in the OpenTP1 Environment Setup window (Output). For details about the **Service** drop-down list in the OpenTP1 Environment Setup window (Output), see *6.7.1(4) OpenTP1 Environment Setup window (Output)*.

## **OpenTP1 Status**

Displays the status of the OpenTP1 service selected from the **Service** drop-down list.

You can obtain the details of the displayed OpenTP1 start or termination status by checking the message log file and Event Viewer.

#### **Start** button

Starts the OpenTP1 service selected from the **Service** drop-down list. **Option** displays the OpenTP1 startup option (startup mode). For details about the OpenTP1 startup options (startup mode), see *(2) Option dialog box*.

## **Stop** button

Stops the OpenTP1 service selected from the **Service** drop-down list. **Option** displays the OpenTP1 termination option (termination mode). For details about the OpenTP1 termination options (termination modes), see *(2) Option dialog box*.

#### **Refresh** button

Updates the OpenTP1 service displayed in the **Service** drop-down list to its most recent status.

#### **Option** button

Displays the Option dialog box. For details about the Option dialog box, see *(2) Option dialog box*.

#### **Close** button

Terminates GUI specification of OpenTP1 start and stop settings.

## *(2) Option dialog box*

You use the Option dialog box to specify the OpenTP1 startup option (startup mode) or termination option (termination mode). For details about the modes, see the manual *OpenTP1 Version 7 Operation*.

To display the Option dialog box, click the **Option** button in the OpenTP1 Control window.

The following figure shows the Option dialog box.

*Figure 6-8:* Option dialog box

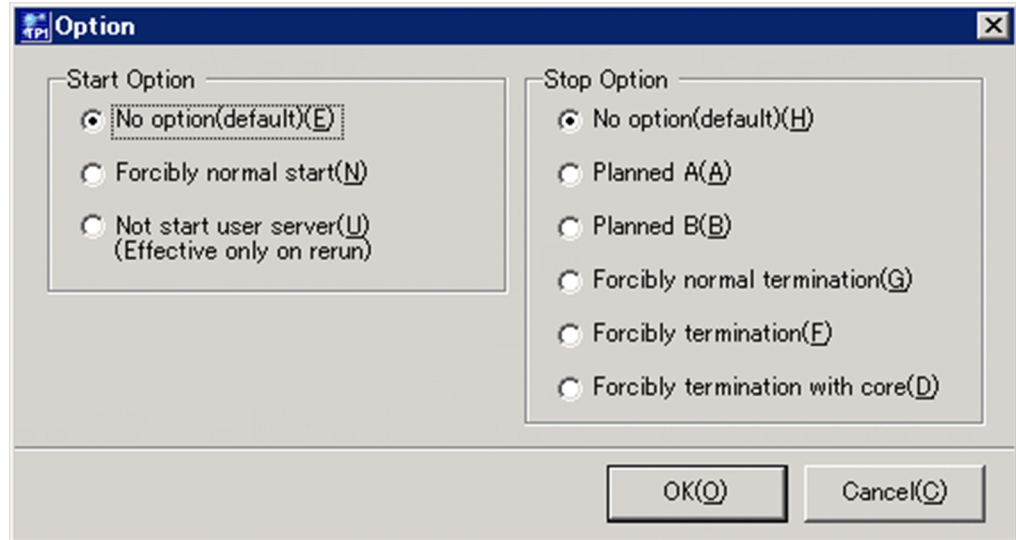

## **Start Option**

Select an OpenTP1 startup option (startup mode) from the following radio buttons:

#### **• No option(default)**

Starts OpenTP1 in the normal startup mode if the previous online session terminated normally and there is no information to be inherited or an OpenTP1 session is to be started. If OpenTP1 cannot be started in the normal startup mode, it is restarted in order to inherit the previous processing.

#### **• Forcibly normal start**

Starts OpenTP1 forcibly in the normal startup mode regardless of the previous termination option (termination mode).

## **• Not start user server**

Does not start the user server when OpenTP1 is restarted.

## **Stop Option**

Select an OpenTP1 termination option (termination mode) from the following radio buttons:

**• No option(default)**

Terminates OpenTP1 normally.

**• Planned A**

#### 6. Operations

Stops accepting any new service requests, completes processing of all service requests in the schedule queue, and then terminates OpenTP1.

#### **• Planned B**

Waits for completion of the service that is currently being processed and then terminates OpenTP1.

## **• Forcibly normal termination**

Stops accepting any new service requests in the same manner as in the normal termination mode even if a server terminated abnormally during operation, completes processing of all service requests in the schedule queue, and then terminates OpenTP1.

This mode forcibly terminates OpenTP1 normally regardless of the user server status.

#### **• Forcibly termination**

Forcibly terminates OpenTP1 immediately without waiting for completion of the current service that is being executed.

## **• Forcibly termination with core**

Collects core files and shared memory information for all active processes and then forcibly terminates OpenTP1.

## **OK** button

Applies the selected option and then closes the dialog box.

## **Cancel** button

Closes the dialog box without applying the selected option.

# **Chapter 7. Operation Commands**

The available operation commands differ between OpenTP1 for Windows and OpenTP1 for UNIX. This chapter provides a list of the operation commands for purposes of describing the differences in the commands between OpenTP1 for Windows and OpenTP1 for UNIX. This chapter also provides detailed explanations of selected operation commands.

For information common to OpenTP1 for Windows and OpenTP1 for UNIX, see the OpenTP1 series manuals.

# **List of operation commands**

The available commands differ between OpenTP1 for Windows and OpenTP1 for UNIX. Limitations, such as unsupported options and settings, apply to some commands. If you are a new user of OpenTP1 for Windows, we recommend that you use the list provided in this section to check for differences from OpenTP1 for UNIX.

Once you have checked this list, see the manual *OpenTP1 Version 7 Operation* for those commands common to OpenTP1 for Windows and OpenTP1 for UNIX. For those commands that differ between them, see the applicable subsections in *Details of commands common to OpenTP1 for Windows and OpenTP1 for UNIX* in this chapter, as necessary. For details about the commands specific to OpenTP1 for Windows, see the applicable subsections in *Details of the commands specific to OpenTP1 for Windows* in this chapter.

*Note:*

The provided list does not include the following commands:

- **•** Message queuing (TP1/Message Queue) commands
- **•** TP1/Extension for .NET Framework commands

The legend for the list that follows is shown below.

Legend:

S: Same (command is supported identically in OpenTP1 for Windows and OpenTP1 for UNIX)

W: Windows-specific (command is specific to OpenTP1 for Windows)

D: Differences (command has differences in OpenTP1 for Windows from OpenTP1 for UNIX or some limitations apply to OpenTP1 for Windows)

N: Not supported for OpenTP1 for Windows

--: Not applicable

The following table lists and describes the differences in the operation commands between OpenTP1 for Windows and OpenTP1 for UNIX.

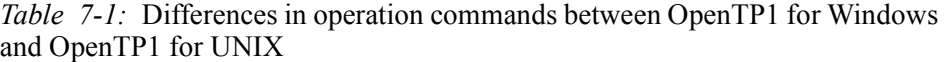

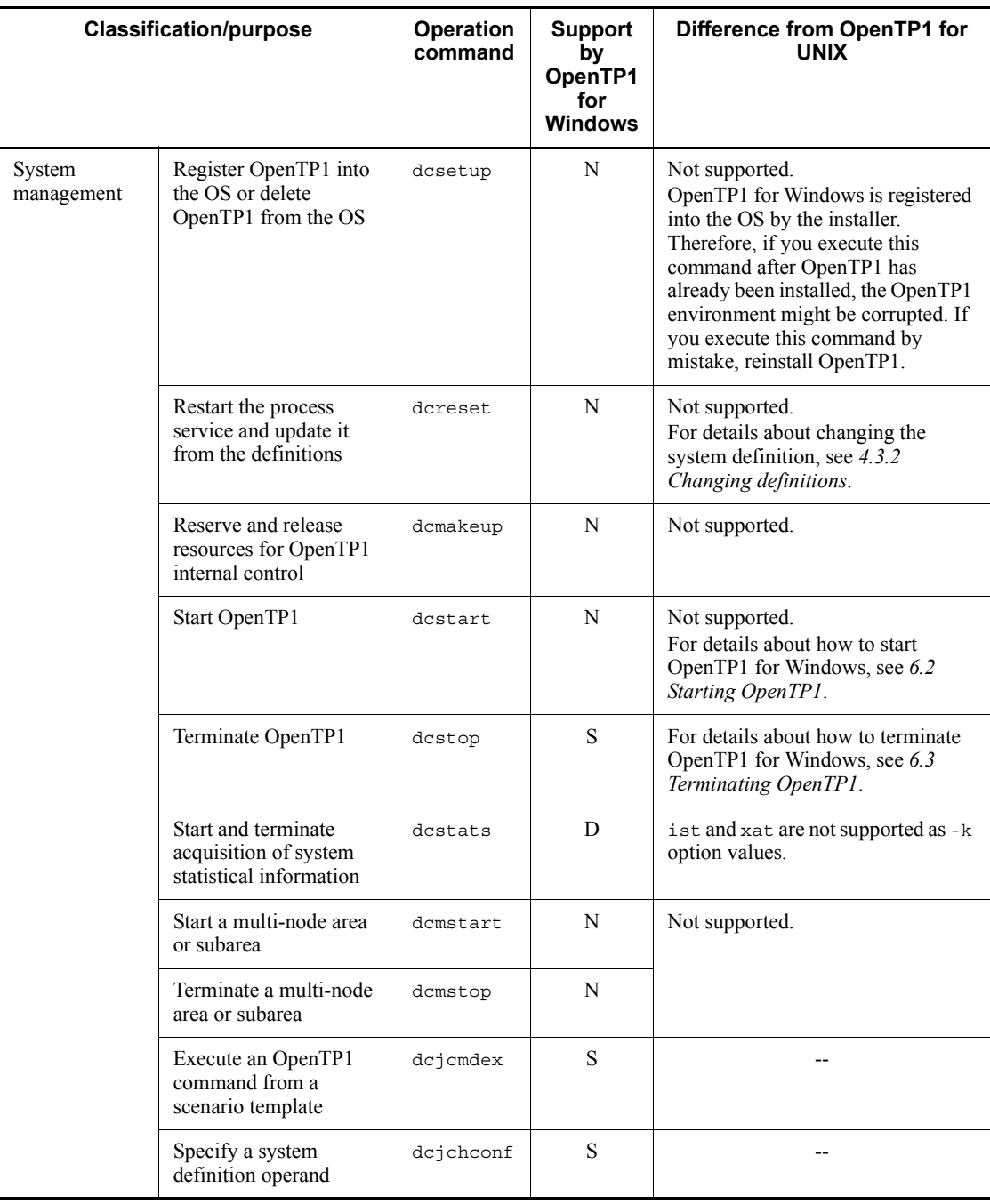

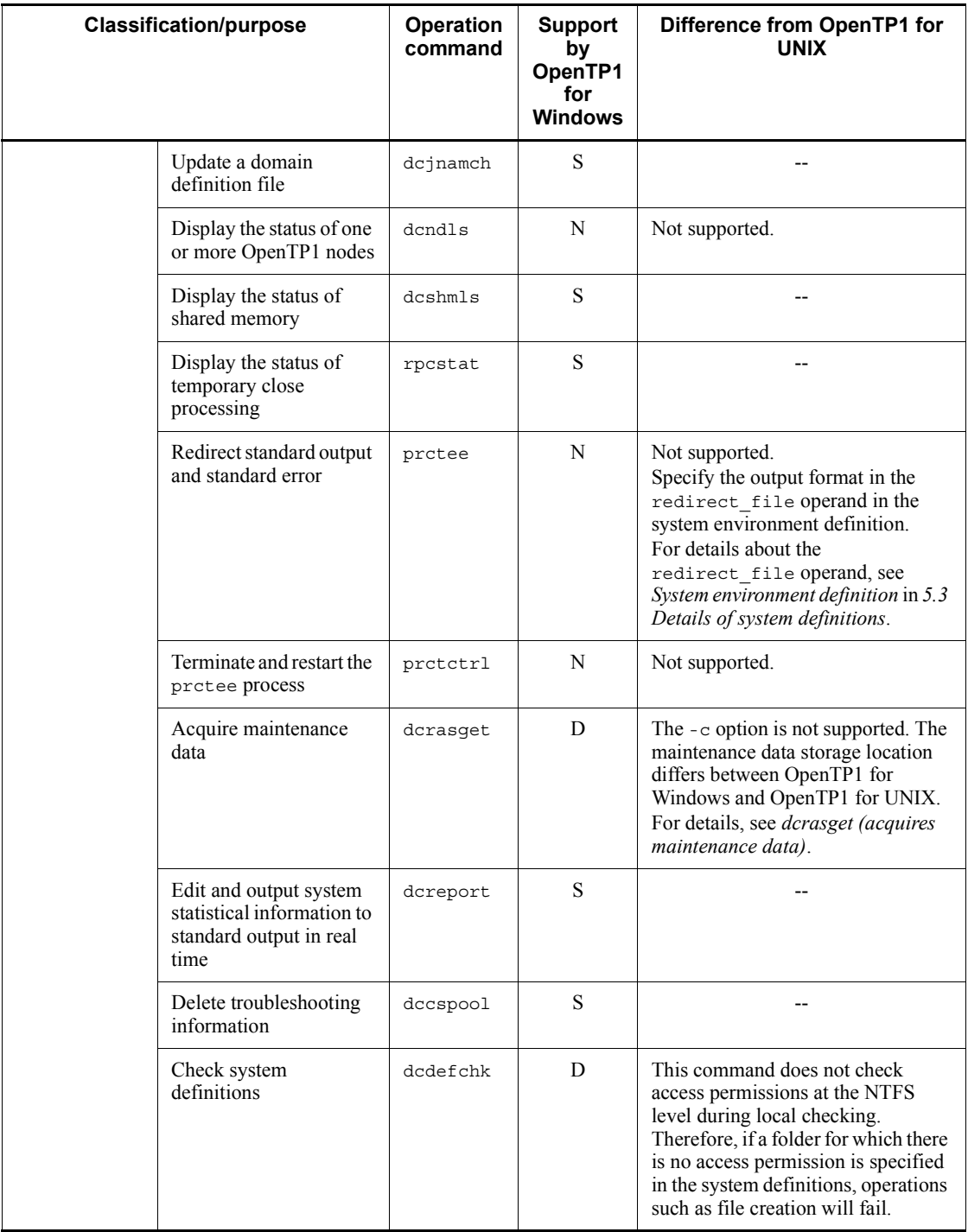

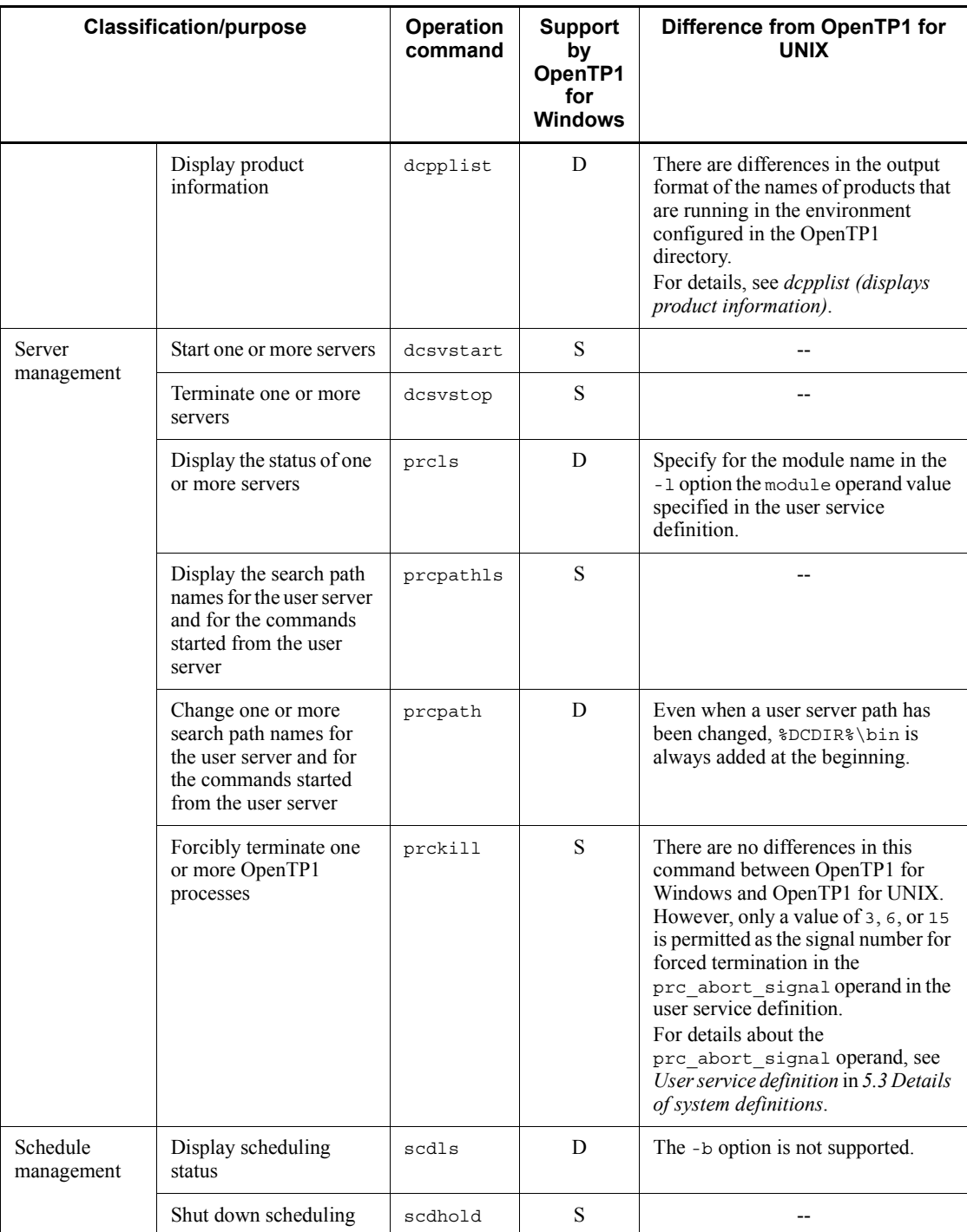

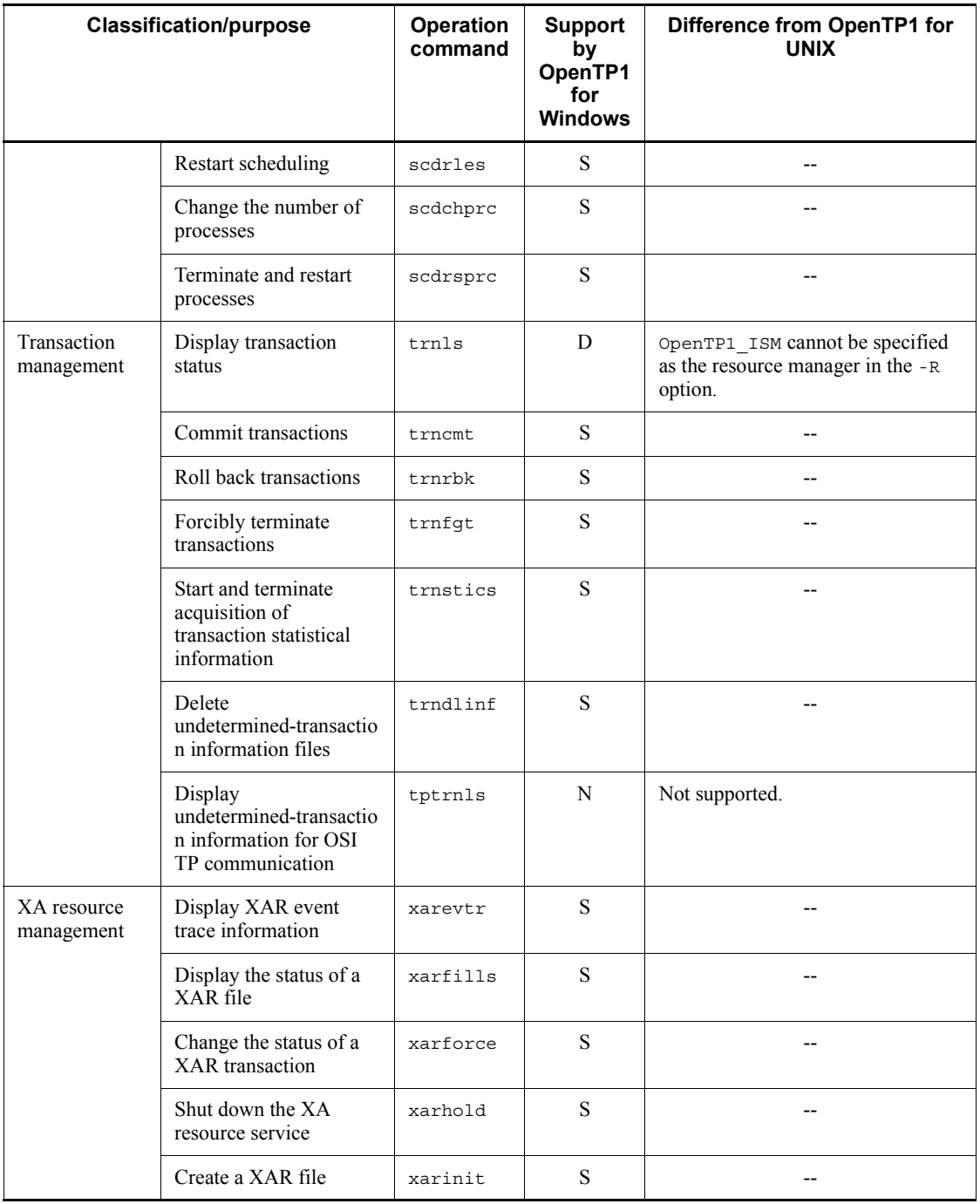

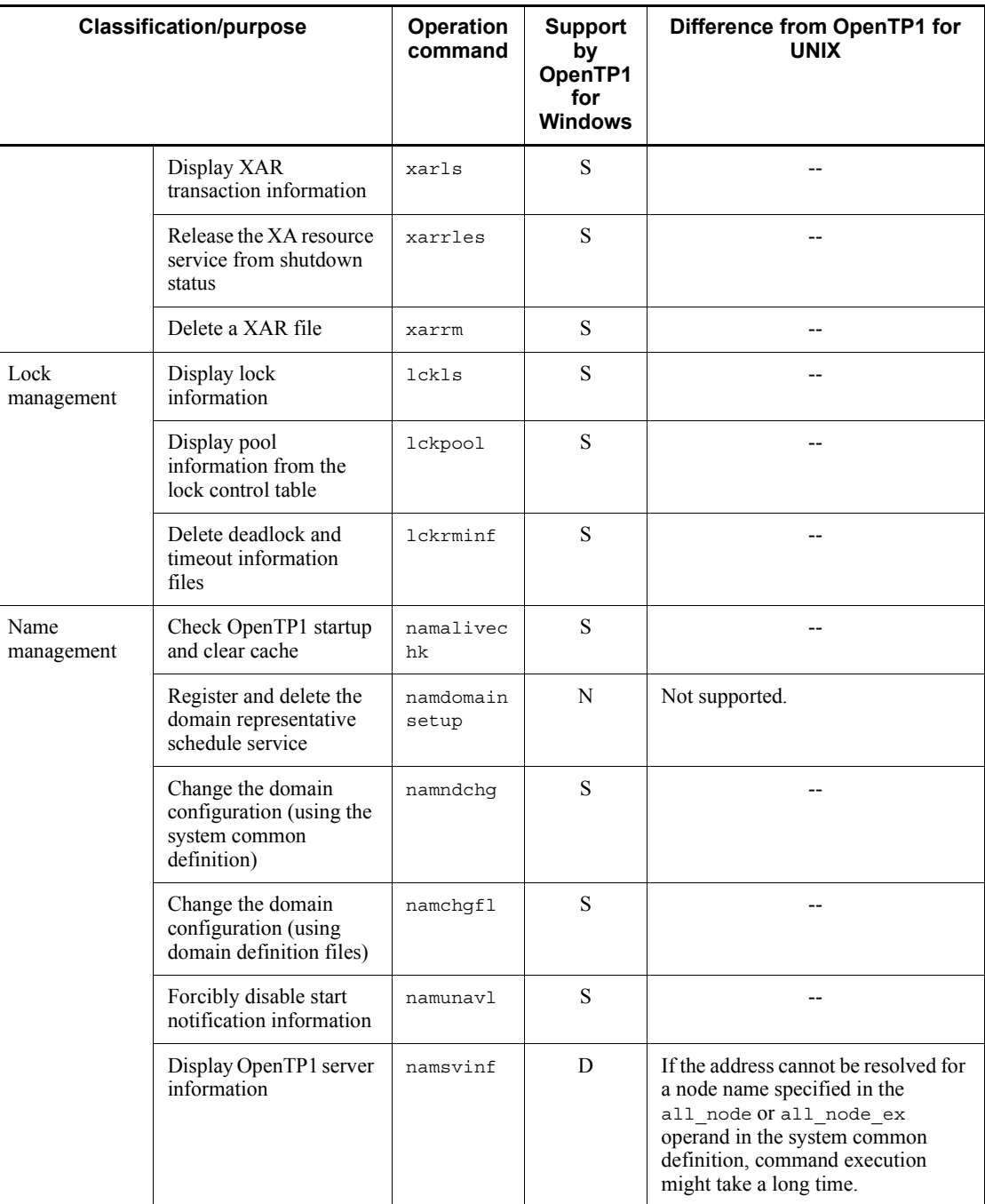

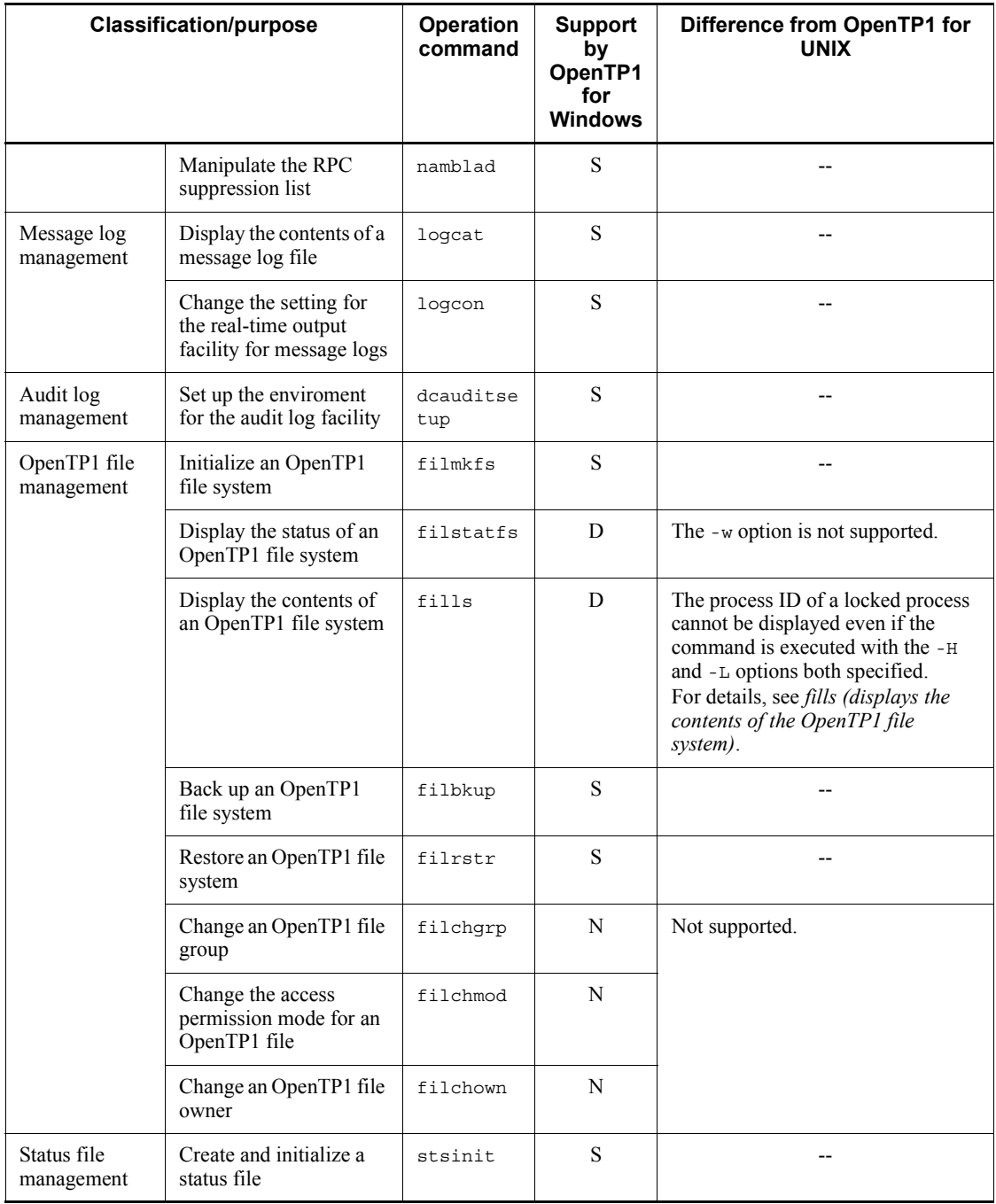

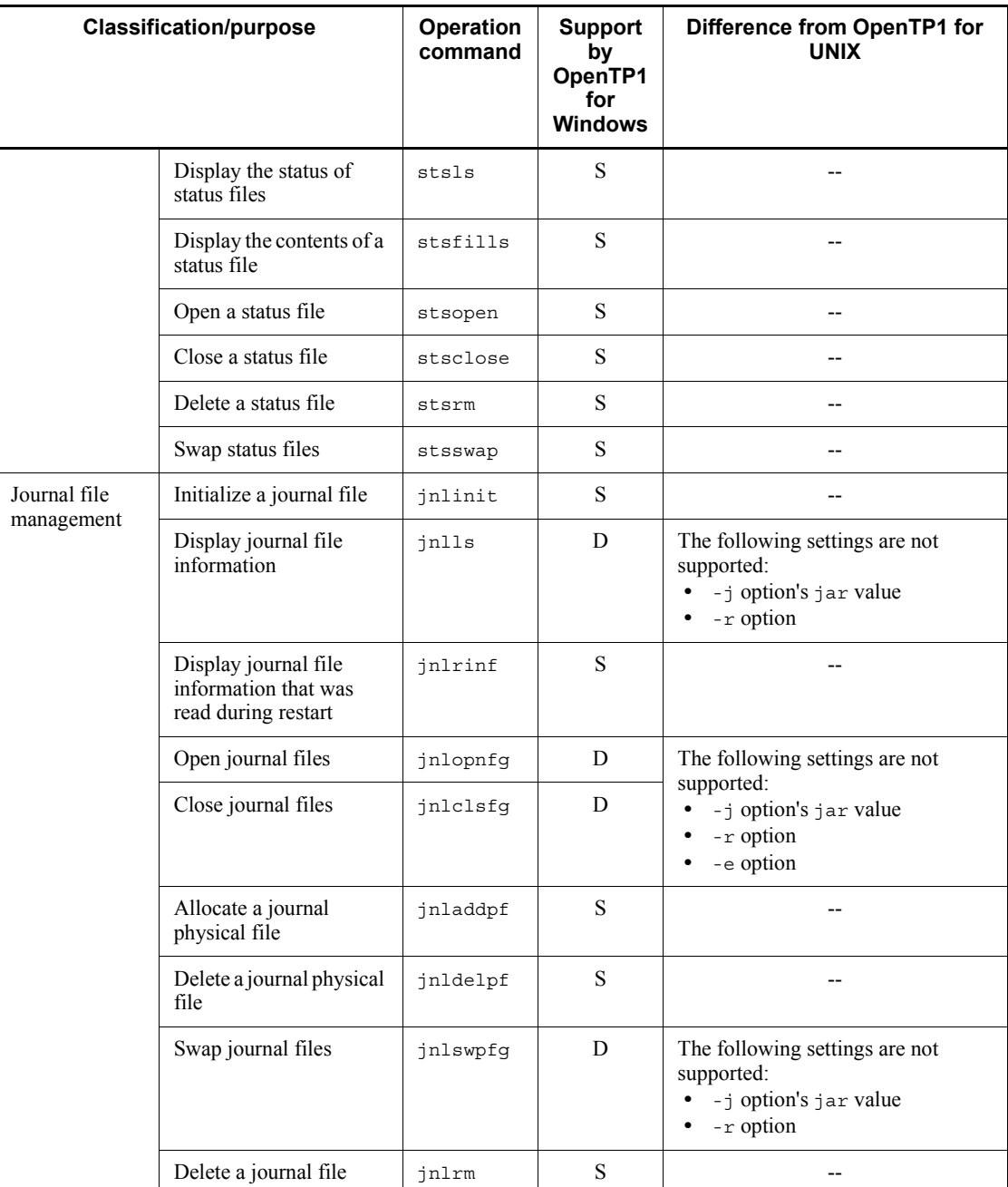

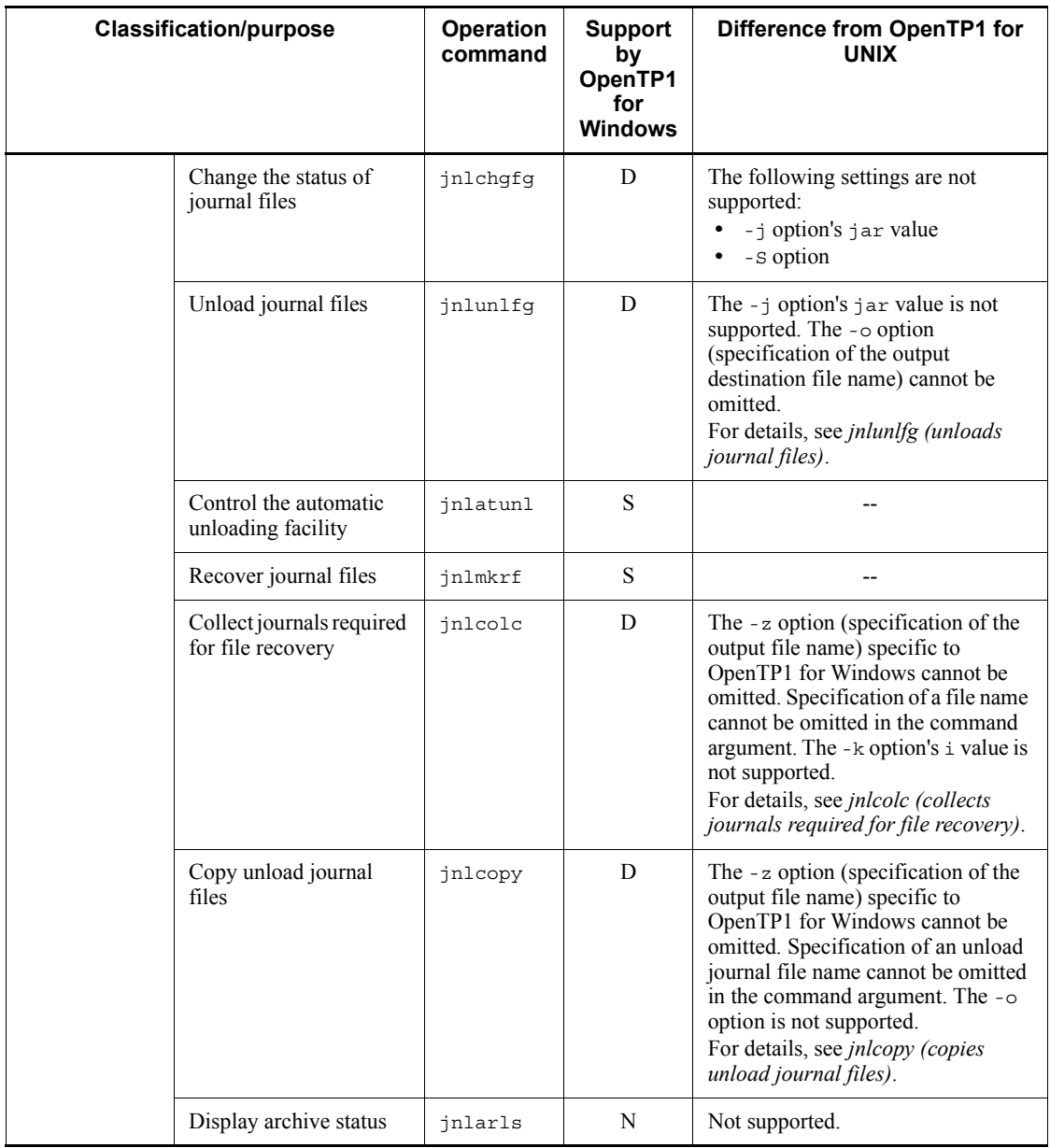

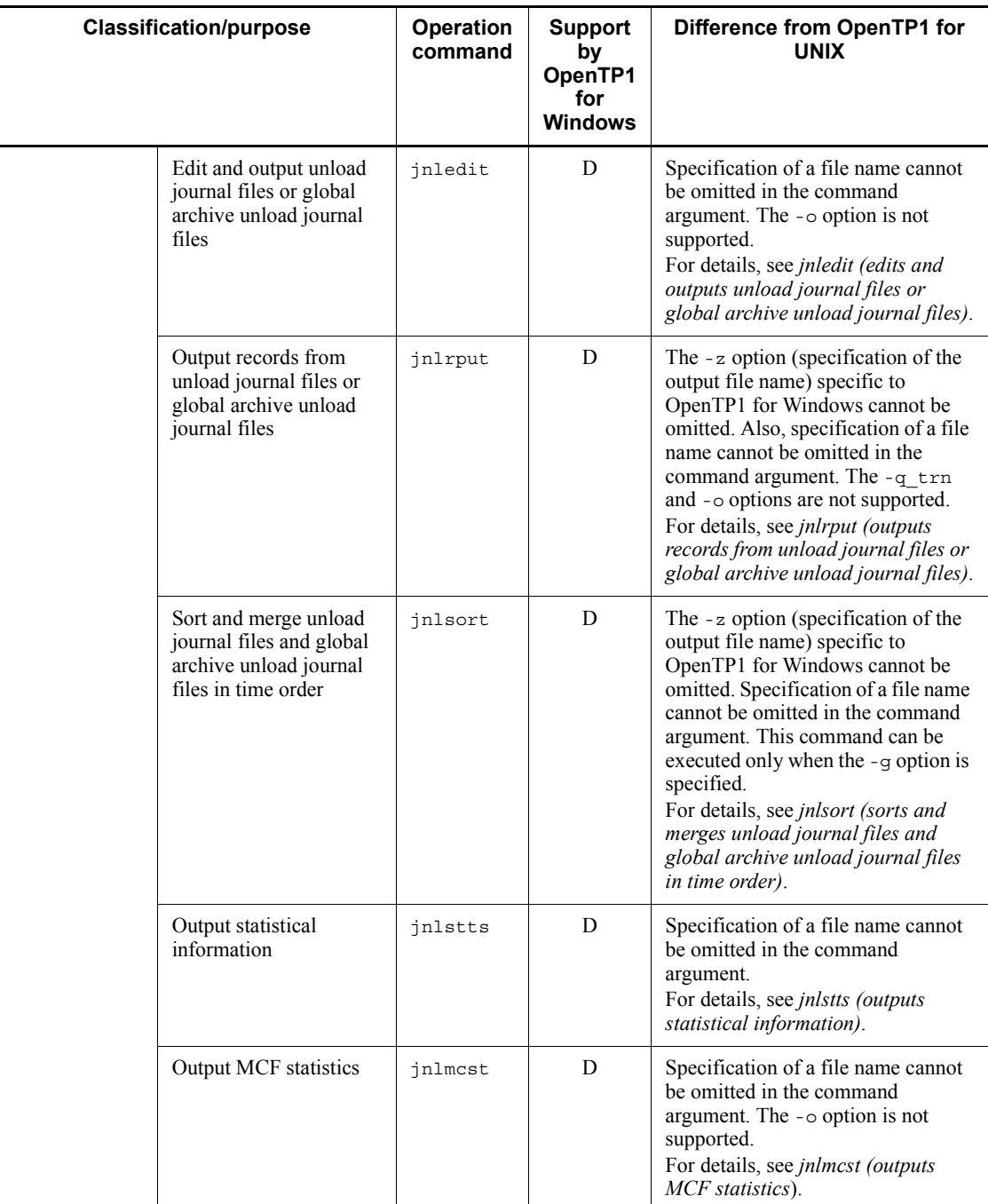

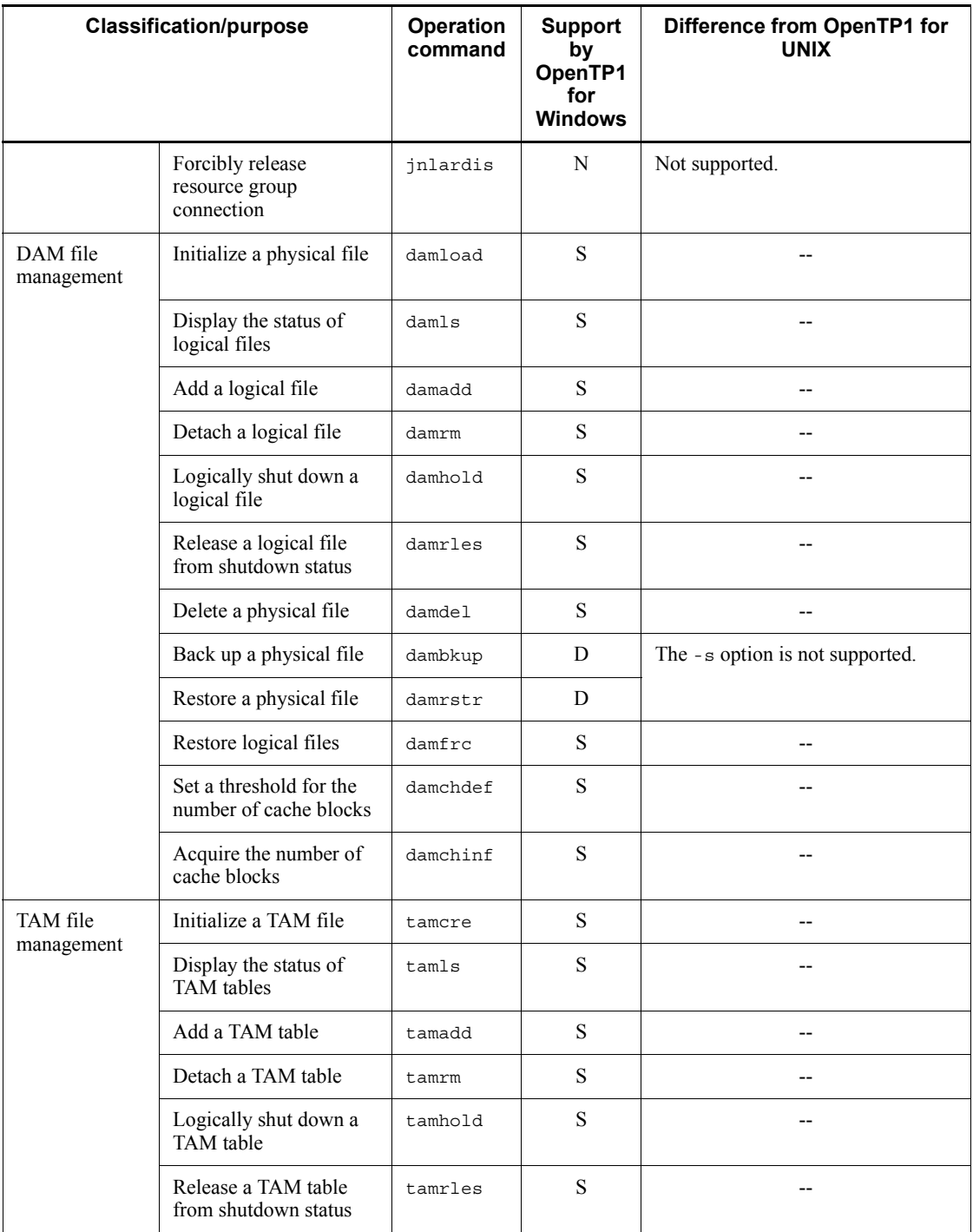

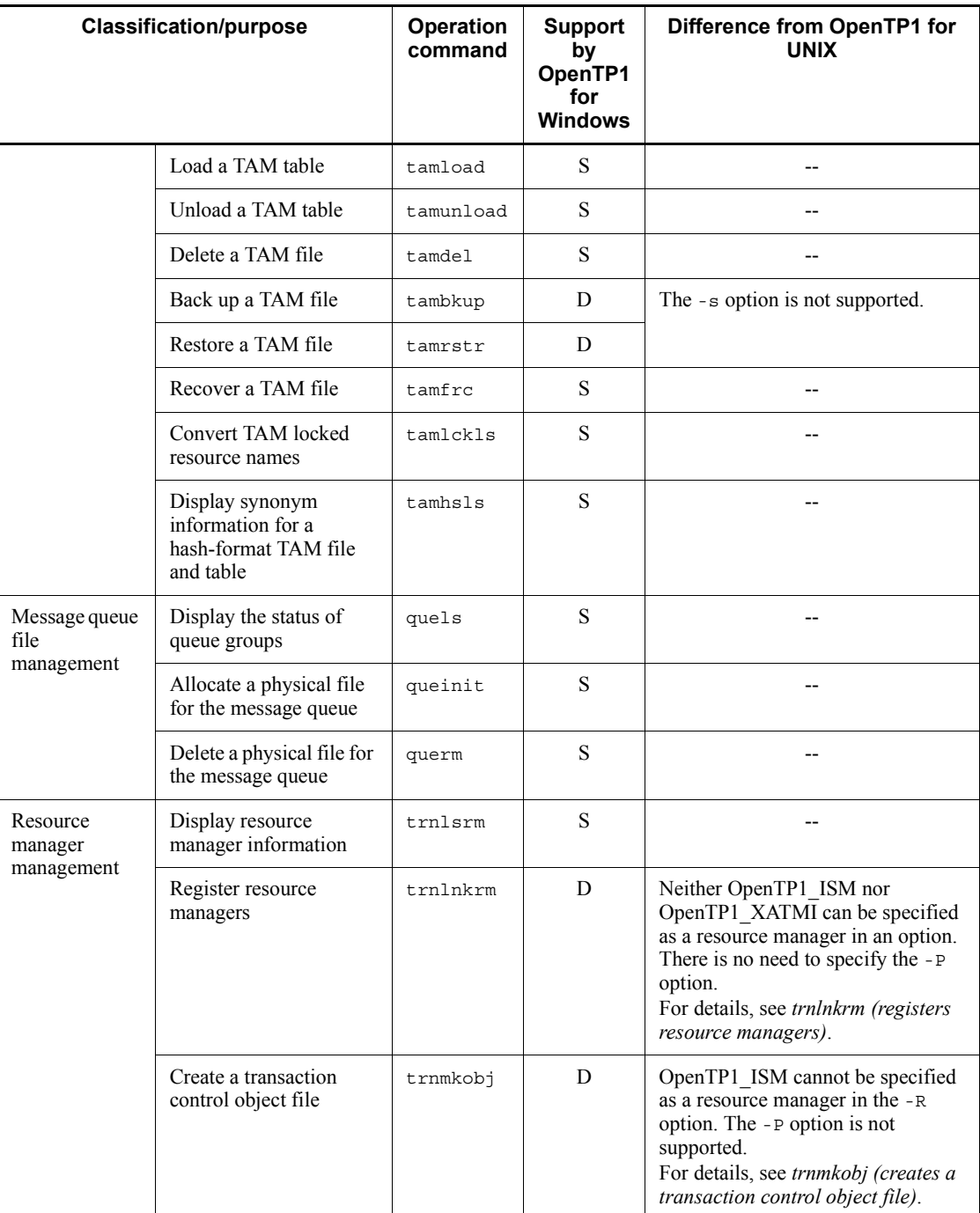

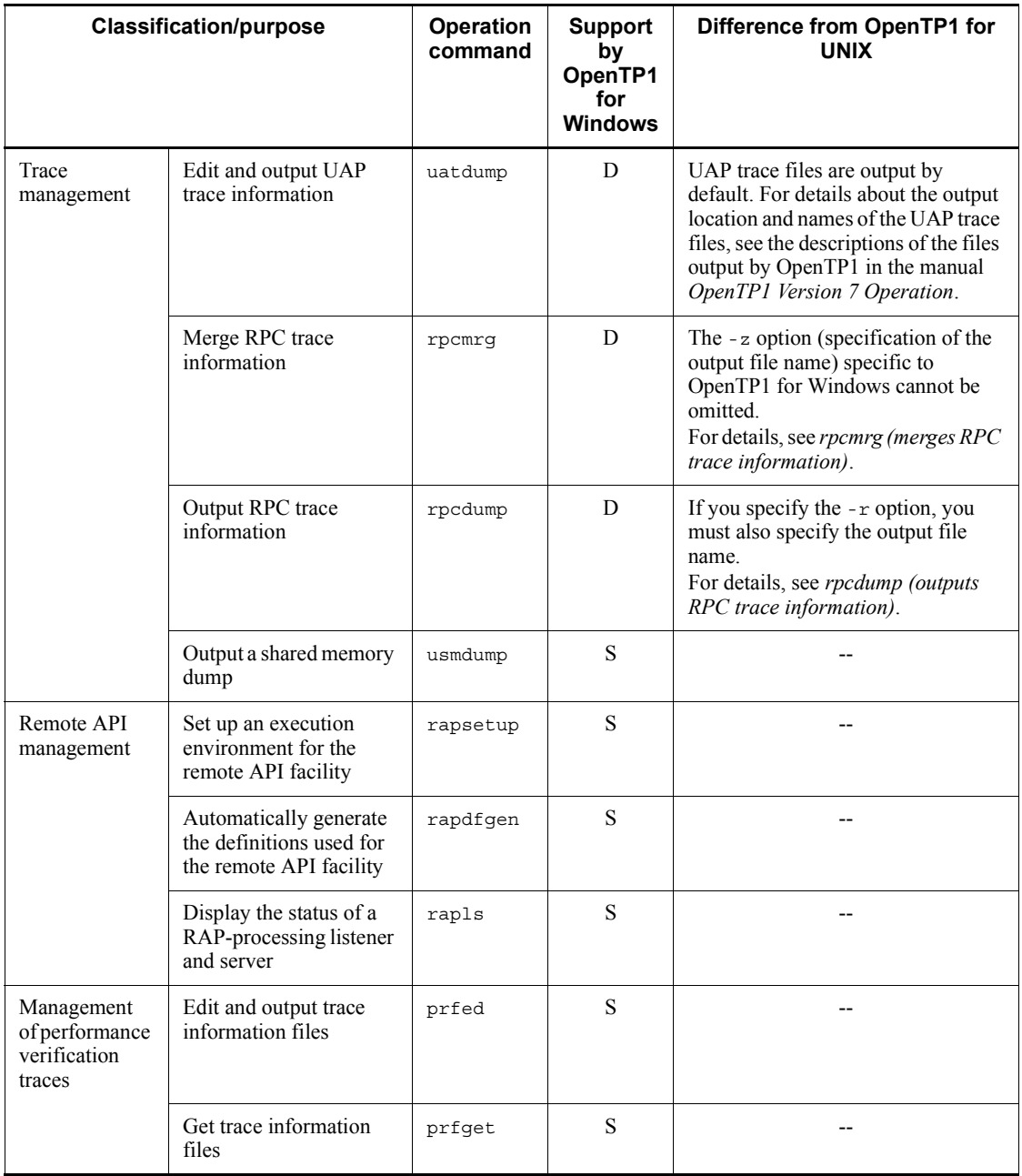

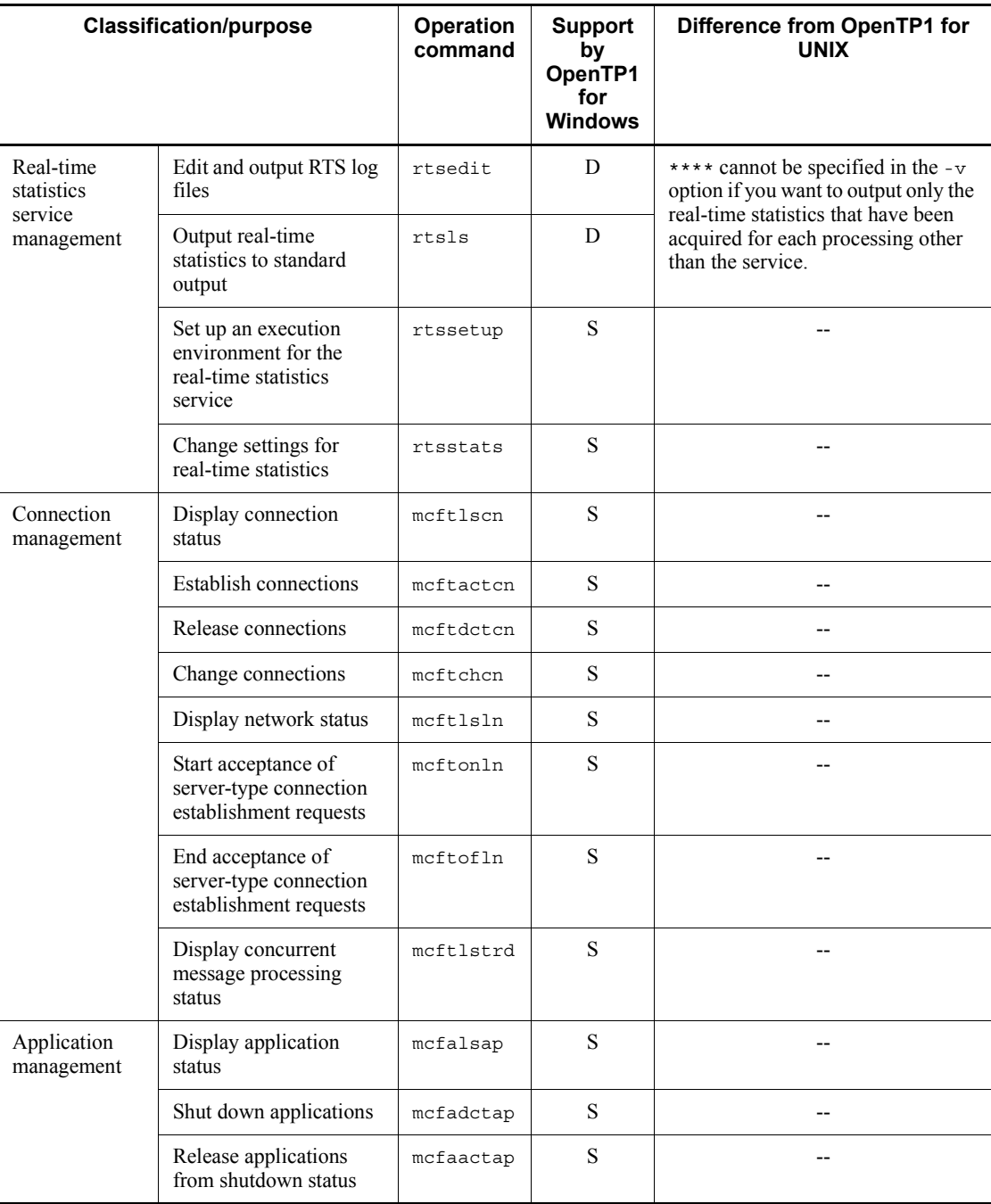

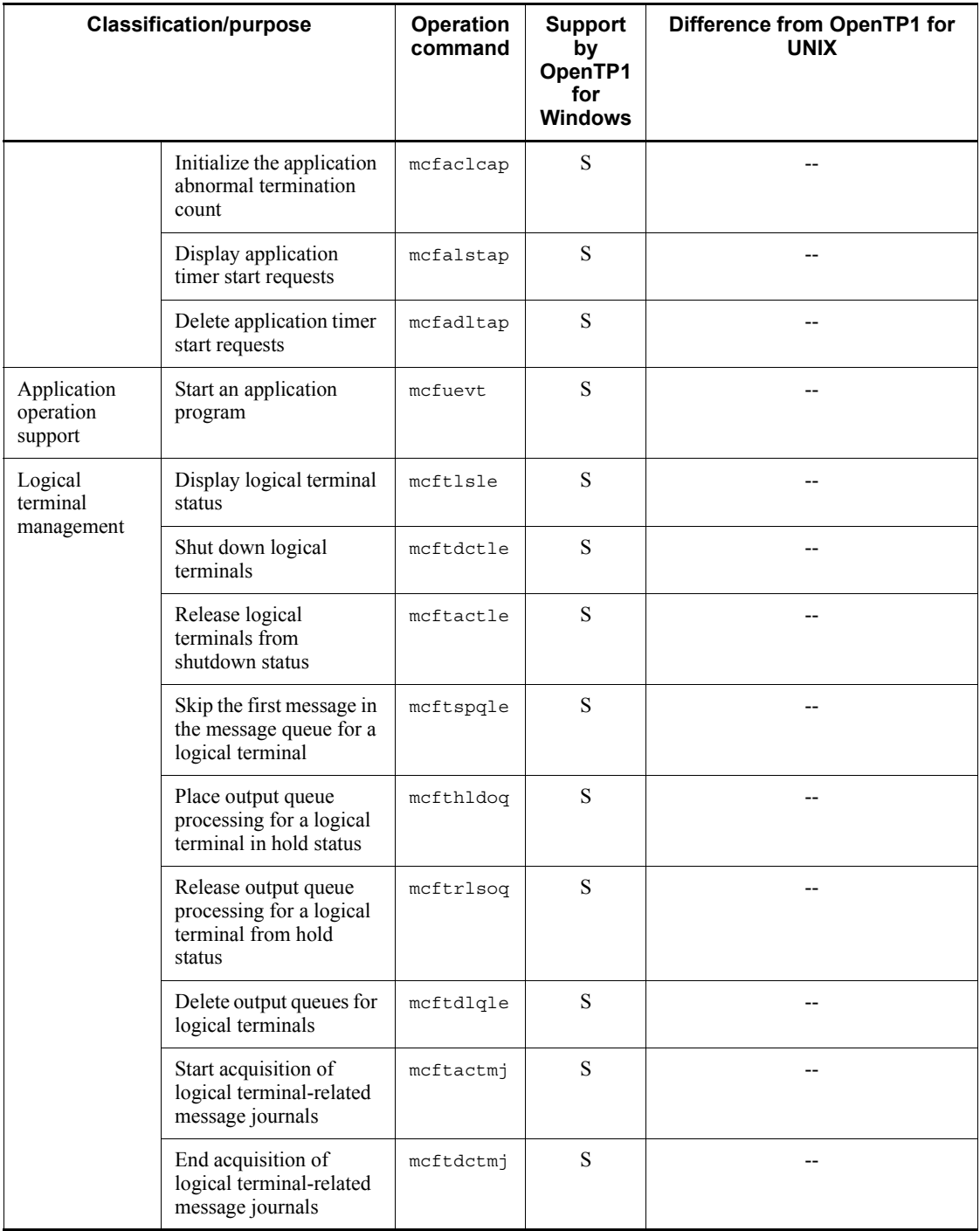

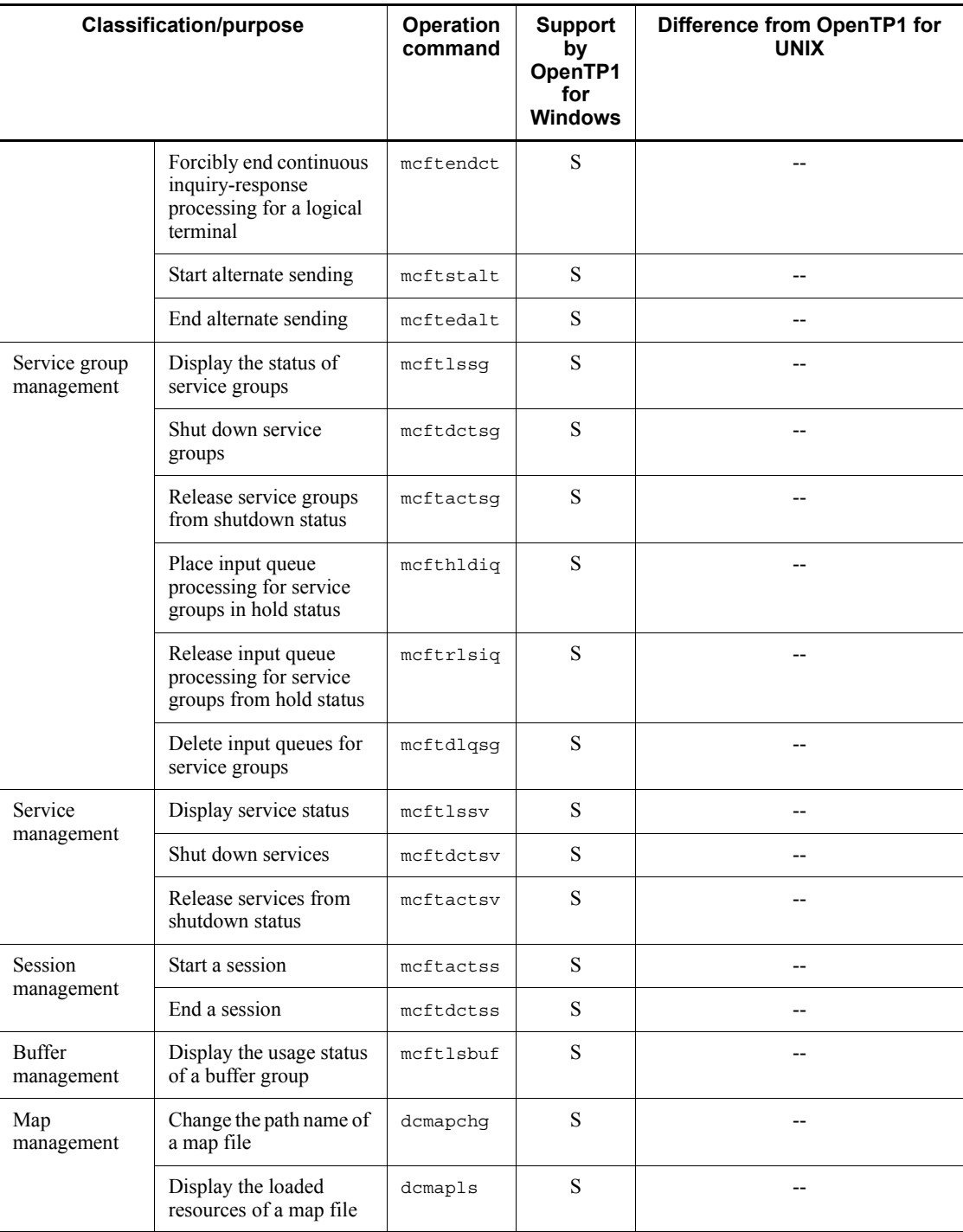

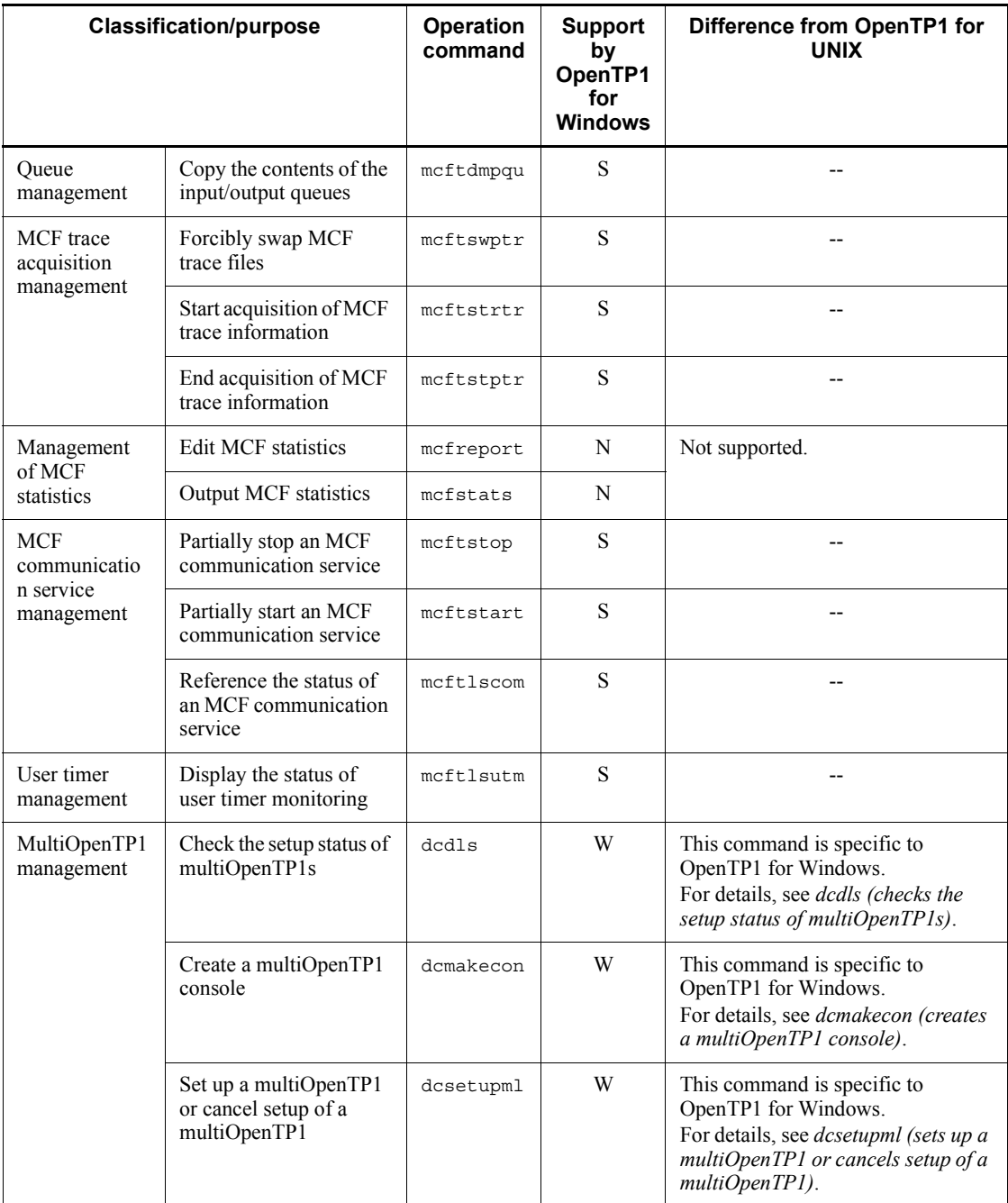
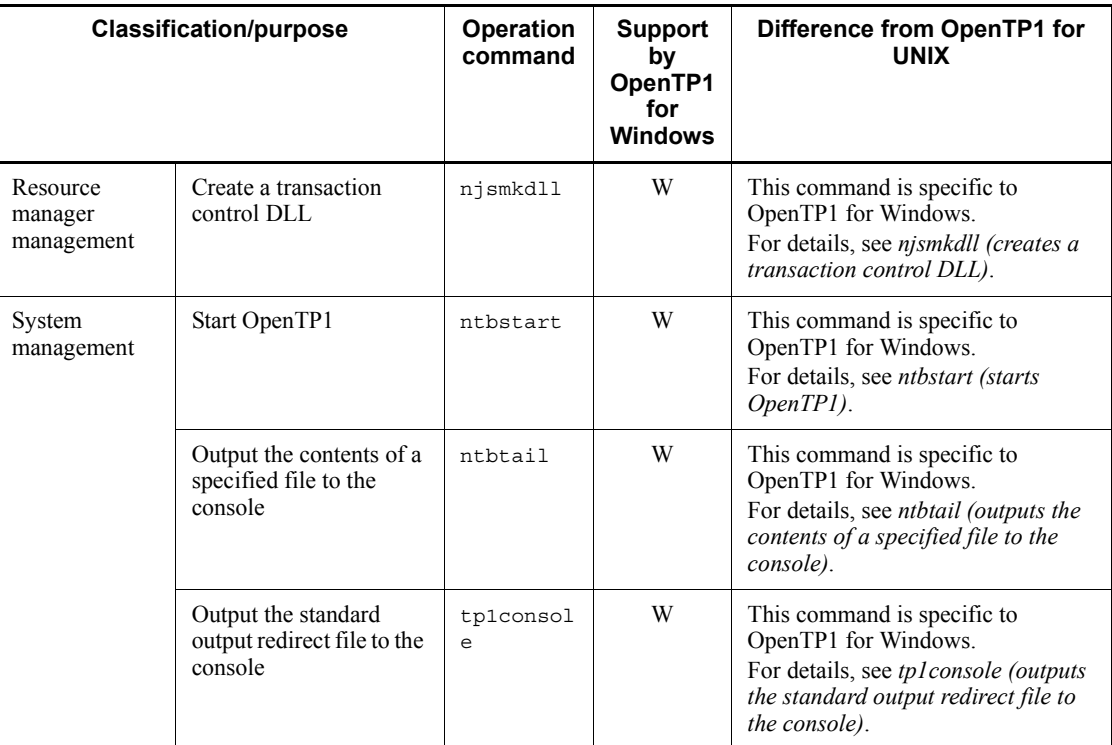

# **Format of command explanations**

This section explains the format used to describe the commands.

In this manual, only the parts that differ between OpenTP1 for Windows and OpenTP1 for UNIX are explained. For the parts that are common to both, see the manual *OpenTP1 Version 7 Operation*.

### **Format**

Explains the command format. Options and arguments that are specific to OpenTP1 for Windows and that differ from those for OpenTP1 for UNIX are indicated in **bold**.

# **Function**

Explains the function of the command.

### **Options**

Explains the options of the command.

### **Command arguments**

Explains the arguments of the command.

## **Output format**

Explains the output format of the command.

## **Output messages**

Explains the messages that are issued by the command.

## **Notes**

Provides notes about the command.

# **Details of commands common to OpenTP1 for Windows and OpenTP1 for UNIX**

The following subsections provide the details of the differences in the commands common to OpenTP1 for Windows and OpenTP1 for UNIX.

*Note:*

If you start a command prompt to execute OpenTP1 commands on a system running Windows Vista or later, or Windows Server 2008 or later, choose **Run as administrator**. If you execute an OpenTP1 command from a regular command prompt, the OpenTP1 command might not function correctly.

# **dcpplist (displays product information)**

This manual explains only the parts that differ from OpenTP1 for UNIX. For the parts that are common to both OpenTP1 for Windows and OpenTP1 for UNIX, see the manual *OpenTP1 Version 7 Operation*.

# **Output format**

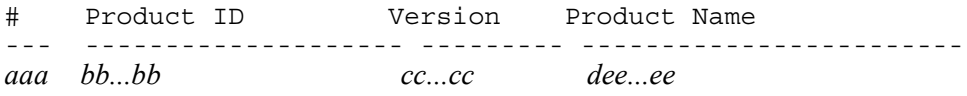

- **•** *d*: If the product is installed in the same folder as TP1/Server Base, an asterisk (\*) is displayed; if not, a single-byte space  $(\triangle)$  is displayed.
- **•** *ee...ee*: Product name (up to 50 bytes)

There are no other differences.

# **Notes**

Some information about OpenTP1-related products and Hitachi open middleware products is also displayed.

# **dcrasget (acquires maintenance data)**

This manual explains only the parts that differ from OpenTP1 for UNIX. For the parts that are common to both OpenTP1 for Windows and OpenTP1 for UNIX, see the manual *OpenTP1 Version 7 Operation*.

#### **Format**

dcrasget [-g] [-l] *acquired-data-directory*

# **Command arguments**

■ *acquired-data-directory* ~<path name>

Specifies the folder under which the following folder is to be created (which is where the maintenance data will be stored):

dcrasget.HOSTNAME.*mmddHHMMSS*.*AAA*

HOSTNAME: Default host name

*mmddHHMMSS*: month, day, hour, minute, second

*AAA*: Data acquisition unit:

SAV: Information under the %DCDIR%\spool\save folder

SPL: Information under the %DCDIR%\spool folder (excluding save)

TMP: Information under the %DCDIR%\tmp folder

CNF: Information about the relationships among definitions, such as the %DCDIR%\conf folder

INF: Information such as information files

There are no other differences.

# **fills (displays the contents of the OpenTP1 file system)**

This manual explains only the parts that differ from OpenTP1 for UNIX. For the parts that are common to both OpenTP1 for Windows and OpenTP1 for UNIX, see the manual *OpenTP1 Version 7 Operation*.

# **Output format**

When the -H and -L options are specified

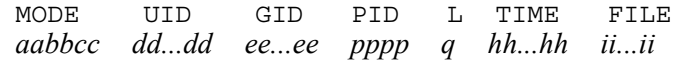

**•** *pppp*: Process ID of the locking process

In OpenTP1 for Windows, 0 is always displayed.

There are no other differences.

# **jnlcolc (collects journals required for file recovery)**

This manual explains only the parts that differ from OpenTP1 for UNIX. For the parts that are common to both OpenTP1 for Windows and OpenTP1 for UNIX, see the manual *OpenTP1 Version 7 Operation*.

### **Format**

```
jnlcolc -k recovery-type -z output-file-name [-f][-l][-n][-m]
         [-i online-backup-information-name][-c key]
         file-name [\Deltafile-name]\ldots
```
### **Function**

This command extracts from specified files the journal records needed to recover a DAM or TAM file and then outputs them to a file.

# **Options**

-k *recovery-type*

i (ISAM file) cannot be specified as the type of file to be recovered. There are no other differences.

 $\blacksquare$  -z *output-file-name*  $\sim$  -path name>

Specifies the name of the file to which the execution results are to be output. This option cannot be omitted.

# **Command arguments**

■ *file-name* ~< path name>

# **jnlcopy (copies unload journal files)**

This manual explains only the parts that differ from OpenTP1 for UNIX. For the parts that are common to both OpenTP1 for Windows and OpenTP1 for UNIX, see the manual *OpenTP1 Version 7 Operation*.

#### **Format**

```
jnlcopy -z output-file-name [-t[begin][,end]]
         [-j record-type[record-type]...]
          unload-journal-file-name
         [[ unload-journal-file-name]...]
```
## **Function**

This command outputs to a file the contents of a specified unload journal file.

# **Options**

 $\blacksquare$  -z *output-file-name*  $\sim$  -spath name>

Specifies the name of the file to which the execution results are to be output. This option cannot be omitted.

### **Command arguments**

■ *unload-journal-file-name* ~<path name>

This command argument cannot be omitted. There are no other differences.

# **jnledit (edits and outputs unload journal files or global archive unload journal files)**

This manual explains only the parts that differ from OpenTP1 for UNIX. For the parts that are common to both OpenTP1 for Windows and OpenTP1 for UNIX, see the manual *OpenTP1 Version 7 Operation*.

### **Format**

jnledit [-e *editing-type*][-t[*begin*][,*end*]]

- [-j *record-type*[*record-type*]...][-s *server-name*]
- [-v *service-name*]
- [-u *transaction-global-identifier*

[,*transaction-branch-identifier*]]

[-m *logical-terminal-name*[,*logical-terminal-name*]...]

[-w *digits*][-l *row*][-c]

*file-name***[[** *file-name***]**...**]**

# **Function**

This command edits the contents of a specified unload journal file or global archive unload journal file and then outputs the results to a file.

### **Command arguments**

 $\blacksquare$  *file-name*  $\sim$  path name>

# **jnlmcst (outputs MCF statistics)**

This manual explains only the parts that differ from OpenTP1 for UNIX. For the parts that are common to both OpenTP1 for Windows and OpenTP1 for UNIX, see the manual *OpenTP1 Version 7 Operation*.

#### **Format**

jnlmcst [-e *editing-type*][-l *row*][-i *interval*] [-t[*begin*][,*end*]][-m *logical-terminal-name*] [-a *application-name*] *file-name*

## **Function**

This command collects MCF statistics from a specified unload journal file or global archive journal file, edits the collected information, and then outputs the results to a file.

The command outputs the following information:

**•** MCF statistics related to message reception and transmission

#### **Command arguments**

 $\blacksquare$  *file-name*  $\sim$  path name>

# **jnlrput (outputs records from unload journal files or global archive unload journal files)**

This manual explains only the parts that differ from OpenTP1 for UNIX. For the parts that are common to both OpenTP1 for Windows and OpenTP1 for UNIX, see the manual *OpenTP1 Version 7 Operation*.

### **Format**

jnlrput **-z** *output-file-name* [-t[*begin*][,*end*]]

- [-e][-f][-l][-c *key*]
- [-u *transaction-global-identifier*
	- [,*transaction-branch-identifier*]]
- [-j *record-type*[*record-type*]...][-q \_rpc]
- $[-d$  *any-extraction-condition*]  $[-x]$ *file-name* [[ $\Delta$ *file-name*]...]

# **Function**

This command outputs to a file user journal record information, a transaction branch's CPU usage time information, and response statistical information from specified unload journal files or global archive unload journal files.

## **Options**

 $\blacksquare$  -z *output-file-name*  $\sim$  -path name>

Specifies the name of the file to which the execution results are to be output. This option cannot be omitted.

## **Command arguments**

 $\blacksquare$  *file-name*  $\sim$  path name>

# **jnlsort (sorts and merges unload journal files and global archive unload journal files in time order)**

This manual explains only the parts that differ from OpenTP1 for UNIX. For the parts that are common to both OpenTP1 for Windows and OpenTP1 for UNIX, see the manual *OpenTP1 Version 7 Operation*.

### **Format**

jnlsort **-z** *output-file-name* [-n *node-identifier*]-g [-i [*beginning-journal-server-run-ID*]

[,*ending-journal-server-run-ID*]]

*file-name*  $\Delta$  *file-name*]...

# **Function**

This command merges the contents of specified unload journal files and global archive unload journal files. It outputs the results to a file in the global archive unload journal file format.

Make sure that you execute this command with the  $-q$  option specified. If the  $-q$ option is omitted, the command's operation cannot be guaranteed.

### **Options**

■ -z *output-file-name* ~<path name>

Specifies the name of the file to which the execution results are to be output. This option cannot be omitted.

 $-q$ 

When you execute this command, you must specify this option. There are no other differences.

### **Command arguments**

 $\blacksquare$  *file-name*  $\sim$  *formarrial*  $\blacksquare$ 

This command argument cannot be omitted. There are no other differences.

# **jnlstts (outputs statistical information)**

This manual explains only the parts that differ from OpenTP1 for UNIX. For the parts that are common to both OpenTP1 for Windows and OpenTP1 for UNIX, see the manual *OpenTP1 Version 7 Operation*.

#### **Format**

```
jnlstts [-e edit-item][-u editing-unit][-l row][-c]
         [-i interval][-t[begin][,end]]
          [-s {server-name|service-name} ]
           file-name
```
## **Function**

This command collects statistical information from a specified unload journal file or global archive unload journal file, edits the collected information, and then outputs the results to a file.

The command outputs the following information:

- **•** System statistical information (information about each component in the system statistics records)
- **•** Statistical information about transactions (information about each transaction in the system statistics records)
- **•** Response statistical information (information about each response time in the system statistics records)
- **•** Statistical information about communication delay time (information about communication delay in the system statistics records)

### **Command arguments**

 $\blacksquare$  *file-name*  $\sim$  path name>

This command argument cannot be omitted. There are no other differences.

### **Notes**

If the communication time is shorter than the accuracy of the OS's system time, data obtained after statistical information about the communication delay time has been edited might result in a negative value, depending on the accuracy of the OS times at the RPC source and target even when the time is not returned to a point in the past. If data in the collection and editing period contains a negative value, the command outputs asterisks (\*) as the maximum, minimum, and average values for the target editing period.

# **jnlunlfg (unloads journal files)**

This manual explains only the parts that differ from OpenTP1 for UNIX. For the parts that are common to both OpenTP1 for Windows and OpenTP1 for UNIX, see the manual *OpenTP1 Version 7 Operation*.

#### **Format**

jnlunlfg **-j sys** [[-f]|[-t[*begin*][,*end*]]] [-r *resource-group*][-R *run-ID*] [-g *file-group-name*] **-o** *output-file-name* [-d *service-definition-name*][-n]

# **Function**

This command unloads a specified file group to an output file and then sets the file group to unloaded status. There are no other differences.

### **Options**

 $\blacksquare$  -j sys

jar (archive journal files) cannot be specified as the journal files to be unloaded. There are no other differences.

■ -o *output-file-name* ~<path name>

This option cannot be omitted. There are no other differences.

# **rpcdump (outputs RPC trace information)**

This manual explains only the parts that differ from OpenTP1 for UNIX. For the parts that are common to both OpenTP1 for Windows and OpenTP1 for UNIX, see the manual *OpenTP1 Version 7 Operation*.

### **Format**

rpcdump [{**-r** *output-file-name*|-m}] [{-c|-f}] [-d *message-length*]  $[-t \quad [begin]$ [*,end*]]

- [-s *service-group-name*[,*service-name*]...]
- [-b *node-identifier*[,*node-identifier*]...]
- [-v *server-name*[,*server-name*]...]
- [-p *process-ID*[,*process-ID*]...]
- $[-x \text{ xid}[,xid].$
- [-n [*beginning-trace-number*][,*ending-trace-number*]]
- [*RPC-trace-file-name*]

### **Function**

This command edits the trace information in a specified RPC trace file and then outputs the results to a file.

# **Options**

■ -r *output-file-name* ~<path name>

Specifies the name of the file to which the execution results are to be output. This option cannot be omitted. There are no other differences.

# **rpcmrg (merges RPC trace information)**

This manual explains only the parts that differ from OpenTP1 for UNIX. For the parts that are common to both OpenTP1 for Windows and OpenTP1 for UNIX, see the manual *OpenTP1 Version 7 Operation*.

#### **Format**

rpcmrg **-z** *output-file-name RPC-trace-file-name*[[ *RPC-trace-file-name*]...]

# **Function**

This command sorts trace information in specified multiple RPC trace files in time order and then outputs the information to a file in RPC trace file format.

If the specified multiple RPC trace files contain the same trace information, the command deletes duplicated information.

### **Options**

 $\blacksquare$  -z *output-file-name*  $\sim$  <path name>

Specifies the name of the file to which the execution results are to be output. This option cannot be omitted.

### **trnlnkrm (registers resource managers)**

This manual explains only the parts that differ from OpenTP1 for UNIX. For the parts that are common to both OpenTP1 for Windows and OpenTP1 for UNIX, see the manual *OpenTP1 Version 7 Operation*.

#### **Format**

trnlnkrm

{**[-A**  *OpenTP1-provided-RM-name-to-be-added***[,***OpenTP1-provided-RM-name-to-be-a dded***]**...**]**

**[-D** 

*OpenTP1-provided-RM-name-to-be-deleted***[,***OpenTP1-provided-RM-name-to-bedeleted***]**...**]**

[-a *RM-name-that-is-not-provided-by-OpenTP1*

- [,*RM-name-that-is-not-provided-by-OpenTP1*]...
- -s *RM-switch-name*[,*RM-switch-name*]...

**-o "***RM-related-object-name***[** *RM-related-object-name***]**...**"**

- [,"*RM-related-object-name*[ *RM-related-object-name*]..."]...]
- [-d *RM-name-that-is-not-provided-by-OpenTP1*
- [,*RM-name-that-is-not-provided-by-OpenTP1*]...]

 $|[-n]\rangle$ 

**[-C "***compiler-option-name***[** *compiler-option-name***]**...**"]**

 $[-B \text{ "linkage-option-name} [\Delta linkage-option-name] \ldots$  [ $[-1] [-f] [-P]$ ]

### **Options**

■ -A *OpenTP1-provided-RM-name-to-be-added* ~ 1 to 31 alphanumeric characters >

Neither OpenTP1\_ISM nor OpenTP1\_XATMI can be specified as the name of an OpenTP1-provided resource manager to be added. There are no other differences.

■ -D *OpenTP1-provided-RM-name-to-be-deleted* ~ <1 to 31 alphanumeric characters>

Neither OpenTP1\_ISM nor OpenTP1\_XATMI can be specified as the name of an OpenTP1-provided resource manager to be deleted. There are no other differences.

■ -o *RM-related-object-name* ~<alphanumeric>

If you specify multiple objects, enclose the entire list of objects in double quotation marks ("). If you specify paths of RM-related object names, use double backslashes  $(\setminus)$  as the delimiter. There are no other differences.

■ -C *compiler-option-name* ~ string of 1 to 512 characters >

If you specify compiler option names, enclose them in double quotation marks ("). There are no other differences.

■ -B *linkage-option-name*  $\le$ string of 1 to 512 characters>

If you specify the names of linkage options that are used during library linkage processing, enclose the linkage option names in double quotation marks ("). There are no other differences.

 $-$ P

There is no need to specify this option because it is assumed to be specified by default. There are no other differences.

### **Notes**

- You need a C compiler to execute this command. You must specify the folder containing the command in the PATH environment variable beforehand because Visual Studio's cl, link, and mt commands execute during execution of this command. You must also specify the LIB and INCLUDE environment variables to run the compiler successfully. For details, see the Release Notes.
- **•** A manifest file will have been embedded in the executable file created by this command. For details about the manifest file, see the Windows documentation.
- When you execute this command, make sure that you specify the path of Visual Studio at the beginning of the PATH, LIB, and INCLUDE environment variables. If the path of Visual Studio is omitted, unexpected linkage might result.

# **trnmkobj (creates a transaction control object file)**

This manual explains only the parts that differ from OpenTP1 for UNIX. For the parts that are common to both OpenTP1 for Windows and OpenTP1 for UNIX, see the manual *OpenTP1 Version 7 Operation*.

### **Format**

trnmkobj -o *transaction-control-object-name*

 **[-R** *OpenTP1-provided-RM-name***[,***OpenTP1-provided-RM-name***]**...**]**  $[-r]$ 

*RM-name-that-is-not-provided-by-OpenTP1*[,*RM-name-that-is-not-provided-by-Op enTP1*]...]

 **[-C "***compiler-option-name***[** *compiler-option-name***]**...**"]**  $[-1]$ 

# **Options**

-R *OpenTP1-provided-RM-name* ~<1 to 31 alphanumeric characters>

OpenTP1\_ISM cannot be specified as the name of an OpenTP1-provided resource manager that is accessed from UAPs. There are no other differences.

■ -C *compiler-option-name* ~< string of 1 to 512 characters >

If you specify compiler option names, enclose them in double quotation marks ("). There are no other differences.

# **Details of the commands specific to OpenTP1 for Windows**

This subsection provides the details of the commands that are specific to OpenTP1 for Windows.

*Note:*

If you start a command prompt to execute the OpenTP1 commands in Windows Vista or later or Windows Server 2008 or later, choose **Run as administrator**. If you use a regular command prompt, the OpenTP1 commands might not function correctly.

# **dcdls (checks the setup status of multiOpenTP1s)**

### **Format**

dcdls [-d *OpenTP1-directory*]

# **Function**

This command displays the OpenTP1 identifiers of the OpenTP1s that are currently set up and the setup folder. You can execute this command whether OpenTP1 is online or offline.

You can execute this command only from the console for the original OpenTP1.

# **Options**

-d *OpenTP1-directory*

If the specified folder is the setup folder for a multiOpenTP1, this option displays the identifier of that multiOpenTP1.

If you specify the installation folder of the original OpenTP1, this option displays Original.

# **Output format**

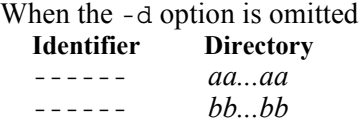

- **•** *aa...aa*: Original OpenTP1's installation folder
- **•** *bb...bb*: MultiOpenTP1's setup folder

When the  $-d$  option is specified

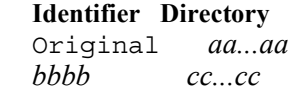

- **•** *aa...aa*: Original OpenTP1's installation folder
- *bbbb*: multiOpenTP1's identifier (up to 4 characters)
- **•** *cc...cc*: MultiOpenTP1's setup folder

### **Output messages**

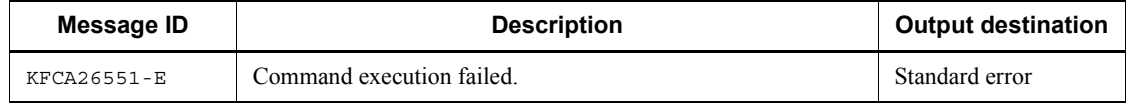

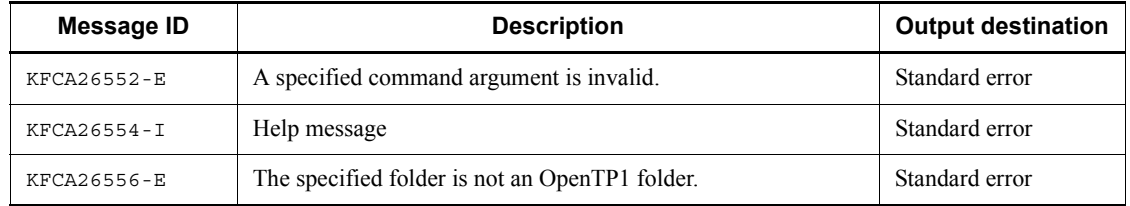

# **Notes**

If a serious failure occurs during execution of this command, back up the following data as soon as possible and then contact maintenance personnel:

- **•** %TEMP%\dcsetupml.log
- **•** %TEMP%\trnlnkrm.log
- **•** %DCDIR%\spool\errlog\\*.\* (%DCDIR% indicates the original OpenTP1's installation folder)

# **dcmakecon (creates a multiOpenTP1 console)**

#### **Format**

dcmakecon [*identifier*]

# **Function**

This command creates a new console that is to be used to execute commands by the OpenTP1 with the specified OpenTP1 identifier. If the identifier is omitted, the command creates a new console that is to be used to execute commands by the original OpenTP1. You can execute this command whether OpenTP1 is online or offline.

You can execute this command only from the console for the original OpenTP1.

In a multiOpenTP1, you execute commands by the original OpenTP1 from the console that is created by execution of this command. Note that none of the following commands can be executed from the console for the multiOpenTP1:

- **•** dcdls
- **•** dcmakecon
- **•** dcsetupml

The environment variables listed in the table below are set at the new console created by execution of this command. These settings are effective only at the corresponding console.

| <b>Environment variable</b> | <b>Setting</b>                                                                                                    |
|-----------------------------|----------------------------------------------------------------------------------------------------|
| <b>DCCONFPATH</b>           | The same value as the DCCONFPATH environment variable value defined in<br>$OpenTP1-setup-folder-corresponding-to-OpenTP1-identifier \text{env} is set.$                          |
| <b>DCDTR</b>                | OpenTP1-setup-folder-corresponding-to-OpenTP1-identifier is set.                                                                                                    |
| <b>DCUAPCONFPATH</b>        | The same value as the DCUAPCONFPATH environment variable value defined in<br>$OpenTP1-setup-folder-corresponding-to-OpenTP1-identifier \text{env} is set.$                       |
| INCLUDE                     | <i>OpenTP1-setup-folder-corresponding-to-OpenTP1-identifier</i> \include is added at<br>the beginning.                                                                           |
| T.T <sub>R</sub>            | $OpenTP1-setup-folder-corresponding-to-OpenTP1-identifier \1\text{ib} is added at the$<br>beginning.                                                                             |
| <b>PATH</b>                 | <i>OpenTP1-setup-folder-corresponding-to-OpenTP1-identifier</i> \bin is added at the<br>beginning in order to execute the corresponding OpenTP1's commands with top<br>priority. |

*Table 7-2:* Environment variable settings in the console

### **Command arguments**

■ *identifier*  $\sim$  1 to 4 single-byte alphanumeric characters>

Specifies the character string that was specified when the multiOpenTP1 was set up.

If you execute the command without specifying a command argument, the command creates a console for manipulating the original OpenTP1.

#### **Output messages**

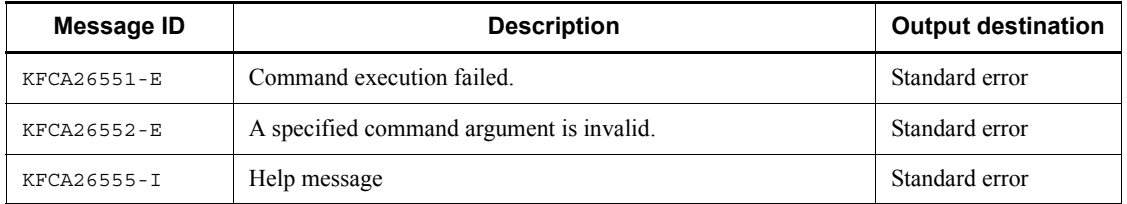

#### **Notes**

- **•** When you use a multiOpenTP1, make sure that you use the console created by this command to change environment variables. If you use any other method to change environment variables, the operation cannot be guaranteed.
- **•** If you execute the dcsetupml command, all installed program products are copied to the multiOpenTP1. Use the console created by this command to manipulate other program products as well, in addition to TP1/Server Base (such as TP1/FS/Direct Access, TP1/FS/Table Access, and TP1/Message Control).
- **•** If you use **Add or Remove Programs** from **Control Panel** to uninstall the original OpenTP1 in the multiOpenTP1 system, all multiOpenTP1s will also be deleted. In such a case, all folders under the multiOpenTP1 setup folders (bin, etc, examples, include, lib, spool, tmp, and tools) are also deleted. If you have created files under these folders, be sure to back them up before you start uninstallation of the original OpenTP1.
- **•** If a serious failure occurs during execution of this command, back up the following data as soon as possible and then contact maintenance personnel:
	- **•** %TEMP%\dcsetupml.log
	- **•** %TEMP%\trnlnkrm.log
	- **•** %DCDIR%\spool\errlog\\*.\* (%DCDIR% indicates the original OpenTP1's installation folder)
- **•** If you use this command to create a console for a multiOpenTP1 and then change the multiOpenTP1 definitions or the DCCONFPATH and DCUAPCONFPATH environment variable settings, you must execute this command again after the change to re-create the console for the multiOpenTP1.

# **dcsetupml (sets up a multiOpenTP1 or cancels setup of a multiOpenTP1)**

### **Format**

```
dcsetupml [\{-u \mid -d\}] multiOpenTP1-setup-directory identifier
```
## **Function**

This command sets up (or deletes) a multiOpenTP1 in a specified folder. The OpenTP1 identifier is used to identify each OpenTP1 within the same node. The user specifies this identifier as 1 to 4 single-byte alphanumeric characters. This command can be executed only when OpenTP1 is offline.

You can execute this command only from the console for the original OpenTP1.

### **Options**

 $\blacksquare$ 

Updates the multiOpenTP1 whose identifier is specified in the command argument to its most recent status.

 $\blacksquare$  -d

Deletes the multiOpenTP1 whose identifier is specified in the command argument.

### **Command arguments**

 $\blacksquare$  *multiOpenTP1-setup-directory* ~<path name>

Specifies the folder in which the multiOpenTP1 is to be set up, expressed as 1 to 50 characters.

■ *identifier*  $\sim$  1 to 4 single-byte alphanumeric characters>

Specifies the character string used to identify the multiOpenTP1.

### **Output messages**

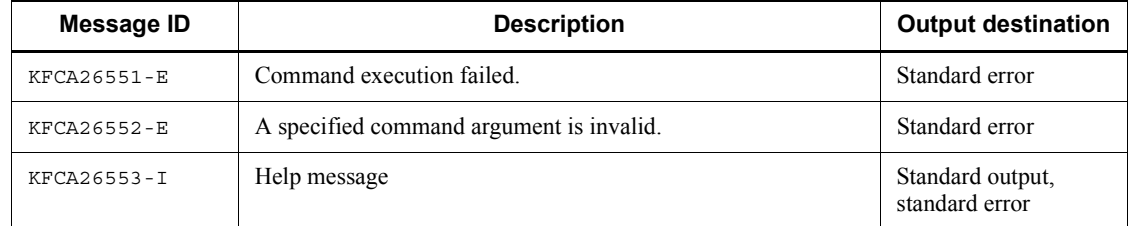

### **Notes**

- **•** Execute this command while the original OpenTP1 and the target multiOpenTP1 are not running.
- This command must be executed by a user with Administrators group permissions.
- This command copies the folders contained in the OpenTP1 installation folder (bin, etc, examples, include, lib, and tools). Note that if you have changed or added files in folders under the OpenTP1 installation folder, those files are also copied as is.
- **•** When you execute this command, all installed program products are copied to the multiOpenTP1. Use the console created by the dcmakecon command to manipulate other program products as well, in addition to TP1/Server Base (such as TP1/FS/Direct Access, TP1/FS/Table Access, and TP1/Message Control).
- **•** If you intend to execute this command with the -u or -d option specified and have created user-specific files in the folders under the multiOpenTP1 setup folder (bin, etc, examples, include, lib, spool, tmp, and tools), back up these files before you execute the command.
- **•** If you have connected another company's resource manager to the multiOpenTP1 and you uninstall TP1/Server Base or update the multiOpenTP1, the resource manager information will be reset. When you update or set up the multiOpenTP1 again, use the trnlnkrm command again to connect the other company's resource manager.
- **•** If you execute this command or perform uninstallation while another OpenTP1 command is executing or a command prompt is open under the OpenTP1 setup folder, folders and files might remain, or copy processing might fail. Make sure that you execute this command or perform uninstallation only after all other command executions and folder operations have been completed.
- **•** In a system of multiOpenTP1s, you must set a unique port number for the name service of each OpenTP1. Also make sure that all other port numbers that are specified explicitly are unique. If any port number is duplicated, the KFCA00107-E message will be displayed in Event Viewer and OpenTP1 might terminate abnormally.
- **•** Do not close the console or press the **Ctrl** + **Break** keys together while this command is executing.
- **•** If a serious failure occurs during execution of this command, back up the following data as soon as possible and then contact maintenance personnel:
	- **•** %TEMP%\dcsetupml.log
	- **•** %TEMP%\trnlnkrm.log

**•** %DCDIR%\spool\errlog\\*.\* (%DCDIR% indicates the original OpenTP1's installation folder)

# **njsmkdll (creates a transaction control DLL)**

### **Format**

njsmkdll -d *transaction-control-object-name* [-R *OpenTP1-provided-RM-name*[,*OpenTP1-provided-RM-name*]...]  $[-r]$ *RM-name-that-is-not-provided-by-OpenTP1*[,*RM-name-that-is-not-provided-by-Op enTP1*]...]

[-o *RM-related-object-name*[ *RM-related-object-name*]...]

## **Function**

If you use TP1/Extension for .NET Framework to link resource managers and the XA interface, you must use this command to create a DLL for controlling transactions. A manifest file is embedded in the created DLL.

### **Options**

■ -d *transaction-control-object-name*  $\sim$  1 to 12 alphanumeric characters>

Specifies a name for the transaction control DLL. When you execute this command, a file named *transaction-control-DLL-name*.dll is created under the %DCDIR%\spool\trnrmcmd\userdll folder.

-R *OpenTP1-provided-RM-name* ~<1 to 32 alphanumeric characters>

Specifies the name of an OpenTP1-provided resource manager that is accessed from the UAP. A resource manager that has not been registered in OpenTP1 cannot be specified. The following OpenTP1-provided resource manager names can be specified:

- OpenTP1\_TAM: Resource manager name of TP1/FS/Table Access
- OpenTP1\_MCF: Resource manager name of TP1/Message Control

If you specify multiple resource manager names, delimit them with a comma (,).

 $\blacksquare$  -r *RM-name-that-is-not-provided-by-OpenTP1*  $\sim$  1 to 32 alphanumeric characters>

Specifies the name of a resource manager that is accessed from the UAP and that is not provided by OpenTP1. A resource manager that has not been registered in OpenTP1 cannot be specified. If you specify multiple resource manager names, delimit them with a comma  $($ ,  $).$ 

■ -o *RM-related-object-name* ~<absolute path name>

Specifies the absolute path (MS-DOS format file containing no spaces) of an object file (object file for the XA interface) that is related to a resource manager. If you specify multiple resource manager-related object names, delimit them with a space.

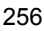

# **Output messages**

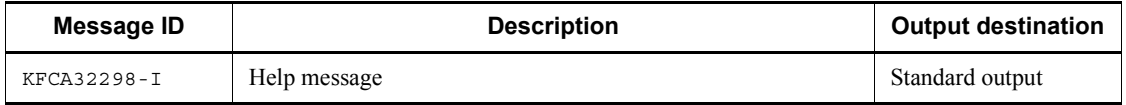

## **Notes**

The trnmkobj command is executed within this command. For details about the trnmkobj command, see *trnmkobj (createsa transaction control object file)*.

# **ntbstart (starts OpenTP1)**

#### **Format**

ntbstart [-n][-U]

# **Function**

This command starts the OpenTP1 service that corresponds to the DCDIR environment variable in the command execution environment.

# **Options**

 $-<sub>n</sub>$ 

Forcibly starts the OpenTP1 normally regardless of the previous termination mode. If this option is omitted, the command selects the startup mode based on the previous termination mode:

- If the previous termination mode was normal termination: Normal startup
- If the previous termination mode was not normal termination: Restart

If the OpenTP1 service is to be started normally, this option is ignored.

 $-I$ 

If the startup mode is restart, this option suppresses startup of the user server.

You use this option when there is no need to start the user server, such as when a failure has occurred and OpenTP1 is to be run in online mode in order to recover the OpenTP1 status.

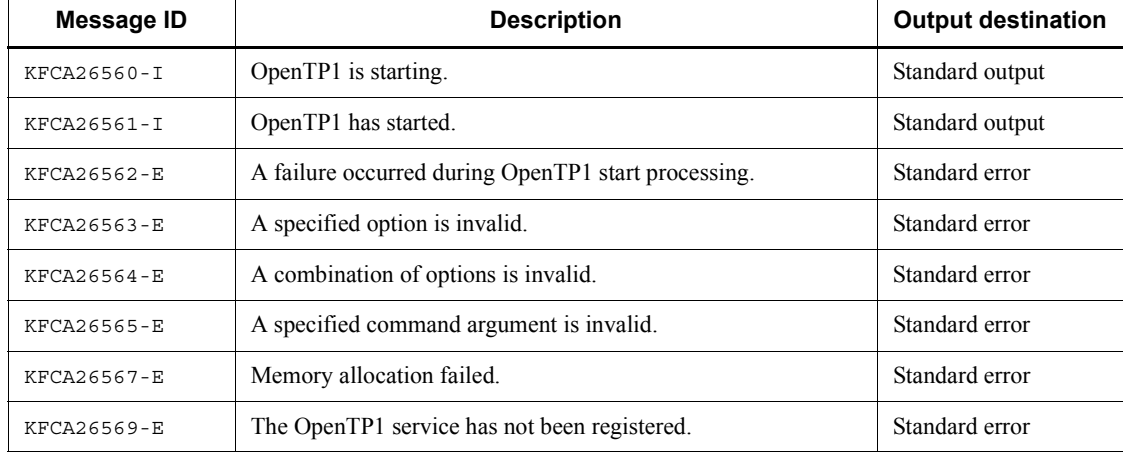

#### **Output messages**

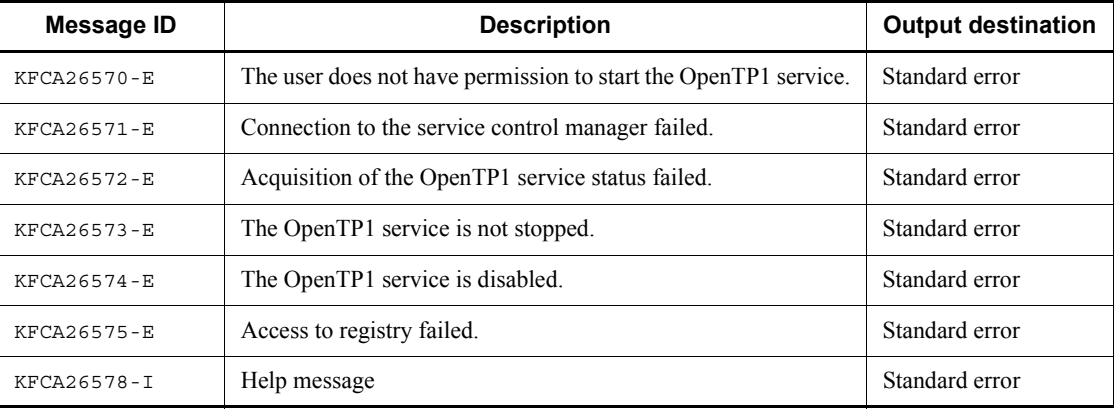

### **Notes**

Note the following about executing this command with the  $-U$  option specified:

- **•** Use the dcsvstart command if you wish to start the user server after online operation has started.
- **•** If you wish to recover the user server's configuration after online operation has started, terminate the system in a mode other than normal termination or forced normal termination and then start online operation by executing this command with the -U option omitted.
- If, during the previous online session, you executed this command with the -U option specified during a rerun after you had used the remote API facility, it will not be possible to recover the remote API's configuration. If you use the remote API facility after executing the command with the -U option specified, take one of the following actions:
	- After online operation has started, use the dcsvstart command to manually start the RAP-processing listener.
	- **•** Terminate the system in a mode other than normal termination or forced normal termination and then start online operation by executing this command with the -U option omitted.
- **•** If you use the server shutdown inheriting facility, the following problems arise:
	- **•** The schedule shutdown status is not inherited if online operation is started by a rerun by executing this command with the -U option specified.
	- **•** If the conditions listed below are satisfied, the schedule shutdown status of online operation in existence before this command was executed with the -U option specified is passed to SPP:
		- There is an SPP in schedule shutdown status.

• The online operation started by a rerun by executing this command with the -U option specified was terminated by planned or forced termination and then this command was used again to start the OpenTP1.

To avoid these problems, you must take the following actions:

 Perform normal termination to terminate the online operation started by a rerun by executing this command with the -U option specified or perform forced normal start.

- Specify hold recovery=N in all user service definitions.
- Specify scd\_hold\_recovery\_count=0 in the schedule service definition.
- **•** If you use the system switchover facility, a standby OpenTP1 ignores the -n option.

# **ntbtail (outputs the contents of a specified file to the console)**

### **Format**

```
ntbtail [-i update-check-interval] -t p
ntbtail [-i update-check-interval] redirect-file-name
```
### **Function**

This command reads a specified file at a specified interval and outputs the updated contents to the console. If the specified file has managed generations, the command reads the contents of the file with generation number 1 or 2 at the end of the file name and then outputs those contents to the console.

## **Options**

 $\blacksquare$  -i *update-check-interval*  $\sim$  unsigned integer>((1 to 60)) $\lt$  1>>(seconds)

Specifies the interval at which the file is to be checked for updated contents.

 $\blacksquare$  -t p

Specifies that the contents of the standard output redirect file are to be read and output to the console. This option provides the same functionality as the tp1console command. For details about the tp1console command, see *tp1console (outputs the standard output redirect file to the console)*.

#### **Command arguments**

 $\blacksquare$  *redirect-file-name*  $\sim$  path name consisting of 1 to 260 characters>

Specifies the name of the file whose updated file contents are to be output.

Generations of the specified file must be managed according to the following conditions:

- **•** The file name does not have an extension.
- The name of a file that has two managed generations must end with generation number 1 or 2.
- Neither the current file nor the standby file is deleted during generation swapping.

A file with managed generations that is output by this command cannot be deleted until this command has terminated.

For the file name, specify the name without the generation number at the end. The following example outputs the files %DCDIR%\spool\prclog1 and %DCDIR%\spool\prclog2:

ntbtail %DCDIR%\spool\prclog

### **Output messages**

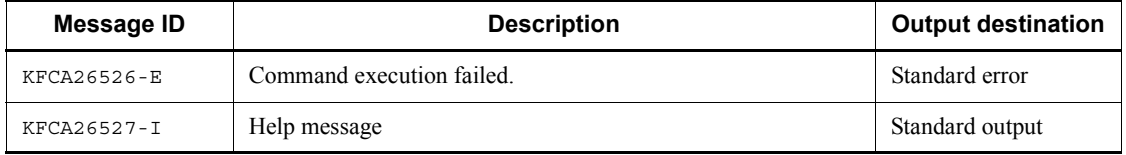

#### **Notes**

- Make sure that this command has terminated before you set up OpenTP1 (install or uninstall OpenTP1 or set up a multiOpenTP1).
- **•** The dc\_adm\_call\_command function cannot be used to execute this command from a  $\overline{UAP}$ . This command cannot be specified in the user command or the user command online operand in the system environment definition.
- **•** This command determines the file generation to be output on the basis of the modification dates of the file specified in the argument. If you update data in the current file specified in the argument, use the  $\overline{c}$  commit() or  $F1$ ush $F1$  en  $F1$  exacts () function or close the  $\overline{f}$  deta to disk and set the most recent file modification date. If the current file's modification date is not up-to-date, the correct current file cannot be selected, in which case the command might not function as intended.
- **•** The contents of the specified file before this command was executed are not output to the console. The command outputs sequentially to the console the contents written after command execution has begun.
- **•** If the file specified in *redirect-file-name* has managed generations and the file generations are swapped, the file containing the most recent generation after swapping is the one that is subject to output by this command.
- **•** If you use a multiOpenTP1 system, execute this command from a command prompt at the console created by the dcmakecon command. For details, see *dcmakecon (creates a multiOpenTP1 console)*.
- **•** To terminate this command, press the **Ctrl** and **C** keys simultaneously at the console or perform console close processing.

# **tp1console (outputs the standard output redirect file to the console)**

### **Format**

tp1console

# **Function**

This command reads the standard output redirect file at a specific interval and outputs the updated contents to the console.

This command can be executed only when Y is specified in the redirect file operand in the system environment definition. For details about the redirect\_file operand, see *System environment definition* in *5.3 Details of system definitions*. For details about output of the standard output redirect file to the console, see *2.2.2 Console output facility for standard output redirect files*.

### **Output messages**

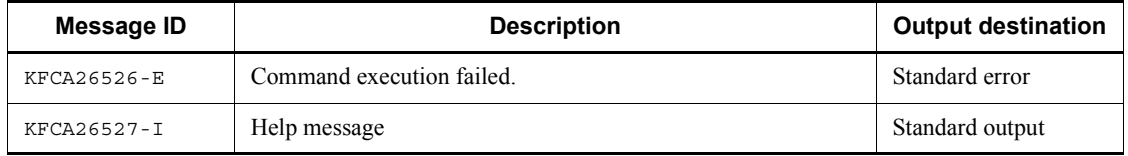

#### **Notes**

- **•** Make sure that this command has terminated before you set up OpenTP1 (install or uninstall OpenTP1 or set up a multiOpenTP1).
- The dc\_adm\_call\_command function cannot be used to execute this command from a UAP. This command cannot be specified in the user\_command or the user command online operand in the system environment definition.
- **•** The standard output redirect file to be output by this command cannot be deleted until this command has terminated.
- **•** The contents of the standard output redirect file before this command was executed are not output to the console. The command outputs sequentially to the console the contents written after command execution has begun.
- **•** If the standard output redirect file has managed generations and the file generations are swapped, the file containing the most recent generation after swapping is the one that is subject to output by this command.
- **•** If you use the original OpenTP1, you can execute this command from the Windows **Start** menu. To start the command from the Desktop, choose **Start**, **Programs**, **OpenTP1**, then **OpenTP1 Console**.
- **•** If you execute this command on a multiOpenTP1 system, execute it from the command prompt at the console that was created by the dcmakecon command. For details, see *dcmakecon (creates a multiOpenTP1 console)*.
- **•** To terminate this command, press the **Ctrl** and **C** keys simultaneously at the console or perform console close processing.
- If a failure occurs during execution of this command, the KFCA26526-E message is issued and the system is placed in pause status. Press the return key or perform console close processing to release the pause status.
- **•** This command is provided as a batch file. Do not change the contents of this batch file. If you change the contents of the batch file and then execute it, operation cannot be guaranteed.
# **Appendix**

A. Lists of OpenTP1 Processes

# **A. Lists of OpenTP1 Processes**

<span id="page-289-0"></span>This appendix provides lists by product of the system service processes used by OpenTP1 for Windows.

*Note*

The column *Number of system service processes* indicates the number of system service processes per node when a single OpenTP1 is run per node.

#### *(1) TP1/Server Base*

The following table lists and describes the system service processes of TP1/Server Base.

| <b>Executable</b><br>file name | Number of<br>system<br>service<br>processes | <b>Service</b>                        | <b>Related system</b><br>definitions                                | Files to be input<br>or output |
|--------------------------------|---------------------------------------------|---------------------------------------|---------------------------------------------------------------------|--------------------------------|
| admrsvre                       | 0 or more                                   | Partial recovery                      | Process service definition                                          | None                           |
| cltcond                        | 0 or more                                   | CUP execution service                 | Client service definition                                           | None                           |
| cltd                           | $0$ or $1$                                  | Client extended service               | Client service definition                                           | None                           |
| clttrnd                        | 0 or more                                   | Client execution<br>process           | Client service definition                                           | None                           |
| cpdd                           | 1 or more                                   | Checkpoint dump<br>service            | Journal service definition<br>Checkpoint dump service<br>definition | Checkpoint dump<br>file        |
| dcservice                      | 1                                           | Windows service<br>process            | None                                                                | None                           |
| itvd                           | 1                                           | Interval timer service                | Interval service definition                                         | None                           |
| jnld                           | 1                                           | Journal management<br>service         | Journal service definition                                          | None                           |
| jnliod                         | 1 to $16^{#1}$                              | Journal file input/<br>output service | None                                                                | System journal file            |
| jnlswd                         | 1                                           | Journal file<br>management service    | System journal service<br>definition                                | None                           |
| jnlutld                        | 0 or $1^{#2}$                               | Journal utility service               | System journal service<br>definition                                | System journal file            |

*Table A-1:* System service processes (TP1/Server Base)

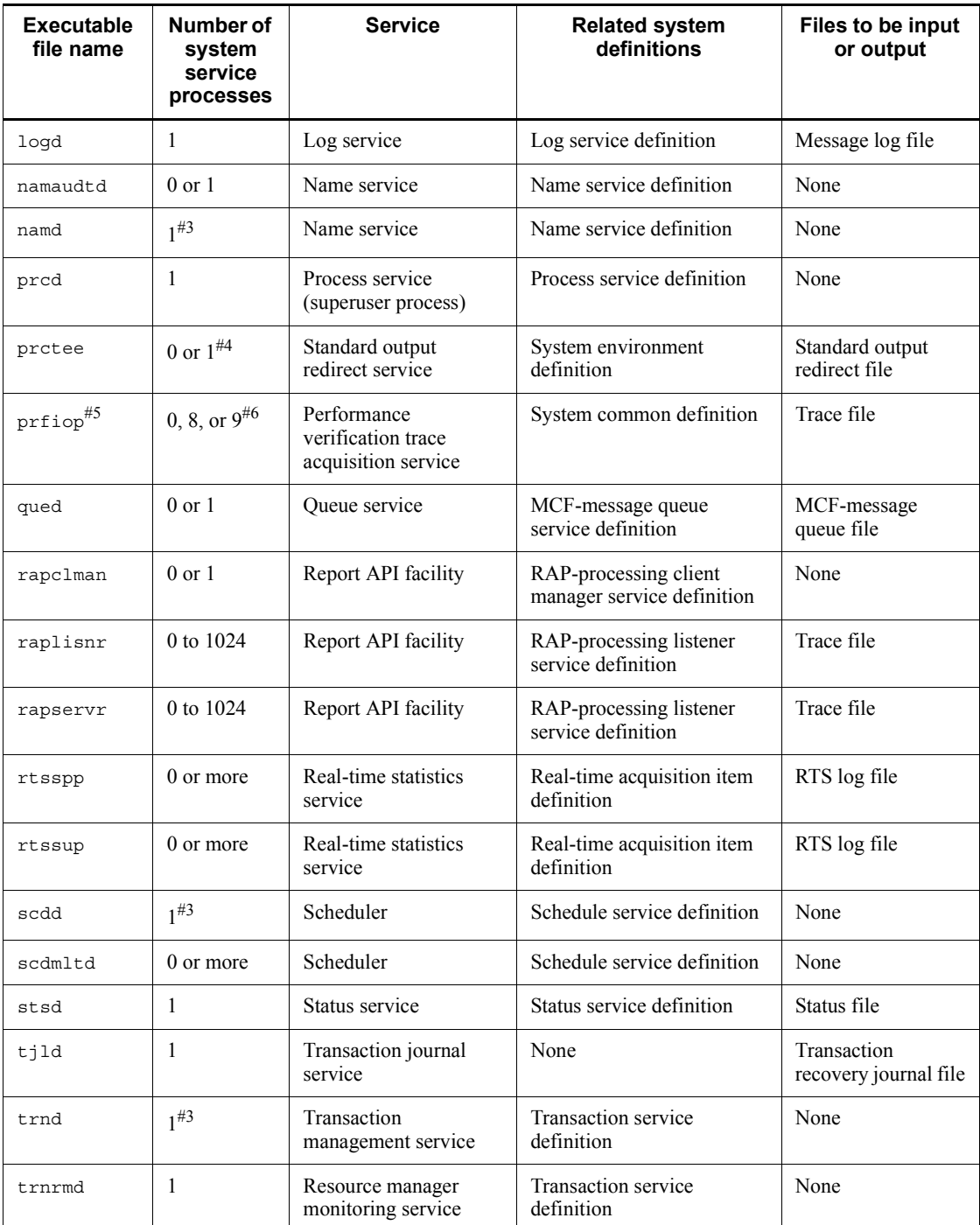

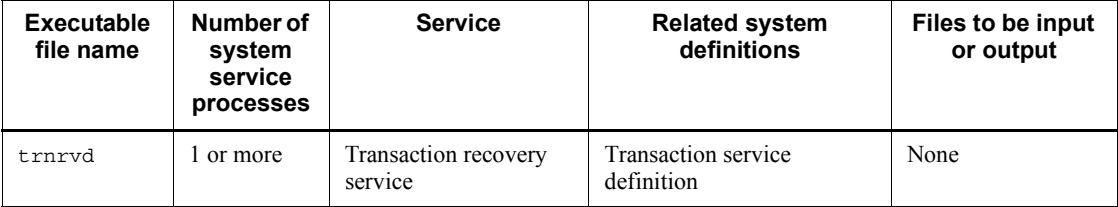

#1

This value is obtained from the following formula:

*a* x *b*

*a*: 2 when dual journals are used; 1 otherwise.

*b*: Maximum number of dispersions for the parallel access facility for system journal files.

#2

If you specify Y in the jnl auto unload operand in the system journal service definition, the number of system service processes is 1.

#3

If you monitor OpenTP1 processes, specify one of these processes as the process to be monitored.

#4

If you specify  $Y$  in the redirect file operand in the system environment definition, the number of system service processes is 1.

#5

This is a process for acquiring traces; it is not displayed by the prcls command. To check whether the process is running, use Windows Task Manager's **Processes** page.

#6

The number of system service processes is as follows:

• When N is specified in the prf trace operand in the system common definition

The number of system service processes is 0.

• When *Y* is specified in the prf\_trace operand in the system common definition

If MCF is not used, the number of system service processes is 8.

If MCF is used, the number of system service processes is 9.

# *(2) TP1/FS/Direct Access*

The following table lists and describes the system service processes of TP1/FS/Direct Access.

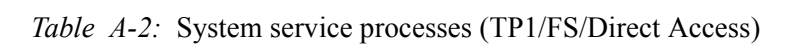

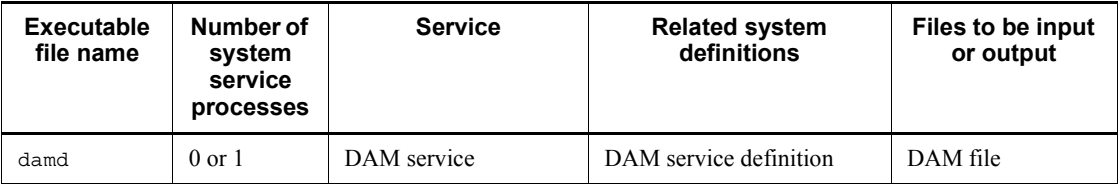

#### *(3) TP1/FS/Table Access*

The following table lists and describes the system service processes of TP1/FS/Table Access.

*Table A-3:* System service processes (TP1/FS/Table Access)

| <b>Executable</b><br>file name | Number of<br>system<br>service<br>processes | <b>Service</b>                   | <b>Related system</b><br>definitions | Files to be input<br>or output |
|--------------------------------|---------------------------------------------|----------------------------------|--------------------------------------|--------------------------------|
| tamd                           | $0 \text{ or } 1$                           | <b>TAM</b> service               | TAM service definition               | TAM file                       |
| tamiod                         | $0$ or $1$                                  | TAM file input/output<br>service | TAM service definition               | TAM file                       |

#### *(4) TP1/Message Control*

The following table lists and describes the system service processes of TP1/Message Control.

*Table A-4:* System service processes (TP1/Message Control)

| <b>Executable</b><br>file name | Number of<br>system<br>service<br><b>processes</b> | <b>Service</b>  | <b>Related system</b><br>definitions                                    | Files to be input<br>or output |
|--------------------------------|----------------------------------------------------|-----------------|-------------------------------------------------------------------------|--------------------------------|
| mapsmgrd                       | $0 \text{ or } 1$                                  | Mapping service | Mapping service definitions<br>Mapping service attribute<br>definitions | None                           |
| mcfmnqrd                       | $0 \text{ or } 1$                                  | MCF manager     | MCF manager definition                                                  | Trace file                     |

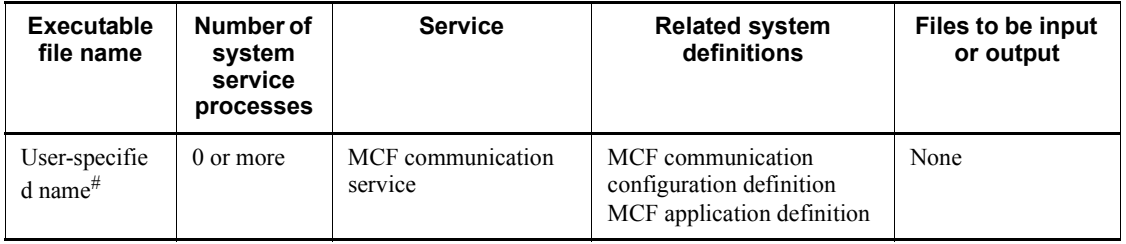

#

If TP1/Messaging is used, this must be mcfutcpd and mcfupsvd.

## *(5) TP1/Message Queue*

The following table lists and describes the system service processes of TP1/Message Queue.

| <b>Executable</b><br>file name | Number of<br>system<br>service<br>processes | <b>Service</b>                                                                      | <b>Related system</b><br>definitions             | Files to be input<br>or output                      |
|--------------------------------|---------------------------------------------|-------------------------------------------------------------------------------------|--------------------------------------------------|-----------------------------------------------------|
| mgacmd                         | $0$ or $1$                                  | Message queuing (TP1/<br>Message Queue)<br>on-line command<br>service               | MQA service definition                           | MQA queue file                                      |
| mqad                           | $0$ or $1$                                  | Message queuing (TP1/<br>Message Queue) MQA<br>service                              | MOA service definition                           | MQA queue file<br>MQ management<br>information file |
| mgaiod                         | $0 \text{ or } 1 \text{ or }$<br>more       | Message queuing (TP1/<br>Message Queue) queue<br>file input/output service          | MQA service definition                           | MQA queue file                                      |
| mgamnd                         | $0 \text{ or } 1$                           | Message queuing (TP1/<br>Message Queue)<br>expiration message<br>monitoring service | MQA service definition                           | None                                                |
| mgcdtcp                        | $0 \text{ or } 1$                           | Message queuing (TP1/<br>Message Queue) MQC<br>service                              | MQA service definition<br>MQC service definition | Trace file                                          |
| mqcgwp                         | $0 \text{ or } 1 \text{ or }$<br>more       | Message queuing (TP1/<br>Message Queue) MQC<br>gateway server                       | User service definition                          | MQA queue file<br>Trace file                        |

*Table A-5:* System service processes (TP1/Message Queue)

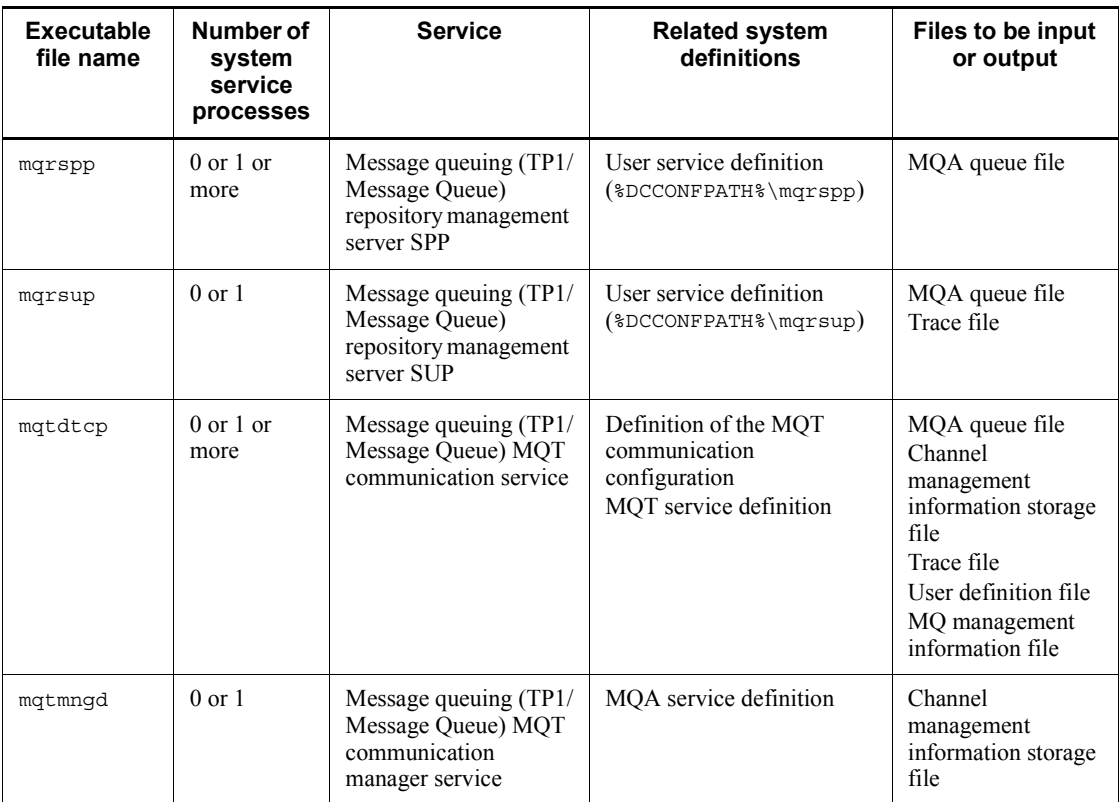

#### **A**

adm\_message\_option user service default definition [137](#page-160-0) user service definition [143](#page-166-0) all node (system common definition) [97](#page-120-0) all node ex (system common definition) [99](#page-122-0) all\_node\_ex\_extend\_number (system common definition) [99](#page-122-1) all\_node\_extend\_number (system common definition) [99](#page-122-2) alternate sending ending (mcftedalt) [227](#page-250-0) starting (mcftstalt) [227](#page-250-1) application displaying status of (mcfalsap) [225](#page-248-0) releasing, from shutdown status (mcfaactap) [225](#page-248-1) shutting down (mcfadctap) [225](#page-248-2) application abnormal termination count, initializing (mcfaclcap) [226](#page-249-0) application program, starting (mcfuevt) [226](#page-249-1) application timer start request deleting (mcfadltap) [226](#page-249-2) displaying (mcfalstap) [226](#page-249-3) archive status, displaying (jnlarls) [220](#page-243-0) assurance\_count (checkpoint dump service definition) [110](#page-133-0) atomic\_update user service default definition [135](#page-158-0) user service definition [141](#page-164-0) audit log facility, setting up environment for (dcauditsetup) [218](#page-241-0) auto restart user service default definition [135](#page-158-1) user service definition [142](#page-165-0) automatic unloading facility, controling (jnlatunl) [220](#page-243-1)

# **B**

balance\_count client service definition [118](#page-141-0) user service default definition [135](#page-158-2) user service definition [141](#page-164-1) buffer group, displaying usage status of (mcftlsbuf) [227](#page-250-2)

# **C**

C runtime library, installing [33](#page-56-0) cache blocks, number of acquiring (damchinf) [222](#page-245-0) setting threshold for (damchdef) [222](#page-245-1) cache, clearing (namalivechk) [217](#page-240-0) cancel normal terminate user service default definition [136](#page-159-0) user service definition [142](#page-165-1) client service definition [160](#page-183-0) client uid check (system common definition) [98](#page-121-0) clt conf (system service configuration definition) [96](#page-119-0) clt cup conf (client service definition) [119](#page-142-0) clt inquire time (client service definition) [119](#page-142-1) clt port (client service definition) [119](#page-142-2) clt trn conf (client service definition) [119](#page-142-3) cltcon\_port (client service definition) [119](#page-142-4) clttrn\_port (client service definition) [119](#page-142-5) COBOL2002 Development Manager settings [39](#page-62-0) code-level functions, list of [20](#page-43-0) command specifying (COBOL2002) [36](#page-59-0) specifying (Net Express) [40](#page-63-0) command, details of common to OpenTP1 for Windows and OpenTP1 for UNIX [231](#page-254-0) specific to OpenTP1 for Windows [248](#page-271-0) concurrent message processing status, displaying (mcftlstrd) [225](#page-248-3) connection

changing (mcftchcn) [225](#page-248-4) displaying status of (mcftlscn) [225](#page-248-5) establishing (mcftactcn) [225](#page-248-6) releasing (mcftdctcn) [225](#page-248-7) conso[le output facility for standard output redirect](#page-38-0)  files 15 console\_output (system environment definition) [95](#page-118-0) core\_shm\_suppress user service default definition [139](#page-162-0) user service definition [145](#page-168-0) core\_suppress\_watch\_time (system common definition) [98](#page-121-1) critical user service default definition [135](#page-158-3) user service definition [142](#page-165-2) cup balance count (client service definition) [119](#page-142-6) cup parallel count (client service definition) [119](#page-142-7)

# **D**

dam\_added\_file (DAM service definition) [116](#page-139-0) dam\_cache\_attribute (DAM service definition) [116](#page-139-1) dam\_cache\_reuse\_from (DAM service definition) [117](#page-140-0) dam\_cache\_size (DAM service definition) [116](#page-139-2) dam\_cache\_size\_fix (DAM service definition) [116](#page-139-3) dam\_conf (system service configuration definition) [96](#page-119-1) dam\_default\_cache\_num (DAM service definition) [117](#page-140-1) dam\_ex\_refer\_read (DAM service definition) [117](#page-140-2) dam\_io\_error\_occur (DAM service definition) [117](#page-140-3) dam io interval (DAM service definition) [117](#page-140-4) dam kb size (DAM service definition) [117](#page-140-5) dam\_max\_block\_size (DAM service definition) [117](#page-140-6) dam\_message\_level (DAM service definition) [116](#page-139-4) dam\_tran\_process\_count (DAM service definition) [116](#page-139-5) dam\_transaction\_access (DAM service definition) [117](#page-140-7) dam\_update\_block (DAM service definition) [116](#page-139-6) dam\_update\_block\_over (DAM service definition) [116](#page-139-7) damadd (adds a logical file) [222](#page-245-2) dambkup (backs up a physical file) [222](#page-245-3)

damcache (DAM service definition) [117](#page-140-8) damchdef (sets a threshold for the number of cache blocks) [222](#page-245-4) damchinf (acquires the number of cache blocks) [222](#page-245-5) damchlmt (DAM service definition) [117](#page-140-9) damdel (deletes a physical file) [222](#page-245-6) damfile (DAM service definition) [117](#page-140-10) damfrc (restores logical files) [222](#page-245-7) damhold (logically shuts down a logical file) [222](#page-245-8) damload (initializes a physical file) [222](#page-245-9) damls (displays the status of logical files) [222](#page-245-10) damrles (releases a logical file from shutdown status) [222](#page-245-11) damrm (detaches a logical file) [222](#page-245-12) damrstr (restores a physical file) [222](#page-245-13) DCADMDEBUG (system environment definition) [96](#page-119-2) dcauditsetup (sets up the environment for the audit log facility) [218](#page-241-1) dcbindht (system common definition) [100](#page-123-0) DCCONFPATH (system environment definition) dcputenv [96](#page-119-3) putenv [95](#page-118-1) dccspool (deletes troubleshooting information) [214](#page-237-0) dcdefchk (checks system definitions) [214](#page-237-1) dcdls (checks the setup status of multiOpenTP1s) [228](#page-251-0) DCFPL\_CONNECT\_RETRY\_COUNT (user service definition) [146](#page-169-0) DCFPL\_CONNECT\_RETRY\_INTERVAL (user service definition) [146](#page-169-1) dcjchconf (specifies a system definition operand) [213](#page-236-0) dcjcmdex (execute an OpenTP1 command from a scenario template) [213](#page-236-1) dcjnamch (updates a domain definition file) [214](#page-237-2) dcmakecon (creates a multiOpenTP1 console) [228](#page-251-1) dcmakeup (reserves and releases resources for OpenTP1 internal control) [213](#page-236-2) dcmapchg (changes the path name of a map file) [227](#page-250-3) dcmapls (displays the loaded resources of a map file) [227](#page-250-4) dcmarea (multi-node structure definition) [114](#page-137-0) dcmstart (starts a multi-node area or subarea) [213](#page-236-3) dcmstart\_watch\_time (multi-node structure definition) [114](#page-137-1)

dcmstop (terminates a multi-node area or subarea) [213](#page-236-4) dcmstop\_watch\_time (multi-node structure definition) [114](#page-137-2) dcndls (displays the status of one or more OpenTP1 nodes) [214](#page-237-3) dcpplist (displays product information) [215](#page-238-0) dcprcport (multi-node physical definition) [115](#page-138-0) dcrasget (acquires maintenance data) [214](#page-237-4) dcreport (edits and outputs system statistical information to standard output in real time) [214](#page-237-5) dcreset (restarts the process service and updates it from the definitions) [213](#page-236-5) dcsetup (registers OpenTP1 into the OS or deletes OpenTP1 from the OS) [213](#page-236-6) dcsetupml (sets up a multiOpenTP1 or cancels setup of a multiOpenTP1) [228](#page-251-2) dcshmls (displays the status of shared memory) [214](#page-237-6) dcstart (starts OpenTP1) [213](#page-236-7) dcstart\_wakeup\_retry\_count (system common definition) [100](#page-123-1) dcstart\_wakeup\_retry\_interval (system common definition) [100](#page-123-2) dcstats (starts and terminates acquisition of system statistical information) [213](#page-236-8) dcstop (terminates OpenTP1) [213](#page-236-9) dcsvgdef (user service network definition) [123](#page-146-0) dcsvstart starts one or more servers [215](#page-238-1) system service configuration definition [97](#page-120-1) user service structure definition [97](#page-120-2) dcsvstop (terminates one or more servers) [215](#page-238-2) DCSYSLOGOUT (log service definition) [114](#page-137-3) DCUAPCONFPATH (system environment definition) dcputenv [96](#page-119-4) putenv [96](#page-119-5) deadlock information file, deleting (lckrminf) [217](#page-240-1) deadlock\_priority user service default definition [134](#page-157-0) user service definition [141](#page-164-2) definition file, creating [58](#page-81-0) Detailed Information dialog box [201](#page-224-0) domain configuration

changing (using domain definition file) (namchgfl) [217](#page-240-2) changing (using system common definition) (namndchg) [217](#page-240-3) domain definition file, updating (dcjnamch) [214](#page-237-7) domain representative schedule service deleting (namdomainsetup) [217](#page-240-4) registering (namdomainsetup) [217](#page-240-5) domain\_masters\_addr (system common definition) [98](#page-121-2) domain\_masters\_port (system common definition) [98](#page-121-3) domain use dns (system common definition) [98](#page-121-4) dynamic\_shmpool\_size (system environment definition) [95](#page-118-2)

#### **E**

environment setup procedure [54](#page-77-0) when Visual Studio is also used (version earlier than COBOL2002 02-00) [40](#page-63-1) with GUI [195](#page-218-0) environment variable settings [60](#page-83-0) error cause [190](#page-213-0) event [190](#page-213-1)

#### **F**

fil\_prf\_trace\_delay\_time (system common definition) [100](#page-123-3) fil prf trace option (system common definition) [100](#page-123-4) filbkup (backs up an OpenTP1 file system) [218](#page-241-2) filchgrp (changes an OpenTP1 file group) [218](#page-241-3) filchmod (changes the access permission mode for an OpenTP1 file) [218](#page-241-4) filchown (changes an OpenTP1 file owner) [218](#page-241-5) fills (displays the contents of an OpenTP1 file system) [218](#page-241-6) filmkfs (initializes an OpenTP1 file system) [218](#page-241-7) filrstr (restores an OpenTP1 file system) [218](#page-241-8) filstatfs (displays the status of an OpenTP1 file system) [218](#page-241-9) functions description of [7](#page-30-0)

#### differences between OpenTP1 for Windows and OpenTP1 for UNIX [8](#page-31-0), [20](#page-43-1) for checking standard error [13](#page-36-0) for che[cking standard output](#page-31-1) [13](#page-36-0) list of 8

# **G**

```
global archive unload journal file
editing and outputting (jnledit) 221
outputting record from (jnlrput) 221
sorting and merging, in time order 
(jnlsort) 221
```
groups transaction service definition [106](#page-129-0) user service default definition [138](#page-161-0) user service definition [145](#page-168-1)

#### **H**

ha\_conf (system service configuration definition) [96](#page-119-6) hold user service default definition [134](#page-157-1)

user service definition [141](#page-164-3) hold recovery user service default definition [134](#page-157-2) user service definition [141](#page-164-4)

#### **I**

input/output queue content, copying (mcftdmpqu) [228](#page-251-3) ipc\_backlog\_count system common definition [99](#page-122-3) user service default definition [138](#page-161-1) user service definition [145](#page-168-2) ipc\_conn\_interval system common definition [99](#page-122-4) user service default definition [138](#page-161-2) user service definition [144](#page-167-0) ipc\_header\_recv\_time system common definition [99](#page-122-5) user service default definition [138](#page-161-3) user service definition [144](#page-167-1) ipc\_listen\_sockbufset system common definition [99](#page-122-6)

user service default definition [138](#page-161-4) user service definition [144](#page-167-2) ipc recvbuf size system common definition [99](#page-122-7) user service default definition [138](#page-161-5) user service definition [144](#page-167-3) ipc\_send\_count system common definition [99](#page-122-8) user service default definition [138](#page-161-6) user service definition [144](#page-167-4) ipc\_send\_interval system common definition [99](#page-122-9) user service default definition [138](#page-161-7) user service definition [144](#page-167-5) ipc sendbuf size system common definition [99](#page-122-10) user service default definition [138](#page-161-8) user service definition [144](#page-167-6) ipc\_sockctl\_highwater RAP-processing listener service definition [126](#page-149-0) system common definition [98](#page-121-5) user service default definition [138](#page-161-9) user service definition [144](#page-167-7) ipc\_sockctl\_watchtime RAP-processing listener service definition [126](#page-149-1) system common definition [98](#page-121-6) user service default definition [138](#page-161-10) user service definition [144](#page-167-8) ipc\_tcpnodelay schedule service definition [103](#page-126-0) user service default definition [139](#page-162-1) user service definition [145](#page-168-3) ist conf (system service configuration definition) [96](#page-119-7) ist node (IST service definition) [120](#page-143-0) ist node group (IST service definition) [120](#page-143-1) istdef (IST service definition) [120](#page-143-2)

# **J**

jar\_conf (system service configuration definition) [96](#page-119-8) jnl\_arc\_buff\_size (system journal service definition) [109](#page-132-0)

#### 276

#### Index

jnl\_arc\_check\_level (system journal service definition) [110](#page-133-1) jnl arc ipc buff size global archive journal service definition [115](#page-138-1) journal service definition [108](#page-131-0) jnl arc max datasize archive journal service definition [116](#page-139-8) system journal service definition [109](#page-132-1) jnl arc name (system journal service definition) [109](#page-132-2) jnl arc rec kind (system journal service definition) [109](#page-132-3) jnl arc terminate check (system journal service definition) [109](#page-132-4) jnl\_arc\_terminate\_timeout global archive journal service definition [115](#page-138-2) journal service definition [108](#page-131-1) jnl arc\_trn\_stat (system journal service definition) [110](#page-133-2) jnl arc uj code (system journal service definition) [109](#page-132-5) jnl auto unload (system journal service definition) [110](#page-133-3) jnl auto unload path (system journal service definition) [110](#page-133-4) jnl\_cdinterval (system journal service definition) [109](#page-132-6) jnl\_dual archive journal service definition [115](#page-138-3) checkpoint dump service definition [111](#page-134-0) system journal service definition [109](#page-132-7) jnl\_fileless\_option (system common definition) [100](#page-123-5) jnl\_max\_datasize checkpoint dump service definition [110](#page-133-5) system journal service definition [109](#page-132-8) jnl\_max\_file\_dispersion archive journal service definition [116](#page-139-9) system journal service definition [110](#page-133-6) jnl\_min\_file\_dispersion archive journal service definition [116](#page-139-10) system journal service definition [110](#page-133-7) jnl\_objservername (checkpoint dump service definition) [110](#page-133-8) jnl prf event trace level (system common

definition) [100](#page-123-6)

jnl\_reduced\_mode (checkpoint dump service definition) [110](#page-133-9) jnl\_rerun\_reserved\_file\_open (system journal service definition) [109](#page-132-9) jnl rerun\_swap archive journal service definition [115](#page-138-4) system journal service definition [109](#page-132-10) jnl reserved file auto open (checkpoint dump service definition) [111](#page-134-1) jnl singleoperation archive journal service definition [115](#page-138-5) checkpoint dump service definition [111](#page-134-2) system journal service definition [109](#page-132-11) jnl\_tran\_optimum\_level (journal service definition) [108](#page-131-2) jnl unload check archive journal service definition [116](#page-139-11) system journal service definition [110](#page-133-10) jnl\_watch\_time (journal service definition) [109](#page-132-12) jnladdfg archive journal service definition [116](#page-139-12) checkpoint dump service definition [111](#page-134-3) system journal service definition [110](#page-133-11) jnladdpf allocates a journal physical file [219](#page-242-0) archive journal service definition [116](#page-139-13) checkpoint dump service definition [111](#page-134-4) system journal service definition [110](#page-133-12) jnlardis (forcibly releases resource group connection) [222](#page-245-14) jnlarls (displays archive status) [220](#page-243-2) jnlatunl (controls the automatic unloading facility) [220](#page-243-3) jnlchgfg (changes the status of journal files) [220](#page-243-4) jnlclsfg (closes journal files) [219](#page-242-1) jnlcolc (collects journals required for file recovery) [220](#page-243-5) jnlcopy (copies unload journal files) [220](#page-243-6) jnldelpf (deletes a journal physical file) [219](#page-242-2) jnldfsv global archive journal service definition [115](#page-138-6) journal service definition [109](#page-132-13) jnledit (edits and outputs unload journal files or global archive unload journal files) [221](#page-244-3)

jnlinit (initializes a journal file) [219](#page-242-3) jnlls (displays journal file information) [219](#page-242-4) jnlmcst (outputs MCF statistics) [221](#page-244-4) jnlmkrf (recovers journal files) [220](#page-243-7) jnlopnfg (opens journal files) [219](#page-242-5) jnlrinf (displays journal file information that was read during restart) [219](#page-242-6) jnlrm (deletes a journal file) [219](#page-242-7) jnlrput (outputs records from unload journal files or global archive unload journal files) [221](#page-244-5) jnlsort (sorts and merges unload journal files and global archive unload journal files in time order) [221](#page-244-6) jnlstts (outputs statistical information) [221](#page-244-7) jnlswpfg (swaps journal files) [219](#page-242-8) jnlunlfg (unloads journal files) [220](#page-243-8) journal file changing status of (jnlchgfg) [220](#page-243-9) closing (jnlclsfg) [219](#page-242-9) deleting (jnlrm) [219](#page-242-10) initializing (jnlinit) [219](#page-242-11) opening (jnlopnfg) [219](#page-242-12) recovering (jnlmkrf) [220](#page-243-10) swapping (jnlswpfg) [219](#page-242-13) unloading (jnlunlfg) [220](#page-243-11) journal file information displaying (jnlls) [219](#page-242-14) that was read during restart, displaying (jnlrinf) [219](#page-242-15) journal physical file allocating (jnladdpf) [219](#page-242-16) deleting (jnldelpf) [219](#page-242-17) journal required for file recovery, collecting (jnlcolc) [220](#page-243-12) journal service definition [159](#page-182-0) jp1\_use (system common definition) [98](#page-121-7)

#### **L**

LANG (system common definition) [100](#page-123-7) lck\_deadlock\_info (lock service definition) [101](#page-124-0) lck\_deadlock\_info\_remove (lock service definition) [101](#page-124-1) lck deadlock info\_remove\_level (lock service definition) [101](#page-124-2) lck limit fordam (lock service definition) [100](#page-123-8)

lck\_limit\_formqa (lock service definition) [101](#page-124-3) lck limit fortam (lock service definition) [100](#page-123-9) lck limit foruser (lock service definition) [100](#page-123-10) lck prf trace level (lock service definition) [101](#page-124-4) lck release detect (lock service definition) [101](#page-124-5) lck release detect interval (lock service definition) [101](#page-124-6) lck\_wait\_priority user service default definition [135](#page-158-4) user service definition [142](#page-165-3) lck wait timeout (lock service definition) [101](#page-124-7) lckls (displays lock information) [217](#page-240-6) lckpool (displays pool information from the lock control table) [217](#page-240-7) lckrminf (deletes deadlock and timeout information files) [217](#page-240-8) leveldown\_queue\_count user service default definition [138](#page-161-11) user service definition [144](#page-167-9) levelup queue count user service default definition [138](#page-161-12) user service definition [144](#page-167-10) library search path [49](#page-72-0) linking with HiRDB [68](#page-91-0) with Oracle [73](#page-96-0) with SQL Server [81](#page-104-0) linking databases, settings for [68](#page-91-1) loadcheck\_interval user service default definition [138](#page-161-13) user service definition [144](#page-167-11) loadlevel message user service default definition [138](#page-161-14) user service definition [145](#page-168-4) lock information, displaying (lckls) [217](#page-240-9) Log File dialog box [204](#page-227-0) log audit count (log service definition) [113](#page-136-0) log\_audit\_message log service definition [113](#page-136-1) RAP-processing client manager service definition [126](#page-149-2) RAP-processing listener service definition [126](#page-149-3)

user service default definition [139](#page-162-2)

user service definition [146](#page-169-2) log audit out (log service definition) [113](#page-136-2) log\_audit\_out\_suppress RAP-processing client manager service definition [126](#page-149-4) RAP-processing listener service definition [126](#page-149-5) user service default definition [139](#page-162-3) user service definition [146](#page-169-3) log audit path (log service definition) [113](#page-136-3) log audit size (log service definition) [113](#page-136-4) log\_filesize (log service definition) [111](#page-134-5) log jerr rint (log service definition) [113](#page-136-5) log ip1 allno (log service definition) [112](#page-135-0) log jp1 date (log service definition) [112](#page-135-1) log jp1 hostname (log service definition) [112](#page-135-2) log\_jp1\_pgmid (log service definition) [112](#page-135-3) log ip1 prcid (log service definition) [112](#page-135-4) log jp1 prcno (log service definition) [112](#page-135-5) log jp1 sysid (log service definition) [112](#page-135-6) log jp1 time (log service definition) [112](#page-135-7) log msg allno (log service definition) [111](#page-134-6) log\_msg\_console (log service definition) [111](#page-134-7) log msg date (log service definition) [111](#page-134-8) log msg hostname (log service definition) [112](#page-135-8) log msg pgmid (log service definition) [112](#page-135-9) log\_msg\_prcid (log service definition) [111](#page-134-9) log msg prcno (log service definition) [111](#page-134-10) log msg sysid (log service definition) [111](#page-134-11) log msg time (log service definition) [112](#page-135-10) log netm allno (log service definition) [112](#page-135-11) log netm date (log service definition) [112](#page-135-12) log netm hostname (log service definition) [112](#page-135-13) log netm out (log service definition) [112](#page-135-14) log netm pgmid (log service definition) [112](#page-135-15) log netm prcid (log service definition) [112](#page-135-16) log netm prcno (log service definition) [112](#page-135-17) log netm sysid (log service definition) [112](#page-135-18) log netm time (log service definition) [112](#page-135-19) log notify allno (log service definition) [112](#page-135-20) log notify date (log service definition) [113](#page-136-6) log notify hostname (log service definition) [113](#page-136-7) log notify out (log service definition) [112](#page-135-21) log notify pgmid (log service definition) [113](#page-136-8)

log\_notify\_prcid (log service definition) [112](#page-135-22) log notify prcno (log service definition) [112](#page-135-23) log notify sysid (log service definition) [112](#page-135-24) log notify time (log service definition) [113](#page-136-9) log syslog allno (log service definition) [113](#page-136-10) log\_syslog\_append\_nodeid (log service definition) [113](#page-136-11) log syslog date (log service definition) [113](#page-136-12) log syslog elist (log service definition) [113](#page-136-13) log syslog elist rint (log service definition) [113](#page-136-14) log syslog hostname (log service definition) [113](#page-136-15) log\_syslog\_out (log service definition) [113](#page-136-16) log syslog pgmid (log service definition) [113](#page-136-17) log syslog prcid (log service definition) [113](#page-136-18) log\_syslog\_prcno (log service definition) [113](#page-136-19) log syslog synchro (log service definition) [113](#page-136-20) log syslog sysid (log service definition) [113](#page-136-21) log syslog time (log service definition) [113](#page-136-22) logcat (displays the contents of a message log file) [218](#page-241-10) logcon (changes the setting for the real-time output facility for message logs) [218](#page-241-11) logical file adding (damadd) [222](#page-245-15) detaching (damrm) [222](#page-245-16) displaying status of (damls) [222](#page-245-17) logically shutting down (damhold) [222](#page-245-18) releasing from shutdown status (damrles) [222](#page-245-19) restoring (damfrc) [222](#page-245-20) logical terminal deleting output queues for (mcftdlqle) [226](#page-249-4) displaying status of (mcftlsle) [226](#page-249-5) forcibly ending continuous inquiry-response processing for (mcftendct) [227](#page-250-5) from hold status, releasing output queue processing for (mcftrlsoq) [226](#page-249-6) in hold status, placing output queue processing for (mcfthldoq) [226](#page-249-7) releasing, from shutdown status (mcftactle) [226](#page-249-8) shutting down (mcftdctle) [226](#page-249-9) skipping first message in message queue for (mcftspqle) [226](#page-249-10) logical terminal-related message journal

ending acquisition of (mcftdctmj) [226](#page-249-11) starting acquisition of (mcftactmj) [226](#page-249-12)

#### **M**

maintenance data, acquiring (dcrasget) [214](#page-237-8) make queue on starting user service default definition [137](#page-160-1) user service definition [144](#page-167-12) makefile example (C language: MHP) [34](#page-57-0) example (C language: SPP) [33](#page-56-1) example (COBOL2002: MHP) [38](#page-61-0) example (COBOL2002: SPP) [37](#page-60-0) example (Net Express: MHP) [42](#page-65-0) example (Net Express: SPP) [40](#page-63-2) manifest file, preparing [33](#page-56-2) manual how to use this [3](#page-26-0) relationsh[ip to other OpenTP1 series](#page-25-0)  manuals 2 map file path name, changing (dcmapchg) [227](#page-250-6) map file, displaying loaded resources of (dcmapls) [227](#page-250-7) max\_open\_fds system service common information definition [149](#page-172-0) user service default definition [136](#page-159-1) user service definition [143](#page-166-1) XATMI communication service definition [122](#page-145-0) max\_socket\_descriptors global archive journal service definition [115](#page-138-7) journal service definition [108](#page-131-3) name service definition [102](#page-125-0) process service definition [102](#page-125-1) RAP-processing listener service definition [125](#page-148-0) schedule service definition [103](#page-126-1) system common definition [98](#page-121-8) system service common information definition [149](#page-172-1) transaction service definition [105](#page-128-0) user service default definition [136](#page-159-2) user service definition [143](#page-166-2)

XATMI communication service definition [122](#page-145-1) max\_socket\_msg user service default definition [136](#page-159-3) user service definition [142](#page-165-4) max\_socket\_msglen user service default definition [136](#page-159-4) user service definition [142](#page-165-5) MCF communication service partially starting (mcftstart) [228](#page-251-4) partially stopping (mcftstop) [228](#page-251-5) referencing status of (mcftlscom) [228](#page-251-6) MCF statistics editing (mcfreport) [228](#page-251-7) outputting (jnlmcst) [221](#page-244-8) outputting (mcfstats) [228](#page-251-8) MCF trace file, forcibly swapping (mcftswptr) [228](#page-251-9) MCF trace information ending acquisition of (mcftstptr) [228](#page-251-10) starting acquisition of (mcftstrtr) [228](#page-251-11) mcf jnl buff size user service default definition [135](#page-158-5) user service definition [141](#page-164-5) mcf\_mgrid user service default definition [136](#page-159-5) user service definition [142](#page-165-6) mcf\_prf\_trace definition of system service information [149](#page-172-2) user service default definition [139](#page-162-4) user service definition [146](#page-169-4) mcf prf trace level (system service common information definition) [149](#page-172-3) mcf\_psv\_id user service default definition [135](#page-158-6) user service definition [142](#page-165-7) mcf\_service\_max\_count user service default definition [136](#page-159-6) user service definition [142](#page-165-8) mcf\_spp\_oj user service default definition [137](#page-160-2) user service definition [143](#page-166-3) mcfaactap (releases applications from shutdown status) [225](#page-248-8) mcfaalcap (MCF application definition) [148](#page-171-0)

mcfaclcap (initializes the application abnormal termination count) [226](#page-249-13) mcfadctap (shuts down applications) [225](#page-248-9) mcfadltap (deletes application timer start requests) [226](#page-249-14) mcfaenv (MCF application definition) [148](#page-171-1) mcfalsap (displays application status) [225](#page-248-10) mcfalstap (displays application timer start requests) [226](#page-249-15) mcfmcname (MCF manager definition) [147](#page-170-0) mcfmcomn (MCF manager definition) [147](#page-170-1) mcfmenv (MCF manager definition) [147](#page-170-2) mcfmexp (MCF manager definition) [147](#page-170-3) mcfmqgid (MCF manager definition) [147](#page-170-4) mcfmsmsg (MCF manager definition) [147](#page-170-5) mcfmsts (MCF manager definition) [147](#page-170-6) mcfmsvg (MCF manager definition) [147](#page-170-7) mcfmuap (MCF manager definition) [147](#page-170-8) mcfreport (edits MCF statistics) [228](#page-251-12) mcfstats (outputs MCF statistics) [228](#page-251-13) mcftactcn (establishes connections) [225](#page-248-11) mcftactle (releases logical terminals from shutdown status) [226](#page-249-16) mcftactmj (starts acquisition of logical terminalrelated message journals) [226](#page-249-17) mcftactsg (releases service groups from shutdown status) [227](#page-250-8) mcftactss (starts a session) [227](#page-250-9) mcftactsv (releases services from shutdown status) [227](#page-250-10) mcftalcle (MCF communication configuration definition) [148](#page-171-2) mcftbuf (MCF communication configuration definition) [148](#page-171-3) mcftchcn (changes connections) [225](#page-248-12) mcftcomn (MCF communication configuration definition) [147](#page-170-9) mcftdctcn (releases connections) [225](#page-248-13) mcftdctle (shuts down logical terminals) [226](#page-249-18) mcftdctmj (ends acquisition of logical terminal-related message journals) [226](#page-249-19) mcftdctsg (shuts down service groups) [227](#page-250-11) mcftdctss (ends a session) [227](#page-250-12) mcftdctsv (shuts down services) [227](#page-250-13)

mcftdlqle (deletes output queues for logical terminals) [226](#page-249-20) mcftdlqsg (deletes input queues for service groups) [227](#page-250-14) mcftdmpqu (copies the contents of the input/output queues) [228](#page-251-14) mcftedalt (ends alternate sending) [227](#page-250-15) mcftendct (forcibly ends continuous inquiry-response processing for a logical terminal) [227](#page-250-16) mcftenv (MCF communication configuration definition) [147](#page-170-10) mcfthldiq (places input queue processing for service groups in hold status) [227](#page-250-17) mcfthldoq (places output queue processing for a logical terminal in hold status) [226](#page-249-21) mcftlsbuf (displays the usage status of a buffer group) [227](#page-250-18) mcftlscn (displays connection status) [225](#page-248-14) mcftlscom (references the status of an MCF communication service) [228](#page-251-15) mcftlsle (displays logical terminal status) [226](#page-249-22) mcftlsln (displays network status) [225](#page-248-15) mcftlssg (displays the status of service groups) [227](#page-250-19) mcftlssv (displays service status) [227](#page-250-20) mcftlstrd (displays concurrent message processing status) [225](#page-248-16) mcftlsutm (displays the status of user timer monitoring) [228](#page-251-16) mcftofln (ends acceptance of server-type connection establishment requests) [225](#page-248-17) mcftonln (starts acceptance of server-type connection establishment requests) [225](#page-248-18) mcftped (MCF communication configuration definition) [148](#page-171-4) mcftpsvr (MCF communication configuration definition) [148](#page-171-5) mcftrlsiq (releases input queue processing for service groups from hold status) [227](#page-250-21) mcftrlsoq (releases output queue processing for a logical terminal from hold status) [226](#page-249-23) mcftspqle (skips the first message in the message queue for a logical terminal) [226](#page-249-24) mcftstalt (starts alternate sending) [227](#page-250-22)

mcftstart (partially starts an MCF communication service) [228](#page-251-17) mcftstop (partially stops an MCF communication service) [228](#page-251-18) mcftstptr (ends acquisition of MCF trace information) [228](#page-251-19) mcftstrtr (starts acquisition of MCF trace information) [228](#page-251-20) mcftsts (MCF communication configuration definition) [148](#page-171-6) mcftswptr (forcibly swaps MCF trace files) [228](#page-251-21) mcfttim (MCF communication configuration definition) [148](#page-171-7) mcfttrc (MCF communication configuration definition) [148](#page-171-8) mcfttred (MCF communication configuration definition) [147](#page-170-11) mcfuevt (starts an application program) [226](#page-249-25) message log file, displaying contents of (logcat) [218](#page-241-12) message log, changing setting for real-time output facility for (logcon) [218](#page-241-13) message queue allocating physical file for (queinit) [223](#page-246-0) deleting physical file for (querm) [223](#page-246-1) message\_buflen user service default definition [134](#page-157-3) user service definition [141](#page-164-6) message\_cell\_size user service default definition [136](#page-159-7) user service definition [142](#page-165-9) message\_store\_buflen client service definition [119](#page-142-8) user service default definition [135](#page-158-7) user service definition [141](#page-164-7) mode\_conf (system environment definition) [95](#page-118-3) module definition of system service information [149](#page-172-4) user service definition [140](#page-163-0) mqa\_conf (system service configuration definition) [97](#page-120-3) mrs conf (system service configuration definition) [96](#page-119-9) multi-node area or subarea

starting (dcmstart) [213](#page-236-10)

terminating (dcmstop) [213](#page-236-11) multi node option (system common definition) [98](#page-121-9) multi schedule user service default definition [137](#page-160-3) user service definition [144](#page-167-13) multiOpenTP1 canceling setup of (dcsetupml) [228](#page-251-22) checking setup status of (dcdls) [228](#page-251-23) setting up (dcsetupml) [228](#page-251-24) multiOpenTP1 console, creating (dcmakecon) [228](#page-251-25) multiOpenTP1 operation [179](#page-202-0) multiOpenTP1 setting [90](#page-113-0) my host (system common definition) [98](#page-121-10)

# **N**

nam\_prf\_trace\_level (system common definition) [100](#page-123-11) namalivechk (checks OpenTP1 startup and clears cache) [217](#page-240-10) namblad (manipulates the RPC suppression list) [218](#page-241-14) namchgfl (changes the domain configuration (using domain definition files) [217](#page-240-11) namdomainsetup (registers and deletes the domain representative schedule service) [217](#page-240-12) name\_audit\_conf (name service definition) [102](#page-125-2) name audit interval (name service definition) [102](#page-125-3) name\_audit\_watch\_time (name service definition) [102](#page-125-4) name\_cache\_size (name service definition) [101](#page-124-8) name\_cache\_validity\_time (name service definition) [102](#page-125-5) name\_domain\_file\_use (system common definition) [99](#page-122-11) name\_global\_lookup (name service definition) [102](#page-125-6) name\_nodeid\_check\_message (name service definition) [102](#page-125-7) name\_notify (system common definition) [99](#page-122-12) name\_port (system common definition) [97](#page-120-4) name rpc control list (name service definition) [102](#page-125-8) name\_service\_extend (name service definition) [102](#page-125-9) name\_total\_size (name service definition) [101](#page-124-9) namndchg (changes the domain configuration (using the system common definition)) [217](#page-240-13) namsvinf (displays OpenTP1 server information) [217](#page-240-14)

namunavl (forcibly disables start notification information) [217](#page-240-15) network status, displaying (mcftlsln) [225](#page-248-19) nice RAP-processing listener service definition [124](#page-147-0) user service default definition [134](#page-157-4) user service definition [141](#page-164-8) njsmkdll (creates a transaction control DLL) [229](#page-252-0) nl\_watch\_time (global archive journal service definition) [115](#page-138-8) node\_down\_restart user service default definition [136](#page-159-8) user service definition [142](#page-165-10) node id (system common definition) [97](#page-120-5) ntbstart (starts OpenTP1) [229](#page-252-1) ntbtail (outputs the contents of a specified file to the console) [229](#page-252-2)

#### **O**

open\_rm (client service definition) [119](#page-142-9) OpenTP1 deleting, from OS (dcsetup) [213](#page-236-12) registering, into OS (dcsetup) [213](#page-236-13) reserving and releasing resource for internal control (dcmakeup) [213](#page-236-14) starting (dcstart) [213](#page-236-15) starting (ntbstart) [229](#page-252-3) terminating (dcstop) [213](#page-236-16) OpenTP1 administrator, registering [57](#page-80-0) OpenTP1 command, executing from scenario template (dcjcmdex) [213](#page-236-17) OpenTP1 console output facility [16](#page-39-0) OpenTP1 Control window [207](#page-230-0) OpenTP1 Environment Setup window (Output) [202](#page-225-0) OpenTP1 Environment window [197](#page-220-0) parameter information [199](#page-222-0) OpenTP1 file group, changing (filchgrp) [218](#page-241-15) OpenTP1 file owner, changing (filchown) [218](#page-241-16) OpenTP1 file system [62](#page-85-0) backup (filbkup) [218](#page-241-17) configuring [62](#page-85-1) configuring by applying raw I/O facility [65](#page-88-0) displaying content of (fills) [218](#page-241-18)

displaying status of (filstatfs) [218](#page-241-19) initializing (filmkfs) [218](#page-241-20) restoring (filrstr) [218](#page-241-21) OpenTP1 file, changing access permission mode for (filchmod) [218](#page-241-22) OpenTP1 for Windows GUI for starting [205](#page-228-0) GUI for terminating [205](#page-228-1) GUI provided by [195](#page-218-1) note about environment that uses both Visual Studio and COBOL [45](#page-68-0) note about termination [178](#page-201-0) note about UAP execution in single-thread environment [44](#page-67-0) note about UAP termination [44](#page-67-1) note about using Net Express [45](#page-68-1) note about using Visual Studio [44](#page-67-2) note on programming [44](#page-67-3) note on stub creation [44](#page-67-4) overview of operation [172](#page-195-0) starting [173](#page-196-0) starting, from Windows Services dialog box [173](#page-196-1) starting, with command [174](#page-197-0) starting, with GUI [175](#page-198-0) terminating [177](#page-200-0) terminating, from Windows Services dialog box [177](#page-200-1) terminating, with command [177](#page-200-2) terminating, with GUI [178](#page-201-1) OpenTP1 node, displaying status of (dcndls) [214](#page-237-9) OpenTP1 process, forcibly terminating (prckill) [215](#page-238-3) OpenTP1 processes, list of [266](#page-289-0) OpenTP1 server information, displaying (namsvinf) [217](#page-240-16) OpenTP1 startup, checking (namalivechk) [217](#page-240-17) OpenTP1 system definition information, creating [58](#page-81-1) OpenTP1\_Deploy [187](#page-210-0) OpenTP1\_ScenarioScaleout [188](#page-211-0) OpenTP1\_Undeploy [187](#page-210-1) operand specified in order to use function for checking standard output and standard error, relationships among [17](#page-40-0) operation commands, list of [212](#page-235-0)

Option dialog box [208](#page-231-0) OS setting [88](#page-111-0)

#### **P**

parallel\_count client service definition [118](#page-141-1) user service default definition [134](#page-157-5) user service definition [141](#page-164-9) permission control facility [18](#page-41-0) physical file backup (dambkup) [222](#page-245-21) deleting (damdel) [222](#page-245-22) initializing (damload) [222](#page-245-23) restoring (damrstr) [222](#page-245-24) polling\_control\_data transaction service definition [105](#page-128-1) user service default definition [138](#page-161-15) user service definition [144](#page-167-14) pool information from lock control table, displaying (lckpool) [217](#page-240-18) prc\_abort\_signal user service default definition [136](#page-159-9) user service definition [143](#page-166-4) prc\_corecompress (process service definition) [103](#page-126-2) prc\_coresave\_path (process service definition) [102](#page-125-10) prc\_current\_work\_path (system common definition) [99](#page-122-13) prc\_port (system common definition) [98](#page-121-11) prc\_prf\_trace (process service definition) [102](#page-125-11) prc\_process\_count (process service definition) [102](#page-125-12) prc\_recovery\_resident (process service definition) [102](#page-125-13) prc\_take\_over\_svpath (process service definition) [102](#page-125-14) prckill (forcibly terminates one or more OpenTP1 processes) [215](#page-238-4) prcls (displays the status of one or more servers) [215](#page-238-5) prcpath (changes one or more search path names for the user server and for the commands started from the user server) [215](#page-238-6) prcpathls (displays the search path names for the user server and for the commands started from the user server) [215](#page-238-7) prcsvpath [158](#page-181-0)

process service definition [103](#page-126-3) prctctrl (terminates and restarts the prctee process) [214](#page-237-10) prctee (redirects standard output and standard error) [214](#page-237-11) prctee process, terminating and restarting (prctctrl) [214](#page-237-12) preend\_warning\_watch\_time (system environment definition) [95](#page-118-4) prf\_file\_count definition of performance verification trace [127](#page-150-0) JNL performance verification trace definition [128](#page-151-0) LCK performance verification trace definition [128](#page-151-1) MCF performance verification trace definition [148](#page-171-9) TRN event trace definition [129](#page-152-0) XAR performance verification trace definition [127](#page-150-1) prf file size definition of performance verification trace [127](#page-150-2) JNL performance verification trace definition [128](#page-151-2) LCK performance verification trace definition [128](#page-151-3) MCF performance verification trace definition [148](#page-171-10) TRN event trace definition [128](#page-151-4) XAR performance verification trace definition [127](#page-150-3) prf information level definition of performance verification trace [127](#page-150-4) LCK performance verification trace definition [128](#page-151-5) TRN event trace definition [129](#page-152-1) XAR performance verification trace definition [127](#page-150-5) prf trace (system common definition) [98](#page-121-12) prf trace\_backup

definition of performance verification trace [127](#page-150-6) JNL performance verification trace definition [128](#page-151-6) prfed (edits and outputs trace information files) [224](#page-247-0) prfget (gets trace information files) [224](#page-247-1) process restarting (scdrsprc) [216](#page-239-0) terminating (scdrsprc) [216](#page-239-1) process service definition [158](#page-181-1) process service, restarting and updating from definition (dcreset) [213](#page-236-18) process\_privilege\_name user service default definition [139](#page-162-5) user service definition [146](#page-169-5) process\_privilege\_restrict user service default definition [139](#page-162-6) user service definition [146](#page-169-6) processes, changing number of (scdchprc) [216](#page-239-2) product information, displaying (dcpplist) [215](#page-238-8) purge\_msgget user service default definition [136](#page-159-10) user service definition [142](#page-165-11)

#### **Q**

que conf (system service configuration definition) [96](#page-119-10) que io maxrecsize (MCF-message queue service definition) [122](#page-145-2) que\_xidnum (MCF-message queue service definition) [122](#page-145-3) quegrp (MCF-message queue service definition) [123](#page-146-1) queinit (allocates a physical file for the message queue) [223](#page-246-2) quels (displays the status of queue groups) [223](#page-246-3) querm (deletes a physical file for the message queue) [223](#page-246-4) queue group, displaying status of (quels) [223](#page-246-5)

#### **R**

RAP-processing listener and server, displaying status of (rapls) [224](#page-247-2) RAP-processing listener service definition [161](#page-184-0) rap\_autoconnect\_con\_error\_msg

user service default definition [138](#page-161-16) user service definition [145](#page-168-5) rap\_client\_manager\_node (RAP-processing listener service definition) [125](#page-148-1) rap\_client\_manager\_port (RAP-processing client manager service definition) [126](#page-149-6) rap\_connect\_interval (RAP-processing listener service definition) [125](#page-148-2) rap\_connect\_retry\_count (RAP-processing listener service definition) [125](#page-148-3) rap\_connect\_retry\_interval (RAP-processing listener service definition) [125](#page-148-4) rap connection assign type (RAP-processing listener service definition) [125](#page-148-5) rap\_inquire\_time (RAP-processing listener service definition) [124](#page-147-1) rap\_inquire\_timeout\_message (RAP-processing listener service definition) [125](#page-148-6) rap\_io\_retry\_interval (RAP-processing listener service definition) [125](#page-148-7) rap\_listen\_backlog (RAP-processing listener service definition) [125](#page-148-8) rap\_listen\_inf (RAP-processing client manager service definition) [126](#page-149-7) rap\_listen\_port (RAP-processing listener service definition) [123](#page-146-2) rap\_max\_buff\_size (RAP-processing listener service definition) [125](#page-148-9) rap\_max\_client (RAP-processing listener service definition) [125](#page-148-10) rap\_message\_id\_change\_level RAP-processing listener service definition [126](#page-149-8) user service default definition [139](#page-162-7) user service definition [146](#page-169-7) rap\_msg\_output\_interval (RAP-processing listener service definition) [125](#page-148-11) rap\_notify (RAP-processing listener service definition) [125](#page-148-12) rap\_parallel\_server (RAP-processing listener service definition) [124](#page-147-2) rap\_recovery\_server (RAP-processing listener service definition) [125](#page-148-13)

rap\_sock\_count (RAP-processing listener service definition) [125](#page-148-14) rap\_sock\_interval (RAP-processing listener service definition) [125](#page-148-15) rap\_stay\_warning\_interval (RAP-processing listener service definition) [126](#page-149-9) rap\_stay\_watch\_time (RAP-processing listener service definition) [126](#page-149-10) rap term disconnect time (RAP-processing listener service definition) [126](#page-149-11) rap\_watch\_time RAP-processing client manager service definition [126](#page-149-12) RAP-processing listener service definition [124](#page-147-3) rapdfgen (automatically generates the definitions used for the remote API facility) [224](#page-247-3) rapls (displays the status of a RAP-processing listener and server) [224](#page-247-4) rapsetup (sets up an execution environment for the remote API facility) [224](#page-247-5) raw I/O facility [65](#page-88-1) configuring OpenTP1 file system by applying [65](#page-88-2) real-time statistics changing setting for (rtsstats) [225](#page-248-20) outputting, to standard output (rtsls) [225](#page-248-21) real-time statistics service, setting up execution environment for (rtssetup) [225](#page-248-22) receive\_from user service default definition [135](#page-158-8) user service definition [141](#page-164-10) redirect file (system environment definition) [95](#page-118-5) redirect file name (system environment definition) [95](#page-118-6) redirect file size (system environment definition) [95](#page-118-7) remote API facility automatically generating definition used for (rapdfgen) [224](#page-247-6) setting up execution environment for (rapsetup) [224](#page-247-7) resource group connection, forcibly releasing (jnlardis) [222](#page-245-25)

resource manager information, displaying (trnlsrm) [223](#page-246-6) resource manager, registering (trnlnkrm) [223](#page-246-7) rmm\_abort\_command (monitored RM definition) [121](#page-144-0) rmm\_check\_services (RMM service definition) [120](#page-143-3) rmm\_command\_gid (monitored RM definition) [121](#page-144-1) rmm\_command\_uid (monitored RM definition) [121](#page-144-2) rmm\_command\_watch\_time (monitored RM definition) [121](#page-144-3) rmm\_conf (system service configuration definition) [96](#page-119-11) rmm\_down\_with\_system (RMM service definition) [120](#page-143-4) rmm\_get\_pid\_command (monitored RM definition) [121](#page-144-4) rmm\_start\_command (monitored RM definition) [120](#page-143-5) rmm\_start\_watch\_time (monitored RM definition) [121](#page-144-5) rmm\_stop\_command (monitored RM definition) [120](#page-143-6) rmm\_sysdown\_with\_rm (RMM service definition) [120](#page-143-7) rmm\_system\_behavior (RMM service definition) [120](#page-143-8) RPC suppression list, manipulating (namblad) [218](#page-241-23) RPC trace information merging (rpcmrg) [224](#page-247-8) outputting (rpcdump) [224](#page-247-9) rpc\_buffer\_pool\_max user service default definition [138](#page-161-17) user service definition [145](#page-168-6) rpc\_datacomp (system common definition) [98](#page-121-13) rpc\_delay\_statistics (system common definition) [98](#page-121-14) rpc\_destination\_mode user service default definition [137](#page-160-4) user service definition [144](#page-167-15) rpc\_extend\_function RAP-processing listener service definition [125](#page-148-16) user service default definition [136](#page-159-11) user service definition [143](#page-166-5) rpc\_max\_message\_size (system common definition) [99](#page-122-14) rpc message level (system common definition) [98](#page-121-15)

rpc\_multi\_tp1\_in\_same\_host (system common definition) [98](#page-121-16) rpc\_netmask (system common definition) [98](#page-121-17) rpc\_port\_base (system common definition) [98](#page-121-18) rpc\_rap\_auto\_connect user service default definition [137](#page-160-5) user service definition [144](#page-167-16) rpc\_rap\_inquire\_time user service default definition [137](#page-160-6) user service definition [144](#page-167-17) rpc request cancel for timedout user service default definition [137](#page-160-7) user service definition [144](#page-167-18) rpc\_response\_statistics RAP-processing listener service definition [124](#page-147-4) user service default definition [136](#page-159-12) user service definition [142](#page-165-12) rpc\_retry (system common definition) [97](#page-120-6) rpc\_retry\_count (system common definition) [98](#page-121-19) rpc retry interval (system common definition) [98](#page-121-20) rpc\_router\_retry\_count (system common definition) [99](#page-122-15) rpc\_router\_retry\_interval (system common definition) [99](#page-122-16) rpc\_send\_retry\_count system common definition [99](#page-122-17) user service default definition [138](#page-161-18) user service definition [144](#page-167-19) rpc\_send\_retry\_interval system common definition [99](#page-122-18) user service default definition [138](#page-161-19) user service definition [144](#page-167-20) rpc\_server\_busy\_count (system common definition) [99](#page-122-19) rpc\_service\_retry\_count user service default definition [136](#page-159-13) user service definition [143](#page-166-6) rpc\_trace RAP-processing listener service definition [124](#page-147-5) system common definition [97](#page-120-7)

user service default definition [137](#page-160-8) user service definition [143](#page-166-7)

rpc\_trace\_name RAP-processing listener service definition [124](#page-147-6) system common definition [97](#page-120-8) user service default definition [137](#page-160-9) user service definition [143](#page-166-8) rpc\_trace\_size RAP-processing listener service definition [124](#page-147-7) system common definition [97](#page-120-9) user service default definition [137](#page-160-10) user service definition [143](#page-166-9) rpcdump (outputs RPC trace information) [224](#page-247-10) rpcmrg (merges RPC trace information) [224](#page-247-11) rpcstat (displays the status of temporary close processing) [214](#page-237-13) RTS log file, editing and outputting (rtsedit) [225](#page-248-23) rts\_cpd\_collct\_cpd (real-time acquisition item definition) [130](#page-153-0) rts\_cpd\_validt\_cpd (real-time acquisition item definition) [130](#page-153-1) rts\_dam\_cache\_block (real-time acquisition item definition) [133](#page-156-0) rts\_dam\_fj (real-time acquisition item definition) [132](#page-155-0) rts\_dam\_read (real-time acquisition item definition) [132](#page-155-1) rts\_dam\_read\_err (real-time acquisition item definition) [132](#page-155-2) rts\_dam\_shm\_pool (real-time acquisition item definition) [133](#page-156-1) rts\_dam\_trn\_branch (real-time acquisition item definition) [132](#page-155-3) rts\_dam\_write (real-time acquisition item definition) [132](#page-155-4) rts\_dam\_write\_err (real-time acquisition item definition) [132](#page-155-5) rts item max (real-time statistics service definition) [129](#page-152-2) rts jnl buf full (real-time acquisition item definition) [130](#page-153-2) rts\_jnl\_io\_wait (real-time acquisition item definition) [130](#page-153-3) rts\_jnl\_jnl\_input (real-time acquisition item definition) [130](#page-153-4)

rts\_jnl\_jnl\_output (real-time acquisition item definition) [130](#page-153-5) rts\_jnl\_read (real-time acquisition item definition) [130](#page-153-6) rts\_jnl\_swap (real-time acquisition item definition) [130](#page-153-7) rts jnl wait buf (real-time acquisition item definition) [130](#page-153-8) rts\_jnl\_write (real-time acquisition item definition) [130](#page-153-9) rts lck deadlock (real-time acquisition item definition) [131](#page-154-0) rts\_lck\_lock\_acqst (real-time acquisition item definition) [130](#page-153-10) rts\_lck\_lock\_wait (real-time acquisition item definition) [130](#page-153-11) rts log file (real-time statistics service definition) [129](#page-152-3) rts log file backup (real-time statistics service definition) [129](#page-152-4) rts\_log\_file\_count (real-time statistics service definition) [129](#page-152-5) rts log file name (real-time statistics service definition) [129](#page-152-6) rts\_log\_file\_size (real-time statistics service definition) [129](#page-152-7) rts\_mcf\_ap\_scd\_stay (real-time acquisition item definition) [134](#page-157-6) rts mcf ap usr srvc (real-time acquisition item definition) [134](#page-157-7) rts\_mcf\_in\_msg\_scd\_wait (real-time acquisition item definition) [134](#page-157-8) rts\_mcf\_out\_msg\_norm\_scd\_wait (real-time acquisition item definition) [134](#page-157-9) rts\_mcf\_out\_msg\_prio\_scd\_wait (real-time acquisition item definition) [134](#page-157-10) rts mcf out msg resp scd wait (real-time acquisition item definition) [134](#page-157-11) rts mcf out msg\_sync\_scd\_wait (real-time acquisition item definition) [134](#page-157-12) rts\_mcf\_que\_scd\_wait\_num (real-time acquisition item definition) [134](#page-157-13) rts\_nam\_global\_cache\_hit (real-time acquisition item definition) [131](#page-154-1)

rts\_nam\_local\_cache\_hit (real-time acquisition item definition) [131](#page-154-2) rts\_nam\_lookup (real-time acquisition item definition) [131](#page-154-3) rts\_nam\_node\_lookup (real-time acquisition item definition) [131](#page-154-4) rts\_nam\_node\_lookup\_responce (real-time acquisition item definition) [131](#page-154-5) rts\_osl\_dynmem\_acq (real-time acquisition item definition) [131](#page-154-6) rts\_osl\_dynmem\_pol (real-time acquisition item definition) [131](#page-154-7) rts\_osl\_stamem\_acq (real-time acquisition item definition) [131](#page-154-8) rts\_osl\_stamem\_pol (real-time acquisition item definition) [131](#page-154-9) rts prc prc genert (real-time acquisition item definition) [131](#page-154-10) rts\_prc\_prc\_num (real-time acquisition item definition) [131](#page-154-11) rts prc prc term (real-time acquisition item definition) [131](#page-154-12) rts\_prc\_sys\_abnml (real-time acquisition item definition) [131](#page-154-13) rts\_prc\_uap\_abnml (real-time acquisition item definition) [131](#page-154-14) rts que delay msg (real-time acquisition item definition) [131](#page-154-15) rts que delay rec (real-time acquisition item definition) [131](#page-154-16) rts que delay wrt (real-time acquisition item definition) [131](#page-154-17) rts que read (real-time acquisition item definition) [131](#page-154-18) rts que read err (real-time acquisition item definition) [131](#page-154-19) rts que real read (real-time acquisition item definition) [131](#page-154-20) rts que real write (real-time acquisition item definition) [131](#page-154-21) rts que wait buf (real-time acquisition item definition) [131](#page-154-22) rts que write (real-time acquisition item definition) [131](#page-154-23)

rts\_que\_write\_err (real-time acquisition item definition) [131](#page-154-24) rts\_rpc\_rpc\_call (real-time acquisition item definition) [132](#page-155-6) rts rpc rpc call chained (real-time acquisition item definition) [132](#page-155-7) rts\_rpc\_rpc\_ovrtim (real-time acquisition item definition) [132](#page-155-8) rts rpc usr srvc (real-time acquisition item definition) [132](#page-155-9) rts\_scd\_lack\_buf (real-time acquisition item definition) [132](#page-155-10) rts\_scd\_parallel (real-time acquisition item definition) [132](#page-155-11) rts scd scd stay (real-time acquisition item definition) [132](#page-155-12) rts\_scd\_scd\_wait (real-time acquisition item definition) [132](#page-155-13) rts\_scd\_schedule (real-time acquisition item definition) [132](#page-155-14) rts scd svc scd wait (real-time acquisition item definition) [132](#page-155-15) rts scd svc using buf (real-time acquisition item definition) [132](#page-155-16) rts\_scd\_using\_buf (real-time acquisition item definition) [132](#page-155-17) rts service max (real-time statistics service definition) [129](#page-152-8) rts\_swap\_message (real-time statistics service definition) [129](#page-152-9) rts tam read (real-time acquisition item definition) [133](#page-156-2) rts tam read err (real-time acquisition item definition) [133](#page-156-3) rts tam real renew (real-time acquisition item definition) [133](#page-156-4) rts tam real renew time (real-time acquisition item definition) [133](#page-156-5) rts tam rec refer (real-time acquisition item definition) [133](#page-156-6) rts\_tam\_rec\_renew (real-time acquisition item definition) [133](#page-156-7) rts tam write (real-time acquisition item definition) [133](#page-156-8)

rts\_tam\_write\_err (real-time acquisition item definition) [133](#page-156-9) rts trcput interval (real-time statistics service definition) [129](#page-152-10) rts trn branch (real-time acquisition item definition) [132](#page-155-18) rts trn cmt cmd (real-time acquisition item definition) [132](#page-155-19) rts trn commit (real-time acquisition item definition) [132](#page-155-20) rts trn haz cmd (real-time acquisition item definition) [132](#page-155-21) rts\_trn\_mix\_cmd (real-time acquisition item definition) [132](#page-155-22) rts\_trn\_rbk\_cmd (real-time acquisition item definition) [132](#page-155-23) rts trn rollback (real-time acquisition item definition) [132](#page-155-24) rts\_trn\_sync\_point (real-time acquisition item definition) [132](#page-155-25) rts\_xar\_call (real-time acquisition item definition) [133](#page-156-10) rts\_xar\_call\_err (real-time acquisition item definition) [133](#page-156-11) rts\_xar\_commit (real-time acquisition item definition) [133](#page-156-12) rts\_xar\_commit\_err (real-time acquisition item definition) [133](#page-156-13) rts\_xar\_end (real-time acquisition item definition) [133](#page-156-14) rts\_xar\_end\_err (real-time acquisition item definition) [133](#page-156-15) rts\_xar\_forget (real-time acquisition item definition) [133](#page-156-16) rts\_xar\_forget\_err (real-time acquisition item definition) [133](#page-156-17) rts\_xar\_prepare (real-time acquisition item definition) [133](#page-156-18) rts\_xar\_prepare\_err (real-time acquisition item definition) [133](#page-156-19) rts\_xar\_recover (real-time acquisition item definition) [133](#page-156-20) rts\_xar\_recover\_err (real-time acquisition item definition) [133](#page-156-21)

rts\_xar\_rollback (real-time acquisition item definition) [133](#page-156-22) rts\_xar\_rollback\_err (real-time acquisition item definition) [133](#page-156-23) rts\_xar\_start (real-time acquisition item definition) [133](#page-156-24) rts\_xar\_start\_err (real-time acquisition item definition) [133](#page-156-25) rtsedit (edits and outputs RTS log files) [225](#page-248-24) rtsls (outputs real-time statistics to standard output) [225](#page-248-25) rtsput (real-time statistics service definition) [130](#page-153-12) rtssetup (sets up an execution environment for the realtime statistics service) [225](#page-248-26) rtsstats (changes settings for real-time statistics) [225](#page-248-27) runtime library path, setting [58](#page-81-2)

#### **S**

sample program [46](#page-69-0) sample scenario template name and processing of [183](#page-206-0) registering [185](#page-208-0) using [182](#page-205-0) scale-out operation [180](#page-203-0) scd\_advertise\_control (schedule service definition) [103](#page-126-4) scd\_announce\_server\_status (schedule service definition) [103](#page-126-5) scd hold recovery (schedule service definition) [103](#page-126-6) scd hold recovery count (schedule service definition) [103](#page-126-7) scd message level (schedule service definition) [103](#page-126-8) scd\_pool\_warning\_interval user service default definition [139](#page-162-8) user service definition [145](#page-168-7) scd pool warning use rate user service default definition [139](#page-162-9) user service definition [145](#page-168-8) scd\_poolfull\_check\_count user service default definition [139](#page-162-10) user service definition [145](#page-168-9) scd\_poolfull\_check\_interval user service default definition [139](#page-162-11) user service definition [145](#page-168-10)

scd\_port (schedule service definition) [103](#page-126-9) scd\_retry\_of\_comm\_error (schedule service definition) [103](#page-126-10) scd server count (schedule service definition) [103](#page-126-11) scd this node first (schedule service definition) [103](#page-126-12) scdbufgrp schedule service definition [104](#page-127-0) user service default definition [140](#page-163-1) user service definition [146](#page-169-8) scdchprc (changes the number of processes) [216](#page-239-3) scdhold (shuts down scheduling) [215](#page-238-9) scdls (displays scheduling status) [215](#page-238-10) scdmulti schedule service definition [104](#page-127-1) user service default definition [140](#page-163-2) user service definition [146](#page-169-9) scdrles (restarts scheduling) [216](#page-239-4) scdrsprc (terminates and restarts processes) [216](#page-239-5) scdsvcdef user service default definition [140](#page-163-3) user service definition [146](#page-169-10) scenario template details of [186](#page-209-0) system operation using [180](#page-203-1) scenario template definition file [180](#page-203-2) scenario, registering [180](#page-203-3) schedule delay abort user service default definition [138](#page-161-20) user service definition [145](#page-168-11) schedule delay limit user service default definition [138](#page-161-21) user service definition [145](#page-168-12) schedule\_method user service default definition [137](#page-160-11) user service definition [143](#page-166-10) schedule\_priority user service default definition [134](#page-157-14) user service definition [141](#page-164-11) schedule rate (schedule service definition) [103](#page-126-13) scheduling displaying status of (scdls) [215](#page-238-11) restarting (scdrles) [216](#page-239-6) shutting down (scdhold) [215](#page-238-12)

search path name for user server and for command started from user server changing (prcpath) [215](#page-238-13) displaying (prcpathls) [215](#page-238-14) server displaying status of (prcls) [215](#page-238-15) starting (dcsvstart) [215](#page-238-16) terminating (dcsvstop) [215](#page-238-17) server-type connection establishment request ending acceptance of (mcftofln) [225](#page-248-28) starting acceptance of (mcftonln) [225](#page-248-29) server count (system environment definition) [95](#page-118-8) server type user service default definition [136](#page-159-14) user service definition [142](#page-165-13) service displaying status of (mcftlssv) [227](#page-250-23) releasing, from shutdown status (mcftactsv) [227](#page-250-24) shutting down (mcftdctsv) [227](#page-250-25) user service definition [140](#page-163-4) service group deleting input queue for (mcftdlqsg) [227](#page-250-26) displaying status of (mcftlssg) [227](#page-250-27) from hold status, releasing input queue processing for (mcftrlsiq) [227](#page-250-28) in hold status, placing input queue processing for (mcfthldiq) [227](#page-250-29) releasing, from shutdown status (mcftactsg) [227](#page-250-30) shutting down (mcftdctsg) [227](#page-250-31) service expiration time user service default definition [137](#page-160-12) user service definition [144](#page-167-21) service\_group (user service definition) [140](#page-163-5) service hold user service default definition [135](#page-158-9) user service definition [142](#page-165-14) service priority control user service default definition [135](#page-158-10) user service definition [142](#page-165-15) service term watch time user service default definition [136](#page-159-15) user service definition [143](#page-166-11)

service\_wait\_time user service default definition [137](#page-160-13) user service definition [143](#page-166-12) session ending (mcftdctss) [227](#page-250-32) starting (mcftactss) [227](#page-250-33) shared memory dump, outputting (usmdump) [224](#page-247-12) shared memory, displaying status of (dcshmls) [214](#page-237-14) shmpool attribute (system environment definition) [95](#page-118-9) specified file to console, outputting contents of (ntbtail) [229](#page-252-4) standard error functions for checking [13](#page-36-1) redirecting (prctee) [214](#page-237-15) relationships among operands specified in order to use functions for checking [17](#page-40-1) standard output functions for checking [13](#page-36-0) redirecting (prctee) [214](#page-237-16) relationships among operands specified in order to use functions for checking [17](#page-40-0) standard output redirect facility [13](#page-36-2) standard output redirect file to console, outputting (tp1console) [229](#page-252-5) start notification information, forcibly disabling (namunavl) [217](#page-240-19) start\_scheduling\_timing (system environment definition) [95](#page-118-10) startup mode, determining [175](#page-198-1) static\_shmpool\_size (system environment definition) [95](#page-118-11) statistical information, outputting (jnlstts) [221](#page-244-9) statistics (system common definition) [99](#page-122-20) status file closing (stsclose) [219](#page-242-18) creating (stsinit) [218](#page-241-24) deleting (stsrm) [219](#page-242-19) displaying content of (stsfills) [219](#page-242-20) displaying status of (stsls) [219](#page-242-21) initializing (stsinit) [218](#page-241-25) opening (stsopen) [219](#page-242-22) swapping (stsswap) [219](#page-242-23) status change when terming

user service default definition [137](#page-160-14) user service definition [144](#page-167-22) stay watch abort user service default definition [139](#page-162-12) user service definition [145](#page-168-13) stay watch check interval user service default definition [139](#page-162-13) user service definition [145](#page-168-14) stay watch check rate user service default definition [139](#page-162-14) user service definition [145](#page-168-15) stay watch queue count user service default definition [139](#page-162-15) user service definition [145](#page-168-16) stay watch start interval user service default definition [139](#page-162-16) user service definition [145](#page-168-17) sts file name 1 (status service definition) [108](#page-131-4) sts file name 2 (status service definition) [108](#page-131-5) sts file name 3 (status service definition) [108](#page-131-6) sts file name 4 (status service definition) [108](#page-131-7) sts file name 5 (status service definition) [108](#page-131-8) sts\_file\_name\_6 (status service definition) [108](#page-131-9) sts file name 7 (status service definition) [108](#page-131-10) sts\_initial\_error\_switch (status service definition) [108](#page-131-11) sts last active file (status service definition) [108](#page-131-12) sts last active side (status service definition) [108](#page-131-13) sts\_single\_operation\_switch (status service definition) [108](#page-131-14) stsclose (closes a status file) [219](#page-242-24) stsfills (displays the contents of a status file) [219](#page-242-25) stsinit (creates and initializes a status file) [218](#page-241-26) stsls (displays the status of status files) [219](#page-242-26) stsopen (opens a status file) [219](#page-242-27) stsrm (deletes a status file) [219](#page-242-28) stsswap (swaps status files) [219](#page-242-29) system common definition [156](#page-179-0) system definition changing [58](#page-81-3) checking (dcdefchk) [214](#page-237-17) format of explanation [150](#page-173-0) system definition operand, specifying (dcjchconf) [213](#page-236-19)

system definitions, list of [94](#page-117-0) system environment definition [152](#page-175-0) system operation, using scenario template [180](#page-203-4) system service information, definition of [170](#page-193-0) system statistical information editing and outputting, to standard output in real time (dcreport) [214](#page-237-18) starting acquisition of (dcstats) [213](#page-236-20) terminating acquisition of (dcstats) [213](#page-236-21) system id (system common definition) [97](#page-120-10) system init watch time (system environment definition) [95](#page-118-12) system terminate watch time (system environment definition) [95](#page-118-13)

#### **T**

TAM file backup (tambkup) [223](#page-246-8) deleting (tamdel) [223](#page-246-9) displaying synonym information for hashformat (tamhsls) [223](#page-246-10) initializing (tamcre) [222](#page-245-26) recovering (tamfrc) [223](#page-246-11) restoring (tamrstr) [223](#page-246-12) TAM locked resource name, converting (tamlckls) [223](#page-246-13) TAM table adding (tamadd) [222](#page-245-27) detaching (tamrm) [222](#page-245-28) displaying status of (tamls) [222](#page-245-29) displaying synonym information for hashformat (tamhsls) [223](#page-246-14) loading (tamload) [223](#page-246-15) logically shutting down (tamhold) [222](#page-245-30) releasing from shutdown status (tamrles) [222](#page-245-31) unloading (tamunload) [223](#page-246-16) tam cbl level (TAM service definition) [118](#page-141-2) tam\_conf (system service configuration definition) [96](#page-119-12) tam inl err flag (TAM service definition) [118](#page-141-3) tam\_max\_filesize (TAM service definition) [118](#page-141-4) tam\_max\_recsize (TAM service definition) [118](#page-141-5) tam\_max\_tblnum (TAM service definition) [117](#page-140-11) tam\_max\_trnfilnum (TAM service definition) [118](#page-141-6)

tam\_max\_trnnum (TAM service definition) [118](#page-141-7) tam\_pool\_attri (TAM service definition) [118](#page-141-8) tam tbl lock mode (TAM service definition) [118](#page-141-9) tamadd (adds a TAM table) [222](#page-245-32) tambkup (backs up a TAM file) [223](#page-246-17) tamcre (initializes a TAM file) [222](#page-245-33) tamdel (deletes a TAM file) [223](#page-246-18) tamfrc (recovers a TAM file) [223](#page-246-19) tamhold (logically shuts down a TAM table) [222](#page-245-34) tamhsls (displays synonym information for a hashformat TAM file and table) [223](#page-246-20) tamlckls (converts TAM locked resource names) [223](#page-246-21) tamload (loads a TAM table) [223](#page-246-22) tamls (displays the status of TAM tables) [222](#page-245-35) tamrles (releases a TAM table from shutdown status) [222](#page-245-36) tamrm (detaches a TAM table) [222](#page-245-37) tamrstr (restores a TAM file) [223](#page-246-23) tamtable (TAM service definition) [118](#page-141-10) tamunload (unloads a TAM table) [223](#page-246-24) temporary close processing, displaying status of (rpcstat) [214](#page-237-19) term\_watch\_count (process service definition) [102](#page-125-15) term\_watch\_time process service definition [102](#page-125-16) user service default definition [135](#page-158-11) user service definition [141](#page-164-12) termed after service user service default definition [136](#page-159-16) user service definition [143](#page-166-13) thdlock sleep time system common definition [99](#page-122-21) system service common information definition [149](#page-172-5) thread stack size (transaction service definition) [105](#page-128-2) thread yield interval transaction service definition [105](#page-128-3) user service default definition [138](#page-161-22) user service definition [145](#page-168-18) tim\_watch\_count (timer service definition) [101](#page-124-10) timeout information file, deleting (lckrminf) [217](#page-240-20) tp1console (outputs the standard output redirect file to the console) [229](#page-252-6)

tptrnls (displays undetermined-transaction information for OSI TP communication) [216](#page-239-7) trace information file editing and outputting (prfed) [224](#page-247-13) getting (prfget) [224](#page-247-14) transaction committing (trncmt) [216](#page-239-8) displaying status of (trnls) [216](#page-239-9) forcibly terminating (trnfgt) [216](#page-239-10) rollback (trnrbk) [216](#page-239-11) transaction control DLL, creating (njsmkdll) [229](#page-252-7) transaction control object file, creating (trnmkobj) [223](#page-246-25) transaction statistical information starting acquisition of (trnstics) [216](#page-239-12) terminating acquisition of (trnstics) [216](#page-239-13) trf\_put RAP-processing listener service definition [124](#page-147-8) user service default definition [136](#page-159-17) user service definition [142](#page-165-16) trn\_completion\_limit\_time client service definition [119](#page-142-10) RAP-processing listener service definition [125](#page-148-17) transaction service definition [106](#page-129-1) user service default definition [139](#page-162-17) user service definition [145](#page-168-19) trn cpu time client service definition [119](#page-142-11) RAP-processing listener service definition [124](#page-147-9) transaction service definition [104](#page-127-2) user service default definition [135](#page-158-12) user service definition [142](#page-165-17) trn crm use (transaction service definition) [105](#page-128-4) trn expiration time client service definition [118](#page-141-11) RAP-processing listener service definition [124](#page-147-10) transaction service definition [104](#page-127-3) user service default definition [135](#page-158-13) user service definition [141](#page-164-13) trn\_expiration\_time\_suspend

client service definition [119](#page-142-12) RAP-processing listener service definition [124](#page-147-11) transaction service definition [104](#page-127-4) user service default definition [135](#page-158-14) user service definition [141](#page-164-14) trn\_extend\_function (transaction service definition) [106](#page-129-2) trn\_limit\_time client service definition [119](#page-142-13) RAP-processing listener service definition [124](#page-147-12) transaction service definition [105](#page-128-5) user service default definition [137](#page-160-15) user service definition [143](#page-166-14) trn\_max\_crm\_subordinate\_count (transaction service definition) [105](#page-128-6) trn\_max\_subordinate\_count (transaction service definition) [104](#page-127-5) trn\_optimum\_item client service definition [119](#page-142-14) RAP-processing listener service definition [124](#page-147-13) transaction service definition [105](#page-128-7) user service default definition [136](#page-159-18) user service definition [142](#page-165-18) trn partial recovery type client service definition [119](#page-142-15) RAP-processing listener service definition [125](#page-148-18) transaction service definition [105](#page-128-8) user service default definition [137](#page-160-16) user service definition [143](#page-166-15) trn\_prf\_event\_trace\_condition (transaction service definition) [106](#page-129-3) trn\_prf\_event\_trace\_level (transaction service definition) [106](#page-129-4) trn\_prf\_trace\_level (system common definition) [98](#page-121-21) trn processing in rm error (transaction service definition) [105](#page-128-9) trn recovery failmsg interval (transaction service definition) [105](#page-128-10) trn\_recovery\_list\_remove (transaction service definition) [105](#page-128-11)

trn\_recovery\_list\_remove\_level (transaction service definition) [105](#page-128-12) trn\_recovery\_process\_count (transaction service definition) [104](#page-127-6) trn\_retry\_count\_rm\_open (transaction service definition) [105](#page-128-13) trn\_retry\_interval\_rm\_open (transaction service definition) [105](#page-128-14) trn rm open close scope transaction service definition [105](#page-128-15) user service default definition [136](#page-159-19) user service definition [142](#page-165-19) trn\_rollback\_information\_put client service definition [119](#page-142-16) RAP-processing listener service definition [124](#page-147-14) transaction service definition [105](#page-128-16) user service default definition [137](#page-160-17) user service definition [143](#page-166-16) trn\_rollback\_response\_receive client service definition [119](#page-142-17) RAP-processing listener service definition [125](#page-148-19) transaction service definition [105](#page-128-17) user service default definition [137](#page-160-18) user service definition [143](#page-166-17) trn\_start\_recovery\_interval (transaction service definition) [106](#page-129-5) trn\_start\_recovery\_mode (transaction service definition) [106](#page-129-6) trn\_start\_recovery\_watch\_time (transaction service definition) [106](#page-129-7) trn\_statistics\_item client service definition [119](#page-142-18) RAP-processing listener service definition [124](#page-147-15) transaction service definition [104](#page-127-7) user service default definition [136](#page-159-20) user service definition [142](#page-165-20) trn\_tran\_process\_count (transaction service definition) [104](#page-127-8) trn\_tran\_recovery\_list (transaction service definition) [104](#page-127-9) trn\_tran\_statistics (transaction service definition) [104](#page-127-10)

trn\_wait\_rm\_open (transaction service definition) [105](#page-128-18) trn\_watch\_time client service definition [119](#page-142-19) RAP-processing listener service definition [124](#page-147-16) transaction service definition [105](#page-128-19) user service default definition [137](#page-160-19) user service definition [143](#page-166-18) trn\_xa\_commit\_error (transaction service definition) [106](#page-129-8) trn\_xar\_use (transaction service definition) [106](#page-129-9) trncmt (commits transactions) [216](#page-239-14) trndlinf (deletes undetermined-transaction information files) [216](#page-239-15) trnfgt (forcibly terminates transactions) [216](#page-239-16) trnlnkrm extended RM registration definition [121](#page-144-6) registers resource managers [223](#page-246-26) trnls (displays transaction status) [216](#page-239-17) trnlsrm (displays resource manager information) [223](#page-246-27) trnmkobj (creates a transaction control object file) [223](#page-246-28) trnrbk (rolls back transactions) [216](#page-239-18) trnrmid user service default definition [139](#page-162-18) user service definition [146](#page-169-11) trnstics (starts and terminates acquisition of transaction statistical information) [216](#page-239-19) trnstring (transaction service definition) [106](#page-129-10) troubleshooting [190](#page-213-2) action in event of application exception [191](#page-214-0) action in event of shortage of ports (tuning number of TCP/IP ports) [192](#page-215-0) response when user server shuts down immediately after startup [59](#page-82-0) using information acquired in event of failure [193](#page-216-0) troubleshooting information, deleting (dccspool) [214](#page-237-20) type user service default definition [135](#page-158-15) user service definition [141](#page-164-15) TZ (log service definition) [114](#page-137-4)

# **U**

UAP compiling and linking [33](#page-56-3) creating by using Net Express [40](#page-63-3) creating for Visual Studio projects [35](#page-58-0) creating in C language [33](#page-56-4) creating in COBOL2002 [36](#page-59-1) UAP shared library, when using dynamic loading of service functions [48](#page-71-0) UAP trace information, editing and outputting (uatdump) [224](#page-247-15) uap\_conf (system service configuration definition) [96](#page-119-13) uap trace file put system common definition [100](#page-123-12) user service default definition [135](#page-158-16) user service definition [141](#page-164-16) uap\_trace\_max RAP-processing listener service definition [124](#page-147-17) user service default definition [135](#page-158-17) user service definition [141](#page-164-17) uatdump (edits and outputs UAP trace information) [224](#page-247-16) uid RAP-processing client manager service definition [126](#page-149-13) RAP-processing listener service definition [124](#page-147-18) user service default definition [135](#page-158-18) user service definition [142](#page-165-21) undetermined-transaction information file, deleting (trndlinf) [216](#page-239-20) undetermined-transaction information for OSI TP communication, displaying (tptrnls) [216](#page-239-21) unload journal file copying (jnlcopy) [220](#page-243-13) editing and outputting (jnledit) [221](#page-244-10) outputting record from (jnlrput) [221](#page-244-11) sorting and merging, in time order (jnlsort) [221](#page-244-12) user service default definition [163](#page-186-0) user service definition [166](#page-189-0) user service process, replacing service functions of [50](#page-73-0)

user timer monitoring, displaying status of (mcftlsutm) [228](#page-251-26) user\_command (system environment definition) [95](#page-118-14) user\_command\_online (system environment definition) [95](#page-118-15) user\_command\_online\_tp1mngr\_id (system environment definition) [95](#page-118-16) user server ha (system environment definition) [95](#page-118-17) usmdump (outputs a shared memory dump) [224](#page-247-17)

#### **V**

Visual Studio project settings [36](#page-59-2)

#### **W**

watch\_next\_chain\_time user service default definition [135](#page-158-19) user service definition [141](#page-164-18) watch time checkpoint dump service definition [111](#page-134-12) client service definition [119](#page-142-20) DAM service definition [117](#page-140-12) interval service definition [107](#page-130-0) journal service definition [109](#page-132-14) log service definition [113](#page-136-23) multi-node structure definition [114](#page-137-5) name service definition [102](#page-125-17) process service definition [103](#page-126-14) RAP-processing listener service definition [126](#page-149-14) schedule service definition [103](#page-126-15) status service definition [108](#page-131-15) system common definition [100](#page-123-13) system journal service definition [110](#page-133-13) TAM service definition [118](#page-141-12) transaction service definition [106](#page-129-11) user service default definition [139](#page-162-19) user service definition [146](#page-169-12)

# **X**

XA resource service releasing, from shutdown status (xarrles) [217](#page-240-21) shutting down (xarhold) [216](#page-239-22)

XAR event trace information, displaying (xarevtr) [216](#page-239-23) XAR file creating (xarinit) [216](#page-239-24) deleting (xarrm) [217](#page-240-22) displaying status of (xarfills) [216](#page-239-25) XAR transaction information, displaying (xarls) [217](#page-240-23) XAR transaction status, changing (xarforce) [216](#page-239-26) xar\_eventtrace\_level (XA resource service definition) [107](#page-130-1) xar\_eventtrace\_record (XA resource service definition) [107](#page-130-2) xar\_msdtc\_use (XA resource service definition) [107](#page-130-3) xar\_prf\_trace\_level (XA resource service definition) [107](#page-130-4) xar\_session\_time (XA resource service definition) [107](#page-130-5) xarevtr (displays XAR event trace information) [216](#page-239-27) xarfile (XA resource service definition) [107](#page-130-6) xarfills (displays the status of a XAR file) [216](#page-239-28) xarforce (changes the status of a XAR transaction) [216](#page-239-29) xarhold (shuts down the XA resource service) [216](#page-239-30) xarinit (creates a XAR file) [216](#page-239-31) xarls (displays XAR transaction information) [217](#page-240-24) xarrles (releases the XA resource service from shutdown status) [217](#page-240-25) xarrm (deletes a XAR file) [217](#page-240-26) xat\_aso\_con\_event\_svcname (XATMI communication service definition) [122](#page-145-4) xat aso discon event svcname (XATMI communication service definition) [122](#page-145-5) xat\_aso\_failure\_event\_svcname (XATMI communication service definition) [122](#page-145-6) xat conf (system service configuration definition) [96](#page-119-14) XAT\_CONNECT\_RESP\_TIME user service default definition [140](#page-163-6) user service definition [146](#page-169-13) xat connect resp time user service default definition [139](#page-162-20) user service definition [145](#page-168-20) xat\_osi\_usr user service default definition [137](#page-160-20) user service definition [143](#page-166-19)

xat\_trn\_expiration\_time user service default definition [136](#page-159-21) user service definition [143](#page-166-20)

xatinitaeq (XATMI communication service definition) [122](#page-145-7)

xatinitapt (XATMI communication service definition) [122](#page-145-8)

xatsrvadd (XATMI communication service

definition) [122](#page-145-9)